# Oracle® Fusion Cloud EPM Oracle Cloud Enterprise Performance Management용 Digital Assistant 시작하기

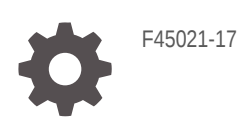

**ORACLE** 

Oracle Fusion Cloud EPM Oracle Cloud Enterprise Performance Management용 Digital Assistant 시작하기NOT\_SUPPORTED

F45021-17

Copyright © 2020, 2023, Oracle and/or its affiliates.

주요 작성자: EPM Information Development Team

This software and related documentation are provided under a license agreement containing restrictions on use and disclosure and are protected by intellectual property laws. Except as expressly permitted in your license agreement or allowed by law, you may not use, copy, reproduce, translate, broadcast, modify, license, transmit, distribute, exhibit, perform, publish, or display any part, in any form, or by any means. Reverse engineering, disassembly, or decompilation of this software, unless required by law for interoperability, is prohibited.

The information contained herein is subject to change without notice and is not warranted to be error-free. If you find any errors, please report them to us in writing.

If this is software, software documentation, data (as defined in the Federal Acquisition Regulation), or related documentation that is delivered to the U.S. Government or anyone licensing it on behalf of the U.S. Government, then the following notice is applicable:

U.S. GOVERNMENT END USERS: Oracle programs (including any operating system, integrated software, any programs embedded, installed, or activated on delivered hardware, and modifications of such programs) and Oracle computer documentation or other Oracle data delivered to or accessed by U.S. Government end users are "commercial computer software," "commercial computer software documentation," or "limited rights data" pursuant to the applicable Federal Acquisition Regulation and agency-specific supplemental regulations. As such, the use, reproduction, duplication, release, display, disclosure, modification, preparation of derivative works, and/or adaptation of i) Oracle programs (including any operating system, integrated software, any programs embedded, installed, or activated on delivered hardware, and modifications of such programs), ii) Oracle computer documentation and/or iii) other Oracle data, is subject to the rights and limitations specified in the license contained in the applicable contract. The terms governing the U.S. Government's use of Oracle cloud services are defined by the applicable contract for such services. No other rights are granted to the U.S. Government.

This software or hardware is developed for general use in a variety of information management applications. It is not developed or intended for use in any inherently dangerous applications, including applications that may create a risk of personal injury. If you use this software or hardware in dangerous applications, then you shall be responsible to take all appropriate fail-safe, backup, redundancy, and other measures to ensure its safe use. Oracle Corporation and its affiliates disclaim any liability for any damages caused by use of this software or hardware in dangerous applications.

Oracle®, Java, MySQL and NetSuite are registered trademarks of Oracle and/or its affiliates. Other names may be trademarks of their respective owners.

Intel and Intel Inside are trademarks or registered trademarks of Intel Corporation. All SPARC trademarks are used under license and are trademarks or registered trademarks of SPARC International, Inc. AMD, Epyc, and the AMD logo are trademarks or registered trademarks of Advanced Micro Devices. UNIX is a registered trademark of The Open Group.

This software or hardware and documentation may provide access to or information about content, products, and services from third parties. Oracle Corporation and its affiliates are not responsible for and expressly disclaim all warranties of any kind with respect to third-party content, products, and services unless otherwise set forth in an applicable agreement between you and Oracle. Oracle Corporation and its affiliates will not be responsible for any loss, costs, or damages incurred due to your access to or use of third-party content, products, or services, except as set forth in an applicable agreement between you and Oracle.

# 목차

### 설명서 [접근성](#page-7-0)

설명서 [피드백](#page-8-0)

- 1 [EPM CoE\(Center of Excellence\)](#page-9-0) 생성 및 실행
- I부 [Oracle Digital Assistant for Enterprise Performance Management](#page-11-0) 소개
- 2 [Oracle Digital Assistant for Enterprise Performance Management](#page-12-0) 개요

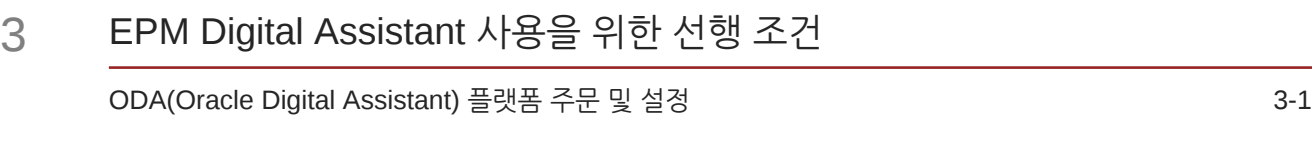

II부 새 사용자에 대한 [EPM Digital Assistant](#page-14-0) 구성

### 4 [EPM Digital Assistant](#page-15-0) 기능 추출 및 확장

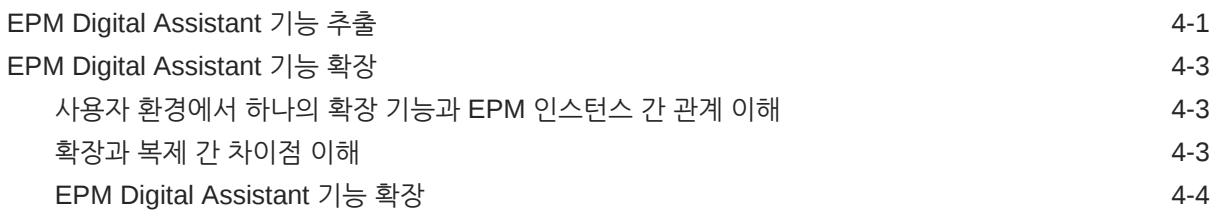

### 5 기능 [사용자정의](#page-22-0)

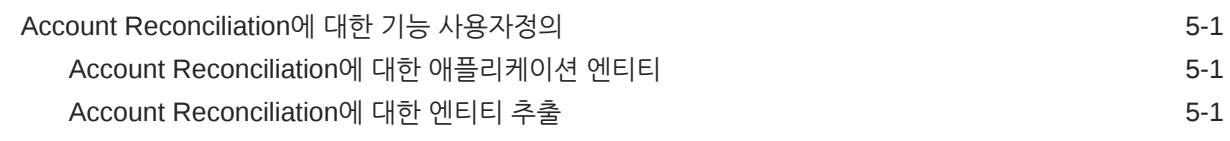

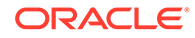

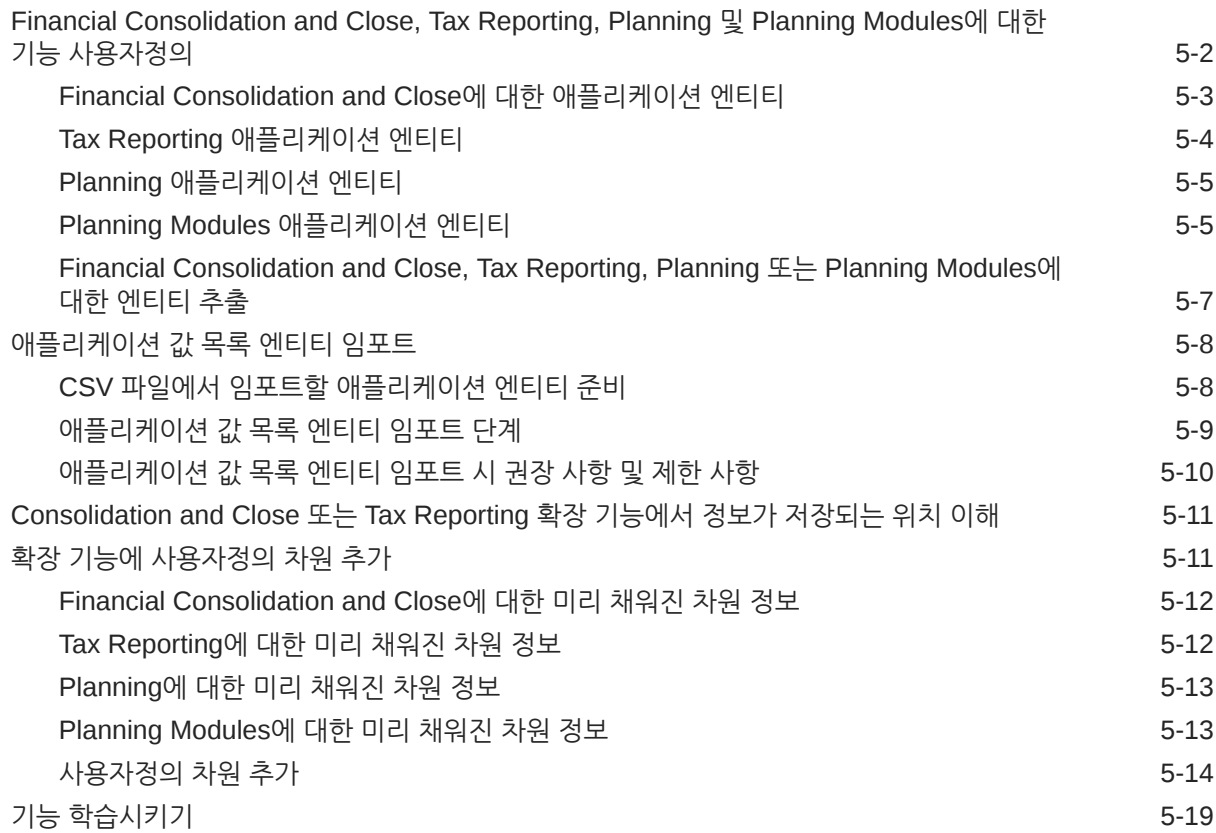

### 6 [채널](#page-42-0) 설정

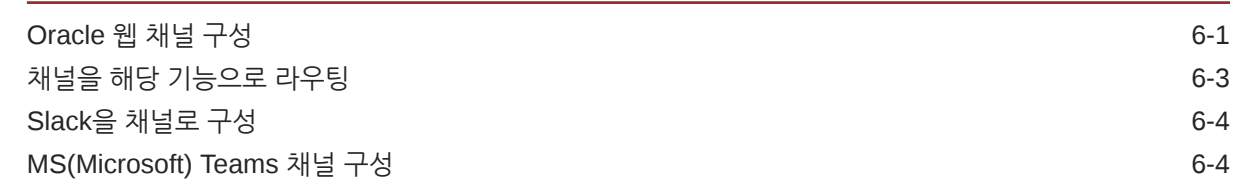

# 7 [인증](#page-46-0) 설정

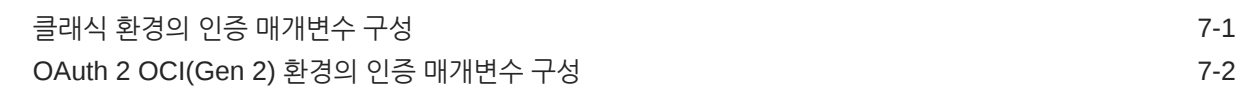

# 8 [애플리케이션](#page-51-0) 구성

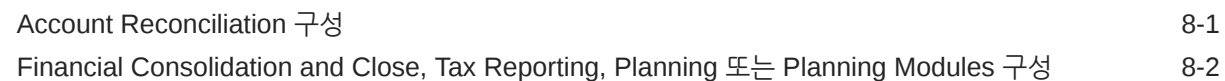

### 9 [선택적](#page-53-0) 구성

표현 및 [엔티티](#page-53-0) 값 수정 주장 등 2008년 1월 20일 - 1월 20일 - 1월 20일 - 1월 20일 - 1월 20일 - 1월 20일 - 1월 20일 - 1월 20일 - 1월 20일 - 1월 20일 - 1

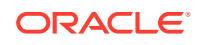

인텐트 [활성화](#page-53-0) 9-1

10 [EPM Digital Assistant](#page-54-0) 문제해결

Part III 기존 사용자에 대한 [EPM Digital Assistant](#page-55-0) 기능 관리

- IV부 [EPM Digital Assistant](#page-60-0) 사용 시작하기
- 11 웹에서 [도우미](#page-61-0) 사용
- 12 [Microsoft Teams](#page-62-0)에서 도우미 사용
- 13 Slack에서 [도우미](#page-63-0) 사용
- 14 [지원받기](#page-64-0)

#### 15 [Financial Consolidation and Close](#page-66-0)용 도우미 사용

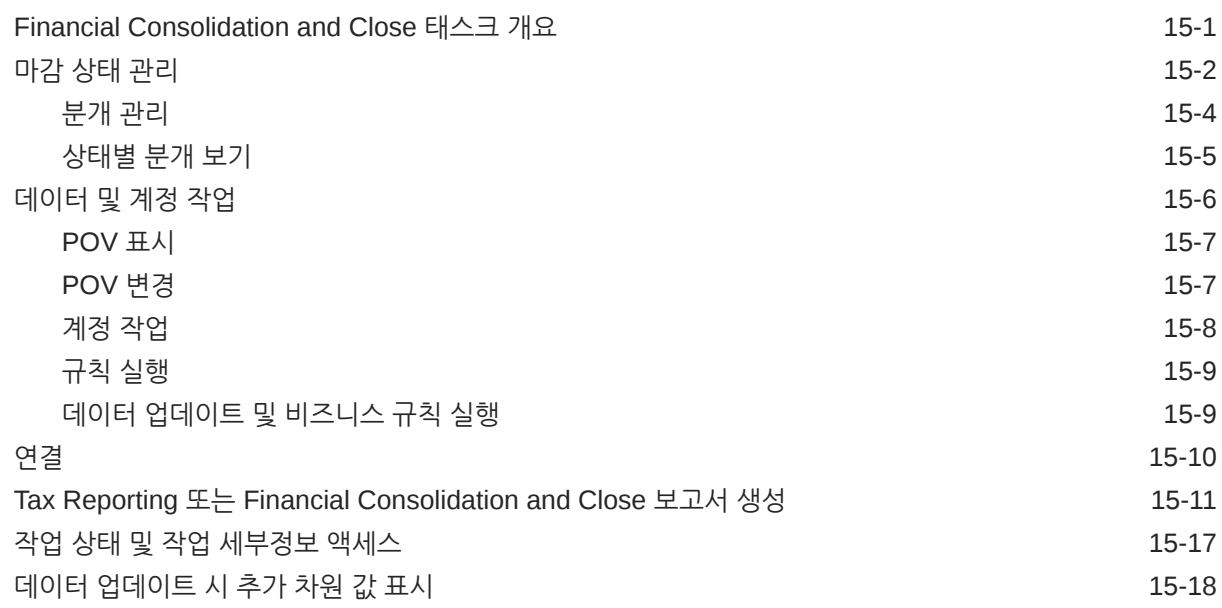

16 [Account Reconciliation](#page-84-0)용 도우미 사용

[Account Reconciliation](#page-84-0) 태스크 개요 16-1

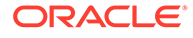

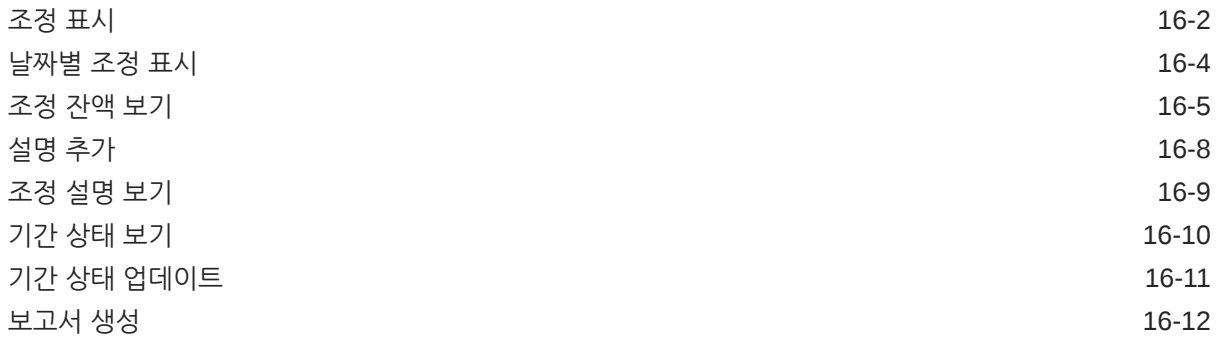

# 17 [Tax Reporting](#page-102-0) 도우미 사용

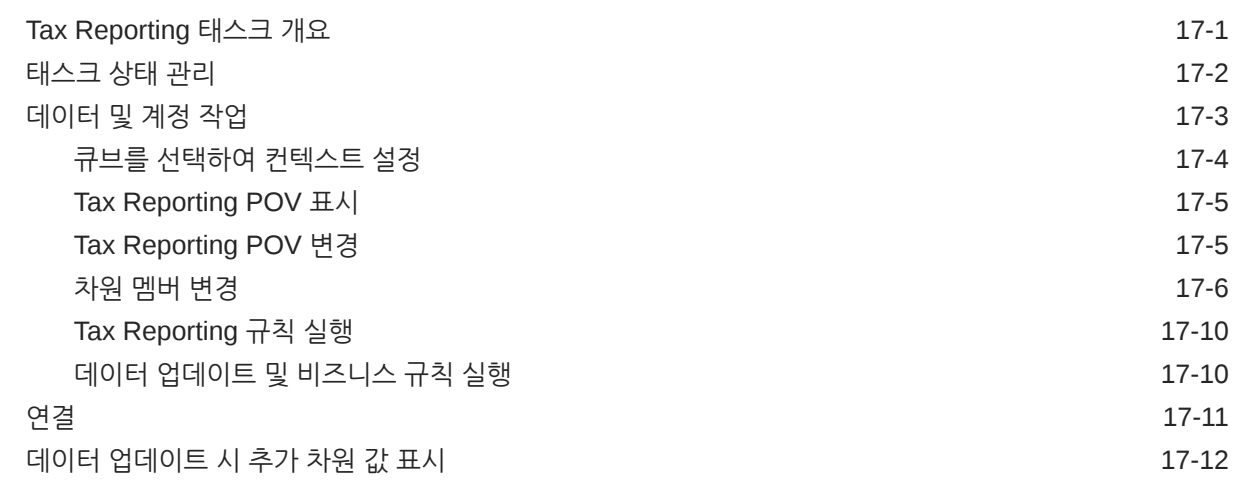

### 18 Planning용 [Assistant](#page-115-0) 사용

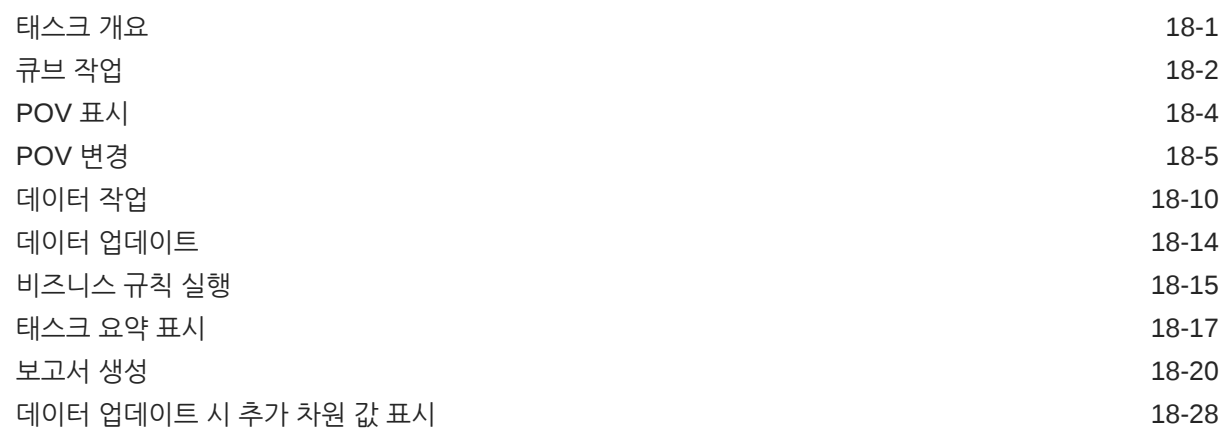

# 19 [Planning Modules](#page-143-0)용 Assistant 사용

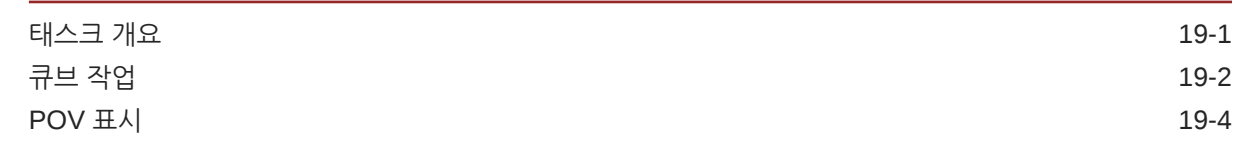

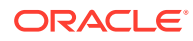

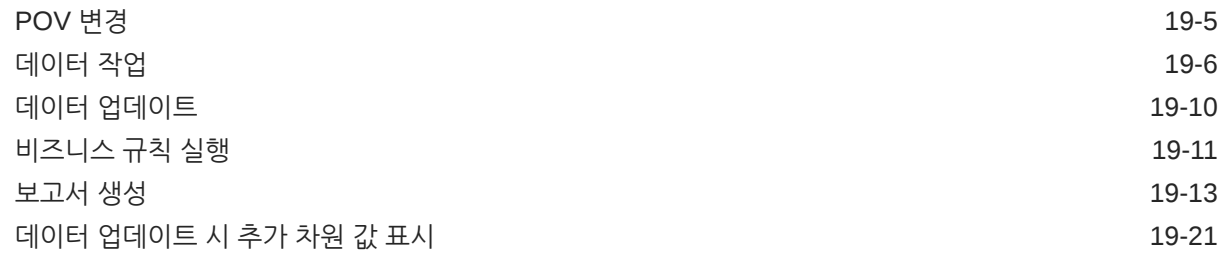

V부 부록[: Fusion Applications Digital Assistant\(FADA\)](#page-164-0)와 함께 EPM Account Reconciliation 또는 [Financial Consolidation and Close](#page-164-0) 기술 사용

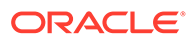

# <span id="page-7-0"></span>설명서 접근성

오라클의 접근성 개선 노력에 대한 자세한 내용은 [http://www.oracle.com/pls/topic/lookup?](http://www.oracle.com/pls/topic/lookup?ctx=acc&id=docacc) [ctx=acc&id=docacc](http://www.oracle.com/pls/topic/lookup?ctx=acc&id=docacc)에서 Oracle Accessibility Program 웹 사이트를 방문하십시오.

#### **오라클 고객지원센터 액세스**

지원 서비스를 구매한 오라클 고객은 My Oracle Support를 통해 온라인 지원에 액세스할 수 있습니다. 자세한 내용은 <http://www.oracle.com/pls/topic/lookup?ctx=acc&id=info>를 참조하거나, 청각 장애가 있는 경우 [http://www.oracle.com/pls/topic/lookup?](http://www.oracle.com/pls/topic/lookup?ctx=acc&id=trs) [ctx=acc&id=trs](http://www.oracle.com/pls/topic/lookup?ctx=acc&id=trs)를 방문하십시오.

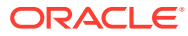

<span id="page-8-0"></span>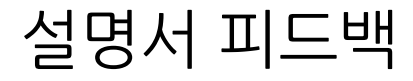

이 문서에 대한 피드백을 제공하려면 모든 Oracle 도움말 센터 항목의 페이지 맨아래에 있는 [피드백] 버튼을 누릅니다. epmdoc\_ww@oracle.com으로 전자메일을 보낼 수도 있습니다.

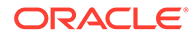

# <span id="page-9-0"></span>1 EPM CoE(Center of Excellence) 생성 및 실행

EPM의 모범 사례는 CoE(Center of Excellence)를 생성하는 것입니다.

**EPM CoE**는 도입과 모범 사례를 위한 통합 활동입니다. 그리고 성능 관리 및 기술 지원 솔루션의 사용과 관련된 비즈니스 프로세스의 혁신을 견인합니다.

클라우드를 도입하면 조직이 비즈니스 민첩성을 향상하고 혁신적인 솔루션을 촉진할 수 있습니다. EPM CoE는 클라우드 이니셔티브를 관리감독하며 투자를 보호 및 유지할 뿐만 아니라 효과적인 사용을 촉진하도록 할 수 있습니다.

EPM CoE 팀:

- 클라우드를 도입하도록 하여 조직이 Cloud EPM 투자를 최대한 활용할 수 있도록 지원합니다.
- 모범 사례를 달성하기 위한 운영 위원회의 역할을 합니다.
- EPM 관련 변경 관리 이니셔티브를 주도하고 혁신을 추구합니다.

이미 EPM을 구축한 고객을 포함하여 모든 고객이 EPM CoE의 이점을 누릴 수 있습니다.

#### **시작하려면 어떻게 해야 합니까?**

EPM CoE에 대한 모범 사례, 지침 및 전략은 EPM CoE(Center of Excellence) 소개에서 확인할 수 있습니다.

#### **자세히 알아보기**

- Cloud Customer Connect 웨비나 시청: Cloud EPM을 위한 [CoE\(Center of Excellence\)](https://community.oracle.com/customerconnect/events/604185-epm-creating-and-running-a-center-of-excellence-coe-for-cloud-epm) 생성 및 [실행](https://community.oracle.com/customerconnect/events/604185-epm-creating-and-running-a-center-of-excellence-coe-for-cloud-epm)
- 다음 비디오 시청: 개요[: EPM Center of Excellence](https://apexapps.oracle.com/pls/apex/f?p=44785:265:0:::265:P265_CONTENT_ID:32425) 및 [Center of Excellence](https://apexapps.oracle.com/pls/apex/f?p=44785:265:0:::265:P265_CONTENT_ID:32437) 생성.
- *EPM CoE(Center of Excellence)* 생성 및 실행의 EPM CoE의 비즈니스 이점 및 가치 제안 보기 .

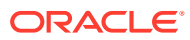

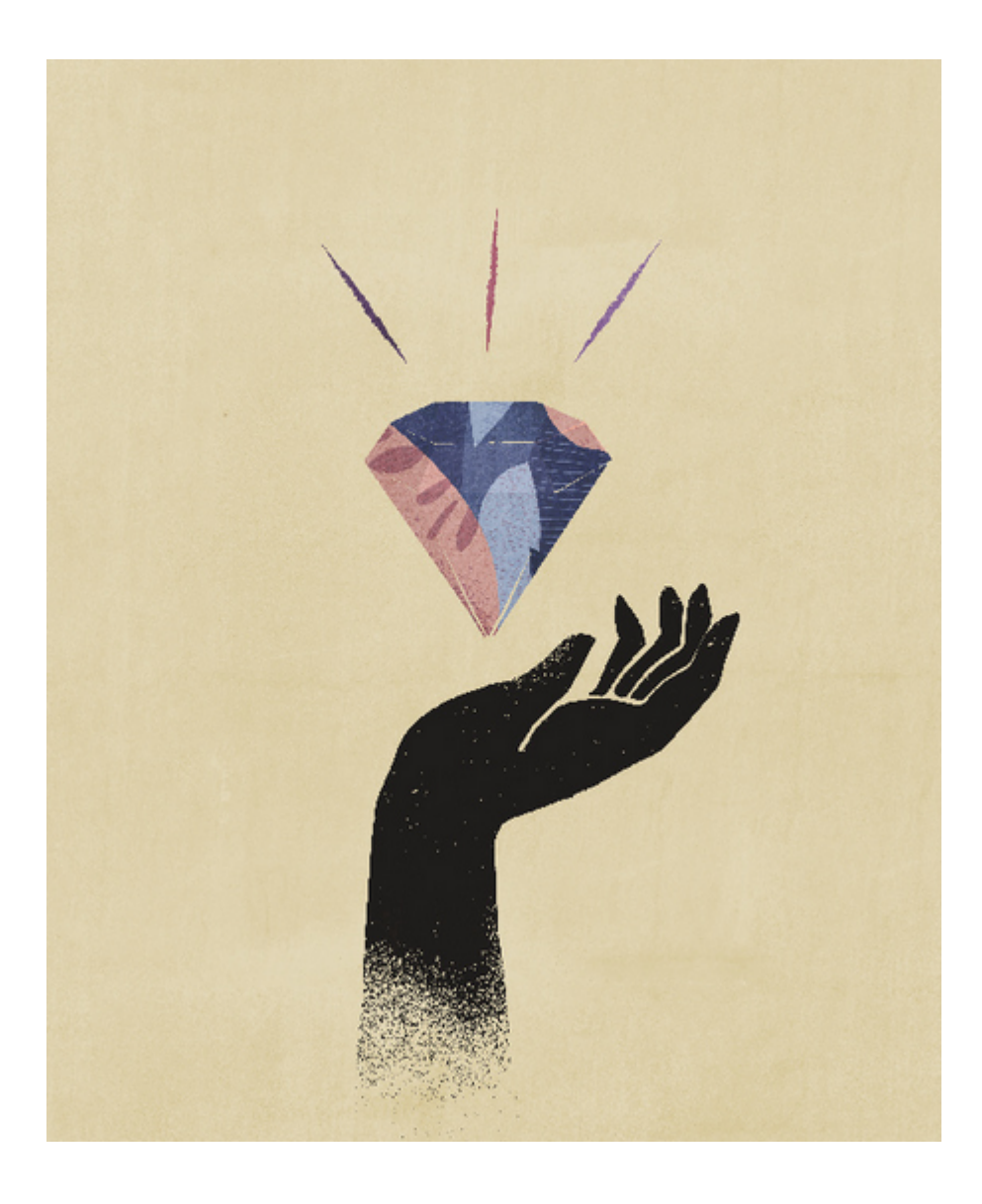

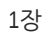

<span id="page-11-0"></span>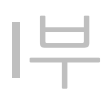

# Oracle Digital Assistant for Enterprise Performance Management 소개

Oracle Digital Assistant for EPM(Enterprise Performance Management)을 사용하여 Financial Consolidation and Close, Account Reconciliation, Tax Reporting, Planning 및 Planning Modules에서 비즈니스 프로세스 작업을 수행할 수 있습니다.

관리자, 구현 컨설턴트이거나 Oracle Digital Assistant 개발 플랫폼에 익숙한 사용자인 경우 이 도우미를 배포할 수 있습니다.

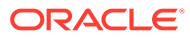

# <span id="page-12-0"></span>**Oracle Digital Assistant for Enterprise Performance Management 개요**

EPM Digital Assistant는 Oracle Digital Assistant(ODA) 플랫폼을 기반으로 합니다. ODA 플랫폼을 사용하면 자연어로 진행되는 대화를 통해 사용자가 다양한 태스크를 수행하도록 돕는 AI 기반 인터페이스인 디지털 도우미의 생성 및 배포할 수 있습니다. 그리고 PaaS(Platform-as-aservice)로 제공되는 독립적인 Oracle 제품입니다. 여러 Oracle 제품이 ODA 플랫폼에서 작동하는 사전 빌드된 디지털 도우미 기능을 제공합니다. 자세한 내용은 [Oracle Digital Assistant](https://docs.cloud.oracle.com/en-us/iaas/digital-assistant/index.html) 설명서.을 참조하십시오

Oracle Digital Assistant for Enterprise Performance Management는 ODA 플랫폼에서 사용할 수 있도록 빌드된 Oracle Enterprise Performance Management 비즈니스 프로세스용 대화식 기능 모음으로 설계되었습니다.

EPM Digital Assistant를 사용하려면 Oracle Digital Assistant 구독이 있어야 하며 다음과 같은 Enterprise Performance Management 비즈니스 프로세스가 하나 이상 있어야 합니다.

- Account Reconciliation
- 재무 통합 및 마감
- Tax Reporting
- Planning
- Planning Modules

**추가 리소스**

**비디오**

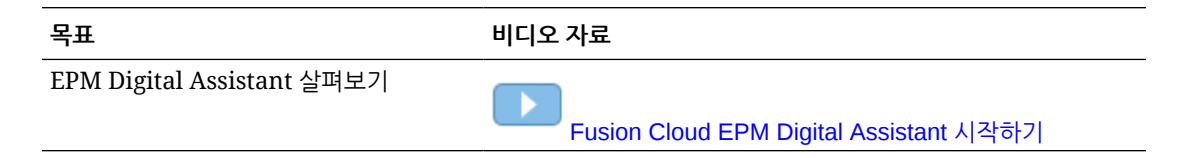

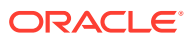

# <span id="page-13-0"></span>3 **EPM Digital Assistant 사용을 위한 선행 조건**

Oracle Digital Assistant for Enterprise Performance Management를 사용하려면 사용자 환경에 Oracle Digital Assistant 플랫폼이 있어야 합니다.

# ODA(Oracle Digital Assistant) 플랫폼 주문 및 설정

Enterprise Performance Management는 구독한 ODA 인스턴스를 사용하여 EPM Digital Assistant 사용자 인터페이스와 관련 기능 간 상호 작용을 제공합니다. ODA 인스턴스 가입 및 설정에 대한 자세한 내용은 [Oracle Digital Assistant](https://docs.oracle.com/en/cloud/paas/digital-assistant/use-chatbot/order-service-and-provision-instance.html) 설명서를 참조하십시오.

Oracle Digital Assistant를 주문할 수 있는 방법은 다음과 같습니다.

- [Oracle Cloud](https://www.oracle.com/application-development/cloud-services/digital-assistant/)로 이동하고 **지금 구매**를 누릅니다.
- Oracle 영업 담당자에게 문의하십시오.

ODA를 구독한 후 [Oracle Digital Assistant](https://docs.oracle.com/en/cloud/paas/digital-assistant/use-chatbot/order-service-and-provision-instance.html#GUID-7E4F1CE5-FB40-45DF-B0F0-949289F5E184) 도우미의 개별 인스턴스 설정에 대한 설명서를 참조하십시오.

Oracle Digital Assistant에 대한 자세한 내용은 [Oracle Digital Assistant](https://docs.oracle.com/en/cloud/paas/digital-assistant/index.html) 도움말 센터 및 [Oracle](https://docs.oracle.com/en/cloud/paas/digital-assistant/use-chatbot/index.html) [Digital Assistant](https://docs.oracle.com/en/cloud/paas/digital-assistant/use-chatbot/index.html) 사용 가이드를 참조하십시오.

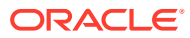

# <span id="page-14-0"></span>II부 새 사용자에 대한 EPM Digital Assistant 구성

관리자는 이 항목을 사용하여 도우미를 설정하고 구성할 수 있습니다. 신규 사용자인 경우 선행 조건을 수행한 후 다음 단계를 수행해야 합니다.

- **1.** [EPM Digital Assistant](https://docs-uat.us.oracle.com/en/cloud/saas/enterprise-performance-management-common/cgsda/dig_asst_pulling_extending_epm_skills.html) 기능 추출 및 확장
- **2.** 기능 [사용자정의](https://docs-uat.us.oracle.com/en/cloud/saas/enterprise-performance-management-common/cgsda/dig_asst_config_customize_skills_104x624245ab.html)
- **3.** [채널](https://docs-uat.us.oracle.com/en/cloud/saas/enterprise-performance-management-common/cgsda/dig_asst_config_channel_overview.html) 설정
- **4.** [인증](https://docs-uat.us.oracle.com/en/cloud/saas/enterprise-performance-management-common/cgsda/dig_asst_config_setup_authentication_overview.html) 설정
- **5.** [애플리케이션](https://docs-uat.us.oracle.com/en/cloud/saas/enterprise-performance-management-common/cgsda/dig_asst_config_mandatory_config_110x6145f777.html) 구성
- **6.** [선택적](https://docs-uat.us.oracle.com/en/cloud/saas/enterprise-performance-management-common/cgsda/dig_asst_config_optional_config_100x61c38218.html) 구성

# <span id="page-15-0"></span>**EPM Digital Assistant 기능 추출 및 확장**

**EPM Digital Assistant 기능 추출**

디지털 도우미는 자연어로 진행되는 대화를 통해 사용자가 다양한 태스크를 수행하도록 돕는 AI 기반 인터페이스입니다. 기능은 특정 태스크 유형에 중점을 두고 있는 개별 Bot입니다. Oracle에서는 사전 빌드된 기능으로 구성된 EPM(Enterprise Performance Management) Digital Assistant를 발표했습니다. 사전 빌드된 기능은 Financial Consolidation and Close용 1개, Account Reconciliation용 1개, Tax Reporting용 1개, Planning용 1개 및 Planning Modules용 1개입니다.

ODA 관리자는 Account Reconciliation, Financial Consolidation and Close, Tax Reporting, Planning 또는 Planning Modules에 대해 이 사전 빌드 기능을 사용하려면 ODA 인스턴스로 EPM Digital Assistant를 추출해야 합니다.

# EPM Digital Assistant 기능 추출

**Oracle Digital Assistant 기능 저장소에서 EPM Digital Assistant 추출**

**1.** Oracle Digital Assistant(ODA)에서

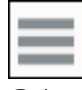

을 눌러 측면 메뉴를 엽니다. **개발**, **저장** 순으로 선택합니다.

**2.** EPM Digital Assistant용 타일을 찾습니다.

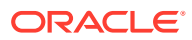

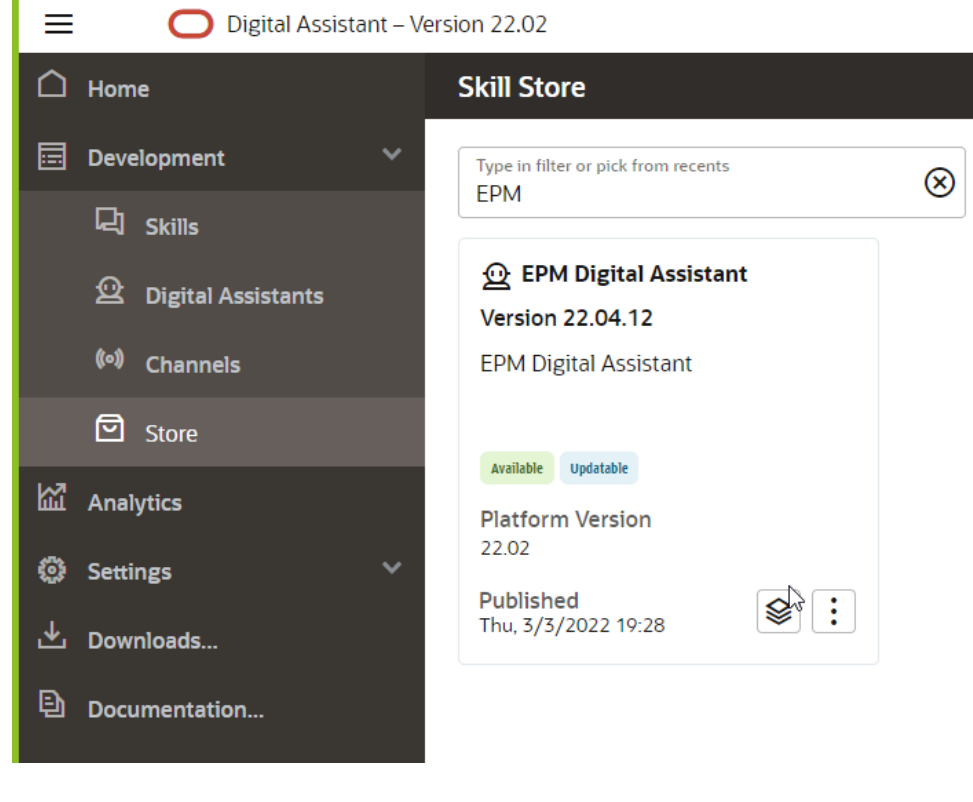

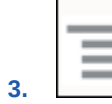

r

(옵션 메뉴)를 누르고 드롭다운에서 **추출**을 선택합니다.

**4. EPM Digital Assistant**를 눌러 설치됨 상태에서 추출 옵션이 5가지 EPM 기능을 설치했는지 확인합니다.

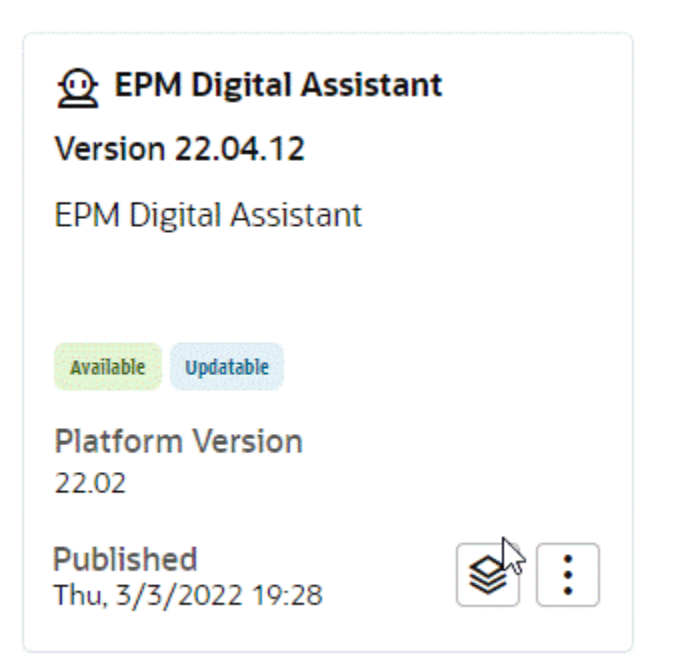

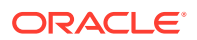

<span id="page-17-0"></span>**5.** 이제 Account Reconciliation, Consolidation and Close, Tax Reporting, Planning 및 Planning Modules용 EPM 기능이 설치되었는지 확인할 수 있습니다.

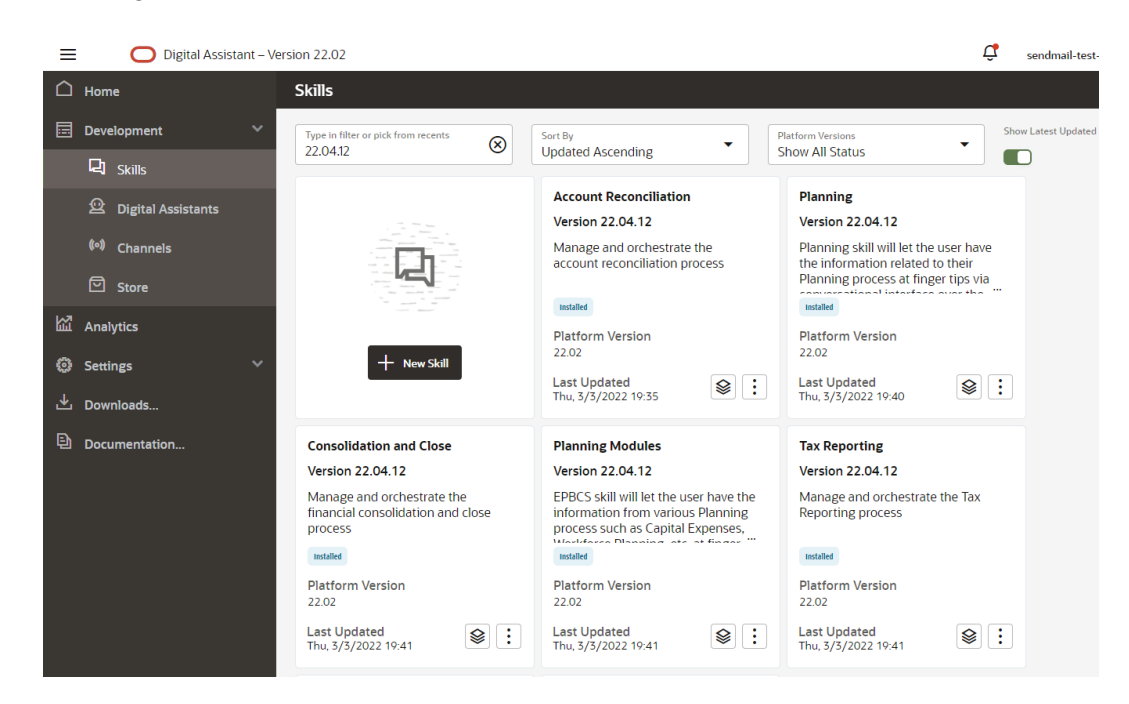

**6.** 구성을 계속하려면 EPM 비즈니스 프로세스 환경과 일치하게 메타데이터를 사용자정의(또는 수정)할 수 있도록 EPM Digital Assistant를 확장해야 합니다. 예를 들어, Financial Consolidation and Close, Tax Reporting, Planning 또는 Planning Modules의 경우 차원을 추가해야 합니다.

# EPM Digital Assistant 기능 확장

ODA 기능 저장소에서 디지털 도우미 및 기능을 추출하는 경우 사용 중인 EPM 비즈니스 프로세스에 이미 설정된 요구사항에 맞게 수정해야 합니다. 설치된 기능을 직접 수정해서는 안 됩니다. 대신, 확장을 생성한 후 해당 확장을 수정하는 것이 좋습니다.

기능을 확장하는 경우 원래(기본) 기능과 긴밀한 관계가 있는 새 기능을 생성합니다. 기능의 기존 등록정보를 추가하거나 수정할 수 있지만 기본 기능에 정의된 등록정보는 삭제할 수 없습니다.

## 사용자 환경에서 하나의 확장 기능과 EPM 인스턴스 간 관계 이해

각 확장 기능은 하나의 EPM 애플리케이션 인스턴스만 가리킬 수 있습니다. 여러 애플리케이션이 있는 경우 해당 기능을 여러 번 확장해야 합니다. 예를 들어 사용자 환경에 네 개의 Consolidation and Close Pod가 있는 경우 모든 Pod에 대해 EPM Digital Assistant를 사용으로 설정하려면 네 개의 Pod 각각에 대해 기능을 확장해야 합니다. 이미 확장된 기능을 확장할 수도 있습니다. 아니면 4개의 Pod 모두에 동일한 메타데이터 또는 비즈니스 프로세스가 있는 경우 기능 1개를 확장한 후 확장된 기술을 복제할 수 있습니다.

### 확장과 복제 간 차이점 이해

확장과 복제는 표면적으로 유사하지만 주요한 차이점과 목적이 있습니다. 이 섹션에서는 차이점에 대해 설명하지만 EPM Digital Assistant의 경우 확장만 사용하는 것이 좋습니다.

- <span id="page-18-0"></span>• 기능을 확장하는 경우:
	- 확장 기능을 다양하게 추가하고 변경할 수 있지만 기본 기능에 정의된 것은 삭제할 수 없습니다.
	- 나중에 리베이스할 수 있습니다. 즉, 기본 기능의 업데이트를 확장 기능에 적용할 수 있습니다. 확장 기능에 생성되는 내부 추적 ID가 기본 기능의 ID와 일치하므로 확장 기능을 리베이스할 수 있습니다.

기능을 사용자정의하고 나중에 기본 기능의 모든 향상된 기능 또는 새 기능을 사용자정의 버전으로 통합할 수 있게 하려면 확장을 사용하십시오. 기능 저장소에서 추출한 기능 및 디지털 도우미만 확장할 수 있습니다.

- 기능 복제를 생성하는 경우(EPM Digital Assistant 기능에 권장되지 않음):
	- 완전히 독립된 기능 복사본을 생성합니다.
	- 복제본은 무제한으로 변경할 수 있습니다.
	- 복제는 원래 기능과의 연계를 모두 상실하므로(복제된 기능의 추적 ID가 원래 기능의 해당 ID와 일치하지 않음) 나중에 원래 기능의 업데이트된 버전으로 리베이스할 수 없습니다.

Oracle Digital Assistant의 기능 확장에 대한 자세한 내용은 [Oracle Digital Assistant](https://docs.oracle.com/en/cloud/paas/digital-assistant/use-chatbot/extending-skills2.html#GUID-CA6A80AA-E8AC-4A35-BE49-012501AFE412) 설명서를 참조하십시오.

# EPM Digital Assistant 기능 확장

EPM Digital Assistant 또는 Account Reconciliation, Consolidation and Close, Tax Reporting, Planning 또는 Planning Modules 기능을 확장하려면 이 절차를 사용합니다.

**1.** Oracle Digital Assistant에서

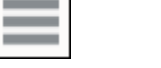

**측면 메뉴**를 누릅니다. **개발**, **Digital Assistants** 순으로 선택합니다.

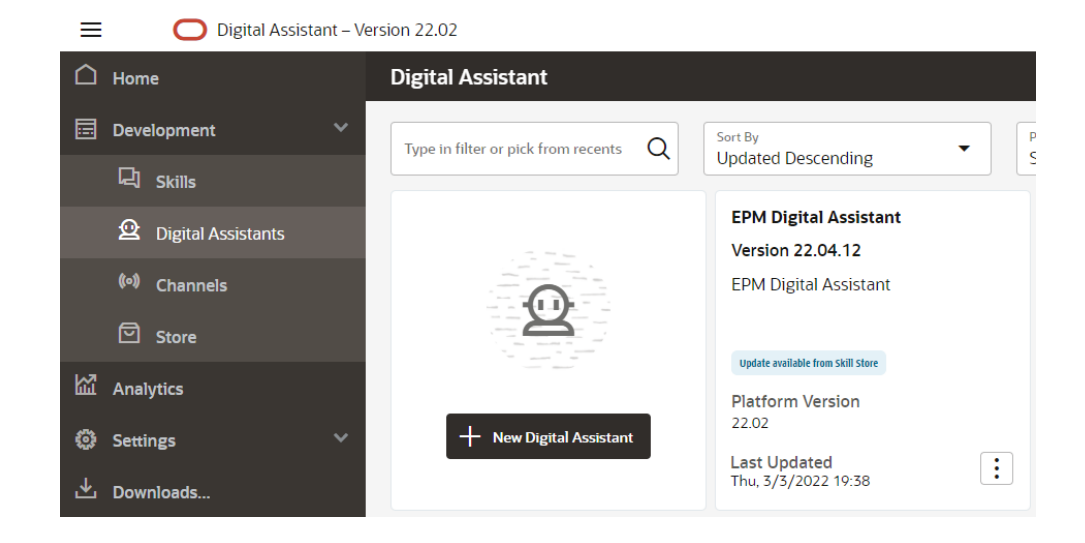

**2.** EPM Digital Assistant에서 **옵션**을 선택한 다음 드롭다운에서 **확장**을 선택합니다.

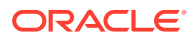

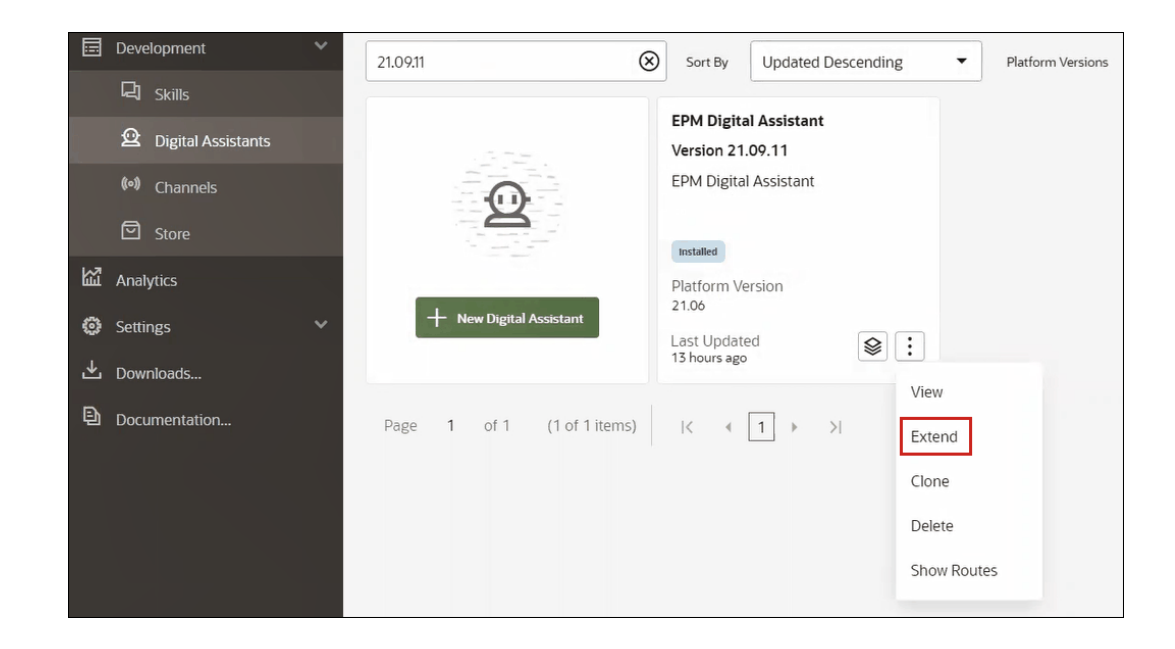

- **3.** 확장 디지털 도우미 생성 대화상자가 표시됩니다. 필요한 정보를 입력하고 **확장**을 누릅니다.
	- 표시 이름은 필수이며 변경할 수 없습니다.
	- 이름은 표시 이름의 항목에 따라 자동으로 채워집니다.
	- 버전은 기본 디지털 도우미에 따라 자동으로 채워집니다.

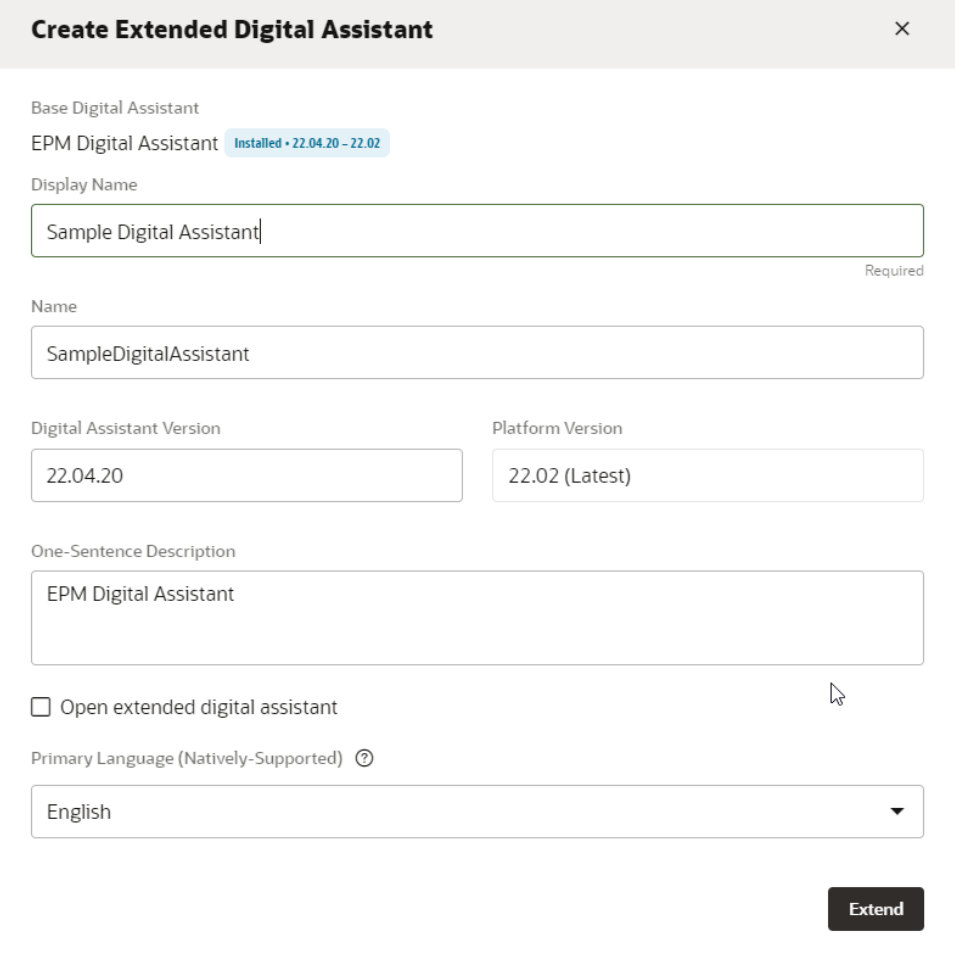

**확장**을 누르면 생성한 확장 기능을 볼 수 있습니다. 예를 들어, Sample Digital Assistant입니다.

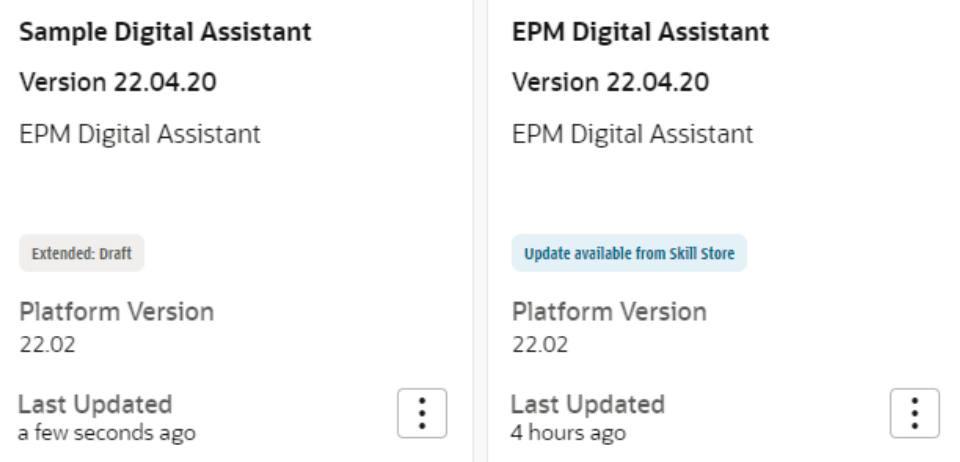

**4.** Account Reconciliation, Consolidation and Close, Tax Reporting, Planning 또는 Planning Modules 기능도 확장해야 합니다.

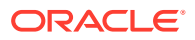

- **a. EPM Digital Assistant**를 선택하면 기능 대화상자가 표시됩니다.
- **b.** 기능 대화상자에서 Account Reconciliation , Consolidation and Close, Tax Reporting, Planning 또는 Planning Modules 기능 중 하나를 선택합니다.
- **c. 옵션**,

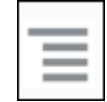

**확장** 순으로 누릅니다. Account Reconciliation 기능에 대한 예이지만 Consolidation and Close, Tax Reporting, Planning 또는 Planning Modules 기능의 경우에도 동일한 단계를 따를 수 있습니다.

기능이 성공적으로 확장되면 개발> 기능 목록에 확장 기능으로 표시됩니다.

모든 객체에 대해 다음과 같은 세 개의 매개변수가 나열됩니다.

- 로컬: 모든 새로운 변경사항
- 상속: 설치된 빌드에서 직접 제공
- 사용자정의: 상속된 객체 맨위에 있는 모든 수정/사용자정의

# <span id="page-22-0"></span>5 기능 사용자정의

다음은 기능 사용자정의에 대한 항목입니다.

- Account Reconciliation에 대한 기능 사용자정의
- [Financial Consolidation and Close, Tax Reporting, Planning](#page-23-0) 및 Planning Modules에 대한 기능 [사용자정의](#page-23-0)
- [애플리케이션](#page-29-0) 값 목록 엔티티 임포트
- [Consolidation and Close](#page-32-0) 또는 Tax Reporting 확장 기능에서 정보가 저장되는 위치 이해
- 확장 기능에 [사용자정의](#page-32-0) 차원 추가
- 기능 [학습시키기](#page-40-0)

# Account Reconciliation에 대한 기능 사용자정의

Account Reconciliation 기능을 사용자정의하는 경우 다음을 수행해야 합니다.

- 모든 필요한 엔티티 값을 가져올 수 있는 소스 서비스에서 값 목록 엔티티를 추출합니다.
- 값 목록을 엔티티로 임포트합니다.

### Account Reconciliation에 대한 애플리케이션 엔티티

EPM Digital Assistant Account Reconciliation 기능은 다음 ODA 엔티티로 패키징되어 있습니다. 애플리케이션 환경에서 사용되는 항목과 일치하도록 이러한 ODA 엔티티 값을 업데이트해야 합니다.

- AR\_FILTER\_NAME 모든 필터 이름
- AR\_RECON\_ID 모든 조정
- AR\_RECON\_PERIOD 모든 기간
- FCM\_REPORT\_GROUP\_NAMES 모든 사용자정의 보고서 그룹 이름
- FCM\_REPORT\_NAMES 모든 사용자정의 보고서 이름

# Account Reconciliation에 대한 엔티티 추출

Account Reconciliation의 경우 각 대화상자에서 기간, 필터 및 조정을 익스포트한 후 Excel에서 파일을 열 수 있습니다.

Account Reconciliation에 대한 엔티티를 추출하려면:

- **1.** Account Reconciliation에 로그인하고 익스포트할 메타데이터가 포함된 페이지로 이동합니다. 예를 들어 AR\_RECON\_ID에 대한 조정 메타데이터를 익스포트하려면 프로파일 페이지로 이동합니다.
- **2.** 필요한 메타데이터를 익스포트합니다.

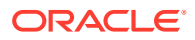

<span id="page-23-0"></span>**열 선택**을 사용하여 ID 및 이름만 선택해야 합니다. 그런 다음, [프로파일 익스포트] 대화상자의 형식에서 **형식 지정된 데이터(표시되는 열만)**를 선택합니다.

- **a.** 조정을 익스포트하려면 프로파일 [익스포트를](https://docs.oracle.com/en/cloud/saas/account-reconcile-cloud/suarc/setup_profile_export_136xd5cee395.html) 참조하십시오.
- **b.** 기간을 익스포트하려면 한 [파일에서](https://docs.oracle.com/en/cloud/saas/account-reconcile-cloud/suarc/setup_period_import_file_100x17bf15cf.html) 여러 기간 임포트를 참조하십시오.
- **3.** 익스포트 파일을 열고 ID 및 이름 열의 모든 값을 복사합니다.
- **4.** 새 Microsoft Excel 파일을 생성하고 첫번째 행에서 다음 열 이름을 추가합니다. entity, en:value 및 en:synonyms.
- **5.** 3단계에서 복사된 값을 열 en:value 및 en:synonyms 아래에 붙여넣습니다.
- **6.** entity 열 아래에 있는 데이터가 포함된 모든 행에 메타데이터를 익스포트할 엔티티 이름을 입력합니다. 예: AR\_RECON\_ID. 다음은 AR\_RECON\_ID에 대한 파일 예제입니다.

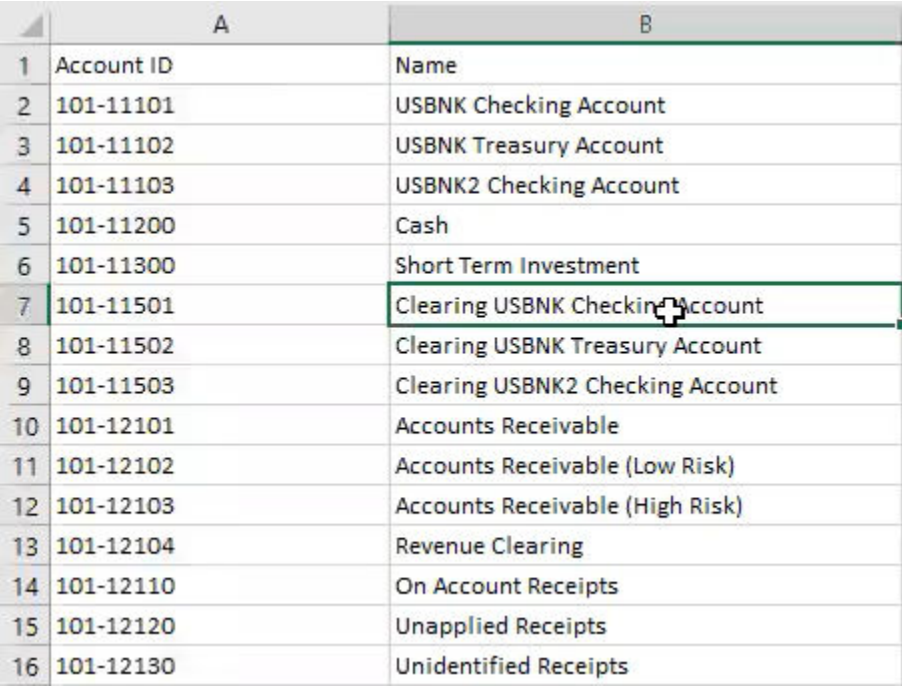

**7.** .csv 형식을 사용하여 파일을 저장합니다.

# Financial Consolidation and Close, Tax Reporting, Planning 및 Planning Modules에 대한 기능 사용자정의

다음은 Financial Consolidation and Close, Tax Reporting, Planning 및 Planning Modules 기능 사용자정의에 대한 항목입니다.

- [Financial Consolidation and Close](https://docs.oracle.com/en/cloud/saas/enterprise-performance-management-common/cgsda/dig_asst_fcc_taxreport_modifiable_application_entities.html#GUID-8719CB62-6029-4685-AA94-F8A971D8940B)에 대한 애플리케이션 엔티티
- [Tax Reporting](https://docs.oracle.com/en/cloud/saas/enterprise-performance-management-common/cgsda/dig_asst_taxreport_modifiable_application_entities.html#GUID-0C533670-572C-4439-9683-9C522043EDFA) 애플리케이션 엔티티
- Planning [애플리케이션](https://docs.oracle.com/en/cloud/saas/enterprise-performance-management-common/cgsda/dig_asst_planning_modifiable_application_entities.html#GUID-C5D222D9-02E8-4309-9EE2-4EF2E32CAB5A) 엔티티
- [Planning Modules](https://docs.oracle.com/en/cloud/saas/enterprise-performance-management-common/cgsda/dig_asst_plannning_planningmod_modifiable_application_entities.html#GUID-C2339FA8-9F0E-4A18-9E4F-E0551BF5A049) 애플리케이션 엔티티

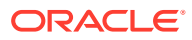

• [Financial Consolidation and Close, Tax Reporting, Planning](https://docs.oracle.com/en/cloud/saas/enterprise-performance-management-common/cgsda/dig_asst_user_extracting_entities.html#GUID-A7BB388D-2A21-4789-839D-2C729B7C36E4) 또는 Planning Modules에 대한 [엔티티](https://docs.oracle.com/en/cloud/saas/enterprise-performance-management-common/cgsda/dig_asst_user_extracting_entities.html#GUID-A7BB388D-2A21-4789-839D-2C729B7C36E4) 추출

#### **Related Topics**

• [Tax Reporting](#page-25-0) 애플리케이션 엔티티

# <span id="page-24-0"></span>Financial Consolidation and Close에 대한 애플리케이션 엔티티

EPM Digital Assistant Financial Consolidation and Close 기능은 Financial Consolidation and Close 샘플 애플리케이션의 차원으로 패키징되어 있으며 사용자 환경에서 사용하는 차원과 일치하지 않을 수 있습니다.

엔티티를 채우기 전에 모든 사용자정의 차원을 Financial Consolidation and Close 확장 기능에 추가해야 할 수 있습니다. 자세한 내용은 다음을 참조하십시오[Financial Consolidation and](#page-33-0) Close에 대한 미리 [채워진](#page-33-0) 차원 정보. 사용자정의 차원을 추가해야 하는 경우 확장 [기능에](#page-32-0) [사용자정의](#page-32-0) 차원 추가를 참조하십시오. 또한 Consolidation and Close 또는 Tax Reporting 환경과 일치하도록 차원을 제거하고 메타데이터를 업데이트해야 할 수 있습니다. 자세한 내용은 [확장](#page-57-0) 기능에서 [사용자정의](#page-57-0) 차원 제거을 참조하십시오.

다음 엔티티는 애플리케이션 특정 엔티티이며 업데이트할 수 있습니다.

- EPM\_DIMENSION 샘플 애플리케이션의 모든 차원
- DIM ACCOUNT 모든 계정 멤버
- DIM CONSOLIDATION 모든 조정
- DIM\_CURRENCY 모든 통화 멤버
- DIM DATA SOURCE 모든 데이터 소스
- DIM\_ENTITY 모든 엔티티 멤버
- DIM\_INTERCOMPANY 모든 내부 거래 계정
- DIM\_MEMBER 기타 모든 차원 멤버
- DIM\_MULTI\_GAAP 모든 다중 GAAP 멤버
- DIM\_PERIOD 모든 기간 멤버
- DIM SCENARIO 모든 시나리오 멤버
- DIM VIEW 모든 뷰 멤버
- DIM YEAR 모든 연도 멤버
- DIM\_MOVEMENT 모든 이동 멤버
- EPM\_RULE\_NAME FCCS 애플리케이션의 모든 규칙 이름
- FCM\_REPORT\_GROUP\_NAMES 모든 사용자정의 보고서 그룹 이름
- FCM\_REPORT\_NAMES 모든 사용자정의 보고서 이름
- JOB\_NAME 작업의 이름

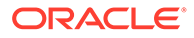

#### <span id="page-25-0"></span>**Note:**

Financial Consolidation and Close 기능은 표준 차원을 사용하여 별도의 엔티티로 모델링됩니다. 다른 차원은 FC\_MEMBER ODA 엔티티로 모델링됩니다. 이러한 차원은 POV 선택 시 쉽게 사용할 수 있도록 별도의 ODA 엔티티로 추가할 수 있습니다. 모든 차원을 별도의 엔티티로 추가하면 멤버를 변경하도록 선택하는 경우 해당 디지털 도우미에서 사용가능한 선택항목을 표시한다는 장점이 있습니다.

# Tax Reporting 애플리케이션 엔티티

EPM Digital Assistant Tax Reporting 기능은 Tax Reporting 샘플 애플리케이션의 차원과 함께 패키징되며 사용자 환경에서 사용하는 차원과 일치하지 않을 수 있습니다. 엔티티를 채우기 전에 모든 사용자정의 차원을 Tax Reporting 확장 기능에 추가해야 할 수 있습니다. 자세한 내용은 다음을 참조하십시오[Tax Reporting](https://docs-uat.us.oracle.com/en/cloud/saas/enterprise-performance-management-common/cgsda/dig_asst_prepopulated_dimensions_tax_reporting.html)에 대한 미리 채워진 차원 정보. 사용자정의 차원을 추가해야 하는 경우 확장 기능에 [사용자정의](#page-32-0) 차원 추가를 참조하십시오. 또한 차원을 제거한 후 Tax Reporting 환경과 일치하도록 메타데이터를 업데이트해야 할 수 있습니다. 자세한 내용은 확장 기능에서 [사용자정의](https://docs-uat.us.oracle.com/en/cloud/saas/enterprise-performance-management-common/cgsda/dig_asst_config_remove_dimension.html) 차원 제거을 참조하십시오.

다음 엔티티는 애플리케이션 특정 엔티티이며 업데이트할 수 있습니다.

- EPM\_DIMENSION 샘플 애플리케이션의 모든 차원
- DIM\_ACCOUNT 모든 계정 멤버
- DIM\_CONSOLIDATION 모든 조정
- DIM CURRENCY 모든 통화 멤버
- DIM\_DATA\_SOURCE 모든 데이터 소스
- DIM ENTITY 모든 엔티티 멤버
- DIM\_INTERCOMPANY 모든 내부 거래 계정
- DIM JURISDICTION 모든 관할권
- DIM\_MEMBER 기타 모든 차원 멤버
- DIM MULTI GAAP 모든 다중 GAAP 멤버
- DIM\_PERIOD 모든 기간 멤버
- DIM\_SCENARIO 모든 시나리오 멤버
- DIM VIEW 모든 뷰 멤버
- DIM\_YEAR 모든 연도 멤버
- DIM MOVEMENT 모든 이동 멤버
- EPM\_RULE\_NAME FCCS 애플리케이션의 모든 규칙 이름
- EPM\_CUBE 사용 중인 큐브 이름.
- FCM\_REPORT\_GROUP\_NAMES 모든 사용자정의 보고서 그룹 이름
- FCM\_REPORT\_NAMES 모든 사용자정의 보고서 이름
- JOB\_NAME 작업의 이름

참고:

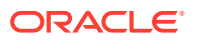

Tax Reporting 기능은 표준 차원을 사용하여 별도의 엔티티로 모델링됩니다. 다른 차원은 FC\_MEMBER ODA 엔티티로 모델링됩니다. 이러한 차원은 POV 선택 시 쉽게 사용할 수 있도록 별도의 ODA 엔티티로 추가할 수 있습니다. 모든 차원을 별도의 엔티티로 추가하면 멤버를 변경하도록 선택하는 경우 해당 디지털 도우미에서 사용가능한 선택항목을 표시한다는 장점이 있습니다.

# <span id="page-26-0"></span>Planning 애플리케이션 엔티티

EPM Digital Assistant Planning 기능은 Planning 샘플 애플리케이션의 차원과 함께 패키징되며 사용자 환경에서 사용하는 차원과 일치하지 않을 수 있습니다. 엔티티를 채우기 전에 모든 사용자정의 차원을 Planning 기능에 추가해야 할 수 있습니다. 자세한 내용은 다음을 참조하십시오[Planning](#page-34-0)에 대한 미리 채워진 차원 정보. 사용자정의 차원을 추가해야 하는 경우 [확장](#page-32-0) 기능에 [사용자정의](#page-32-0) 차원 추가를 참조하십시오. 또한 차원을 제거한 후 Planning 환경과 일치하도록 메타데이터를 업데이트해야 할 수 있습니다. 자세한 내용은 확장 기능에서 [사용자정의](#page-57-0) 차원 제거을 참조하십시오.

#### **Note:**

Planning 기능은 표준 차원을 사용하여 별도의 엔티티로 모델링됩니다. 다른 차원은 FC\_MEMBER ODA 엔티티로 모델링됩니다. 이러한 차원은 POV 선택 시 쉽게 사용할 수 있도록 별도의 ODA 엔티티로 추가할 수 있습니다. 모든 차원을 별도의 엔티티로 추가하면 멤버를 변경하도록 선택하는 경우 해당 디지털 도우미에서 사용가능한 선택항목을 표시한다는 장점이 있습니다.

다음 엔티티는 Planning에서 업데이트할 수 있습니다.

- DIM\_ACCOUNT 모든 계정 멤버
- DIM\_CURRENCY 모든 통화 멤버
- DIM ENTITY 모든 엔티티 멤버
- DIM\_PERIOD 모든 기간 멤버
- DIM\_SCENARIO 모든 시나리오 멤버
- DIM\_YEARS 모든 연도 멤버
- DIM\_MEMBER 기타 모든 차워 멤버
- JOB\_NAME 작업의 이름

## Planning Modules 애플리케이션 엔티티

EPM Digital Assistant Planning 모듈 기능은 Planning Modules 샘플 애플리케이션의 차원과 함께 패키징되며 사용자 환경에서 사용하는 차원과 일치하지 않을 수 있습니다. 엔티티를 채우기 전에 모든 사용자정의 차원을 Planning Modules 확장 기능에 추가해야 할 수 있습니다. 자세한 내용은 다음을 참조하십시오[Planning Modules](#page-34-0)에 대한 미리 채워진 차원. 사용자정의 차원을 추가해야 하는 경우 확장 기능에 [사용자정의](#page-32-0) 차원 추가를 참조하십시오. 또한 차원을 제거한 후 Planning Modules 환경과 일치하도록 메타데이터를 업데이트해야 할 수 있습니다. 자세한 내용은 확장 기능에서 [사용자정의](#page-57-0) 차원 제거을 참조하십시오.

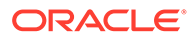

#### **Note:**

Planning Modules 기능은 표준 차원을 사용하여 별도의 엔티티로 모델링됩니다. 다른 차원은 FC\_MEMBER ODA 엔티티로 모델링됩니다. 이러한 차원은 POV 선택 시 쉽게 사용할 수 있도록 별도의 ODA 엔티티로 추가할 수 있습니다. 모든 차원을 별도의 엔티티로 추가하면 멤버를 변경하도록 선택하는 경우 해당 디지털 도우미에서 사용가능한 선택항목을 표시한다는 장점이 있습니다.

다음 엔티티는 Planning Modules에서 업데이트할 수 있습니다.

- DIM\_ACCOUNT 모든 계정 멤버
- DIM\_CURRENCY 모든 통화 멤버
- DIM ENTITY 모든 엔티티 멤버
- DIM\_PERIOD 모든 기간 멤버
- DIM\_SCENARIO 모든 시나리오 멤버
- DIM\_YEARS 모든 연도 멤버
- DIM\_MEMBER 기타 모든 차원 멤버
- JOB\_NAME 작업의 이름
- DIM AGE BAND 모든 연령대 멤버
- DIM\_ASSET\_CLASS 모든 자산 클래스 멤버
- DIM ASSET DETAIL 모든 자산 세부정보 멤버
- DIM\_COMPONENT 모든 구성요소 멤버
- DIM EMPLOYEE 모든 직원 멤버
- DIM GENDER 모든 성별 멤버
- DIM HIGHEST EDUCATION DEGREE 모든 최종학력 멤버
- DIM HSP VIEW 모든 HSP\_View 멤버 데이터
- DIM JOB 모든 작업 멤버
- DIM\_MARKET 모든 시장 멤버
- DIM\_PLAN\_ELEMENT 모든 계획 요소 멤버
- DIM\_PRODUCT 모든 제품 멤버
- DIM\_PROJECT 모든 프로젝트 멤버
- DIM\_PROJECT\_ELEMENT 모든 프로젝트 요소 멤버
- DIM\_PROPERTY 모든 등록정보 멤버
- DIM\_RESOURCE\_CLASS 모든 리소스 클래스 멤버
- DIM SKILL SET 모든 기능 멤버
- DIM\_STAGES 모든 단계 멤버
- DIM UNION CODE 모든 조합 코드 멤버
- DIM\_VERSION 모든 버전 멤버

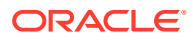

# <span id="page-28-0"></span>Financial Consolidation and Close, Tax Reporting, Planning 또는 Planning Modules에 대한 엔티티 추출

Financial Consolidation and Close, Tax Reporting, Planning 또는 Planning Modules의 경우 [메타데이터 익스포트] 옵션에서 차원을 익스포트한 후 해당 파일을 Excel에서 열 수 있습니다.

다음은 Financial Close and Consolidation 모듈에서 수행하는 추출 단계의 예제입니다.

#### **Note:**

이 예제에서는 DIM\_ACCOUNT에 대한 차원을 추출합니다. 각 애플리케이션을 기반으로 필요한 차원을 추출할 수 있습니다.

- **1.** Financial Close and Consolidation에 로그인하고 익스포트할 차원이 포함된 페이지로 이동합니다. 예를 들어 DIM\_ACCOUNT의 차원을 익스포트하려면 네비게이터: 기본값에서 **애플리케이션**을 선택한 후 **개요**를 선택합니다. 다음으로, **차원** 탭을 선택합니다.
- **2. 익스포트**를 눌러 필요한 메타데이터를 가져온 후 **생성**을 누릅니다.
- **3.** 메타데이터 익스포트 페이지에서 **로컬**을 위치로 선택한 후 업데이트할 적합한 차원을 선택합니다.
- **4. 익스포트**를 누릅니다.
- **5.** 익스포트 파일을 열고 계정 및 별칭: 기본값 열의 모든 값을 복사합니다.
- **6.** 새 Microsoft Excel 파일을 생성하고 첫번째 행에서 열 이름을 entity, en:value 및 en:synonyms로 추가합니다.
- **7.** 5단계에서 복사된 값을 열 en:value 및 en:synonyms 아래에 붙여넣습니다.
- **8.** entity 열 아래에 있는 데이터가 포함된 모든 행에 차원을 익스포트할 엔티티 이름을 입력합니다.

다음은 DIM\_ACCOUNT에 대한 파일 예제입니다.

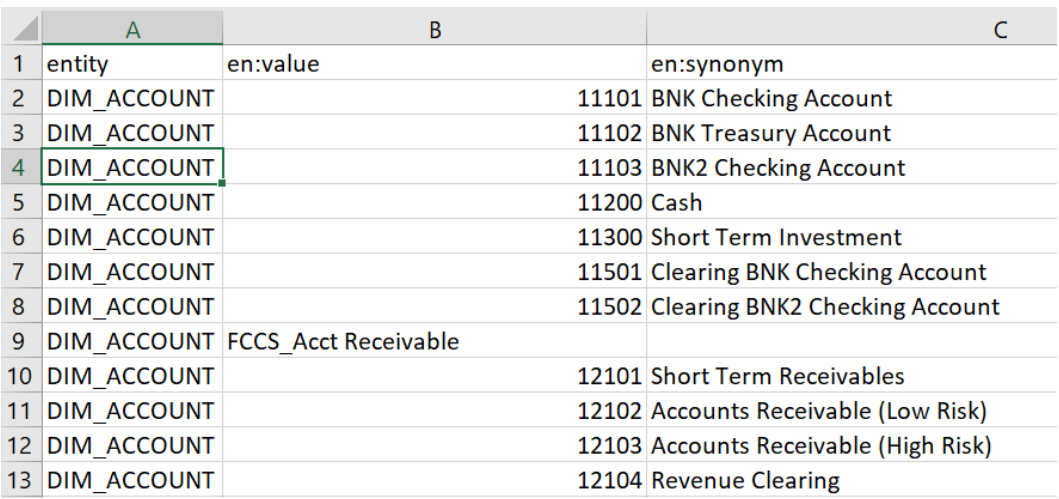

**9.** .csv 형식을 사용하여 파일을 저장합니다.

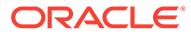

# <span id="page-29-0"></span>애플리케이션 값 목록 엔티티 임포트

기능을 사용하려면 먼저 EPM 애플리케이션 메타데이터를 해당 기능으로 임포트해야 합니다. 각 기능은 애플리케이션마다 다른 애플리케이션 특정 엔티티와 변경되지 않는 정적 엔티티를 사용하여 설계됩니다. 기능에 빈 엔티티가 포함되어 있으므로 이 단계를 수행하여 EPM 비즈니스 프로세스 환경과 일치하도록 기능을 사용자정의해야 합니다.

정적 엔티티는 기능 비즈니스 논리에 사용되며 변경하면 안 됩니다. 애플리케이션 특정 엔티티만 업데이트할 수 있습니다. 이 항목에는 수정 가능한 애플리케이션 엔티티 목록이 나열되어 있습니다.

### **주:**

Oracle Digital Assistant 및 EPM Digital Assistant 컨텍스트에서 사용되는 "엔티티" 용어는 "엔티티"가 조직 계층이 반영된 주요 연결 차원인 엔티티 차원을 나타내는 Financial Consolidation and Close Cloud 또는 Planning 모듈에서 사용되는 "엔티티"와 의미가 다릅니다. Oracle Digital Assistant의 엔티티는 인텐트의 유용성과 구체성을 높이기 위해 제공되는 추가 컨텍스트를 나타냅니다.

# **주:**

현재 Digital Assistant는 사용자가 차원 및 멤버와 같은 애플리케이션의 모든 메타데이터를 보는 것을 방지하지 않습니다.

# CSV 파일에서 임포트할 애플리케이션 엔티티 준비

애플리케이션 엔티티 준비를 위해 Oracle Digital Assistant의 Bot 빌더에서 한 번에 하나씩 엔티티를 생성하지 않고 csv 파일을 생성할 수 있습니다. csv 파일을 사용하여 전체 애플리케이션 엔티티 정의 세트를 생성합니다. csv 파일은 entity, en:value, en:synonyms 세 개의 열로 나뉘어 있습니다.

#### **Note:**

파일을 생성하는 유용한 방법은 먼저 기존 엔티티를 파일로 익스포트하여 형식을 보고 타겟 애플리케이션과 일치하도록 해당 파일을 편집하는 것입니다.

- 파일 형식은 csv입니다.
- 모든 엔티티 및 해당 값이 단일 파일에 포함될 수 있습니다.
- 모든 행에 DIM\_ENTITY 이름이 포함되어 있으며 이 이름은 해당 엔티티의 모든 멤버에 대해 반복됩니다.
- 동의어는 쉼표로 구분해야 합니다. 예는 다음과 같습니다.
	- entity,en:value,en:synonyms
	- DIM\_ACCOUNT,FCCS\_System Account,System Account

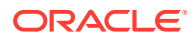

- DIM\_ACCOUNT,FCCS\_Total Assets,Total Assets,All Assets
- <span id="page-30-0"></span>• 파일을 생성하는 데 유용한 몇 가지 팁은 다음과 같습니다.
	- Account Reconciliation의 경우 각 대화상자에서 기간, 필터 및 조정을 익스포트한 후 Excel에서 파일을 열 수 있습니다.
		- **1.** Excel에서 열고 이름을 제외한 모든 열을 제거합니다.
		- **2.** 시작 부분에 열을 추가하고 기간의 경우 AR\_RECON\_PERIOD, 필터의 경우 AR\_FILTER\_NAME, 조정의 경우 AR\_RECON\_ID 값을 채웁니다.

#### **Note:**

프로파일 카드에서 프로파일을 익스포트하여 모든 조정을 가져올 수 있습니다.

#### **Note:**

Account Reconciliation의 경우 유사한 방법을 사용하여 Account Reconciliation 엔티티에 대한 파일을 생성해야 합니다. Account Reconciliation의 필터 또는 기간에 대해 정의되는 동의어는 없지만 ODA 엔티티에 대해 정의하도록 선택할 수는 있습니다.

- Consolidation and Close, Tax Reporting, Planning 또는 Planning Modules의 경우 메타데이터 익스포트 옵션에서 모든 차원을 익스포트하여 해당 파일을 Excel에서 열 수 있습니다.
	- **1.** Excel에서 열고 이름과 별칭 열을 제외한 모든 열을 제거합니다.
	- **2.** 시작 부분에 새 열을 추가하고 DIM\_ACCOUNT, DIM\_SCENARIO 또는 DIM\_PERIOD와 같은 ODA 엔티티 이름으로 채웁니다.
	- **3.** 별칭이 여러 개인 경우 다른 열을 생성하고 콜론(:)을 구분자로 사용하여 모든 별칭 값을 연결합니다.
	- **4.** 특수 항목 복사 및 붙여넣기는 다른 열의 값만 붙여넣을 수 있습니다.
	- **5.** 모든 개별 별칭 열과 공식 열을 삭제하고 머리글 행을 엔티티, 값 및 동의어로 유지합니다.
	- **6.** 파일을 csv로 저장합니다.
- 마침표(.)로 끝나는 별칭 값, 물음표(?)로 끝나는 별칭 또는 값에 콜론(:)이 포함된 별칭 등 부적합한 문자를 제거할 수 있습니다.
- 각 ODA 엔티티를 임포트하기 위해 별도의 파일을 사용할 수도 있고 모든 행을 병합하여 단일 파일을 사용할 수도 있습니다.

### 애플리케이션 값 목록 엔티티 임포트 단계

애플리케이션 엔티티 파일을 준비한 후 각 기능(Account Reconciliation, Consolidation and Close, Tax Reporting, Planning 및 Planning Modules)에 대해 다음 절차를 따릅니다.

값 목록 엔티티 파일 임포트

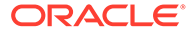

- <span id="page-31-0"></span>• Oracle Digital Assistant에서 **개발** > **기능**으로 이동하여 확장 Account Reconciliation, Consolidation and Close, Tax Reporting, Planning 또는 Planning Modules 기능을 찾습니다.
- 사이드바 네비게이션에서 **엔티티**

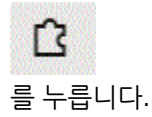

• 더 보기에서 **값 목록에서 임포트**를 선택합니다.

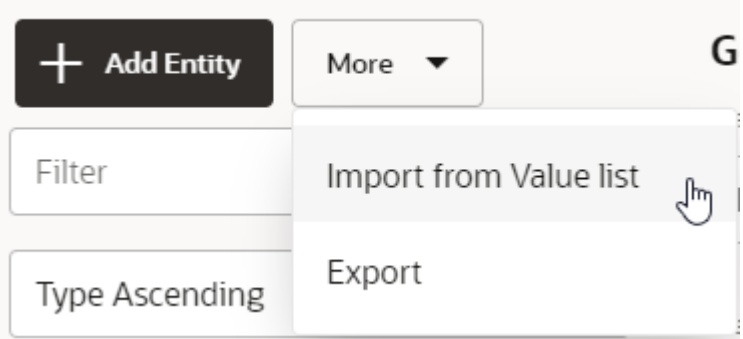

- 각 기능에 대해 CSV 파일을 업로드합니다.
- **학습**을 눌러 기능을 학습시킵니다. 기능 [학습시키기](#page-40-0)를 참조하십시오.

#### **엔티티 생성 시 문제 해결 팁**

CSV 파일을 사용하여 엔티티를 생성하는 데 문제가 있는 경우 몇 개의 엔티티를 직접 생성한 후 엔티티를 익스포트하여 필요한 형식을 확인할 수 있습니다. 엔티티 생성에 대한 자세한 내용은 *Oracle Digital Assistant* 사용 가이드의 **[엔티티](https://docs.oracle.com/en/cloud/paas/digital-assistant/use-chatbot/entities1.html#GUID-684BCEE1-F628-4172-88A7-6F693E1589DD)**를 참조하십시오.

값 목록 엔티티 임포트에 대한 자세한 내용은 *Oracle Digital Assistant* 사용 설명서의 [값](https://docs.oracle.com/en/cloud/paas/digital-assistant/use-chatbot/entities1.html#GUID-F8F50783-E548-4898-878A-1D9B2D91F559) 목록 엔티티 [임포트를](https://docs.oracle.com/en/cloud/paas/digital-assistant/use-chatbot/entities1.html#GUID-F8F50783-E548-4898-878A-1D9B2D91F559) 참조하십시오.

## 애플리케이션 값 목록 엔티티 임포트 시 권장 사항 및 제한 사항

- 중복 동의어(다른 엔티티의 동의어).를 사용하지 마십시오.
- 특정 숫자는 Financial Consolidation and Close에서 데이터 업데이트용으로 확인되지 않으므로 동의어의 숫자를 사용하지 마십시오(예: 300, 500, 2000, 2100).
- 대화 표현에 필요한 엔티티만 추가합니다.
- 애플리케이션에 정의된 별칭 또는 이름 외에 엔티티에 대한 동의어를 추가합니다.
- Account Reconciliation의 경우 recon name의 정확한 이름을 입력해야 합니다. 여기서 period, and filter name에 동의어가 포함될 수 있습니다.
- Consolidation and Close, Tax Reporting, Planning 또는 Planning Modules의 경우 동의어에 다음이 포함되면 안 됩니다.
	- 콜론 또는 쉼표
	- 물음표, 마침표 또는 쉼표로 끝내기

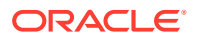

예를 들어, I/C Receivables - Project Mfg.는 마침표로 끝나므로 부적합합니다.

# <span id="page-32-0"></span>Consolidation and Close 또는 Tax Reporting 확장 기능에서 정보가 저장되는 위치 이해

Oracle Digital Assistant의 엔티티는 EPM Digital Assistant가 사용자 요청을 수행하는 데 도움이 되는 정보를 저장합니다. EPM Digital Assistant에는 다음과 같은 수정 가능한 엔티티가 있습니다.

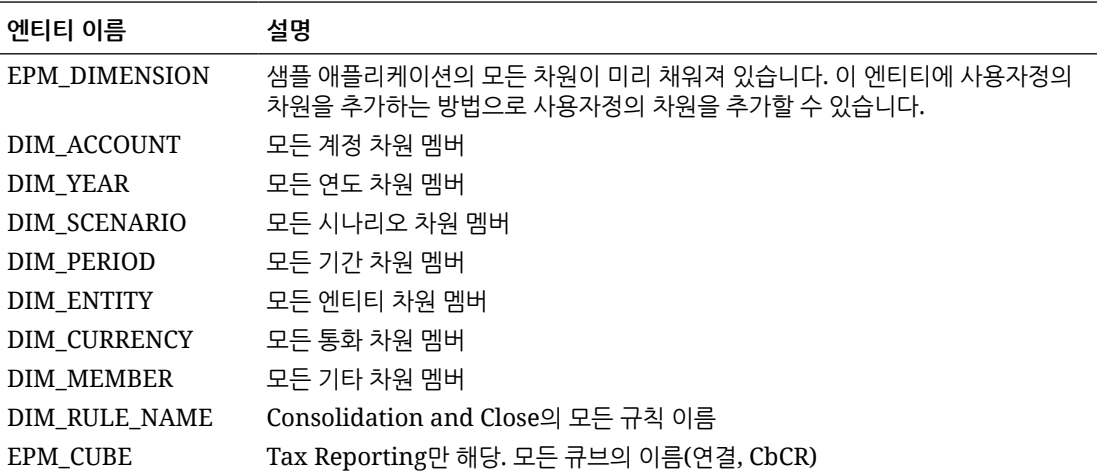

# 확장 기능에 사용자정의 차원 추가

구성 태스크에서 중요한 것은 확장 Financial Consolidation and Close, Tax Reporting, Planning 또는 Planning Modules 기능에 EPM Financial Consolidation and Close, Tax Reporting, Planning 또는 Planning 모듈 환경과 동일한 차원이 포함되도록 하는 것입니다.

EPM Digital Assistant에는 샘플 애플리케이션에 포함된 Consolidation and Close, Tax Reporting, Planning 또는 Planning Modules 차원이 미리 채워져 있습니다. 구성할 때 이러한 미리 채워진 차원에 대한 멤버도 추가합니다. [애플리케이션](#page-29-0) 값 목록 엔티티 임포트를 참조하십시오.

Consolidation and Close, Tax Reporting, Planning 또는 Planning 모듈에서는 사용자정의 차원을 4개까지 추가할 수 있으므로 EPM Digital Assistant를 설정하는 경우 해당 사용자정의 차원을 확장 Consolidation and Close, Tax Reporting, Planning 또는 Planning 모듈 기능에 추가해야 합니다.

#### **Note:**

확장 기능에 추가하는 사용자정의 차원과 해당 멤버의 이름은 Consolidation and Close, Tax Reporting, Planning 또는 Planning Modules 환경에서 사용하는 이름과 일치해야 합니다.

#### **엔티티 용어 사용 시 차이점 이해**

Consolidation and Close 및 Tax Reporting 고객은 Consolidation and Close 또는 Tax Reporting에 사용된 엔티티라는 용어가 회사 내 조직 계층을 나타내는 주요 연결 구성요소인 차원을 나타낸다는 점에 유의해야 합니다. Oracle Digital Assistant의 엔티티 용어 사용과 다릅니다.

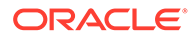

Oracle Digital Assistant의 엔티티는 태스크 이행 기능을 사용으로 설정하는 사용자 입력에서 정보의 주요 부분을 확인하는 변수입니다. 엔티티는 컨텍스트를 추가하여 인텐트를 보다 충실하게 설명하도록 도움을 주고 EPM Digital Assistant가 사용자 요청을 완료하도록 지원합니다.

<span id="page-33-0"></span>Financial Consolidation and Close에 대한 미리 채워진 차원 정보

다음 샘플 애플리케이션 차원은 Oracle Digital Assistant 확장 기능의 EPM\_DIMENSION이라는 엔티티에 저장되어 있습니다.

- 계정
- 기간
- 데이터 소스
- 연결
- 통화(다중 통화를 선택한 경우에만 해당)
- 엔티티
- 내부거래(애플리케이션 생성 중에 내부거래를 선택한 경우에만 해당)
- 이동
- 시나리오
- 연도
- 뷰
- 멀티 GAAP(애플리케이션 생성 중에 멀티 GAAP를 선택한 경우에만 해당)

### Tax Reporting에 대한 미리 채워진 차원 정보

다음 샘플 애플리케이션 차원은 Oracle Digital Assistant 확장 기능의 EPM\_DIMENSION이라는 엔티티에 저장되어 있습니다.

- 큐브
- 계정
- 기간
- 데이터 소스
- 통합
- 통화(다중 통화를 선택한 경우에만 해당)
- 엔티티
- 내부거래(애플리케이션 생성 중에 내부거래를 선택한 경우에만 해당)
- 이동
- 시나리오
- 연도
- 뷰
- 멀티 GAAP(애플리케이션 생성 중에 멀티 GAAP를 선택한 경우에만 해당)
- 관할권

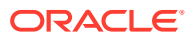

# <span id="page-34-0"></span>Planning에 대한 미리 채워진 차원 정보

다음 샘플 애플리케이션 차원은 Oracle Digital Assistant 확장 기능의 EPM\_DIMENSION이라는 엔티티에 저장되어 있습니다.

- 계정
- 통화(다중 통화를 선택한 경우에만 해당)
- 엔티티
- 멤버
- 기간
- 시나리오
- 연도

# Planning Modules에 대한 미리 채워진 차원 정보

다음 샘플 애플리케이션 차원은 Oracle Digital Assistant 확장 기능의 EPM\_DIMENSION이라는 엔티티에 저장되어 있습니다.

- 계정
- 연령대
- 자산 클래스
- 자산 세부정보
- 구성요소
- 통화(다중 통화를 선택한 경우에만 해당)
- 직원
- 엔티티
- 성별
- 최종 학력
- HSP 뷰
- 작업
- 시장
- 멤버
- 기간
- 계획 요소
- 제품
- 프로젝트
- 프로젝트 요소
- 등록정보
- 리소스 클래스
- 시나리오

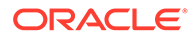

- <span id="page-35-0"></span>• 기능 세트
- 단계
- 조합 코드
- 버전
- 연도

### 사용자정의 차원 추가

이 섹션에서는 제품이라는 사용자정의 차원을 Consolidation and Close 확장 기능에 추가하는 방법에 대한 예를 살펴봅니다. Financial Consolidation and Close 환경에 포함할 사용자정의 차원을 추가할 때마다 다음 단계를 반복해야 합니다.

**Note:**

Tax Reporting의 경우에도 동일한 절차를 수행할 수 있습니다.

시작하기 전에 사용자정의 차원 이름 및 동의어를 알아야 합니다.

사용자정의 차원을 추가하려면 다음을 수행합니다.

**1.** Oracle Digital Assistant에서 **개발** > **기능**으로 이동하여 확장 Consolidation and Close 기능을 찾아 엽니다.

사이드바 네비게이션에서 **엔티티**

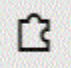

를 누릅니다.

- 2. 제품 사용자정의 차원을 EPM DIMENSION 엔티티에 추가하려면 다음을 수행합니다.
	- **a.** 왼쪽 열에서 목록을 아래로 스크롤하고 EPM\_DIMENSION을 누릅니다.
	- **b.** 대화상자 중간에 있는 구성에서 **+ 값**을 누릅니다. 값 생성 대화상자가 표시됩니다.

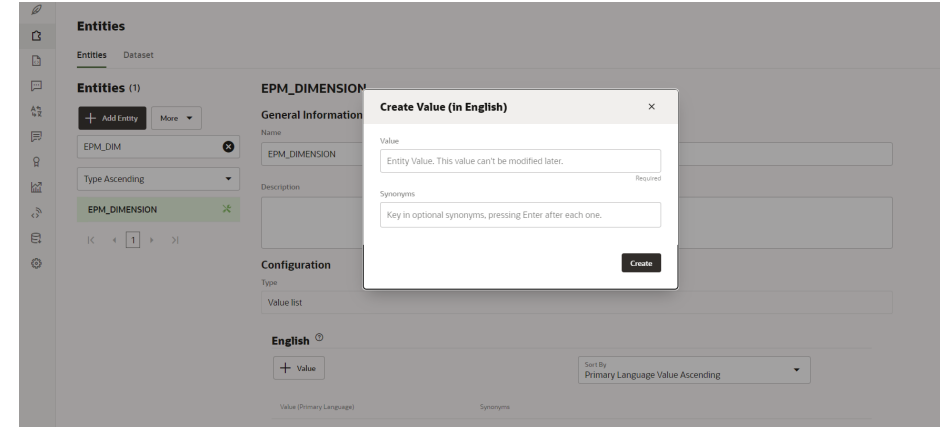

- **c.** EPM Digital Assistant 확장 기능에 추가 중인 사용자정의 차원 이름을 값에 입력합니다. 이 예에서는 **제품**을 입력합니다.
- **d.** 선택적으로 동의어를 추가하고 **생성**을 누릅니다.

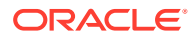
**Note:**

차원에 대해 추가하는 동의어의 예로는 연도 차원에 대한 연도, 년이 있습니다.

- 3. 사용자정의 엔티티를 확장 기능에 DIM <Dimension\_name>으로 추가합니다. 이 예에서는 DIM\_PRODUCT를 기능에 추가합니다.
	- **a.** 사이드바 네비게이션에서 **엔티티**

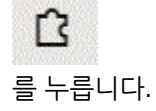

**b. + 엔티티**(엔티티 생성)를 누릅니다. **엔티티 생성** 대화상자가 표시됩니다.

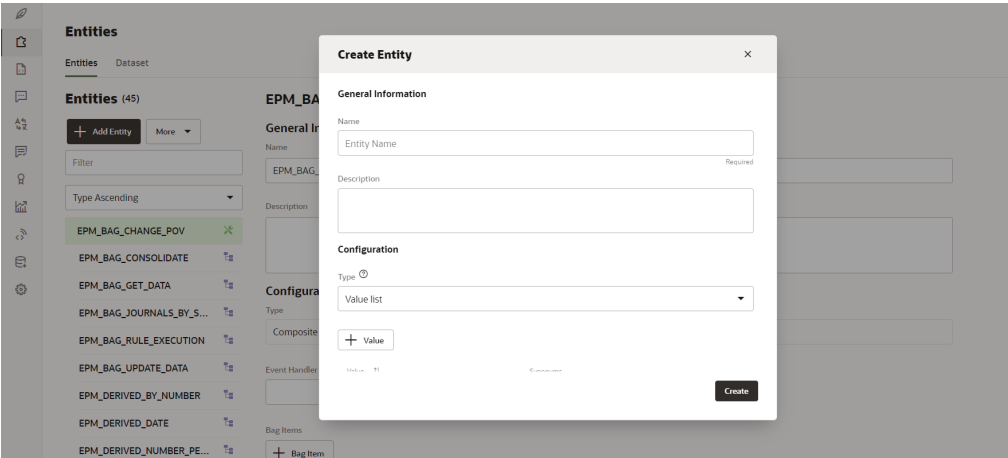

- **c.** 이름에 DIM\_<DimensionName> 형식의 엔티티 이름을 입력합니다. 예를 들어 연령대 차원에 대한 엔티티를 생성하는 경우 엔티티 이름은 DIM\_AGE\_BAND여야 합니다.
- **d.** 유형에서 **값 목록**을 선택한 다음 **생성**을 누릅니다.

엔티티 생성에 대한 자세한 내용은 [엔티티](https://docs.oracle.com/en/cloud/paas/digital-assistant/use-chatbot/entities1.html#GUID-7A05DC1C-A490-485A-8652-6337413D48DD) 생성을 참조하십시오.

- 4. 새로 생성된 엔티티를 EPM BAG CHANGE\_POV에 추가하고 등록정보를 수정합니다.
	- **a.** 사이드바 네비게이션에서 **엔티티**

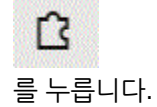

- **b.** 왼쪽 열에서 EPM\_BAG\_CHANGE\_POV를 선택합니다.
- **c.** 구성에서 **+ 모음 항목**을 선택합니다.

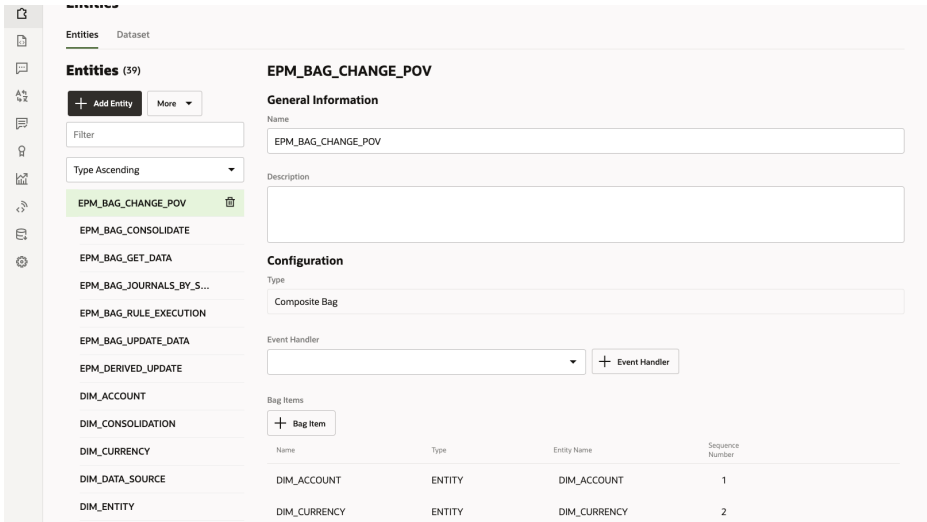

### 모음 항목 추가 대화상자가 표시됩니다.

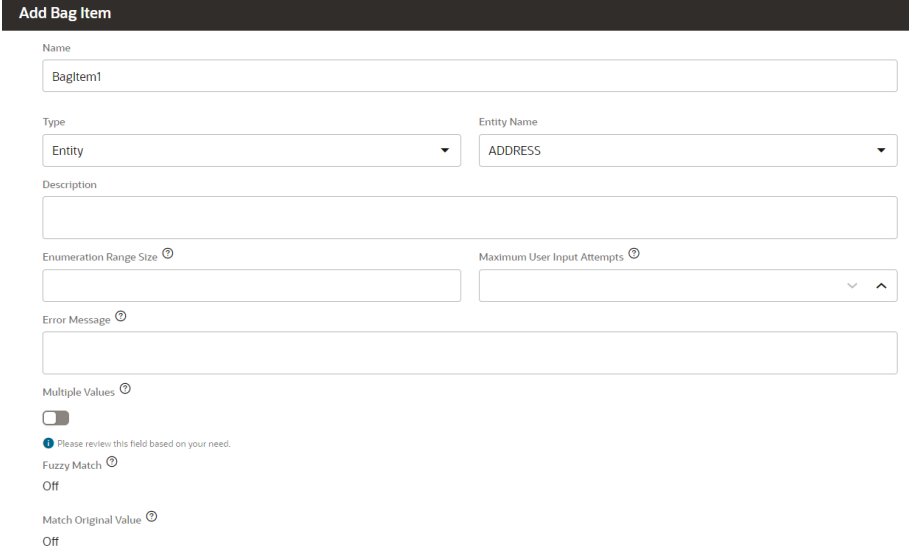

- **d.** 모음 항목 추가에서 다음 정보를 입력합니다.
	- **i.** 이름에 DIM\_<DimensionName>을 입력합니다. 예를 들어, DIM\_PRODUCT를 입력합니다.
	- **ii.** 유형은 **엔티티**로 유지합니다.
	- **iii.** 엔티티 이름은 단계 i에서 생성한 이름을 선택합니다. 이 예에서는 DIM\_PRODUCT입니다.
	- **iv.** 열거 범위 크기에서는 목록에 표시할 멤버 수를 입력합니다. 예: **7**.
	- **v.** 최대 사용자 입력 시도 횟수에 값을 입력합니다. 예를 들어 **2**는 사용자에게 2회의 입력 시도 횟수를 제공합니다.
	- **vi.** 오류 메시지에서는 선택적으로 오류 메시지를 입력합니다. 예를 들어 항목이 적합하지 않습니다.가 있습니다.
	- **vii.** 여러 값, 부분 일치 및 원래 값 일치,는 사용 안함 또는 해제로 유지합니다.

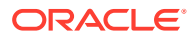

**e.** 모음 항목 추가에서 구분 확인, 추출 규칙, 프롬프트,, 검증 규칙 항목을 채워 계속합니다.

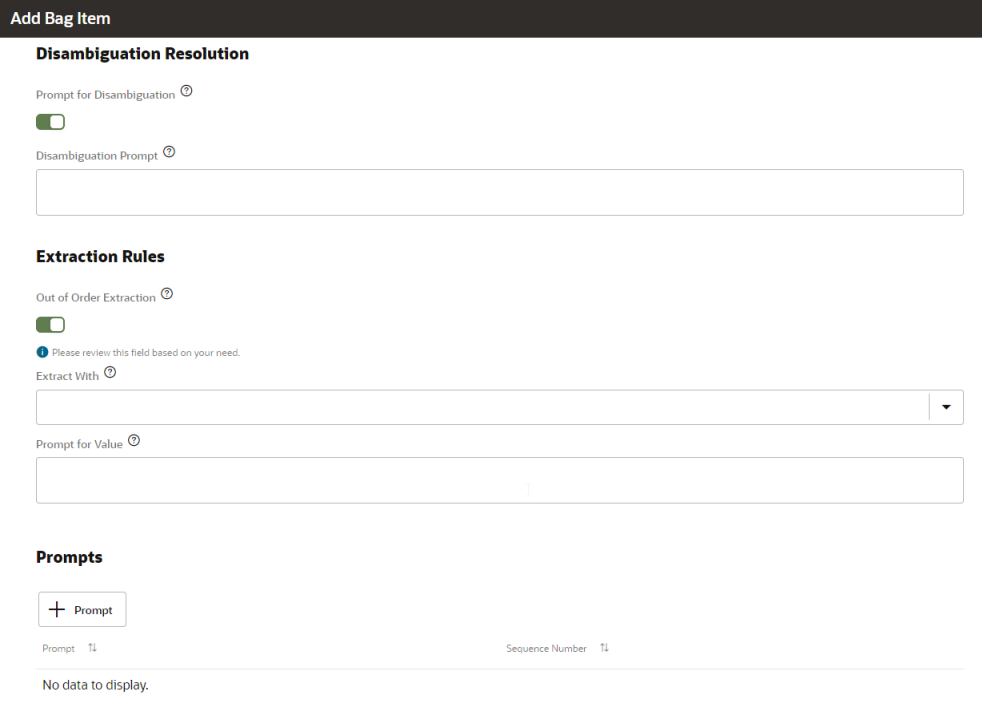

- **i.** 구분 확인에서 구분 프롬프트를 **사용**으로 설정합니다.
- **ii.** 구분 프롬프트에서 선택적으로 사용자에게 표시하는 텍스트를 입력합니다. 예를 들어 수정할 제품을 선택합니다.
- **iii.** 추출 규칙에서 순서가 잘못된 추출을 **사용**으로 설정합니다.
- **iv.** 다음을 사용하여 추출은 비워 둘 수 있습니다.
- **v.** 값 프롬프트에서 다음 예와 유사한 Java 코드 스니펫을 입력합니다. <#if changePOVBag.value?has\_content &&

changePOVBag.value.EPM\_DIMENSION?has\_content &&

changePOVBag.value.EPM\_DIMENSION?lower\_case ==

'product'>true<#else>false</#if>

- **vi.** 프롬프트 섹션에서 선택적으로 **+ 프롬프트**를 눌러 프롬프트를 하나 이상 입력합니다. 예를 들어 아래에서 제품을 선택하거나 값을 입력합니다.
- **vii.** 검증 규칙에서 선택적으로 **+ 검증 규칙**을 누르고 각 규칙에 대한 표현식 및 오류 메시지를 입력하여 검증 규칙을 하나 이상 입력합니다.
- **viii. 닫기**를 눌러 항목을 저장합니다.

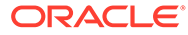

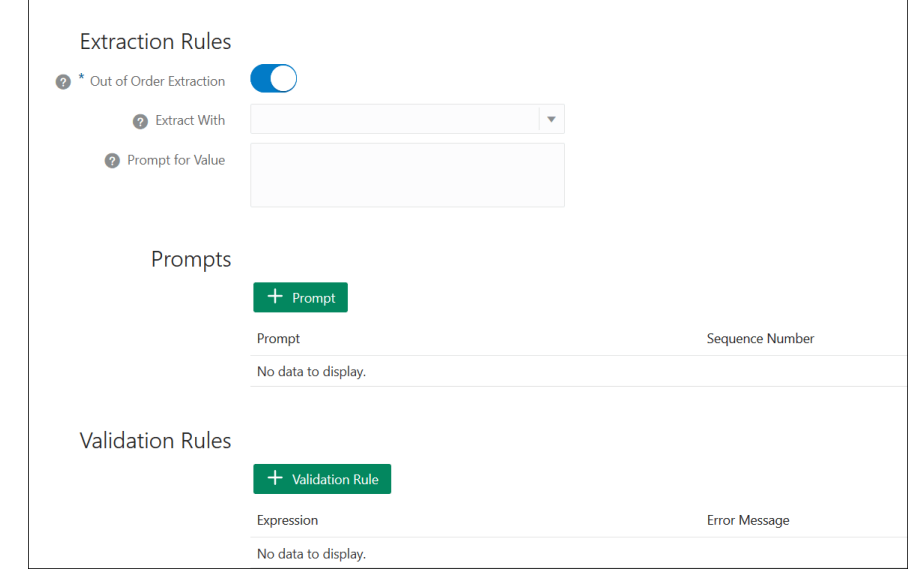

**5.** 새로 생성된 엔티티를 EPM\_BAG\_RULE\_EXECUTION, EPM\_BAG\_UPDATE\_DATE 및 EPM\_BAG\_GET\_DATA에 추가합니다. 그리고 등록정보를 수정합니다.

엔티티를 추가하려면 다음 단계를 따릅니다.

**a.** 사이드바 네비게이션에서 **엔티티**

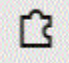

를 누릅니다.

- **b.** 새 엔티티에 추가 중인 개체에 따라, 왼쪽 열에서 EPM\_BAG\_RULE\_EXECUTION 또는 EPM\_BAG\_UPDATE\_DATE 또는 EPM\_BAG\_GET\_DATA를 선택합니다.
- **c. 구성**에서 **+ 모음 항목**을 선택합니다. **모음 항목 추가** 대화상자가 표시됩니다.
- **d.** 모음 항목 추가에서 다음 정보를 입력합니다.
	- **i.** 이름에 DIM\_<DimensionName>을 입력합니다. 예를 들어, DIM\_PRODUCT를 입력합니다.
	- **ii.** 유형은 **엔티티**로 유지합니다.
	- **iii.** 엔티티 이름은 단계 i에서 생성한 이름을 선택합니다. 이 예에서는 DIM\_PRODUCT입니다.
- **e.** 모음 항목 추가에서 **구분 확인**, **추출 규칙** 및 **값 확인** 항목을 채워 계속합니다. 값 확인에 False 값을 입력합니다.
- **6.** 페이지 맨위에서 **학습**을 눌러 도우미가 새 사용자정의 차원으로 다시 학습하도록

 $\bullet$  Train 합니다.

- ▶ **7.** 페이지 맨위에서 **재생** 버튼을 눌러 차원이 추가되었는지 테스트합니다.
- **8.** 열리는 Bot 테스터 창의 맨아래에 있는 메시지 필드에 명령을 입력하여 추가한 기능에 사용자정의 차원을 연결합니다. 예를 들어, 기능이 Financial Consolidation인 경우 Show POV를 입력합니다.

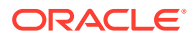

<span id="page-40-0"></span>다음에는, 제품이라는 새 사용자정의 차원에 대한 다음 예에 표시된 대로 새 사용자정의 차원을 테스트합니다.

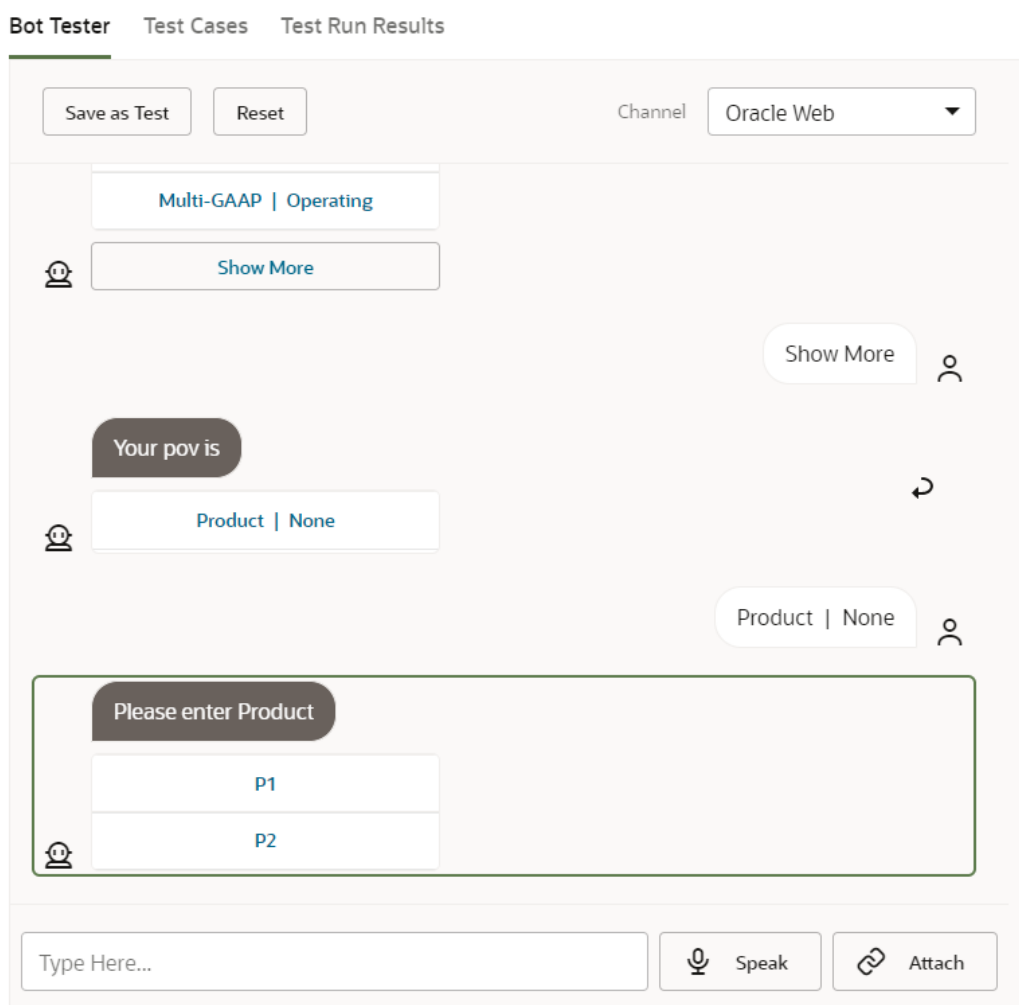

## 기능 학습시키기

기능을 학습시키는 것은 EPM Digital Assistant에서 기능을 사용자정의하는 데 수행하는 마지막 태스크입니다. 또한 나중에 표현을 수정하거나 엔티티를 수정하여 확장 기능을 변경하는 경우 수정 내용이 적용되도록 하려면 기능을 학습시켜야 합니다.

Oracle Digital Assistant에는 두 개의 트레이너 모델이 있지만 트레이너 Tm을 선택해야 합니다. Oracle SaaS(Software as a Service) 기능에 권장되는 모델이기 때문입니다.

**1.** Oracle Digital Assistant에서 수정한 확장 기능을 엽니다. 학습시키지 않은 확장 기능은 옆에 느낌표 아이콘이 있는 것을 확인할 수 있습니다.

K Digital Assistant • Sample Digital Assistant DRAFT+2012.74-2006 ▼  $\blacktriangleright$  Validate  $\theta$  Tra

**2. 학습**을 누릅니다. 학습 대화상자에는 트레이너 모델 선택이 표시됩니다.

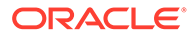

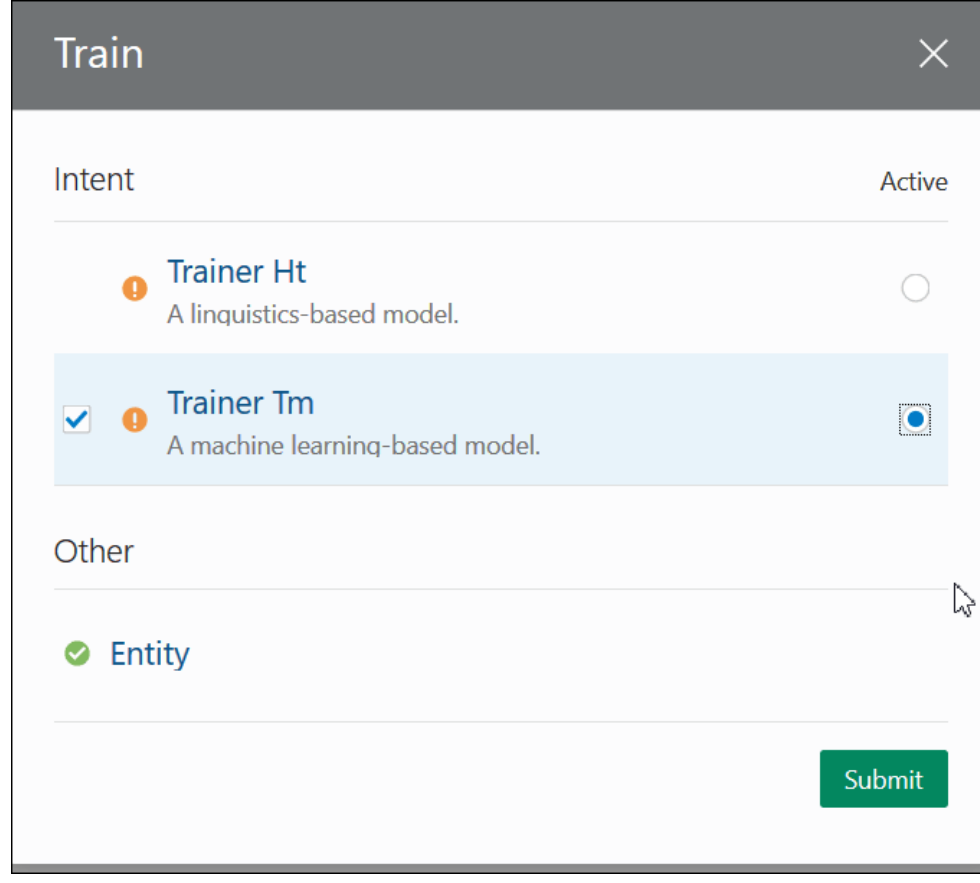

**3. 트레이너 Tm**, **제출** 순으로 누릅니다.

# <span id="page-42-0"></span>6 채널 설정

EPM Digital Assistant는 클래식 환경 및 OCI(2세대) 환경에서 다음 채널과 함께 작동하는 것으로 인증되었습니다.

- Oracle 웹 채널
- Microsoft Teams
- Slack

이는 Account Reconciliation, Financial Consolidation and Close, Tax Reporting, Planning 및 Planning 모듈에 적용됩니다.

## Oracle 웹 채널 구성

ODA 관리자는 다음 단계에 따라 웹 서버에서 EPM 기능을 구성하고 설정해야 합니다.

Oracle 웹 채널을 구성하려면 다음을 수행합니다.

**1.** Oracle Digital Assistant에서

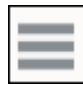

**측면 메뉴**를 선택하고 **개발**을 선택합니다. 그다음에 **채널**을 선택합니다.

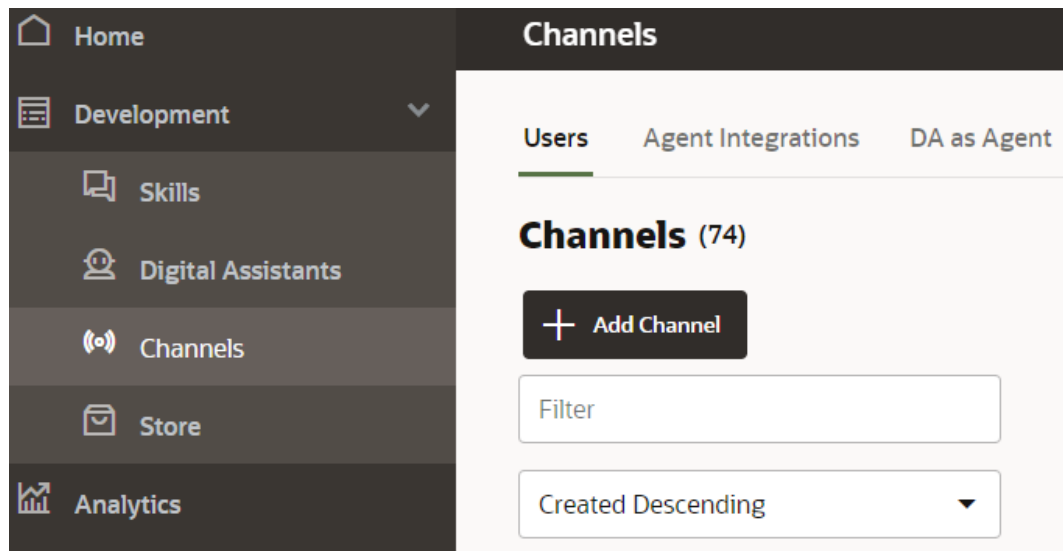

**2. + 채널 추가**를 누릅니다.

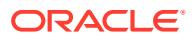

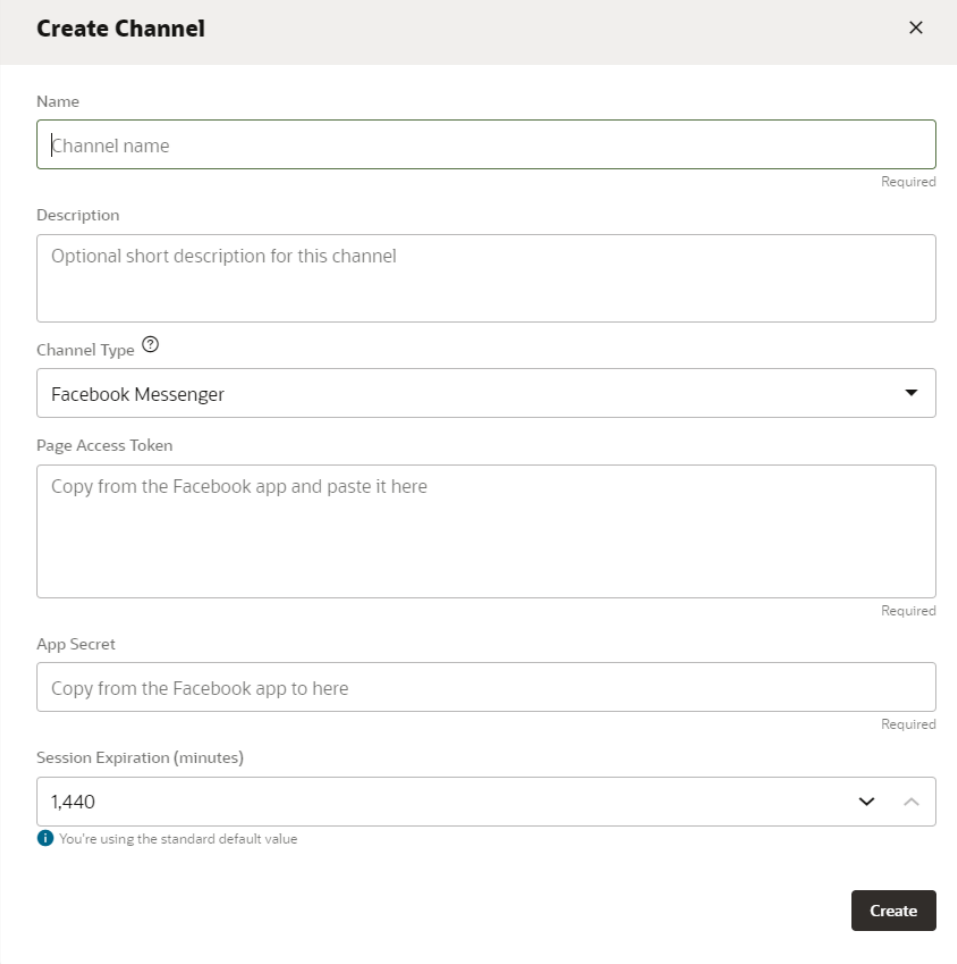

- **3.** 채널 대화상자를 완료합니다.
	- **a.** 채널 이름 및 설명을 입력합니다.
	- **b.** 채널 유형으로 **Oracle 웹**을 선택합니다.
	- **c.** 허용된 도메인: 별표(**\***)를 입력합니다.
	- **d.** 클라이언트 인증 사용: **해제** 상태여야 합니다.
	- **e.** 세션 제한 초과: 60분(기본값)으로 남겨둘 수 있습니다.

다음은 epm\_arcs 기능용 채널 생성에 대한 예입니다. EPM 기능마다 별도로 채널을 생성해야 합니다.

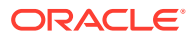

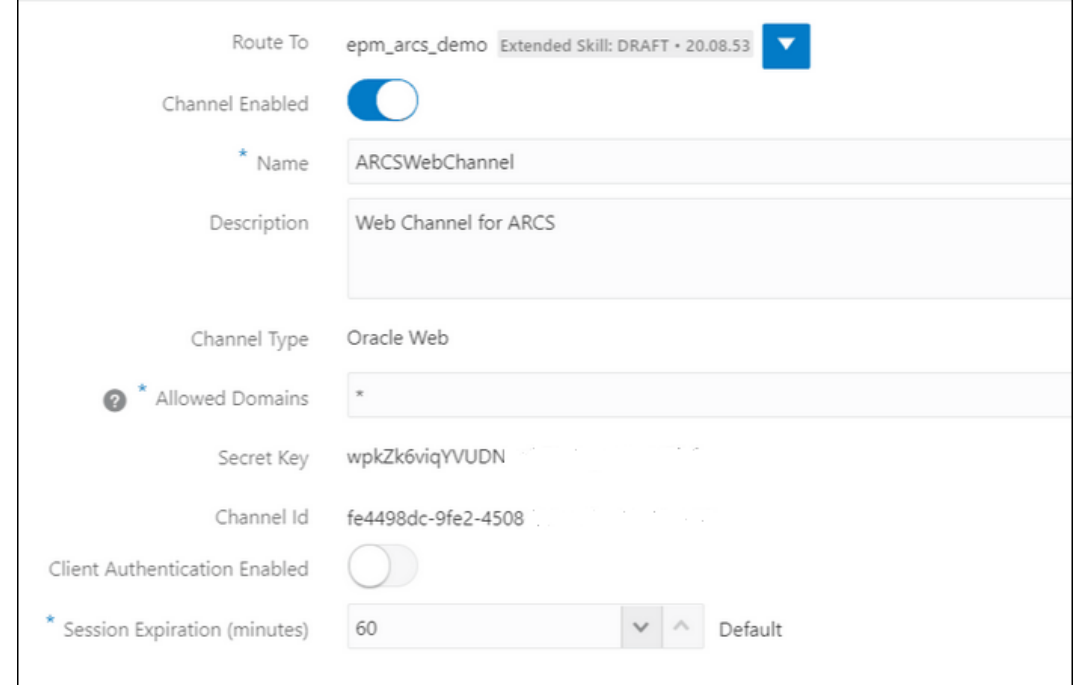

**4. 생성**을 누릅니다.

**Note:** 채널 정보를 생성하면 보안 키 및 채널 ID가 표시됩니다.

**5.** 그런 다음, 채널을 해당 기능으로 라우팅해야 합니다.

## 채널을 해당 기능으로 라우팅

**1. Oracle Digital Assistant**에서

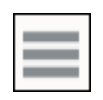

**측면 메뉴**, **개발**, **채널** 순으로 선택합니다.

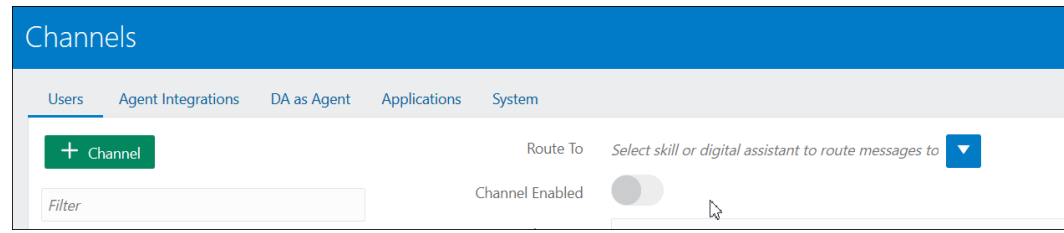

- **2.** 라우팅 대상 필드에서 새로 생성된 채널을 선택합니다.
- **3.** 채널 사용을 **ON**으로 지정합니다.

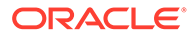

- **4.** EPM에서 EPM Digital Assistant 설정을 구성하는 필수 단계에 필요하므로 표시되는 채널 ID를 기록합니다.
- **5.** 포함된 EPM 기능마다 웹 채널을 생성하고 채널을 기능으로 라우팅하는 절차를 반복하십시오.

## Slack을 채널로 구성

Slack을 디지털 도우미(또는 독립형 기능) 채널로 사용하는 경우는 다음과 같습니다.

- Slack은 Slack 애플리케이션 매개체를 통해 디지털 도우미를 호스트합니다.
- 사용자는 Slack 사용자 인터페이스에서 Slack 애플리케이션을 통해 디지털 도우미와 채팅합니다.

디지털 도우미용 Slack 채널을 생성하는 개략적인 단계는 다음과 같습니다. 자세한 지침은 *Oracle Digital Assistant* 사용 가이드의 [Slack](https://docs.oracle.com/en/cloud/paas/digital-assistant/use-chatbot/slack.html#GUID-F073383D-6942-49A4-8F52-9C3B33ECC6BD)를 참조하십시오.

- **1.** Slack 작업 공간을 가져옵니다
- **2.** Slack 애플리케이션을 생성합니다
- **3.** Slack 애플리케이션에 대한 OAuth 범위를 추가합니다.
- **4.** 애플리케이션을 작업 공간에 추가합니다.
- **5.** 디지털 도우미에서 채널을 생성합니다.
- **6.** Slack 애플리케이션에서 웹후크 URL을 구성합니다.
- **7.** Slack에서 Bot을 테스트합니다.

### MS(Microsoft) Teams 채널 구성

Microsoft Teams 채널을 설정하면 사용자가 Microsoft Teams 사용자 인터페이스를 통해 디지털 도우미(또는 독립형 기능)와 채팅할 수 있습니다. ODA용 MS Teams 채널 구성에 대한 자세한 지침은 *Oracle Digital Assistant* 사용의 [Microsoft Teams](https://docs.oracle.com/en/cloud/paas/digital-assistant/use-chatbot/microsoft-teams.html)를 참조하십시오.

채널을 설정하는 개략적인 프로세스는 다음과 같습니다.

- **1.** Microsoft Teams에서 App Studio를 사용하여 애플리케이션을 생성하고 해당 애플리케이션에 Bot을 추가합니다. (또는, Microsoft Bot Framework나 Microsoft Azure Bot Service를 사용하여 Bot 등록을 생성할 수도 있습니다.)
- **2.** 이 Bot의 애플리케이션 ID 및 비밀번호를 사용하여 Digital Assistant에서 채널을 생성합니다.
- **3.** 채널을 생성할 때 생성된 웹후크 URL을 복사하여 Bot에 추가합니다.
- **4.** Microsoft Teams에서 디지털 도우미를 테스트합니다.

디지털 도우미 또는 기능에서 Microsoft Teams용으로 구성한 것과 동일한 인증을 사용하도록 하려면 Microsoft Teams 내에서 해당 디지털 도우미 또는 기능에 대해 SSO(싱글 사인온) 인증을 설정합니다. 이 SSO 인증이 설정되면 사용자는 Azure AD(Azure Active Directory) 자격 증명으로 Teams에 로그인한 후 다시 로그인할 필요 없이 원활하게 디지털 도우미와 상호 작용할 수 있습니다.

MS Teams를 통해 SSO를 지원하는 방법에 대한 자세한 지침은 **[Microsoft Teams](https://docs.oracle.com/en/cloud/paas/digital-assistant/use-chatbot/microsoft-teams.html#GUID-7DF2972E-114F-4B44-B1D1-0528F24DCBD7) 채널용 [SSO](https://docs.oracle.com/en/cloud/paas/digital-assistant/use-chatbot/microsoft-teams.html#GUID-7DF2972E-114F-4B44-B1D1-0528F24DCBD7) 구성**을 참조하십시오.

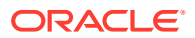

# <span id="page-46-0"></span>7 인증 설정

EPM Digital Assistant의 인증을 설정하는 방법은 여러 가지가 있습니다.

- 클래식 환경의 인증 매개변수 구성 관리자가 설정해야 하며 이 방법에서는 구성의 비밀번호를 사용합니다. 클래식 환경의 인증 매개변수 구성을 참조하십시오.
- OAuth 2 OCI(Gen 2) 환경의 인증 매개변수 구성 이 방법에서는 비밀번호를 사용하지 않으며 OCI 구독이 있어야 합니다. [OAuth 2 OCI\(Gen 2\)](#page-47-0) 환경의 인증 매개변수 구성을 참조하십시오.

## 클래식 환경의 인증 매개변수 구성

클래식 환경의 인증을 설정하려면 EPM 관리자가 Oracle Digital Assistant에서 사용자정의 매개변수를 구성해야 합니다. 이 방법을 사용하려면 비밀번호를 지정해야 합니다.

사용자정의 매개변수를 구성하려면 다음 단계를 완료합니다.

**1.** Oracle Digital Assistant의 측면 메뉴

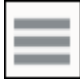

에서 **개발**, **기능** 순으로 선택한 후 Account Reconciliation, Consolidation and Close, Tax Reporting, Planning 또는 Planning 모듈의 확장 기능을 엽니다.

**2. 설정**, **구성** 순으로 선택한 후 **사용자정의 매개변수**로 스크롤합니다.

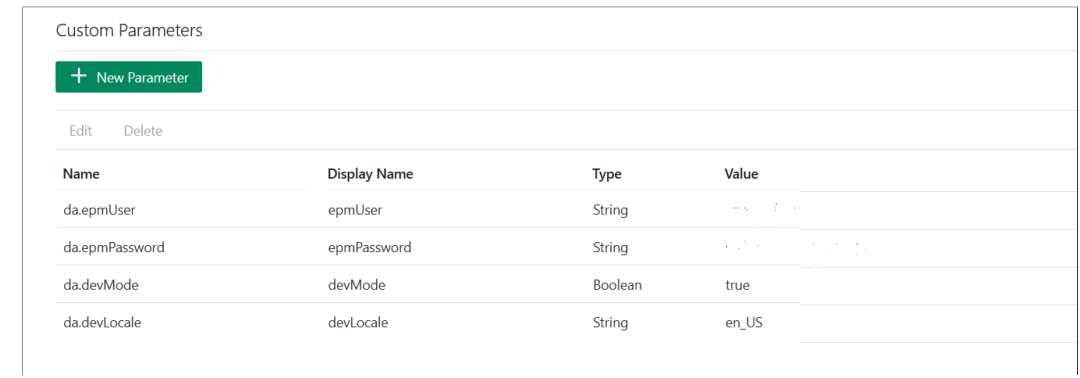

**3.** da.epmUser를 EPM 관리자 사용자 이름으로 업데이트하고 da.epmPassword를 EPM 관리자 비밀번호로 업데이트합니다.

다음은 사용할 **EPM Digital Assistant**의 URL 구성 예입니다. <Oracle Cloud domain>.<epmUser>@<companydomain>

예를 들어 , 417777.jjones@thecompany.com에서 417777은 Oracle Cloud 도메인이고, jjones는 사용자 이름이며, thecompany.com은 고객 회사 도메인 ID입니다.

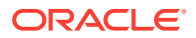

### <span id="page-47-0"></span>**주:**

사용자로 전자메일 주소를 사용하는 경우 간단히 41777.jjones를 예로 들 수 있습니다.

### **주:**

인스턴스에서 시작 부분에 도메인 이름이 있을 필요가 없는 경우 매개변수 devMode 값이 True로 설정되어야 합니다.

**EPM Cloud** 인증에 대한 자세한 내용은 *EPM Cloud*용 *REST API* 가이드의 [인증](https://docs.oracle.com/en/cloud/saas/enterprise-performance-management-common/prest/authentication.html)을 참조하십시오.

**4.** 사용자 환경을 반영하도록 ARCS 서비스 URL (da.devArcsBaseUrl), FCCS 서비스 URL (da.devFccsBaseUrl), TRCS 서비스 URL (da.devTrcsBaseUrl), Planning Modules 서비스 URL (da.devEPbcsBaseUrl) 또는 Planning 서비스 URL (da.devPbcsBaseUrl)을 업데이트합니다. da.devArcsBaseUrl 형식은 https://<SERVICE\_NAME>-

```
<TENANT_NAME>.<SERVICE_TYPE>.<dcX>.oraclecloud.com입니다.
```
da.devFccsBaseUrl 형식은 https://<SERVICE\_NAME>- <TENANT\_NAME>.<SERVICE\_TYPE>.<dcX>.oraclecloud.com/HyperionPlanning/ rest입니다.

da.devTrcsBaseUrl 형식은 https://<SERVICE\_NAME>- <TENANT\_NAME>.<SERVICE\_TYPE>.<dcX>.oraclecloud.com/HyperionPlanning/ rest입니다.

da.devEpbcsBaseUrl 형식은 https://<SERVICE\_NAME>- <TENANT\_NAME>.<SERVICE\_TYPE>.<dcX>.oraclecloud.com/HyperionPlanning/ rest입니다.

da.devPbcsBaseUrl 형식은 https://<SERVICE\_NAME>- <TENANT\_NAME>.<SERVICE\_TYPE>.<dcX>.oraclecloud.com/HyperionPlanning/ rest입니다.

**5.** MS Teams 또는 Slack 채널을 사용할 계획인 경우 추가 매개변수 da.odaURL을 추가하고 ODA 인스턴스 URL로 채웁니다.

## OAuth 2 OCI(Gen 2) 환경의 인증 매개변수 구성

OAuth 2는 서비스 간 인증을 위한 보안 메커니즘으로 간주되며 OCI Gen 2 환경에서만 사용할 수 있습니다.

#### **OAuth 2 구성**

인증을 위한 OAuth를 구성하는 3단계 프로세스가 있습니다.

- **1.** [Oracle IDCS\(Identity Cloud Service\)](#page-48-0) 기밀 애플리케이션 생성
- **2.** [ODA\(Oracle Digital Assistant\)](#page-48-0) 인스턴스가 IDCS 인스턴스를 가리키도록 구성
- **3.** Account Reconciliation 또는 [Financial Consolidation and Close](#page-49-0) 기능이 OAuth [애플리케이션을](#page-49-0) 가리키도록 구성

#### <span id="page-48-0"></span>**Oracle IDCS(Identity Cloud Service) 기밀 애플리케이션 생성**

IDCS 기밀 애플리케이션을 생성하려면 다음을 수행합니다.

- **1.** IDCS 관리 콘솔에 로그인합니다. URL 및 로그인 자격 증명은 시작 전자메일에 있습니다.
- **2.** 애플리케이션에서 **추가(+)**를 누른 다음 **기밀 애플리케이션**을 선택하여 새 기밀 애플리케이션을 추가합니다.
	- **a.** 애플리케이션 이름을 제공합니다. 예를 들어 **ODA 기밀 애플리케이션**을 제공하고 **다음**을 누릅니다.
	- **b. 지금 이 애플리케이션을 클라이언트로 구성**을 선택합니다.
	- **c. 권한부여 코드** 및 **새로고침 토큰**을 **허용되는 권한부여 유형**으로 선택합니다.
	- **d.** 리디렉션 URL 값을 제공합니다. Oracle Identity Cloud Service에서 인증/권한부여 후 사용자가 ODA로 리디렉션되는 URL입니다. 자체 리디렉션 URL 제공은 ODA [설명서를](https://docs.oracle.com/en/cloud/paas/digital-assistant/use-chatbot/backend-authentication.html#GUID-ACA78921-5D7C-4CA5-900F-62B522ECBD4B) 참조하십시오.
	- **e. 동의 건너뛰기**를 설정합니다.
	- **f. 토큰 발행 정책**에서 인증된 리소스에 대해 **모두** 옵션을 선택합니다.
	- **g.** 리소스에서 **범위 추가**를 누릅니다.
		- **i.** 디지털 도우미를 생성할 EPM 애플리케이션을 누릅니다. 예를 들어 > 버튼을 사용하여 Planning\_arcs 또는 Planning\_arcs-test 리소스를 누릅니다.
		- **ii.** 일반적으로 *urn:opc:serviceInstanceID=XXXXXXXXXurn:opec:resource:consumer all* 확인란 형식으로 범위를 선택하여 모든 범위를 선택합니다. 이 범위는 이후 단계에서 ODA UI에 입력해야 하므로 기록해 둡니다.
		- **iii. 추가**를 누릅니다.
		- **iv. 다음**을 누릅니다.
- **3. 지금 이 애플리케이션을 리소스 서버로 구성** 옵션을 선택합니다.
- **4. 새로고침 토큰 허용** 확인란을 선택합니다.
- **5.** 타겟 EPM 인스턴스의 Rest API 엔드포인트 URL을 주요 대상 값으로 지정합니다.
	- **a.** Consolidation and Close: https://server/HyperionPlanning/rest
	- **b.** Account Reconciliation: https://server/armARCS/rest
	- **c.** [완료]를 누릅니다.
- **6.** 클라이언트 ID 및 클라이언트 보안을 기록하고 **닫기**를 누릅니다.
- **7.** 확인 대화상자에서 **활성화**, **확인** 순으로 눌러 애플리케이션을 활성화합니다.
- **8.** Oracle Cloud Services에서 Digital Assistant를 생성할 EPM 애플리케이션을 선택합니다. 다음 단계를 수행합니다.
	- **구성** 탭을 누른 다음 **리소스** 섹션을 확장합니다.
	- **새로고침 토큰 허용**을 선택합니다.

이러한 단계 외에도, *Oracle Identity Cloud Service* 관리 가이드의 기밀 [애플리케이션](https://docs.oracle.com/en/cloud/paas/identity-cloud/uaids/add-confidential-application.html) 추가 지침을 참조하십시오.

#### **ODA(Oracle Digital Assistant) 인스턴스가 IDCS 인스턴스를 가리키도록 구성**

이 섹션에서는 ODA 관리자가 새로 생성된 IDCS 기밀 애플리케이션을 ODA 인스턴스의 인증 서비스 목록에 추가합니다. 나중에 EPM 기능이 이 인증 서비스를 가리키도록 하여 디지털 도우미

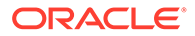

<span id="page-49-0"></span>기능에 로그인하면 적합한 인증 서비스로 이동되도록 합니다. 자세한 내용은 ODA [설명서를](https://docs.oracle.com/en/cloud/paas/digital-assistant/use-chatbot/backend-authentication.html#GUID-3337DC59-0C03-4A0A-8B84-153D4F892839) 참조하십시오.

ODA 인스턴스가 IDCS 인스턴스를 가리키도록 구성하려면 다음을 수행합니다.

- **1.** ODA 인스턴스를 엽니다.
- **2.** 설정에서 **인증 서비스**를 선택하여 새 인증 서비스를 생성합니다.
- **3.** 권한부여 유형에서 **권한부여 코드**를 선택합니다.
- **4.** ID 제공자에서 **Oracle Identity Cloud Service**를 선택합니다.
- **5. 이름**을 입력합니다.
- **6.** 토큰 엔드포인트 URL에서 https://<idcs-service-Instance>/oauth2/v1/token을 입력합니다.
- **7.** 권한부여 엔드포인트 URL에서 https://<idcs-service-instance>/oauth2/v1/ authorize를 입력합니다.
- **8.** 토큰 엔드포인트 URL 취소에서 https://<idcs-service-instance>/oauth2/v1/ revoke를 입력합니다.
- **9.** 클라이언트 ID 및 클라이언트 보안에는 IDCS 기밀 애플리케이션의 이전 단계에서 생성된 클라이언트 ID 및 클라이언트 보안을 입력합니다.
- **10.** 범위에는 이전 단계에서 기록한 범위를 입력합니다. urn:opc:serviceInstanceID=XXXXXXXXX urn:opc:resource:consumer::all과 유사합니다.
- **11.** 두 문자열을 공백으로 구분하여 offline\_access를 추가합니다.
- **12.** 제목 클레임에 **하위**를 입력합니다.
- **13.** 새로고침 토큰 유지 기간에는 7일을 사용하는 것이 좋지만 원하는 일수를 사용할 수 있습니다.

**인증 서비스를 가리키도록 Account Reconciliation, Financial Consolidation and Close, Tax Reporting, Planning 또는 Planning Modules 기능 구성**

이 섹션에서는 ODA를 사용하여 인증 서비스를 가리키도록 EPM 기술을 구성하는 방법을 설명합니다.

- **1.** ODA에서 기능 저장소로부터 추출한 EPM 기능을 엽니다.
- **2. 설정**으로 이동합니다.
- **3. 구성** 탭으로 이동합니다.
- **4.** 사용자정의 매개변수,에서 다음 매개변수를 변경합니다.
	- **a.** 인증에 OAuth 사용: 이 설정을 True로 변경합니다.
	- **b.** 인증 서비스: 이전 섹션에서 생성한 인증 서비스의 이름을 입력합니다. 그런 다음, **인증 서비스**를 눌러 편집합니다. 이전 섹션에서 생성한 새 인증 서비스를 입력합니다.
	- **c.** 서비스 이름 접두어: 내부 변수 저장에 접두어로 사용할 약식 이름을 입력합니다. Account Reconciliation의 경우 ARC, Financial Consolidation and Close의 경우 FCC를 사용하는 것을 추천합니다. 동일한 디지털 도우미를 사용하는 환경이 여러 개 있는 경우 ARC1과 같이 숫자 접미어를 추가합니다.
	- **d.** 사용자 환경을 반영하도록 ARCS 서비스 URL (da.devArcsBaseUrl), FCCS 서비스 URL (da.devFccsBaseUrl), TRCS 서비스 URL (da.devTrcsBaseUrl),

Planning Modules 서비스 URL (da.devEPbcsBaseUrl) 또는 Planning 서비스 URL (da.devPbcsBaseUrl)을 업데이트합니다.

da.devArcsBaseUrl 형식은 https://<SERVICE\_NAME>- <TENANT\_NAME>.<SERVICE\_TYPE>.<dcX>.oraclecloud.com입니다.

da.devFccsBaseUrl 형식은 https://<SERVICE\_NAME>- <TENANT\_NAME>.<SERVICE\_TYPE>.<dcX>.oraclecloud.com/HyperionPlanning/ rest입니다.

da.devTrcsBaseUrl 형식은 https://<SERVICE\_NAME>- <TENANT\_NAME>.<SERVICE\_TYPE>.<dcX>.oraclecloud.com/HyperionPlanning/ rest입니다.

da.devEpbcsBaseUrl 형식은 https://<SERVICE\_NAME>- <TENANT\_NAME>.<SERVICE\_TYPE>.<dcX>.oraclecloud.com/HyperionPlanning/ rest입니다.

da.devPbcsBaseUrl 형식은 https://<SERVICE\_NAME>- <TENANT\_NAME>.<SERVICE\_TYPE>.<dcX>.oraclecloud.com/HyperionPlanning/ rest입니다.

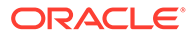

# <span id="page-51-0"></span>8 애플리케이션 구성

Oracle 웹 채널을 구성하는 경우 EPM 비즈니스 프로세스에 연결하도록 Account Reconciliation, Financial Consolidation and Close, Tax Reporting, Planning 또는 Planning Modules 환경도 구성해야 합니다. Slack 또는 MS(Microsoft) Teams를 채널로 구성하는 경우 이 항목의 단계를 무시할 수 있습니다.

### Account Reconciliation 구성

이러한 단계를 완료하여 디지털 도우미 설정을 EPM 비즈니스 프로세스에 추가하고 디지털 도우미를 사용으로 설정합니다. 이러한 단계를 완료하면 채팅 위젯이 홈에 표시됩니다.

- **1. Account Reconciliation**에 로그인합니다.
- **2.** 홈에서 **애플리케이션**, **구성**, **설정** 순으로 선택합니다.
- **3.** 시스템 설정에서 **디지털 도우미 설정**을 선택합니다.

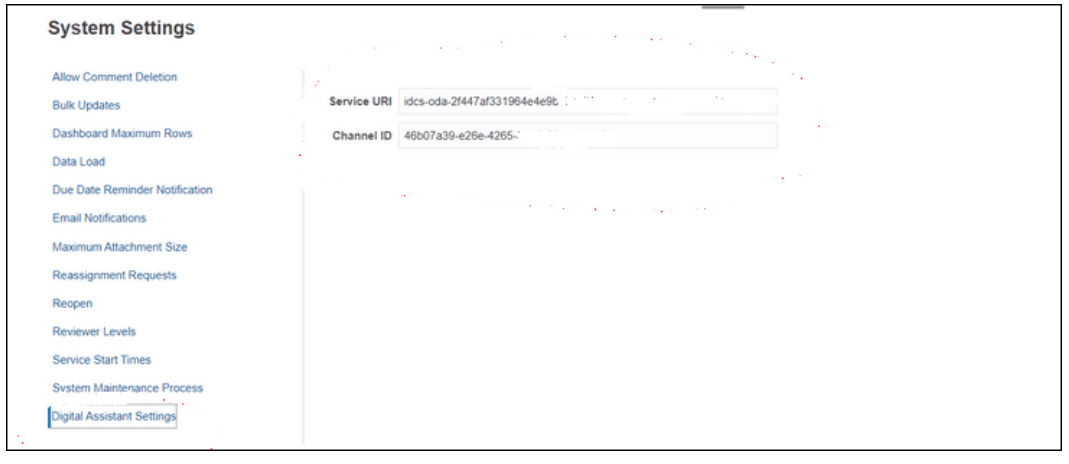

- **4.** 서비스 URI(Uniform Resource Identifier)에서 서비스에 로그온할 때 표시되는 Oracle Digital Assistant 서비스 URI인 **디지털 도우미 URI**를 입력합니다. 앞에 http:// 또는 https://를 사용하지 않고 URI를 입력합니다.
- **5.** 채널 ID에서 Oracle 웹 채널을 생성할 때 기록한 채널 ID를 입력합니다. [채널](#page-42-0) 설정을 참조하십시오.
- **6.** 이제 Account Reconciliation Assistant를 사용할 준비가 되었으며 사용자 인터페이스에

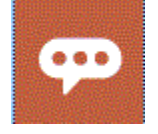

아이콘이 표시됩니다.

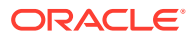

### Financial Consolidation and Close, Tax Reporting, Planning 또는 Planning Modules 구성

이러한 단계를 완료하여 디지털 도우미 설정을 EPM 비즈니스 프로세스에 추가하고 디지털 도우미를 사용으로 설정합니다. 이러한 단계를 완료하면 Financial Consolidate and Close의 홈 페이지에 채팅 위젯이 표시됩니다.

- **1.** Financial Consolidation and Close, Tax Reporting, Planning 또는 Planning Modules에 로그인합니다.
- **2.** 홈에서 **애플리케이션**, **설정** 순으로 선택합니다.
- **3.** 맨아래로 스크롤하여 디지털 도우미 설정을 확인합니다.
- **4.** 채널 ID에서 Oracle 웹 채널을 생성할 때 기록한 채널 ID를 입력합니다. [채널](#page-42-0) 설정을 참조하십시오.

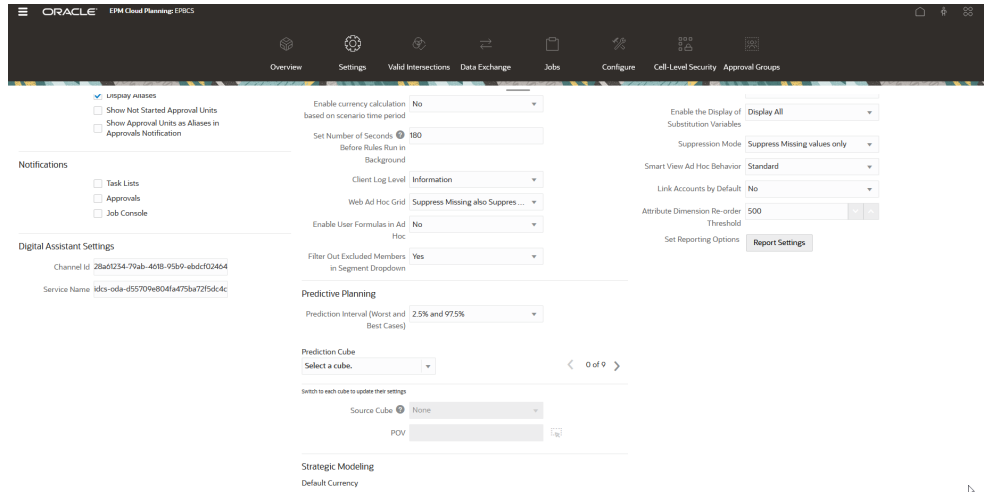

- **5.** 서비스 이름에서 서비스에 로그온할 때 표시되는 Oracle Digital Assistant 서비스 URI(Uniform Resource Identifier)인 **디지털 도우미 URI**를 입력합니다. 앞에 http:// 또는 https://를 사용하지 않고 URI를 입력합니다.
- **6.** 이제 Financial Consolidation and Close, Tax Reporting, Planning 또는 Planning Modules Assistant를 사용할 준비가 되었으며 사용자 인터페이스에

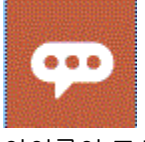

아이콘이 표시됩니다.

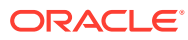

# 9 선택적 구성

#### **참조:**

- 표현 및 엔티티 값 수정
- 인텐트 활성화
- 표현 및 엔티티 값 수정
- 인텐트 활성화

## 표현 및 엔티티 값 수정

발화 또는 엔티티 값을 수정하여 EPM 환경에서 다양한 아티팩트를 참조하는 방식에 더욱 가까워지도록 EPM Digital Assistant를 조정할 수 있습니다. 표현 또는 엔티티 값을 수정한 후에는 기능을 학습시켜야 합니다. 기능 [학습시키기](#page-40-0)을 참조하십시오.

**Oracle Digital Assistant에서 CSV 파일을 사용하여 표현 수정**

발화를 업데이트하려면 CSV 파일을 사용하여 업로드하면 됩니다. 이전 표현은 그대로 유지되지만 새 델타 표현은 새 추적 ID를 사용하여 업로드됩니다.

자세한 지침은 *Oracle Digital Assistant* 사용 가이드의 CSV [파일에서](https://docs.oracle.com/en/cloud/paas/digital-assistant/use-chatbot/intents1.html#GUID-BAE091BE-A9D2-4613-8C63-0B1FD9883830) 인텐트 임포트를 참조하십시오.

**Oracle Digital Assistant에서 CSV 파일을 사용하여 엔티티 값 수정**

엔티티 값을 업데이트하려면 CSV 파일을 사용하여 업로드하면 됩니다.

자세한 지침은 *Oracle Digital Assistant* 사용 가이드의 CSV [파일에서](https://docs.oracle.com/en/cloud/paas/digital-assistant/use-chatbot/entities1.html#GUID-4665ED6D-F850-4E31-A5E5-52622B5DB70D) 값 목록 엔티티 임포트를 참조하십시오.

### 인텐트 활성화

특정 인텐트와 연계된 기능이 애플리케이션에서 사용으로 설정되지 않은 경우 해당 기능의 인텐트 탭에서 인텐트가 사용 안함으로 설정되어 있는지 확인합니다.

예를 들어 Planning 애플리케이션에서 태스크 관리자가 사용으로 설정되지 않은 경우 인텐트 탭에서 CMStatusSummary 인텐트에 대한 인텐트를 사용으로 설정합니다.

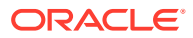

# 10 EPM Digital Assistant 문제해결

### **구성 문제 해결 팁**

홈에서 EPM Digital Assistant를 확인하는 데 문제가 있는 경우 다음 구성 문제 해결 팁을 확인하십시오.

- Oracle Digital Assistant 설정에 da.epmUser 및 da.epmPassword가 사용자정의 매개변수로 구성되어 있습니까? 클래식 환경의 인증 [매개변수](#page-46-0) 구성를 참조하십시오.
- 애플리케이션 메타데이터 CSV 파일이 성공적으로 임포트되었습니까? [애플리케이션](#page-29-0) 값 목록 엔티티 임포트을 참조하십시오.
- 채널이 제대로 생성되었는지 확인합니다.
	- **1.** 올바른 기능 및 올바른 버전으로 라우팅하고 있습니까?
	- **2.** 채널 사용 = **ON**인지 확인합니다.
	- **3.** 클라이언트 인증 사용 = **OFF**인지 확인합니다.

[채널](#page-42-0) 설정를 참조하십시오.

- EPM Digital Assistant 설정이 올바른지 확인합니다.
	- **1.** Account Reconciliation, Consolidation and Close 또는 Tax Reporting, Planning 또는 Planning Modules 디지털 도우미 설정에서 서비스 URI(ARCS인 경우) 또는 서비스 이름 (FCCS 또는 TRCS인 경우)이 http 또는 https 없이 입력되었는지 확인합니다.
	- **2.** Account Reconciliation, Consolidation and Close, Tax Reporting, Planning 또는 Planning Modules 디지털 도우미 설정에서 올바른 채널 ID가 제공되었는지 확인합니다.

[애플리케이션](#page-51-0) 구성를 참조하십시오.

- 기능 상태를 확인합니다.
	- 기능이 게시됨 상태입니까? 게시됨 상태의 기능은 읽기 전용이므로 다른 수정을 수행할 수 없습니다.
	- 게시된 기능을 수정해야 하는 경우 새 버전의 게시된 기능을 생성하거나 복제해야 합니다.
		- \* 복제에서는 이름이 다른 새 기능(초안 상태)이 생성됩니다.
		- \* 버전 지정에서는 새 버전의 기능(초안 상태)이 생성되며 이름은 그대로 유지됩니다.

### **주:**

EPM Cloud 모범 사례에 대한 자세한 내용은 Oracle Enterprise Performance Management Cloud 작업 가이드에서 [EPM Cloud](https://docs.oracle.com/en/cloud/saas/enterprise-performance-management-common/tsepm/ops_app-specific_issues_epm_cloud_heading.html#GUID-7DF81613-2ED3-42C4-90F7-02331A7A66F8) 이슈 해결을 참조하십시오.

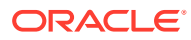

# Part III 기존 사용자에 대한 EPM Digital Assistant 기능 관리

이 항목은 기존 고객에게 필요한 진행 중인 태스크를 설명합니다.

#### **Related Topics**

- 값 목록 관리
- 새 기능 버전으로 업그레이드
- 확장 기능에서 [사용자정의](#page-57-0) 차원 제거

# 값 목록 관리

기존 차원을 변경하는 경우 엔티티를 추출하고 애플리케이션으로 임포트해야 합니다.

예를 들어 Financial Consolidation and Close의 DIM\_ACCOUNT에 추가된 새 계정이 있거나 Account Reconciliation에 대한 새 조정이 생성된 경우 엔티티를 추출하고 애플리케이션으로 임포트해야 합니다.

Account Reconciliation 엔티티 추출에 관한 내용은 [Account Reconciliation](#page-22-0)에 대한 엔티티 추출을 참조하십시오. Financial Consolidation and Close 엔티티 추출에 관한 내용은 [Financial](#page-28-0) [Consolidation and Close, Tax Reporting, Planning](#page-28-0) 또는 Planning Modules에 대한 엔티티 [추출을](#page-28-0) 참조하십시오. 애플리케이션 값 목록 엔티티 임포트에 관한 내용은 [애플리케이션](#page-29-0) 값 목록 [엔티티](#page-29-0) 임포트를 참조하십시오.

# 새 기능 버전으로 업그레이드

새 기능 버전으로 업그레이드하는 경우 기능 저장소에서 기능을 추출해야 합니다. 새 기능을 업그레이드하려면 다음 단계를 수행해야 합니다.

- 새 기능 버전 추출
- 기능 리베이스

## 새 버전의 EPM Digital Assistant 기능 추출

디지털 도우미는 자연어로 진행되는 대화를 통해 사용자가 다양한 태스크를 수행하도록 돕는 AI 기반 인터페이스입니다. 기능은 특정 태스크 유형에 중점을 두고 있는 개별 Bot입니다. Oracle에서는 사전 빌드된 기능으로 구성된 EPM(Enterprise Performance Management) Digital Assistant를 발표했습니다. 사전 빌드된 기능은 Financial Consolidation and Close용 1개, Account Reconciliation용 1개, Tax Reporting용 1개, Planning용 1개 및 Planning Modules용 1개입니다.

기능 추출 및 확장에 관한 자세한 내용은 [EPM Digital Assistant](#page-15-0) 기능 추출을 참조하십시오.

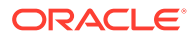

## 기능 리베이스

리베이스 기능을 사용하여 사용자정의를 수동으로 다시 적용하지 않고도 기본 기능에 대한 업데이트를 활용할 수 있습니다. 기능 저장소에서 새 버전의 기본 기능을 사용할 수 있게 되면 해당 버전을 인스턴스에 설치한 후 확장 기능을 업데이트된 기본 버전으로 리베이스할 수 있습니다.

확장 기능을 리베이스하려면 다음을 수행합니다.

- **1.** 개발에서 **기능**을 선택합니다.
- **2.** 원하는 기능을 눌러 열고 **설정**을 누릅니다.
- **3.** 설정에서 **리베이스**를 선택합니다.

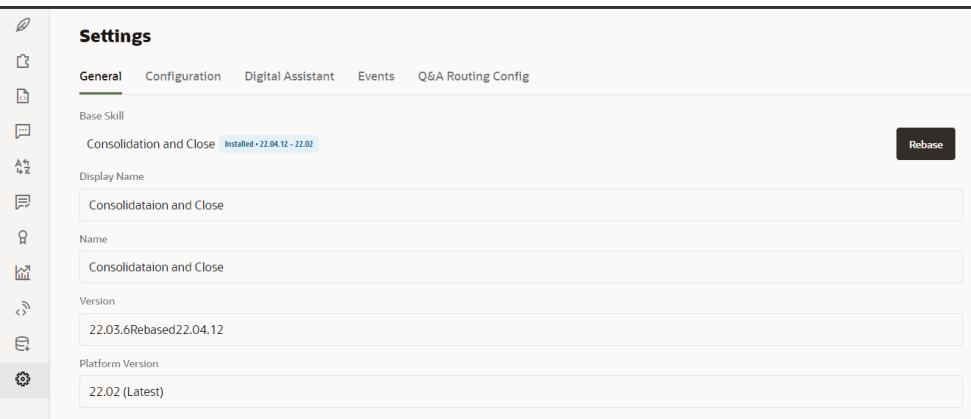

**4.** 리베이스 작업 기준으로 소스 버전을 선택합니다. 확장 기능에 대한 변경사항은 리베이스 프로세스 중에 덮어쓰지 않습니다.

### **Note:**

EPM Digital Assistant의 2021년 11월(21.11) 업데이트를 사용하기 위해 Financial Consolidation and Close 또는 Tax Reporting 기능을 리베이스하려면 먼저 일부 차원을 제거한 후 리베이스해야 합니다.

- 리베이스하기 전 제거해야 할 Financial Consolidation and Close 차원: 시나리오, 연도, 기간, 엔티티, 계정, 통화, 뷰, 연결, 데이터 소스, 멀티 GAAP, 내부거래 및 이동
- 리베이스하기 전 제거해야 할 Tax Reporting 기능 차원: 큐브, 시나리오, 연도, 기간, 엔티티, 계정, 통화, 뷰, 연결, 데이터 소스, 멀티 GAAP, 내부거래, 이동 및 관할권

확장 기능에서 [사용자정의](#page-57-0) 차원 제거을 참조하십시오.

# <span id="page-57-0"></span>확장 기능에서 사용자정의 차원 제거

#### **사용자정의 차원을 제거하는 방법에 대한 예**

이 섹션에서는 범주라는 사용자정의 차원을 Consolidation and Close 확장 기능에서 제거하는 방법에 대한 예를 살펴봅니다. 제거해야 할 사용자정의 차원마다 다음 단계를 반복합니다. 차원을 제거하려면 관리자 권한이 있어야 합니다.

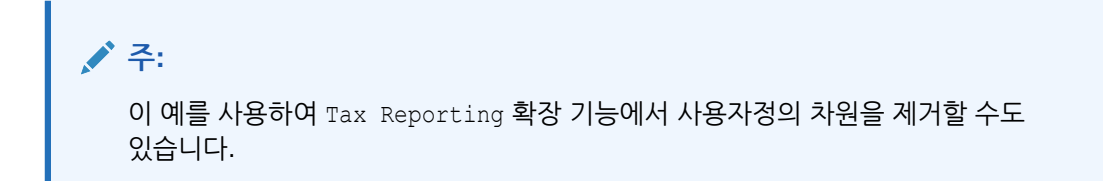

사용자정의 차원을 제거하려면 다음을 수행합니다.

**1.** Oracle Digital Assistant에서 개발 > 기능으로 이동하여 확장 Consolidation and Close 기능을 찾아 엽니다. 이후에 사이드바 네비게이션에서 **엔티티**

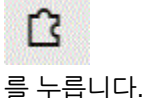

- 2. 다음을 수행하여 EPM BAG CHANGE POV의 엔티티 목록에서 차원을 제거합니다.
	- a. 왼쪽 열에서 EPM\_BAG\_CHANGE\_POV를 선택하고 모음 항목에서 삭제할 차원(이 예에서는 DIM\_CATEGORY)을 강조 표시합니다.

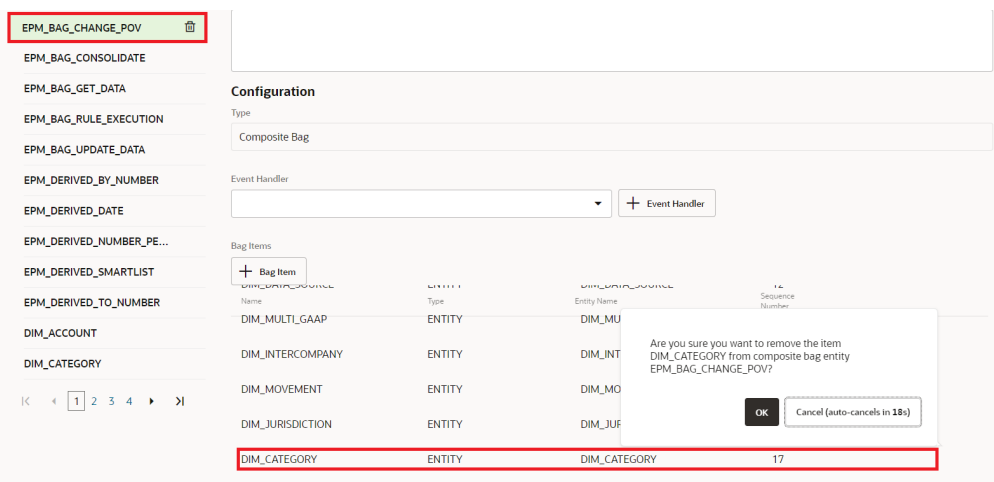

- **b.** 삭제할 차원 옆의 **X**(**삭제**)를 누르고 **예**를 눌러 삭제를 확인합니다.
- 3. 다음을 수행하여 DIM\_MEMBER 엔티티에서 차원(예: Category |)을 제거합니다.
	- **a.** EPM\_BAG\_CHANGE\_POV에서 DIM\_MEMBER 엔티티 옆의 연필 아이콘(**편집**)을 누릅니다.

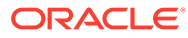

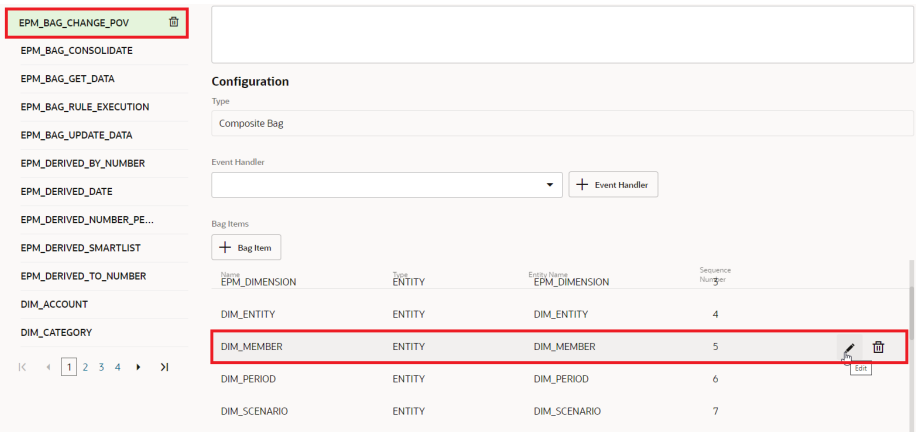

**b.** 모음 항목 편집 대화상자에서 추출 규칙으로 이동하고 값 확인 아래에서 제거할 차원의 이름(예: 범주)을 삭제합니다. **닫기**를 눌러 항목을 저장합니다.

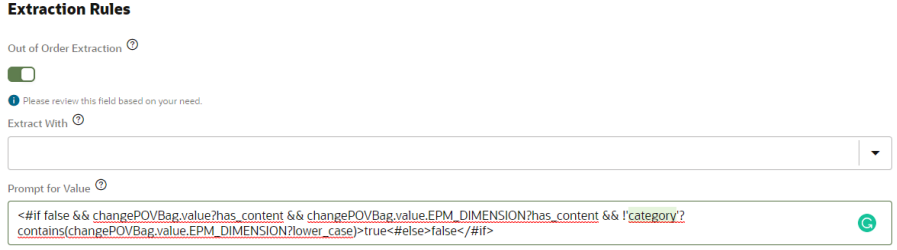

- **4.** 다음을 수행하여 EPM\_DIMENSION의 값 목록에서 차원(예: DIM\_CATEGORY)을 제거합니다.
	- **a.** 엔티티 탭에서 왼쪽 열의 EPM\_DIMENSION을 선택합니다.

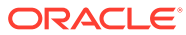

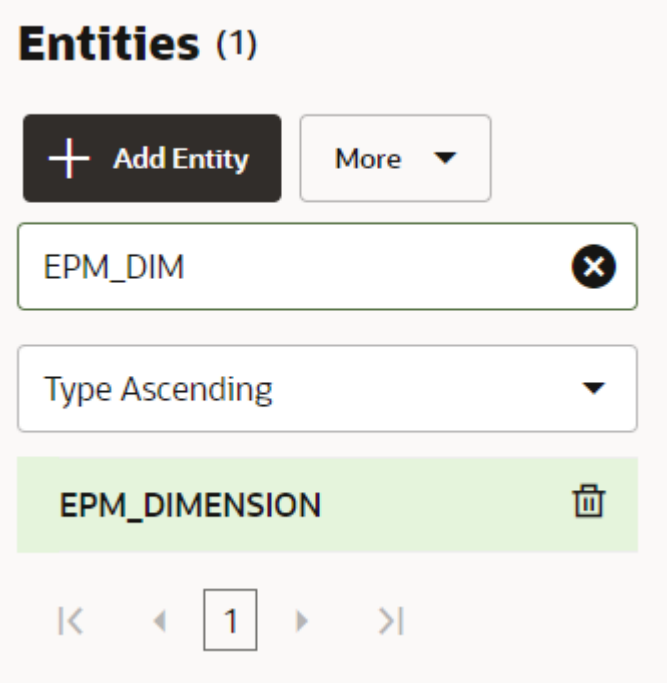

- **b.** 값 목록에서 제거할 차원을 선택하고 **X**(**삭제**)를 누릅니다.
- **5.** 다음을 수행하여 왼쪽 열에서 차원 이름(예: EPM\_DIMENSION)을 제거합니다.
	- **a.** 엔티티 탭의 왼쪽 열에 있는 목록에서 제거할 차원을 선택합니다.
	- **b.** 삭제할 차원 옆의 **X**(**삭제**)를 누르고 **예**를 눌러 삭제를 확인합니다.

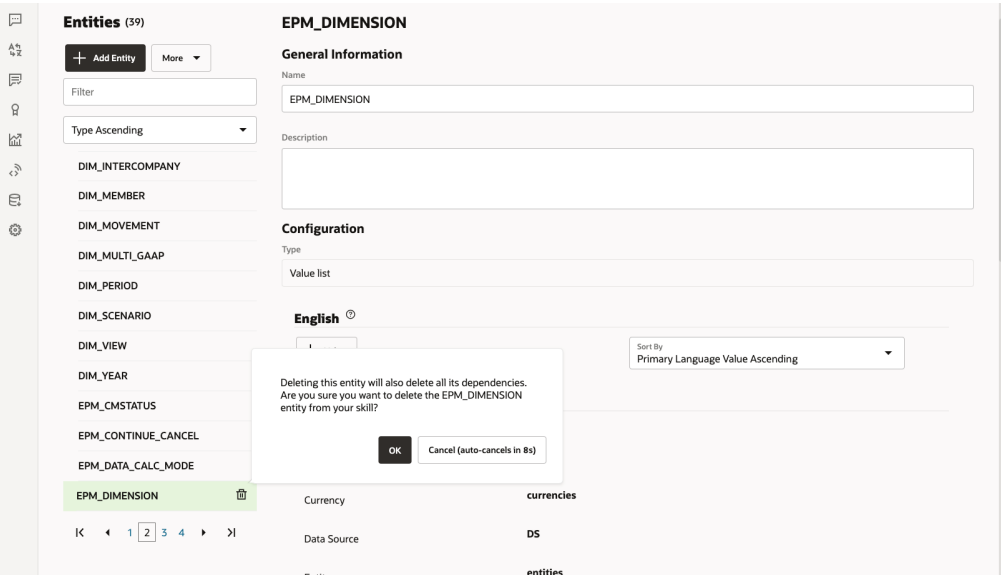

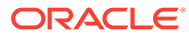

# IV부 EPM Digital Assistant 사용 시작하기

Financial Consolidation and Close, Account Reconciliation, Tax Reporting, Planning 및 Planning Modules에서 EPM Digital Assistant를 사용할 수 있습니다. 다음 항목에서는 도우미를 열어 도움을 받는 방법을 보여 줍니다.

도우미에서 지원할 수 있는 태스크에 대해 알아봅니다.

- [Financial Consolidation and Close](#page-66-0) 태스크 개요
- [Account Reconciliation](#page-84-0) 태스크 개요
- [Tax Reporting](#page-102-0) 태스크 개요
- [Planning](#page-115-0)에 대한 태스크 개요
- [Planning Modules](#page-143-0)에 대한 태스크 개요

도우미 사용에 대해 알아봅니다.

- [웹에서](#page-61-0) 도우미 사용
- Slack에서 [도우미](#page-63-0) 사용
- [Microsoft Teams](#page-62-0)에서 도우미 사용
- [지원받기](#page-64-0)

### **주:**

EPM Digital Assistant를 사용할 때 날짜 형식은 사용자 환경설정에서 가져오지 않으며 Assistant는 날짜에 사용할 형식을 묻지 않습니다. Assistant는 브라우저 및 기타 일반 형식에 설정된 사용자 로케일을 기반으로 날짜 형식을 감지하려고 시도합니다.

#### **비디오**

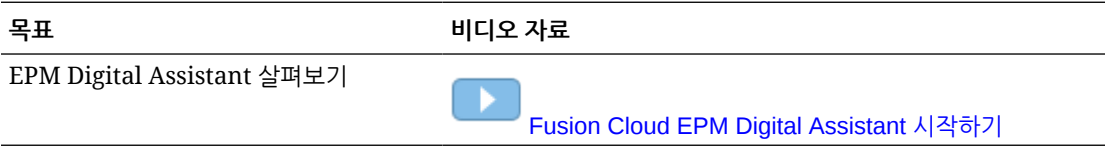

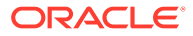

# <span id="page-61-0"></span>11 웹에서 도우미 사용

관리자가 설정한 경우 웹에서 EPM Digital Assistant를 사용할 수 있습니다. EPM Cloud 비즈니스 프로세스의 아무 페이지에서나

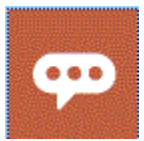

을 눌러 도우미 사용을 시작합니다. 원하는 경우 도우미 아이콘의 위치를 바꿀 수 있습니다.

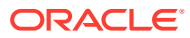

# <span id="page-62-0"></span>12 Microsoft Teams에서 도우미 사용

관리자가 설정한 경우 Microsoft Teams에서 EPM Digital Assistant를 사용할 수 있습니다.

현재 Tax Reporting 도우미는 Microsoft Teams에서 지원되지 않습니다.

Microsoft Teams에서 디지털 도우미를 사용하려면 다음을 수행합니다.

- **1.** Microsoft Teams 관리자로부터 도우미 애플리케이션에 대한 액세스 권한을 받습니다.
- **2.** Microsoft Teams에 로그온합니다.
- **3.** 페이지 왼쪽에서 애플리케이션을 눌러 애플리케이션을 봅니다.
- **4.** 도우미용 앱을 누른 다음 **추가**를 누릅니다.
- **5.** 페이지 하단에서 **여기에 질문 입력**. 도우미에 물어볼 수 있는 질문에 대해 알아보려면 **도움말**을 입력합니다. Microsoft Teams에서는 이 가이드에 나열된 질문을 하고 답변을 얻을 수 있습니다.

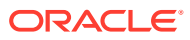

# <span id="page-63-0"></span>13 Slack에서 도우미 사용

관리자가 설정한 경우 Slack에서 EPM Digital Assistant를 사용할 수 있습니다.

Slack에서 디지털 도우미를 사용하려면 다음을 수행합니다.

- **1.** Slack 관리자로부터 도우미를 사용할 수 있는 Slack 작업 공간에 대한 액세스 권한을 받습니다.
- **2.** 작업 공간에서 **더 보기**, **애플리케이션** 순으로 누릅니다.
- **3.** 검색 아이콘을 누르고 EPM용 애플리케이션에서 검색하여 애플리케이션 목록에 추가할 도우미를 찾습니다.
- **4.** *digital\_assistant\_name* **작동 방법** 링크를 누릅니다. 처음 질문하는 경우 로그인하라는 메시지가 표시됩니다.
- **5. 로그인**을 누릅니다.
- **6.** 사용자 이름과 비밀번호를 입력하여 로그인합니다.
- **7.** Slack의 도우미 애플리케이션으로 돌아가 Slack 애플리케이션 내에서 질문하고 답변을 얻습니다. 도우미에 물어볼 수 있는 질문에 대해 알아보려면 **도움말**을 입력합니다. Slack에서는 이 가이드에 나열된 질문을 하고 답변을 얻을 수 있습니다.

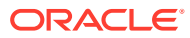

# <span id="page-64-0"></span>14 지원받기

시작 지원을 받으려면 EPM Digital Assistant 사용 지원을 받으면 됩니다. 지원받으려면 도우미에 **지원**을 입력합니다.

이 예에 표시된 대로 도우미에서 지원할 수 있는 태스크 목록이 표시됩니다.

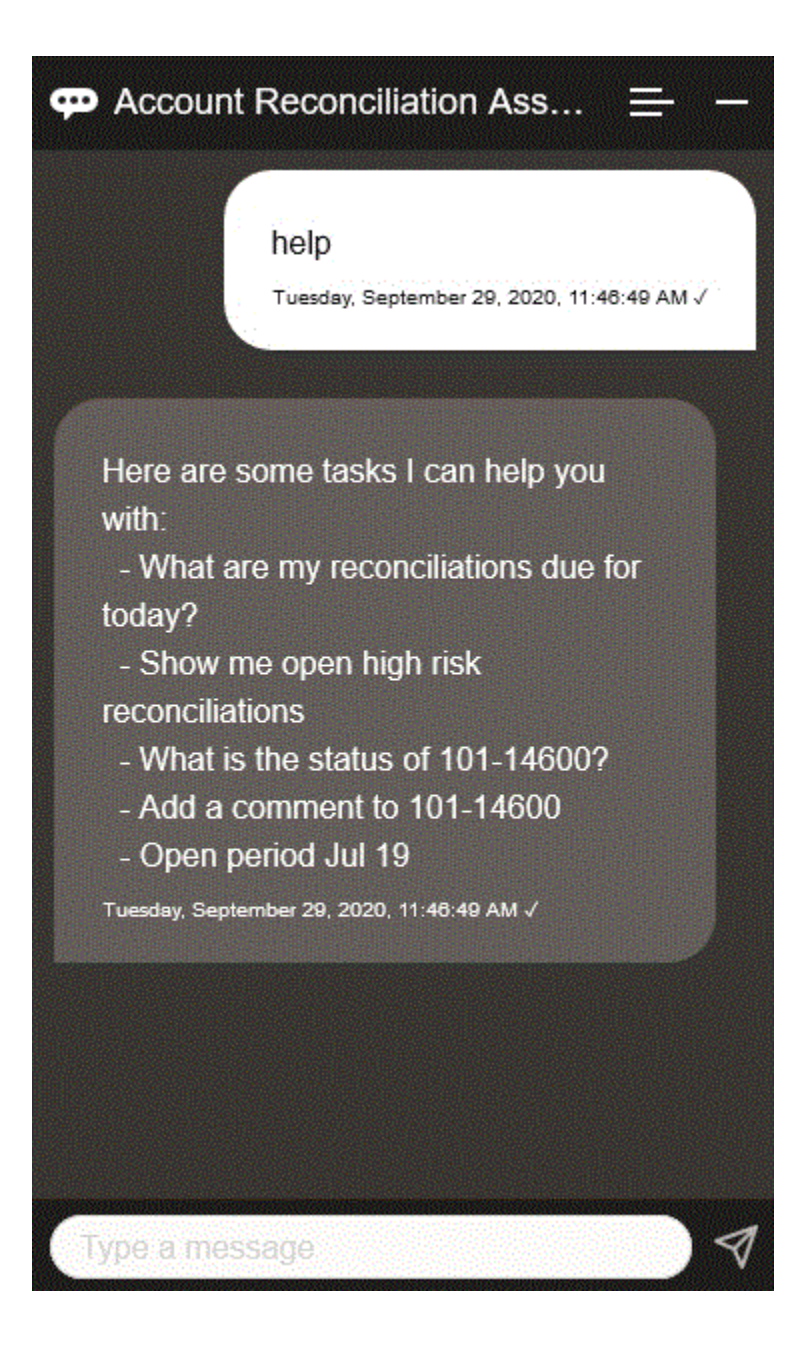

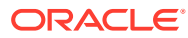

EPM Digital Assistant에서 사용자 의도와 음성을 일치시키는 적절한 응답을 제공하는 않는 경우 도우미는 일반적인 메시지로 사용자에게 응답하고 EPM 문서 라이브러리를 검색하는 옵션을 제공합니다.

다음은 예입니다:

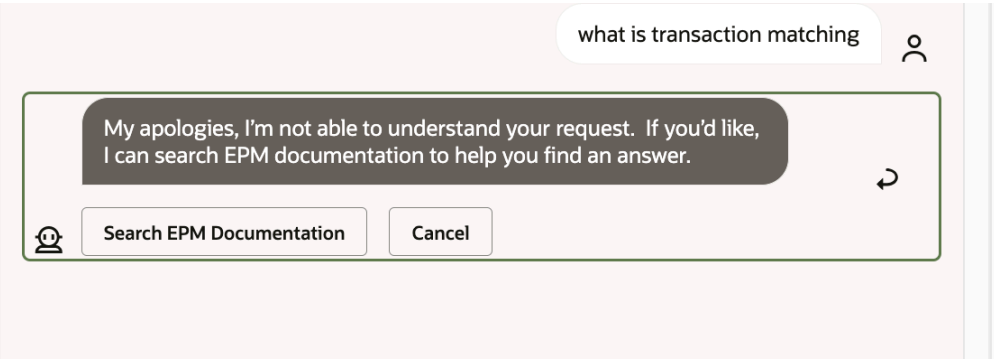

# <span id="page-66-0"></span>15 Financial Consolidation and Close용 도우미 사용

#### **참조:**

- Financial Consolidation and Close 태스크 개요 다음은 Financial Consolidation and Close용 EPM Digital Assistant로 수행할 수 있는 태스크에 대한 요약입니다.
- 마감 [상태](#page-67-0) 관리 EPM Digital Assistant를 사용하여 마감 상태를 관리할 수 있습니다.
- [데이터](#page-71-0) 및 계정 작업
- [연결](#page-75-0) EPM Digital Assistant를 사용하여 연결할 수 있습니다.
- Tax Reporting 또는 [Financial Consolidation and Close](#page-76-0) 보고서 생성 EPM Digital Assistant를 사용하여 사용자정의 보고서를 포함하여 세금 관리자 및 추가 데이터 보고서를 생성할 수 있습니다.
- 작업 상태 및 작업 [세부정보](#page-82-0) 액세스 EPM Digital Assistant를 사용하여 작업 상태 및 작업 세부정보에 액세스할 수 있습니다. Assistant는 최근에 실행된 작업 목록을 제공하며 사용자는 작업을 선택하여 세부정보에 액세스할 수 있습니다. 이를 통해 웹 UI에 액세스하지 않고 작업 상태를 확인할 수 있습니다.
- 데이터 [업데이트](#page-83-0) 시 추가 차원 값 표시

### Financial Consolidation and Close 태스크 개요

다음은 Financial Consolidation and Close용 EPM Digital Assistant로 수행할 수 있는 태스크에 대한 요약입니다.

관리자는 Oracle Digital Assistant 개발 환경에서 발화를 검토하고 필요에 따라 추가하고 조정할 수 있습니다.

# **표 15-1 Financial Consolidation and Close 태스크**

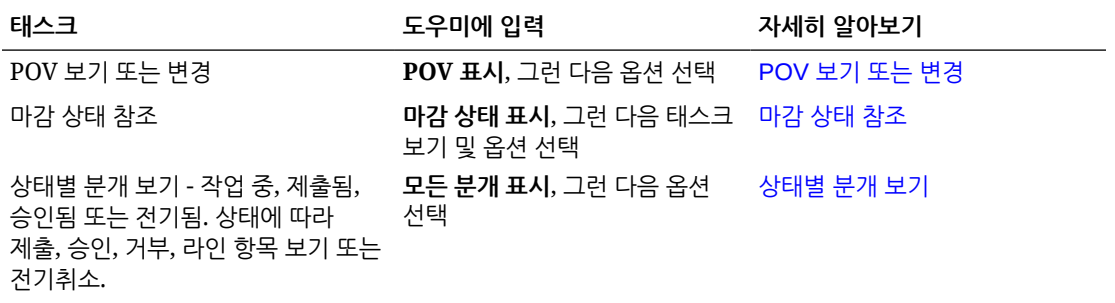

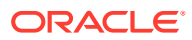

| 태스크                                      | 도우미에 입력                                                                     | 자세히 알아보기                                                        |
|------------------------------------------|-----------------------------------------------------------------------------|-----------------------------------------------------------------|
| 특정 기간 및 연도에 대한 계정을<br>봅니다. 특정 금액만큼 또는 특정 | <i>기간, 연도</i> 에 대한 <i>계정</i> 은<br>무엇입니까?                                    | 계정 보기                                                           |
| 금액으로 계정 증가, 감소 또는<br>업데이트합니다.            | 기울임꼴로 표시된 텍스트를 실제<br>계정, 기간, 연도로 대체합니다.<br>만큼 대신 으로를 사용할 수도<br>있습니다.        |                                                                 |
|                                          | <i>금액</i> 만큼 <i>계정</i> 증가                                                   |                                                                 |
|                                          | <i>금액</i> 만큼 계정감소<br>금액만큼 계정 업데이트                                           |                                                                 |
| 데이터 연결                                   | 엔티티, 시나리오, 연도, 기간<br>데이터 연결<br>기울임꼴로 표시된 텍스트를 실제<br>엔티티, 연도, 기간으로<br>대체합니다. | 데이터 연결                                                          |
| 현재 POV에 대한 규칙 실행                         | rule name 규칙 계산<br>기울임꼴로 표시된 텍스트를 실제<br>규칙 이름으로 대체합니다.                      | 규칙 실행                                                           |
| 보고서 생성                                   | 보고서를 생성하고 싶습니다.<br>태스크 관리자 보고서 생성                                           | Tax Reporting 또는 Financial<br>Consolidation and Close 보고서<br>생성 |
|                                          | <i>report_name</i> 보고서 생성                                                   |                                                                 |
| 작업 세부정보 액세스                              | 내 작업의 상태는 무엇입니까?<br>job_type 작업의 상태                                         | 작업 상태 및 작업 세부정보<br>액세스                                          |
|                                          | 어제 실행한 작업이 있습니까?                                                            |                                                                 |
| 태스크 요약 표시                                | 태스크 요약 표시                                                                   | 태스크 요약 표시                                                       |
|                                          | 내 미결 태스크 표시                                                                 |                                                                 |
|                                          | 내 지연 태스크 표시                                                                 |                                                                 |

<span id="page-67-0"></span>**표 15-1 (계속) Financial Consolidation and Close 태스크**

## 마감 상태 관리

EPM Digital Assistant를 사용하여 마감 상태를 관리할 수 있습니다.

도우미에 **마감 상태**를 입력합니다. 특정 기간에 대한 **마감 표시**를 입력할 수도 있습니다. 그런 다음, 옵션을 선택하여 마감을 관리할 수 있습니다. 옵션을 본 후 설명을 추가할 수 있습니다.

- 지연
- 오늘
- 7일
- 개설

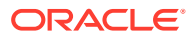

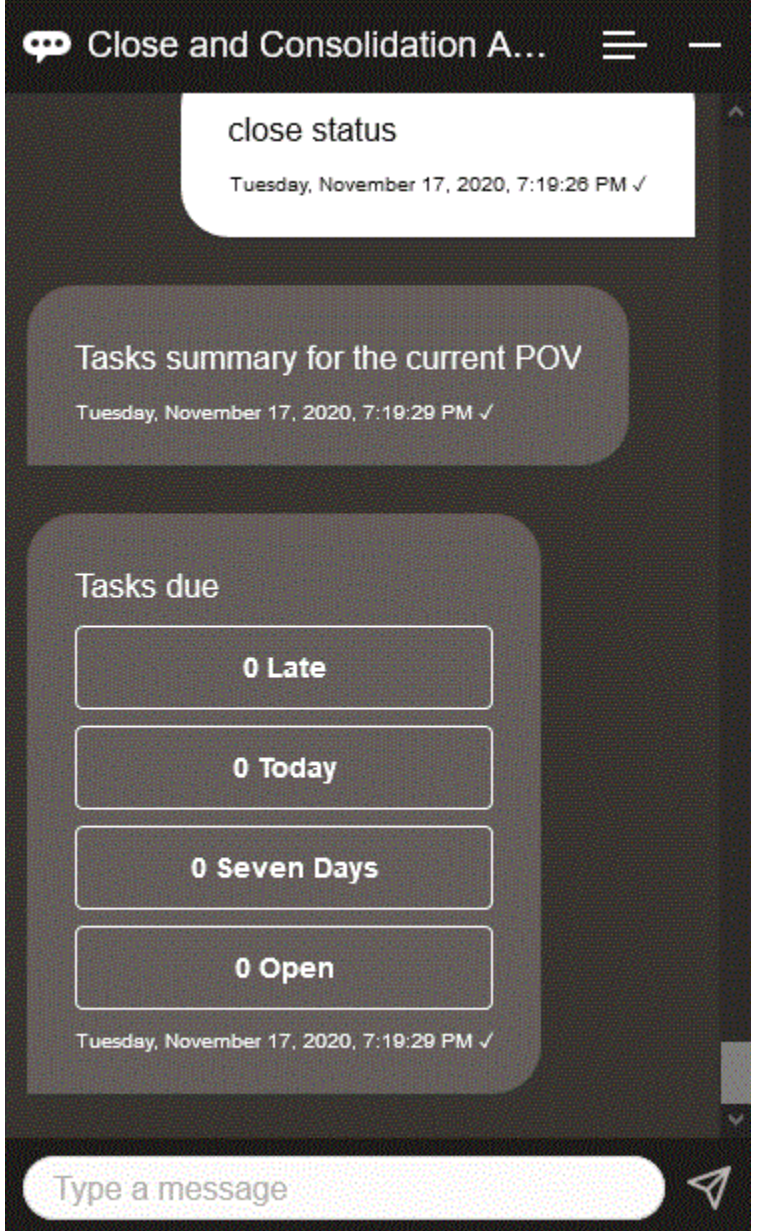

지정된 기간 및 연도에 대해 상태별 태스크를 보고 미해결, 지연, 오늘 만기, 7일 후 만기인 태스크 수를 볼 수 있습니다. 태스크를 눌러 열고 **설명 추가**를 눌러 태스크에 설명을 추가할 수 있습니다.

태스크에 대한 설명을 볼 수도 있습니다. **설명 보기**를 누르면 태스크 이름, 설명 시간 및 날짜, 첨부파일을 볼 수 있습니다.

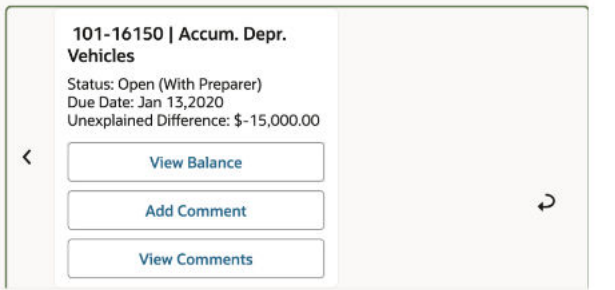

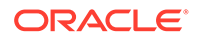

다른 설명을 추가하려면 **설명 추가**를 누릅니다. 설명을 추가하지 않으려면 **뒤로**를 눌러 태스크 세부정보로 돌아갑니다.

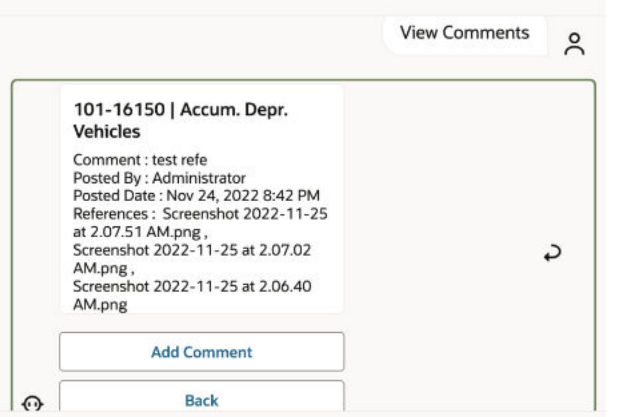

### 분개 관리

EPM Digital Assistant를 사용하여 분개를 관리할 수 있습니다.

**승인할 분개가 있습니까**를 입력합니다. 지정된 기간, 연도, 시나리오에 대해 승인할 분개가 표시됩니다.

그러면 다음과 같은 추가 작업을 수행할 수 있습니다.

- 라인 항목 보기
- 승인
- 거부

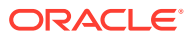

<span id="page-70-0"></span>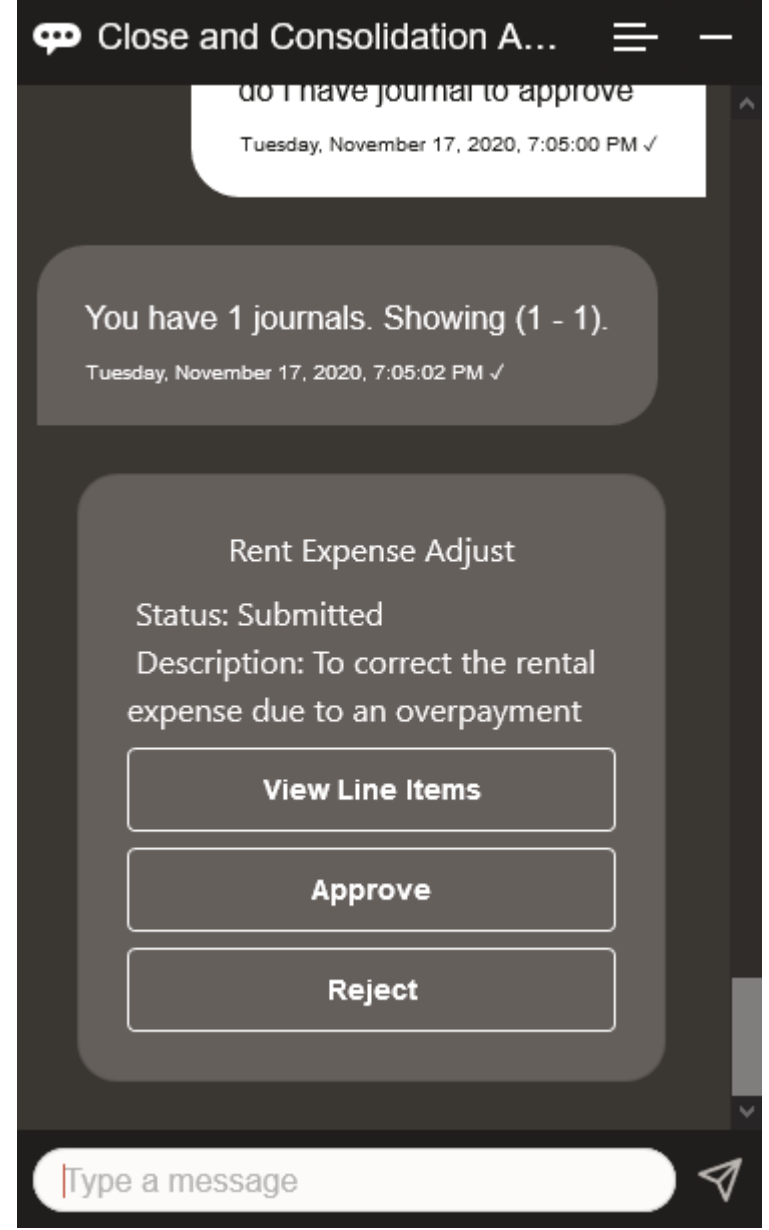

### 상태별 분개 보기

EPM Digital Assistant를 사용하여 상태별 분개를 볼 수 있습니다. **상태별 분개 보기**를 입력합니다. 지정된 기간, 연도, 시나리오에 대한 분개가 표시됩니다. 그런 다음, 상태를 선택하고 추가 작업을 완료할 수 있습니다.

- 승인됨 전기, 거부, 라인 항목 보기 후 전기 또는 거부
- 전기됨 전기취소, 라인 항목 보기 후 전기취소
- 제출됨 승인, 거부, 라인 항목 보기 후 승인 또는 거부
- 작업 중 제출, 라인 항목 보기 후 제출

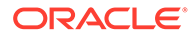

<span id="page-71-0"></span>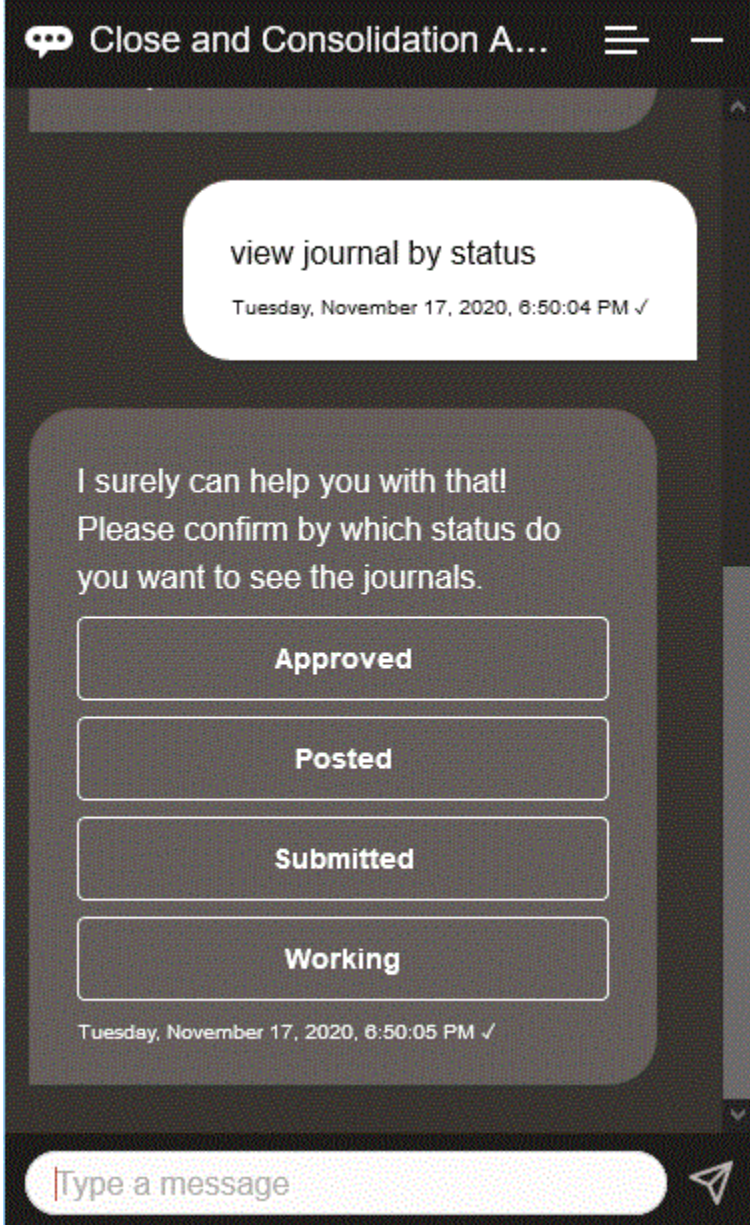

## 데이터 및 계정 작업

### **참조:**

- [POV](#page-72-0) 표시 EPM Digital Assistant를 사용하여 POV를 표시할 수 있습니다.
- [POV](#page-72-0) 변경 EPM Digital Assistant를 사용하여 POV를 변경할 수 있습니다.
- [계정](#page-73-0) 작업 EPM Digital Assistant를 사용하여 계정으로 작업할 수 있습니다.
- [규칙](#page-74-0) 실행 EPM Digital Assistant 도우미를 사용하여 규칙을 실행할 수 있습니다.

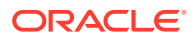
```
• 데이터 업데이트 및 비즈니스 규칙 실행
EPM Digital Assistant를 사용하여 데이터를 업데이트하고 비즈니스 규칙을 실행할 수
있습니다.
```
#### POV 표시

EPM Digital Assistant를 사용하여 POV를 표시할 수 있습니다. 도우미에 **POV**를 입력합니다. 이 예에서처럼 POV가 표시됩니다.

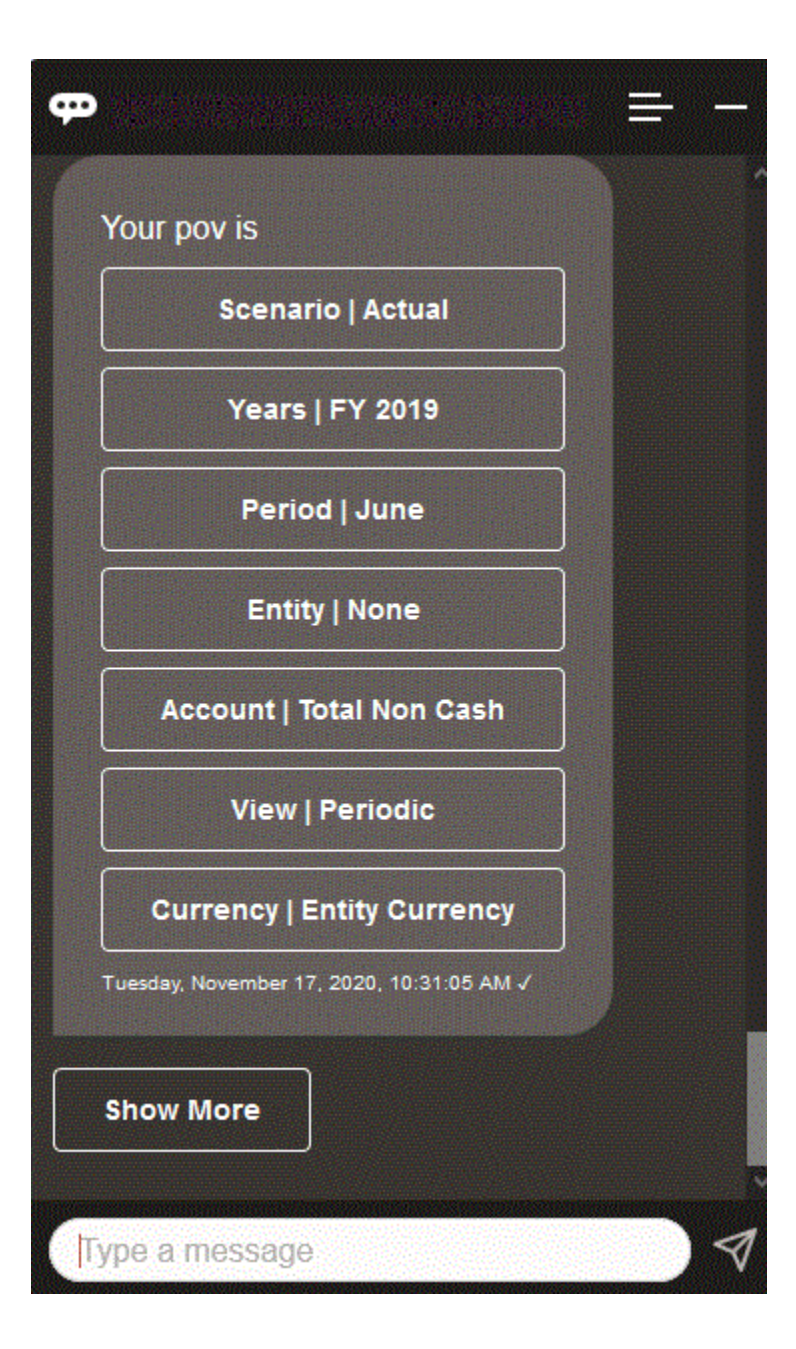

#### POV 변경

EPM Digital Assistant를 사용하여 POV를 변경할 수 있습니다.

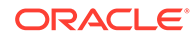

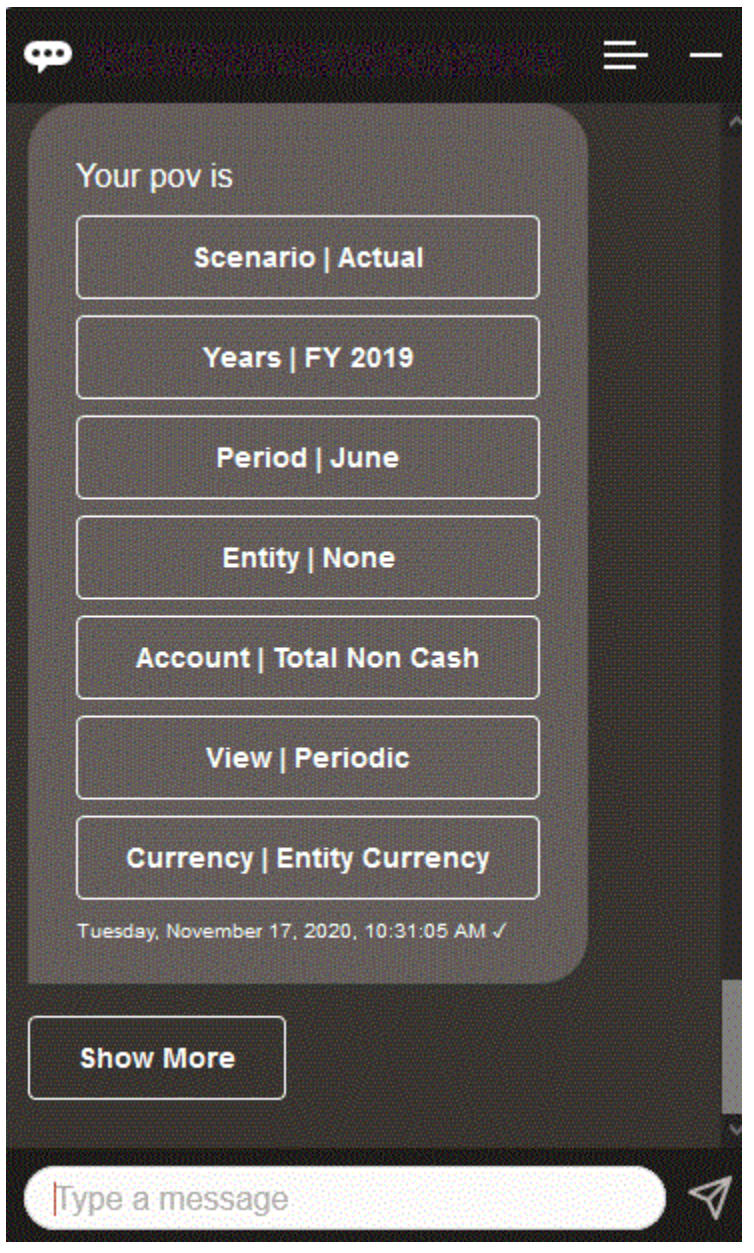

도우미에 **POV**를 입력하고 다음 예에 표시된 대로 버튼을 누릅니다.

선택한 POV에 대한 계정 값을 표시한 후 다른 차원으로 드릴다운할 수 있습니다. 예를 들어 판매를 표시한 후 엔티티 차원으로 드릴다운할 수 있습니다.

#### 계정 작업

EPM Digital Assistant를 사용하여 계정으로 작업할 수 있습니다.

**기간에 대한 계정 이름은 무엇입니까**를 입력하고 자체 계정 이름과 기간으로 대체합니다. 예를 들어 **2019년 5월의 순이익은 얼마입니까?**라고 입력할 수 있습니다.

<span id="page-74-0"></span>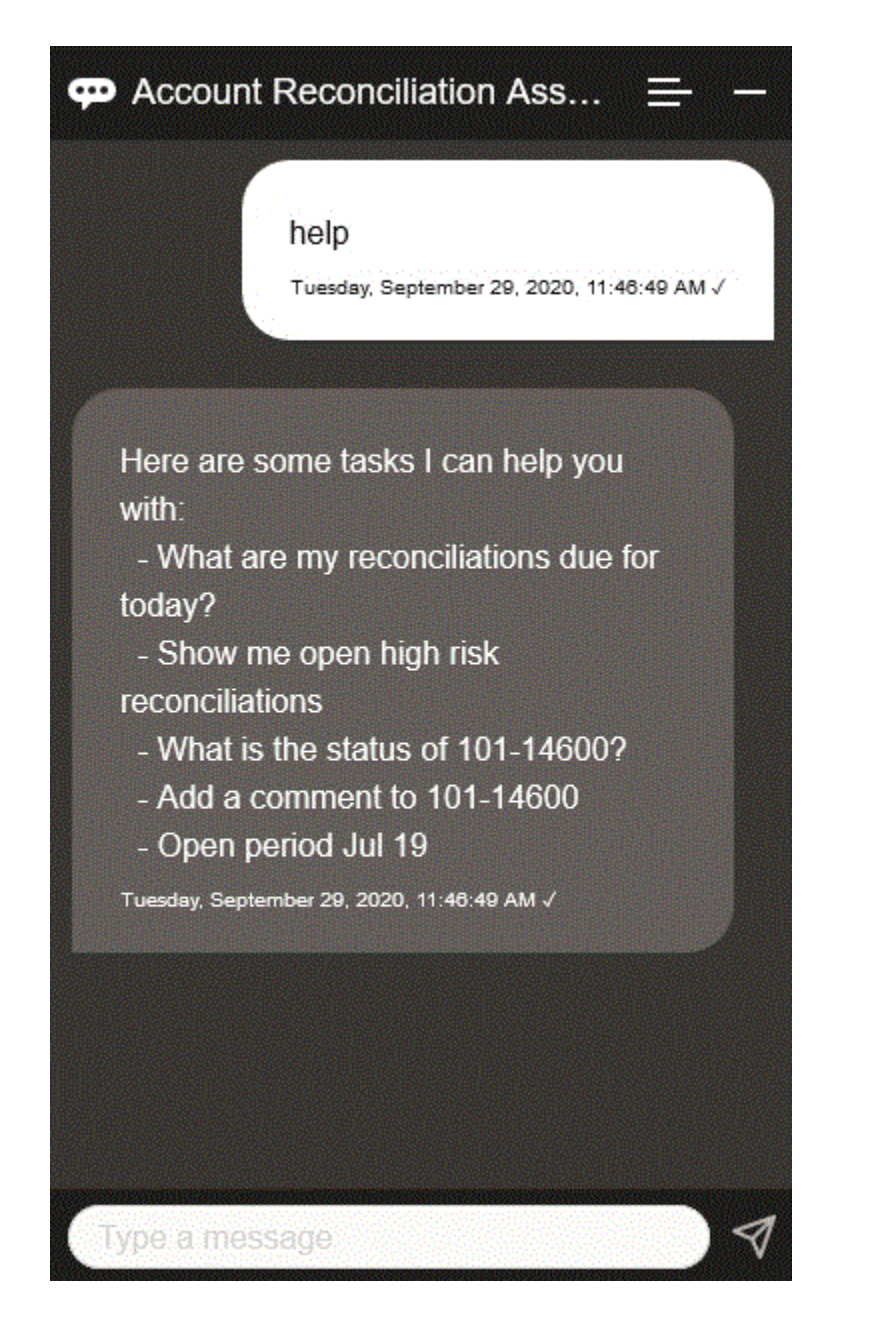

#### 규칙 실행

EPM Digital Assistant 도우미를 사용하여 규칙을 실행할 수 있습니다.

기울임꼴로 표시된 텍스트를 자체 규칙으로 대체해서 **규칙 계산 규칙 이름**을 입력하여 현재 POV에 대한 규칙을 실행할 수 있습니다.

#### 데이터 업데이트 및 비즈니스 규칙 실행

EPM Digital Assistant를 사용하여 데이터를 업데이트하고 비즈니스 규칙을 실행할 수 있습니다.

현재 POV에 대한 계정을 업데이트하려면 계정을 금액을 기준으로 업데이트를 입력하고 기울임꼴로 표시된 단어를 계정 이름과 금액으로 대체합니다. 현재 POV에 대한 금액을 수정할 수도 있습니다.

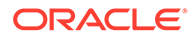

- *금액*만큼 계정 증가
- *금액*만큼 계정 감소
- *금액*만큼 *계정* 업데이트

현재 POV에 대한 금액을 수정하고 규칙을 실행할 수 있습니다.

- *금액*만큼 계정 증가 및 *규칙 이름* 계산
- *금액*만큼 계정 감소 및 *규칙 이름* 계산
- *금액*만큼 계정 업데이트 및 *규칙 이름* 계산 규칙 이름은 애플리케이션에 있는 이름 그대로 입력해야 합니다.

# 연결

EPM Digital Assistant를 사용하여 연결할 수 있습니다. 도우미에 **연결**을 입력합니다.

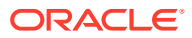

15장 연결

<span id="page-76-0"></span>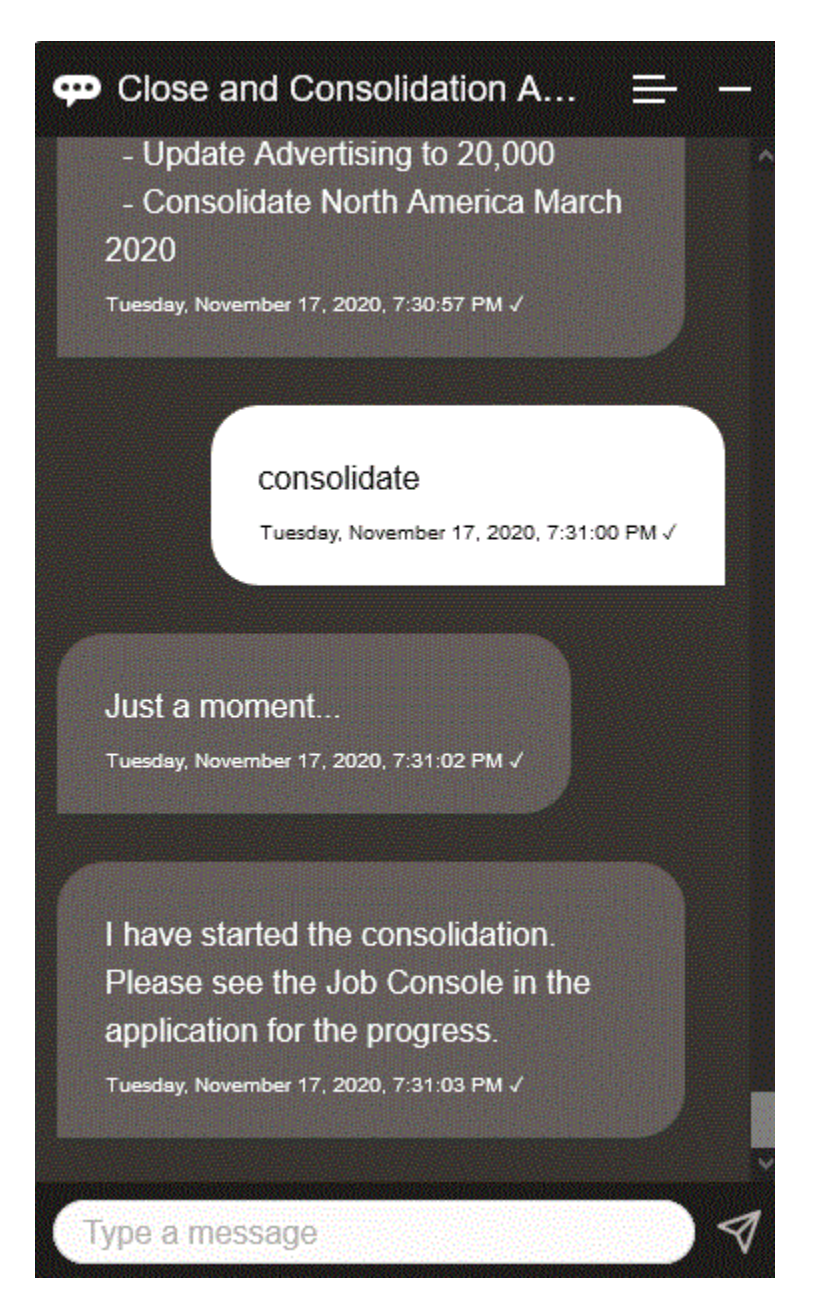

기울임꼴로 표시된 텍스트를 자체 정보로 대체해서 **데이터 연결 엔티티, 시나리오, 연도, 기간**을 입력하여 연결을 실행할 수도 있습니다.

#### Tax Reporting 또는 Financial Consolidation and Close 보고서 생성

EPM Digital Assistant를 사용하여 사용자정의 보고서를 포함하여 세금 관리자 및 추가 데이터 보고서를 생성할 수 있습니다.

보고서 그룹, 보고서 이름 및 보고서 실행에 필요한 매개변수를 제공합니다. 필요한 매개변수는 생성되는 보고서에 따라 다릅니다.

다운로드한 보고서는 Slack 또는 Microsoft Teams를 통해 다른 사용자와 공유할 수 있습니다. 이를 통해 Assistant에 연결되지 않은 경우에도 생성된 보고서를 사용할 수 있습니다.

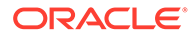

**1.** Digital Assistant를 열고 **Tax Reporting 보고서 생성** 또는 **FCC 보고서 생성**을 입력합니다. 도우미에 사용가능 보고서 모듈 옵션이 표시됩니다.

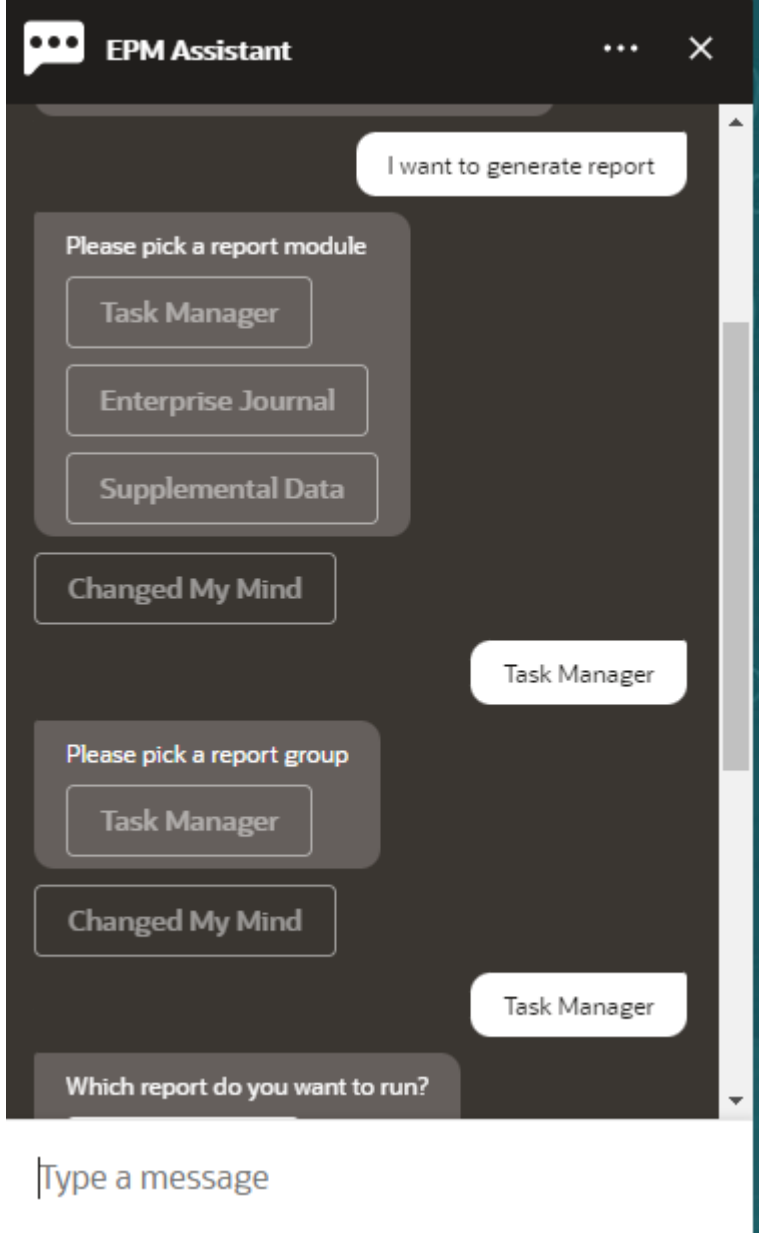

- **2.** 보고서 모듈을 선택합니다. 이 예에서는 태스크 관리자 보고서를 생성합니다.
- **3.** 보고서 그룹을 선택합니다. 이 예에서 **태스크 관리자**를 선택합니다. 사용가능 보고서가 표시됩니다.
- **4.** 생성할 보고서를 선택합니다. 이 예에서 **지연 태스크**를 선택합니다.

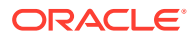

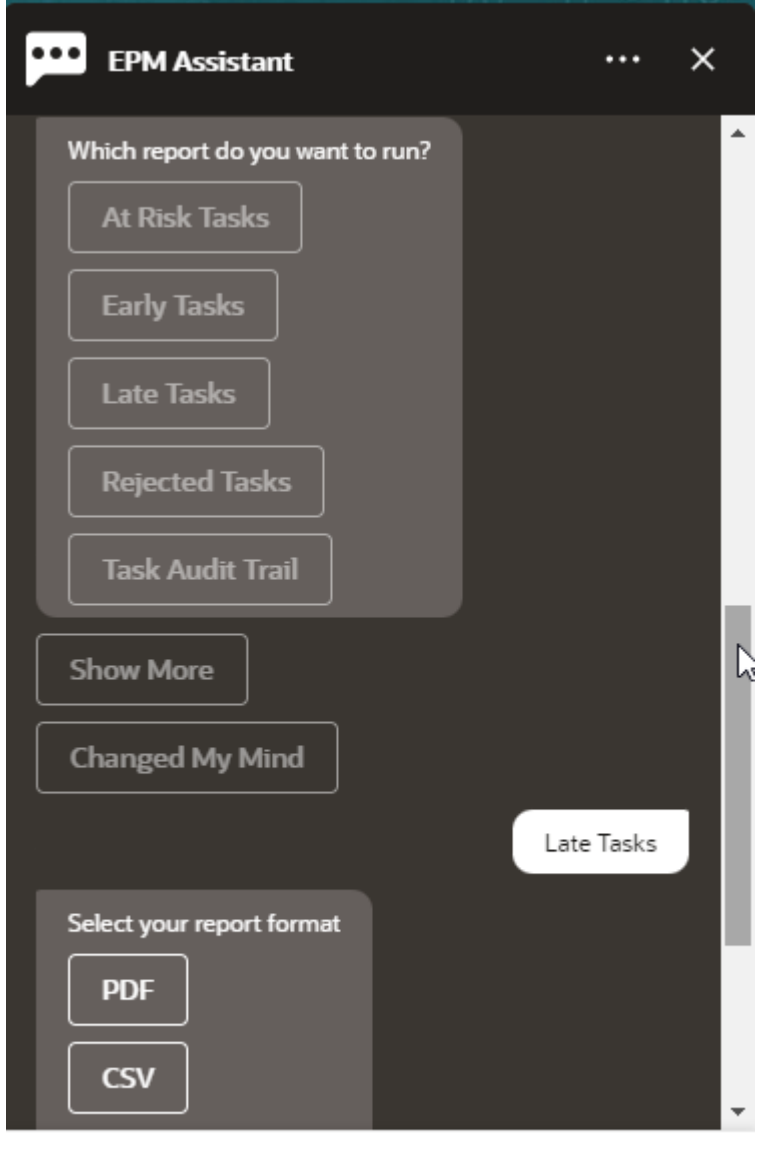

Type a message

- **5.** 보고서 형식을 선택합니다. 사용가능 옵션은 PDF, CSV, CSV2, XLSX 및 HTML입니다.
- **6.** 보고서 실행에 필요한 입력 매개변수를 지정합니다. 매개변수의 수는 선택한 보고서에 따라 다릅니다. 이 예에서는 스케줄 값으로 **2022년 5월**을 선택합니다.

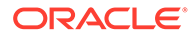

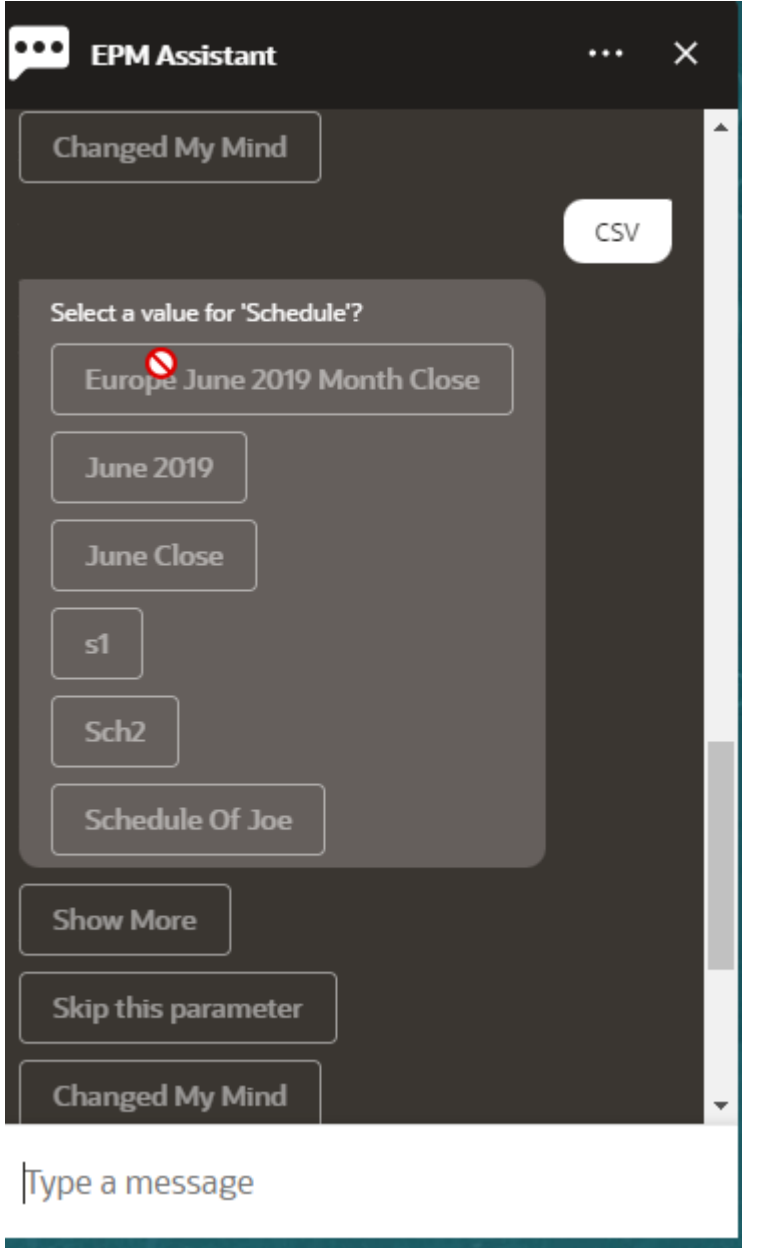

**7. 전자메일을 보내시겠습니까?**라는 질문에 **예** 또는 **아니요**를 선택하여 생성된 보고서가 포함된 전자메일의 수신 여부를 지정합니다. 보고서 생성 작업이 제출됩니다.

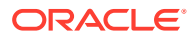

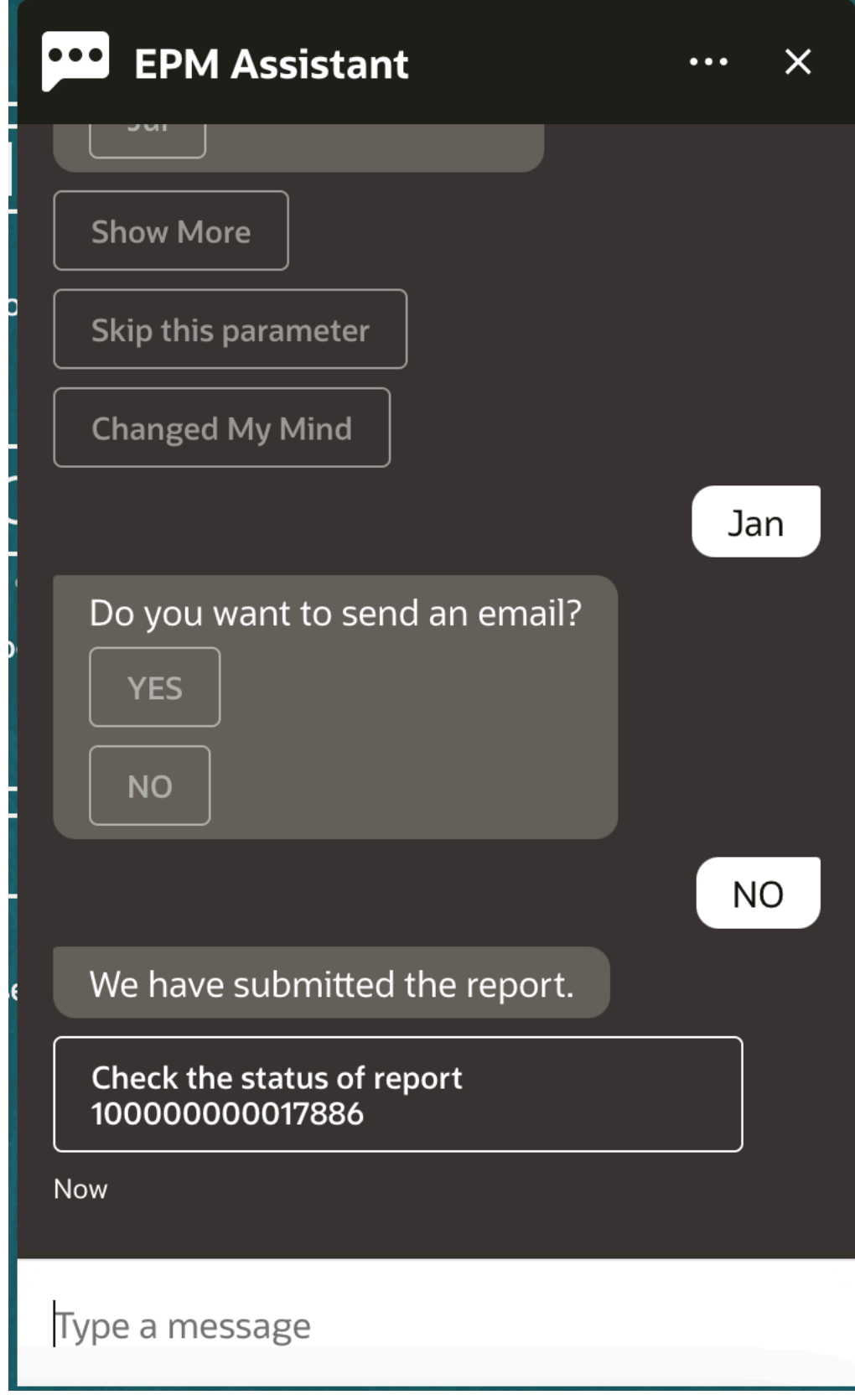

**8.** 보고서 상태를 확인하려면 **100000000017886 보고서 상태 확인**을 누릅니다.

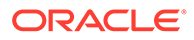

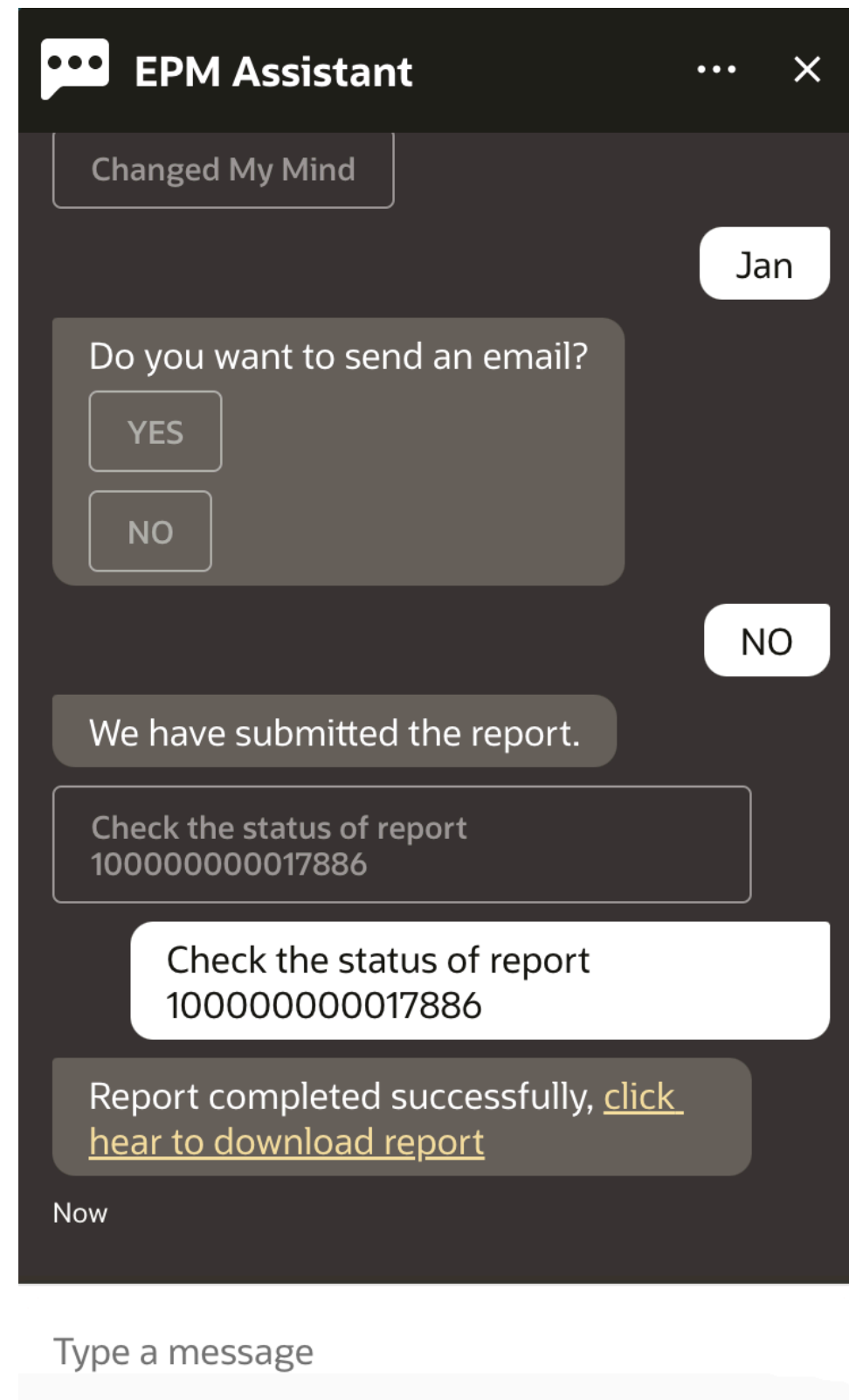

**9.** 도우미에서 링크를 눌러 보고서를 다운로드합니다.

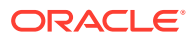

# <span id="page-82-0"></span>작업 상태 및 작업 세부정보 액세스

EPM Digital Assistant를 사용하여 작업 상태 및 작업 세부정보에 액세스할 수 있습니다. Assistant는 최근에 실행된 작업 목록을 제공하며 사용자는 작업을 선택하여 세부정보에 액세스할 수 있습니다. 이를 통해 웹 UI에 액세스하지 않고 작업 상태를 확인할 수 있습니다.

Financial Consolidation and Close, Tax Reporting, Planning 및 Planning 모듈에 대한 작업 상태에 액세스할 수 있습니다.

도우미에 **작업이 있습니까?** 또는 **내 익스포트 작업의 상태는 무엇입니까?**라고 입력합니다. Assistant는 작업 유형, 상태, 시작 및 종료 시간과 같은 기본 정보와 함께 최근에 실행된 작업 목록을 표시합니다.

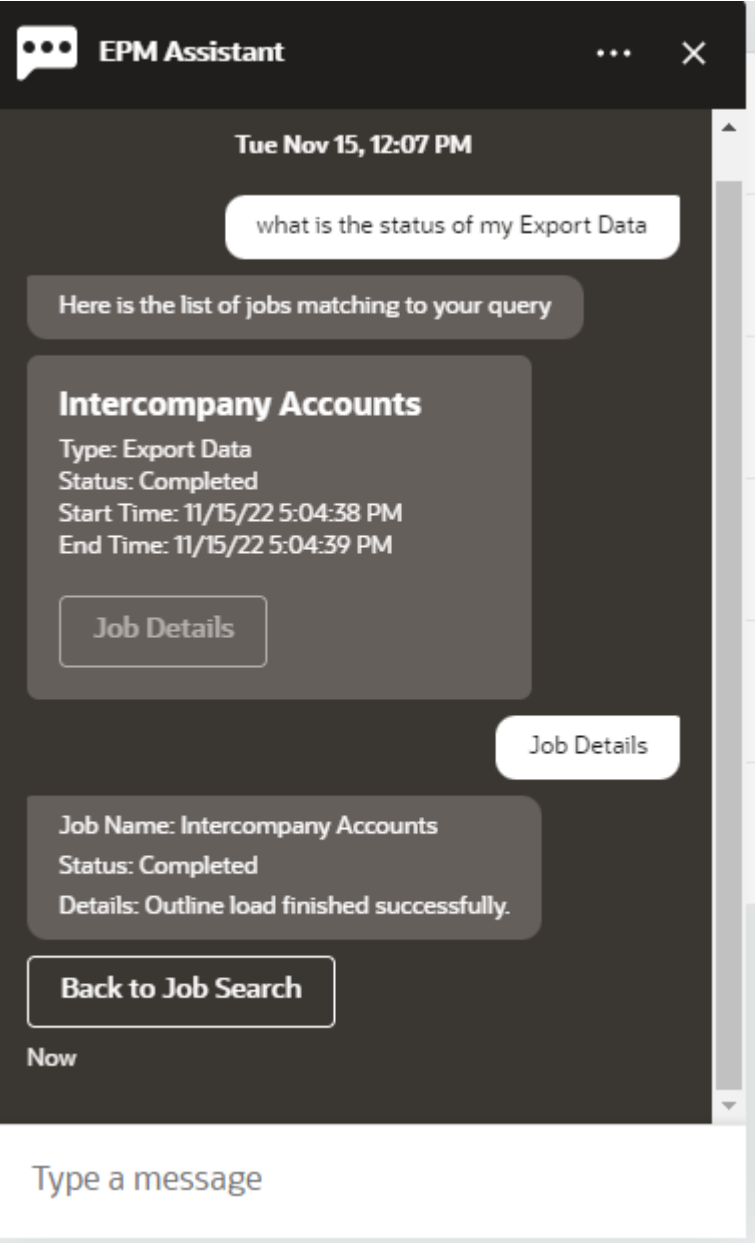

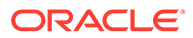

작업에 대한 자세한 내용을 보려면 해당 작업에 대한 **작업 세부정보**를 누릅니다.

# <span id="page-83-0"></span>데이터 업데이트 시 추가 차원 값 표시

또한 데이터를 요청하면 EPM Digital Assistant는 사용자정의 매개변수 아래에 계정, 기간, 연도, 시나리오, 통화 및 엔티티 값과 같은 추가 차원을 표시합니다. 표시에서 이러한 차원 값을 추가하거나 제거할 수 있습니다.

다음은 데이터를 업데이트하는 경우 추가 차원 값의 예제입니다.

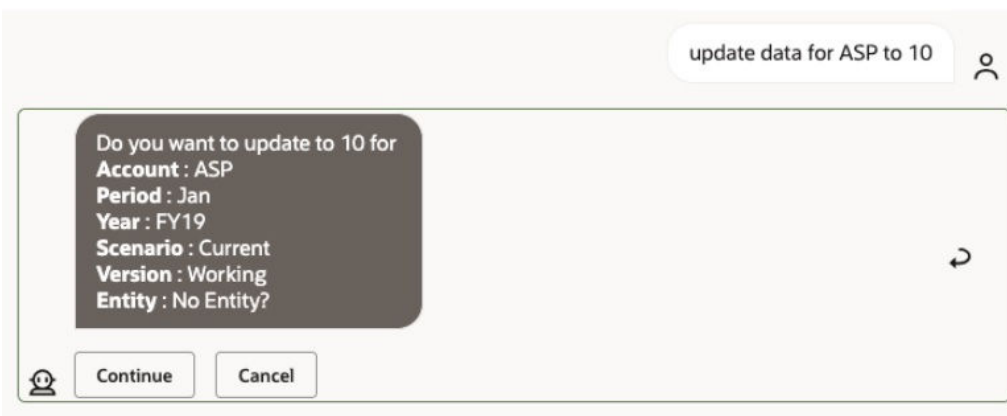

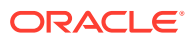

# 16

# Account Reconciliation용 도우미 사용

#### **참조:**

- Account Reconciliation 태스크 개요 다음은 Account Reconciliation용 EPM Digital Assistant로 수행할 수 있는 태스크에 대한 요약입니다.
- [조정](#page-85-0) 표시 EPM Digital Assistant를 사용하여 조정을 표시할 수 있습니다.
- [날짜별](#page-87-0) 조정 표시 EPM Digital Assistant를 사용하여 날짜별 조정을 표시할 수 있습니다.
- 조정 [잔액](#page-88-0) 보기 EPM Digital Assistant를 사용하여 조정 잔액을 확인할 수 있습니다.
- [설명](#page-91-0) 추가 EPM Digital Assistant를 사용하여 설명을 추가할 수 있습니다.
- 조정 [설명](#page-92-0) 보기 EPM Digital Assistant를 사용하여 조정 설명을 확인할 수 있습니다.
- 기간 [상태](#page-93-0) 보기 EPM Digital Assistant를 사용하여 기간 상태를 볼 수 있습니다.
- 기간 상태 [업데이트](#page-94-0) EPM Digital Assistant를 사용하여 기간 상태를 업데이트할 수 있습니다.
- [보고서](#page-95-0) 생성

EPM Digital Assistant를 사용하여 사용자정의 보고서 등의 보고서를 생성할 수 있습니다. 보고서 그룹, 보고서 이름 및 보고서 실행에 필요한 매개변수를 제공합니다. 필요한 매개변수는 생성되는 보고서에 따라 다릅니다.

## Account Reconciliation 태스크 개요

다음은 Account Reconciliation용 EPM Digital Assistant로 수행할 수 있는 태스크에 대한 요약입니다.

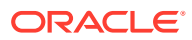

| 태스크                             | 도우미에 입력                                                                                                    | 자세히 알아보기  |
|---------------------------------|----------------------------------------------------------------------------------------------------|-----------|
| 미해결, 지연, 오늘, 이번 주를<br>포함한 조정 보기 | 내 조정 표시, 그런 다음 옵션<br>선택<br>조정 이름 또는 조정 계정 ID<br>표시<br>기울임꼴로 표시된 텍스트를<br>조정 이름 또는 ID로 대체, 그런<br>다음 옵션 선택<br>필터 이름을 사용하여 조정을<br>필터링할 수도 있습니다. 예를<br>들어 세금 필터가 있는 경우 | 조정 보기     |
|                                 | 세금별 조정 필터 표시를<br>입력하여 Account<br>Reconciliation에 정의된 해당<br>필터 이름의 조정 목록을 볼 수<br>있습니다.                                                                             |           |
| 조정 잔액 보기                        |                                                                                                    | 조정 잔액 보기  |
| 조정에 설명 추가                       |                                                                                                    | 조정에 설명 추가 |
| 조정 설명 보기                        |                                                                                                    | 조정 설명 보기  |
| 기간 개설, 마감 또는 잠금                 | <i>기간</i> 개설<br>기간마감<br>기간 잠금<br>기울임꼴로 표시된 텍스트를<br>실제 엔티티, 연도, 기간으로<br>대체합니다.                                                                                     | 기간 작업     |
| 보고서 생성                          | 보고서를 생성하고 싶습니다. 보고서 생성<br>RC 보고서 생성 report_name<br>모듈 이름 보고서 생성<br>모듈은 Reconciliation<br>Compliance 또는<br>Transaction Matching일 수<br>있습니다.                        |           |

<span id="page-85-0"></span>**표 16-1 Account Reconciliation 태스크**

## 조정 표시

EPM Digital Assistant를 사용하여 조정을 표시할 수 있습니다.

현재 조정을 보려면 도우미에 **조정** 또는 **조정 표시**를 입력합니다. 예를 들어 잔액을 보고 설명을 추가할 수 있습니다. (설명을 추가하는 경우 발생 항목이 여러 개 있으면 전체 숫자의 첫번째 조정이 표시됩니다.)

그런 다음, 상태를 선택하고 추가 작업을 완료할 수 있습니다.

- 미해결 미해결(준비자에게 있음), 미해결(검토자에게 있음) 이후 잔액 보기 또는 설명 추가
- 지연 잔액 보기 또는 설명 추가
- 오늘 잔액 보기 또는 설명 추가

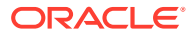

- 이번 주 잔액 보기 또는 설명 추가
- 내 항목만 표시(서비스 관리자 및 고급 사용자용)
- 모든 사용자 항목 표시(서비스 관리자 및 고급 사용자용)

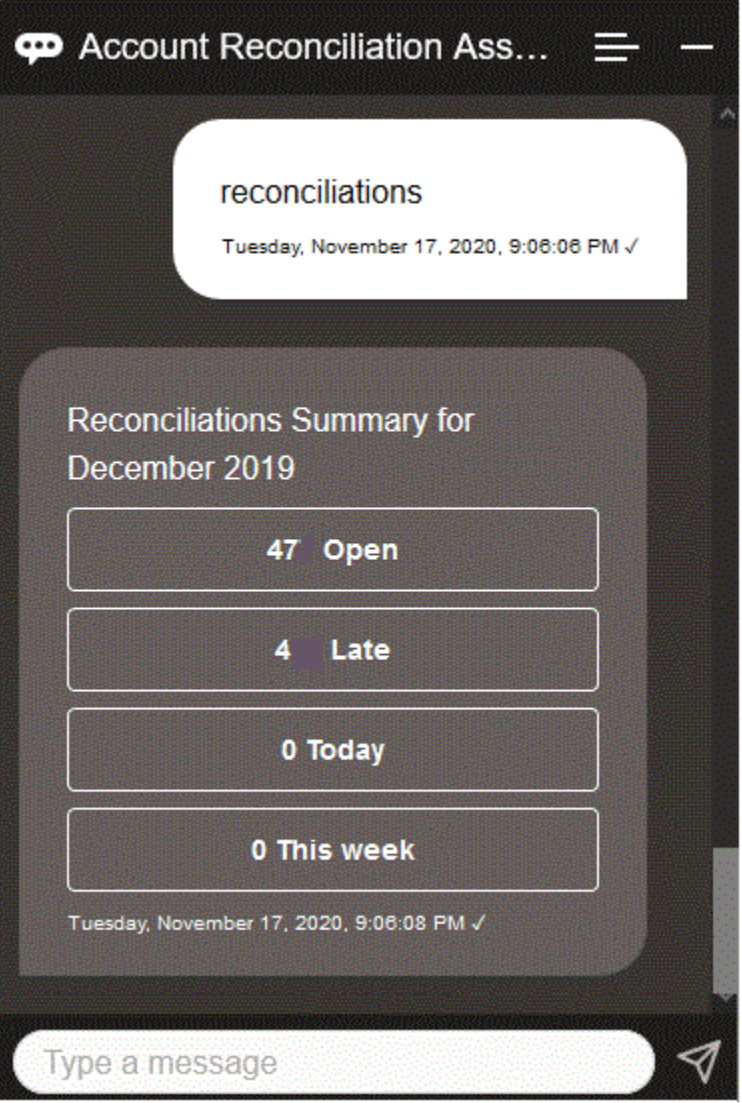

특정 조정을 보려면 기울임꼴로 표시된 텍스트를 특정 조정 이름 또는 계정 ID로 대체해서 **조정 표시 조정 이름** 또는 **조정 표시 조정 계정** *ID*를 입력합니다. 그런 다음, 잔액을 보거나 설명을 추가할 수 있습니다.

Account Reconciliation에 정의된 필터 이름을 사용하여 조정을 필터링할 수도 있습니다. 예를 들어 세금 필터가 정의되어 있는 경우 **세금별 조정 필터 표시**를 입력하여 해당 필터 이름의 조정 목록을 볼 수 있습니다.

조정에 설명을 추가하려면 기울임꼴로 표시된 텍스트를 특정 조정 이름 또는 계정 ID로 대체해서 **조정에 설명 추가 조정 이름 또는 조정 계정** *ID*를 입력합니다. 그런 다음, 설명을 추가할 수 있습니다.

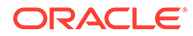

# <span id="page-87-0"></span>날짜별 조정 표시

EPM Digital Assistant를 사용하여 날짜별 조정을 표시할 수 있습니다. 날짜별 조정을 보려면 도우미에 **오늘 조정 표시** 또는 **이번 주 조정 표시**를 입력합니다. 그런 다음, 상태를 선택하고 추가 작업을 완료할 수 있습니다.

- 내 항목만 표시(서비스 관리자 및 고급 사용자용)
- 모든 사용자 항목 표시(서비스 관리자 및 고급 사용자용)
- 오늘 잔액 보기 또는 설명 추가
- 이번 주 잔액 보기 또는 설명 추가

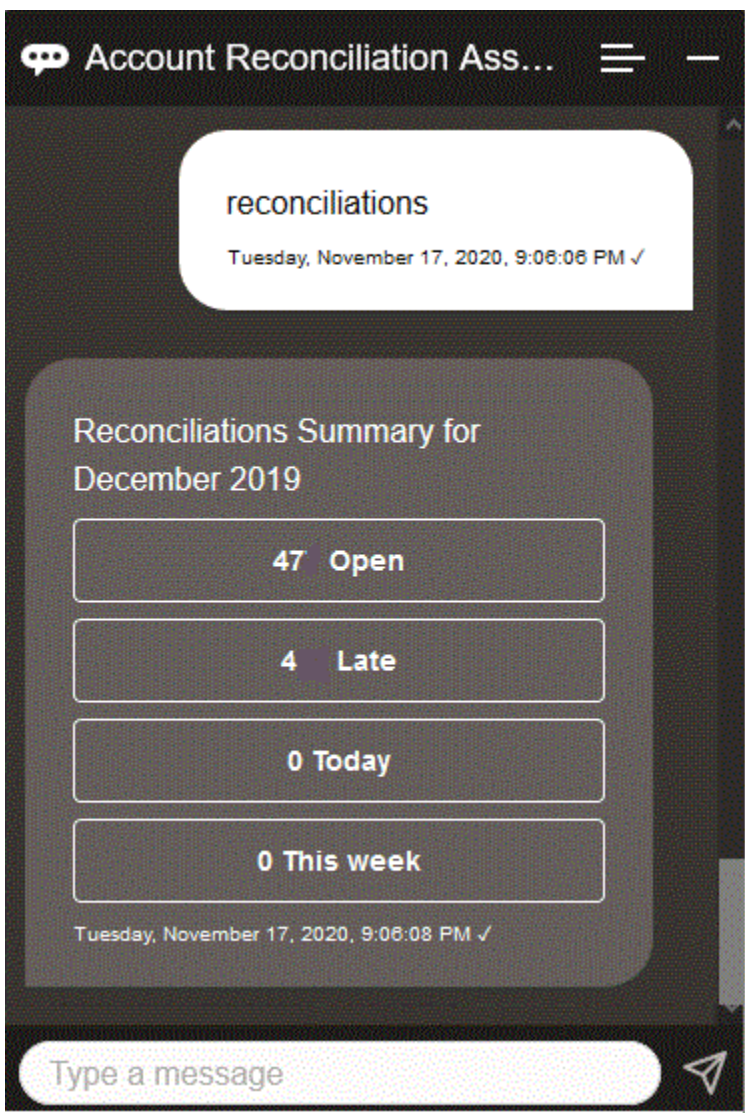

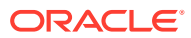

# <span id="page-88-0"></span>조정 잔액 보기

EPM Digital Assistant를 사용하여 조정 잔액을 확인할 수 있습니다.

- **1.** 조정 잔액을 보려면, [조정](#page-85-0) 표시 또는 [날짜별](#page-87-0) 조정 표시의 설명과 같이 조정을 표시합니다.
- **2.** 그런 다음 **잔액 보기**를 누릅니다.

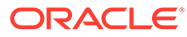

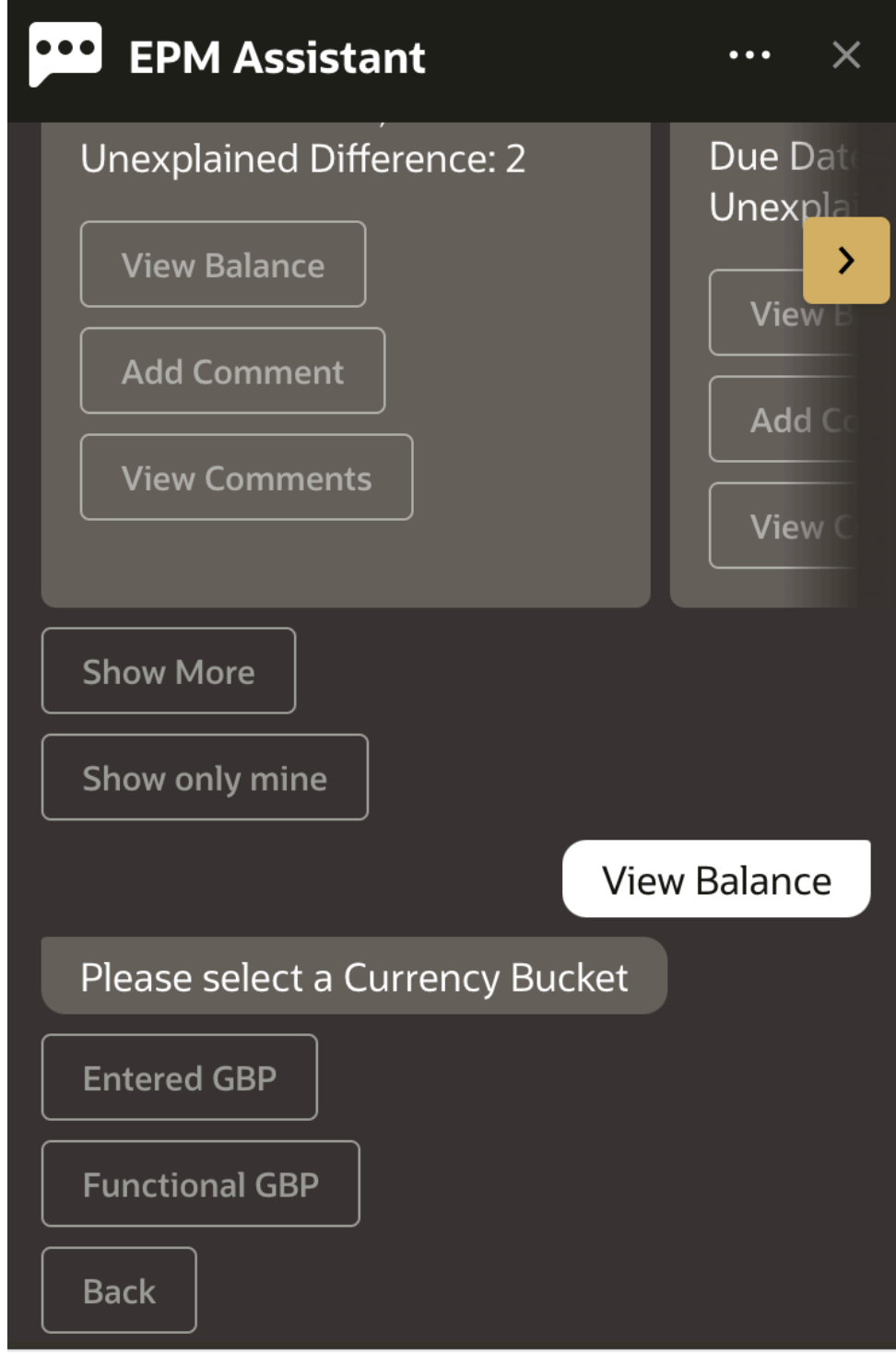

#### Type a message

**3.** 통화 버킷을 선택합니다. 예를 들어, Functional GBP를 선택합니다.

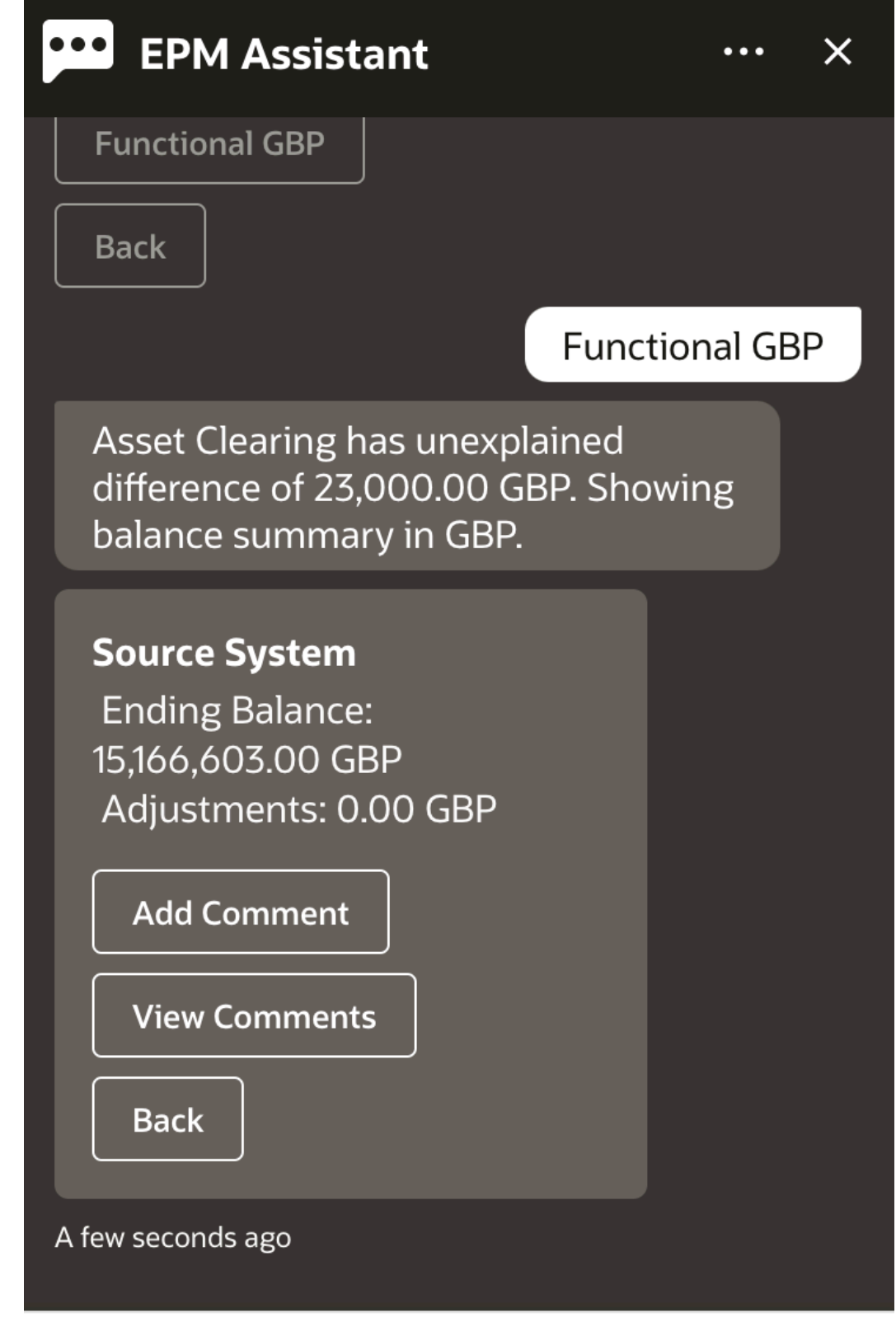

## Type a message

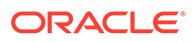

**4.** 잔액 요약이 표시됩니다. 이 조정에 대한 설명을 추가하거나 기존 설명을 볼 수 있습니다.

# <span id="page-91-0"></span>설명 추가

EPM Digital Assistant를 사용하여 설명을 추가할 수 있습니다.

조정에 설명을 추가할 수 있습니다. 설명을 추가하려면 조정을 보고 **설명 추가**를 누릅니다.

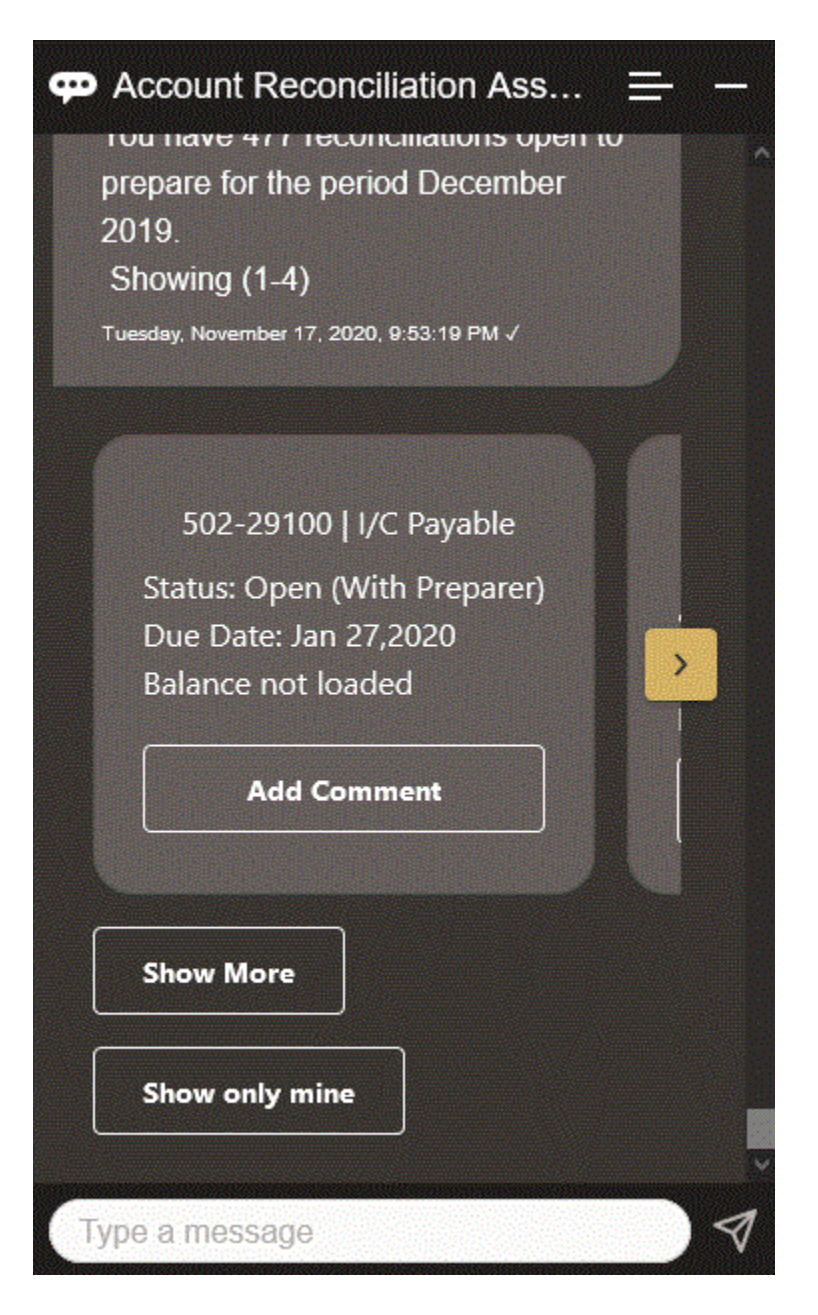

설명을 입력하십시오. 설명을 추가하지 않기로 결정한 경우 **취소**를 누릅니다.

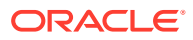

<span id="page-92-0"></span>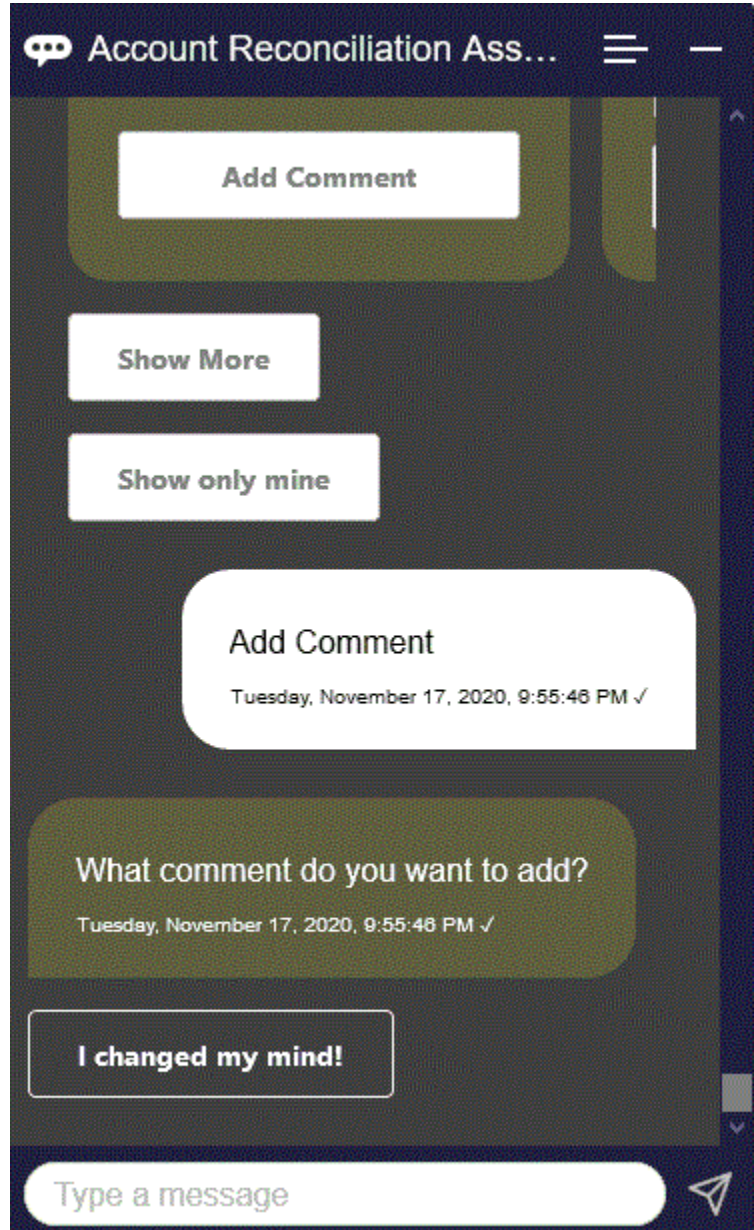

# 조정 설명 보기

EPM Digital Assistant를 사용하여 조정 설명을 확인할 수 있습니다.

[조정](#page-85-0) 표시에서의 설명과 같이 필수 조정에 액세스합니다. 그런 다음 **설명 보기**를 눌러 조정 세부정보를 봅니다. 조정 이름, 설명의 시간 및 날짜, 첨부파일을 볼 수 있습니다.

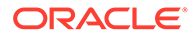

<span id="page-93-0"></span>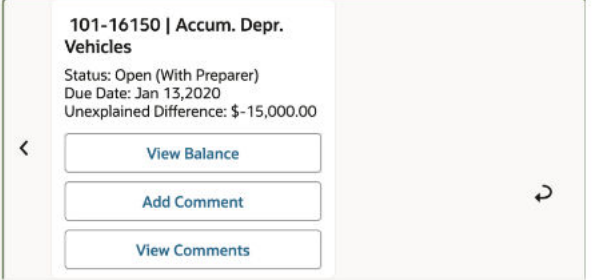

다른 설명을 추가하려면 **설명 추가**를 누릅니다. 설명을 추가하지 않으려면 **뒤로**를 눌러 조정으로 돌아갑니다.

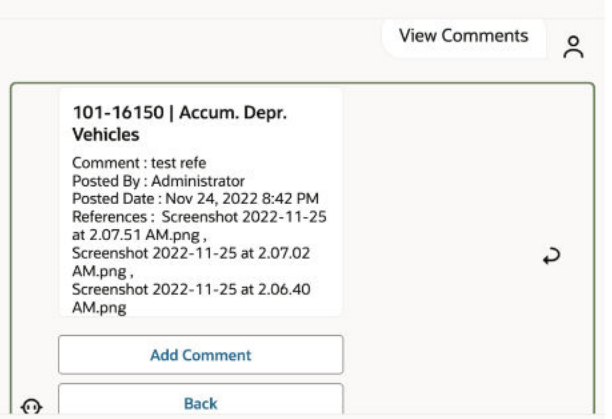

# 기간 상태 보기

EPM Digital Assistant를 사용하여 기간 상태를 볼 수 있습니다.

도우미에 **기간**을 입력합니다. 그러면 표시되는 기간 중 하나를 선택하거나 **더 많이 표시**를 눌러 추가 기간을 볼 수 있습니다.

그런 다음, 기간에 대한 작업을 선택할 수 있습니다.

- 개설
- 잠금
- 마감

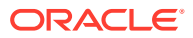

<span id="page-94-0"></span>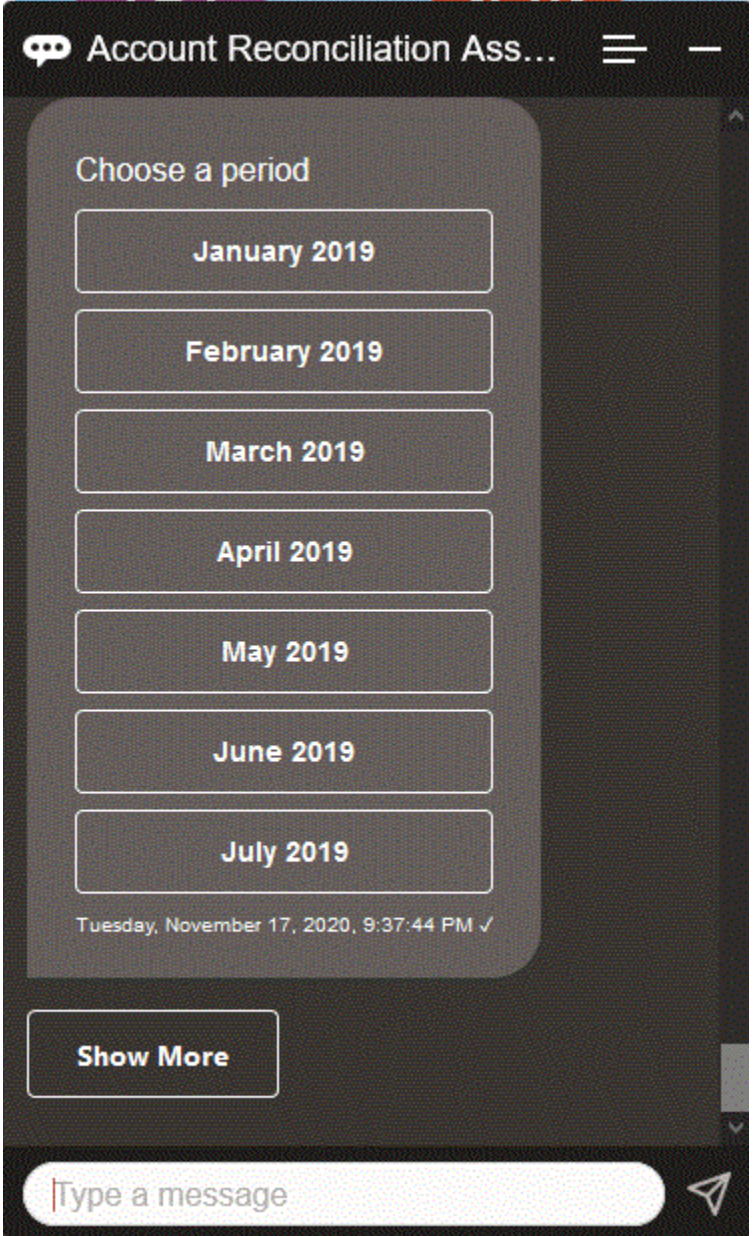

# 기간 상태 업데이트

EPM Digital Assistant를 사용하여 기간 상태를 업데이트할 수 있습니다.

기간 상태를 업데이트하려면 **기간 이름 기간 열기, 기간 이름** 기간 닫기 또는 **기간 이름 기간 잠금**을 입력합니다.

또는 **기간**을 입력한 후 표시되는 기간 중 하나를 선택하거나 **더 많이 표시**를 눌러 추가 기간을 볼 수 있습니다.

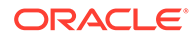

<span id="page-95-0"></span>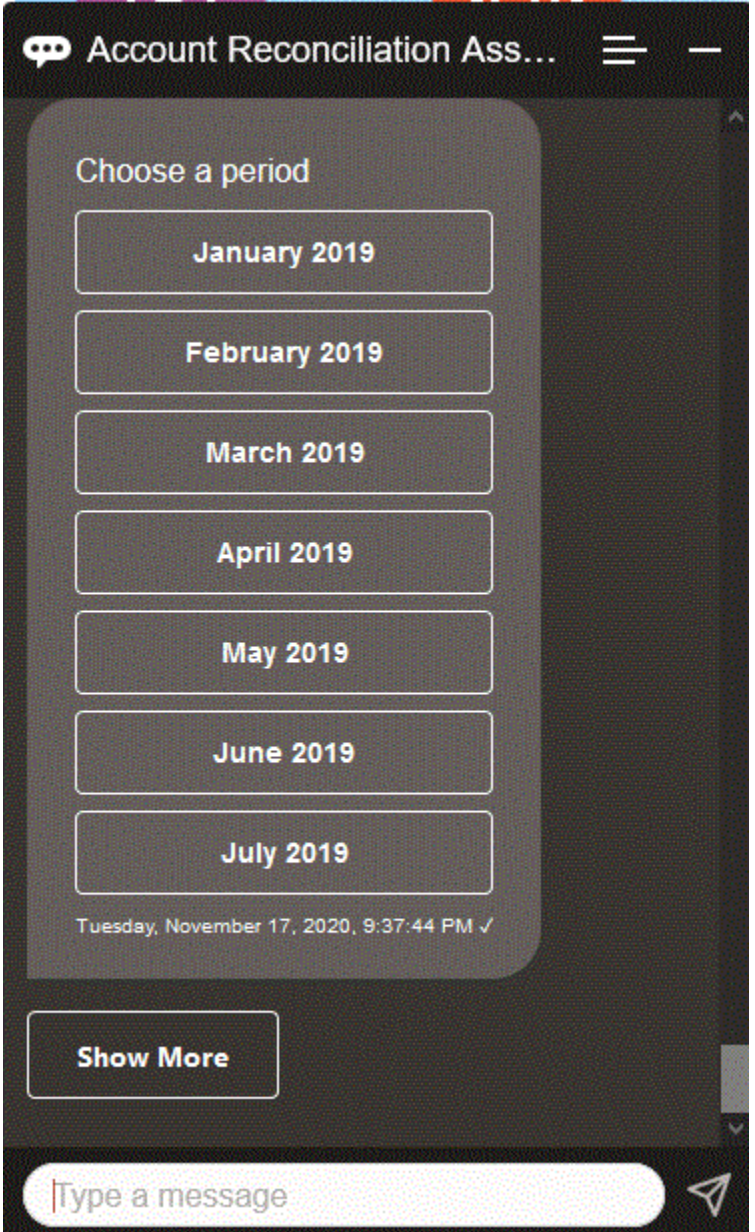

#### 보고서 생성

EPM Digital Assistant를 사용하여 사용자정의 보고서 등의 보고서를 생성할 수 있습니다. 보고서 그룹, 보고서 이름 및 보고서 실행에 필요한 매개변수를 제공합니다. 필요한 매개변수는 생성되는 보고서에 따라 다릅니다.

다운로드한 보고서는 Slack 또는 Microsoft Teams를 통해 다른 사용자와 공유할 수 있습니다. 이를 통해 Assistant에 연결되지 않은 경우에도 생성된 보고서를 사용할 수 있습니다.

**1.** Digital Assistant를 열고 **보고서를 생성하고 싶습니다**라고 입력합니다. 도우미에 사용가능 보고서 모듈 옵션이 표시됩니다.

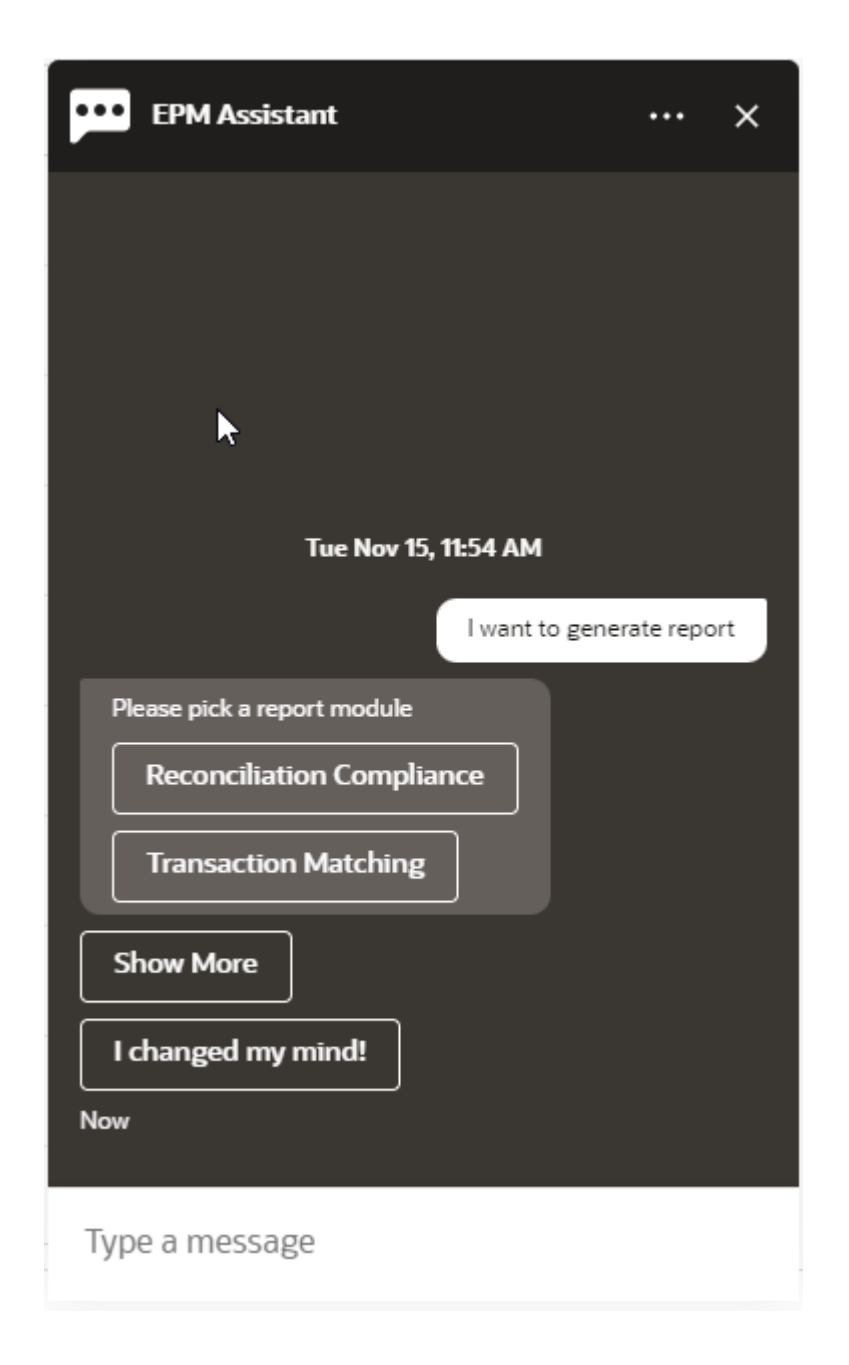

**2.** 보고서 모듈을 선택합니다.

이 예에서는 Reconciliation Compliance 보고서를 생성합니다. 선택한 보고서 모듈에 사용할 수 있는 보고서 그룹이 표시됩니다.

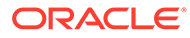

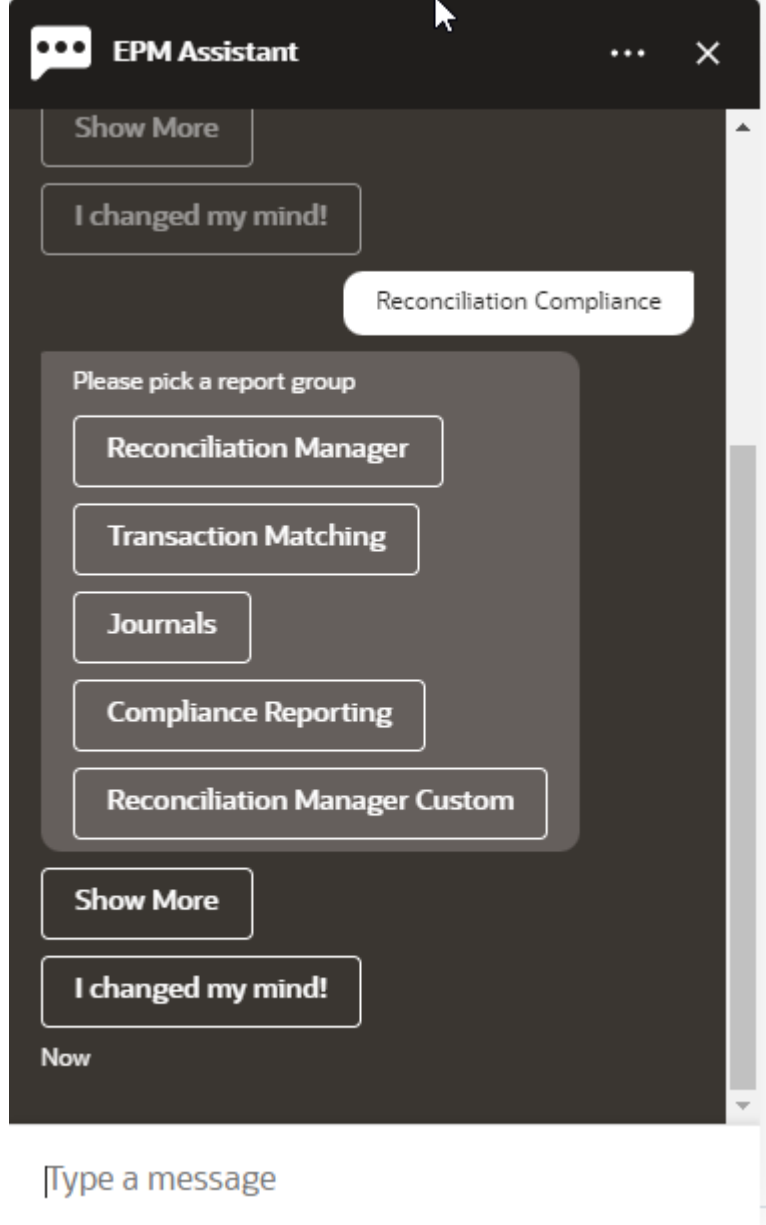

**3.** 보고서 그룹을 선택합니다. 이 예에서는 **Reconciliation Manager**를 선택합니다. 사용가능 보고서가 표시됩니다.

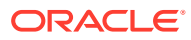

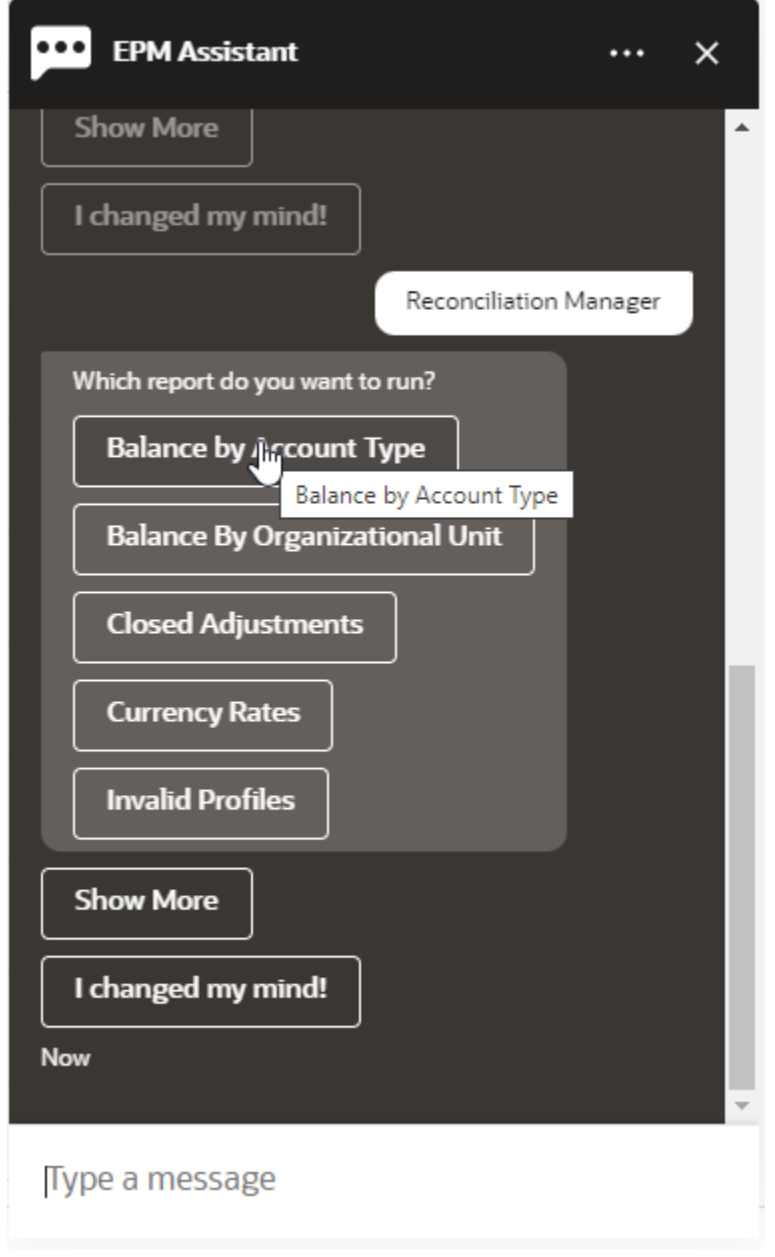

- **4.** 생성할 보고서를 선택합니다. 이 예에서는 **계정 유형별 잔액**을 선택합니다.
- **5.** 보고서 형식을 선택합니다. 사용가능 옵션은 PDF, CSV, CSV2, XLSX 및 HTML입니다.
- **6.** 보고서 실행에 필요한 입력 매개변수를 지정합니다. 매개변수의 수는 선택한 보고서에 따라 다릅니다. 이 예에서는 기간으로 **2022년 5월**을 선택합니다.

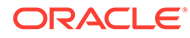

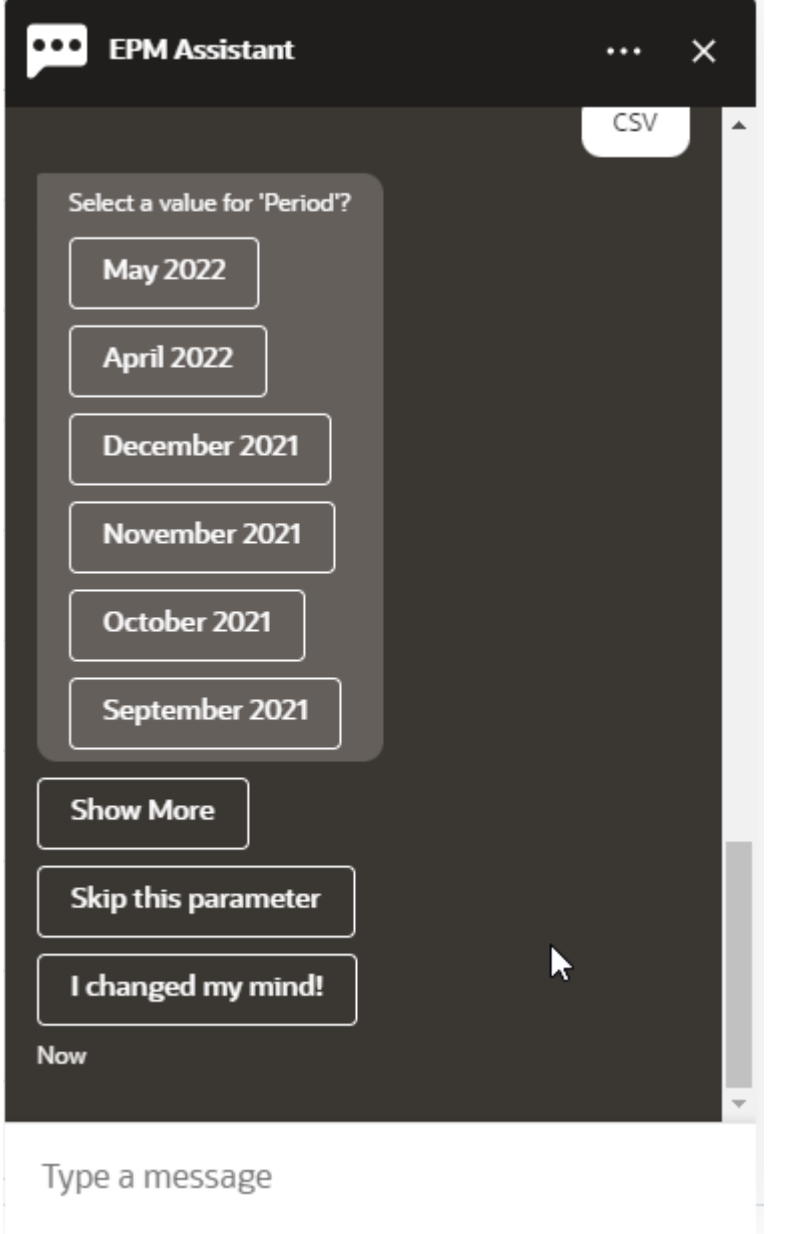

**7. 전자메일을 보내시겠습니까?**라는 질문에 **예** 또는 **아니요**를 선택하여 생성된 보고서가 포함된 전자메일의 수신 여부를 지정합니다. 보고서 생성 작업이 제출됩니다.

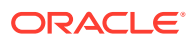

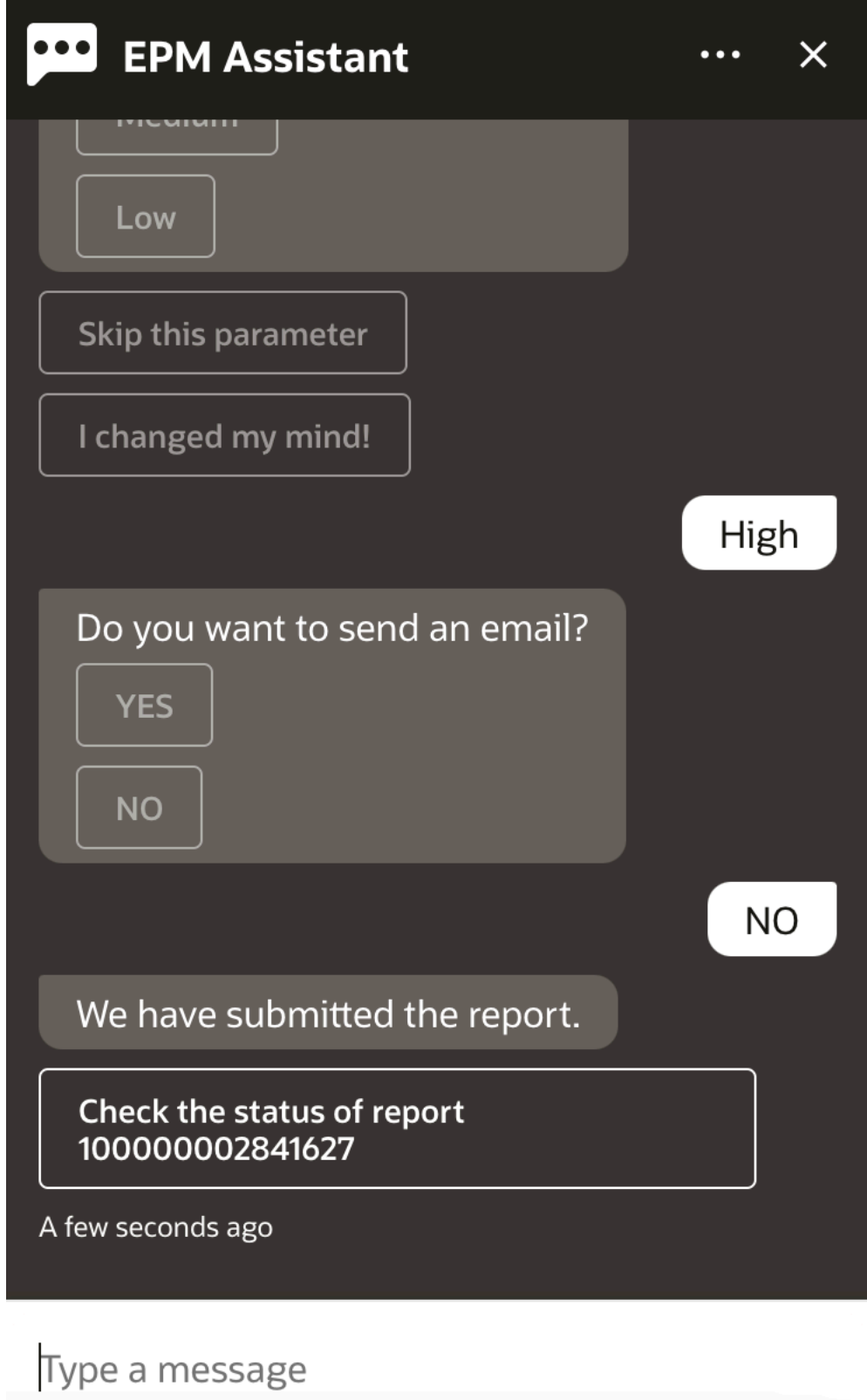

**8.** 보고서 상태를 확인하려면 **10000000002841627 보고서 상태 확인**을 누릅니다.

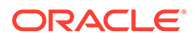

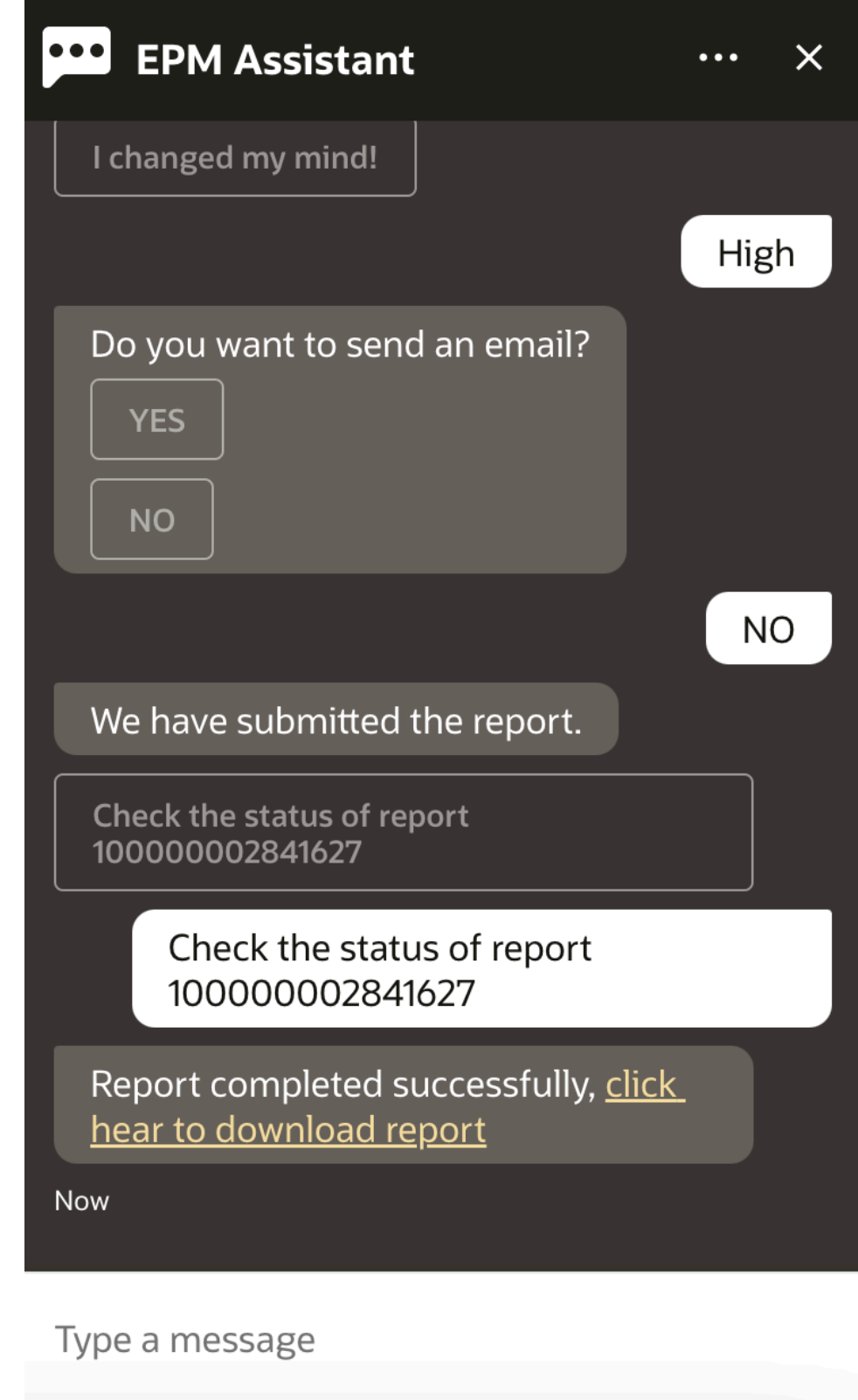

**9.** 도우미에서 링크를 눌러 보고서를 다운로드합니다.

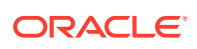

# 17 Tax Reporting 도우미 사용

#### **참조:**

- Tax Reporting 태스크 개요 다음은 EPM Digital Assistant for Tax Reporting으로 수행할 수 있는 태스크에 대한 요약입니다.
- [태스크](#page-103-0) 상태 관리 EPM Digital Assistant를 사용하여 태스크 상태를 관리할 수 있습니다.
- [데이터](#page-104-0) 및 계정 작업
- [연결](#page-112-0)

EPM Digital Assistant를 사용하여 연결할 수 있습니다.

• 데이터 [업데이트](#page-83-0) 시 추가 차원 값 표시

### Tax Reporting 태스크 개요

다음은 EPM Digital Assistant for Tax Reporting으로 수행할 수 있는 태스크에 대한 요약입니다.

관리자는 Oracle Digital Assistant 개발 환경에서 발화를 검토하고 필요에 따라 추가하고 조정할 수 있습니다.

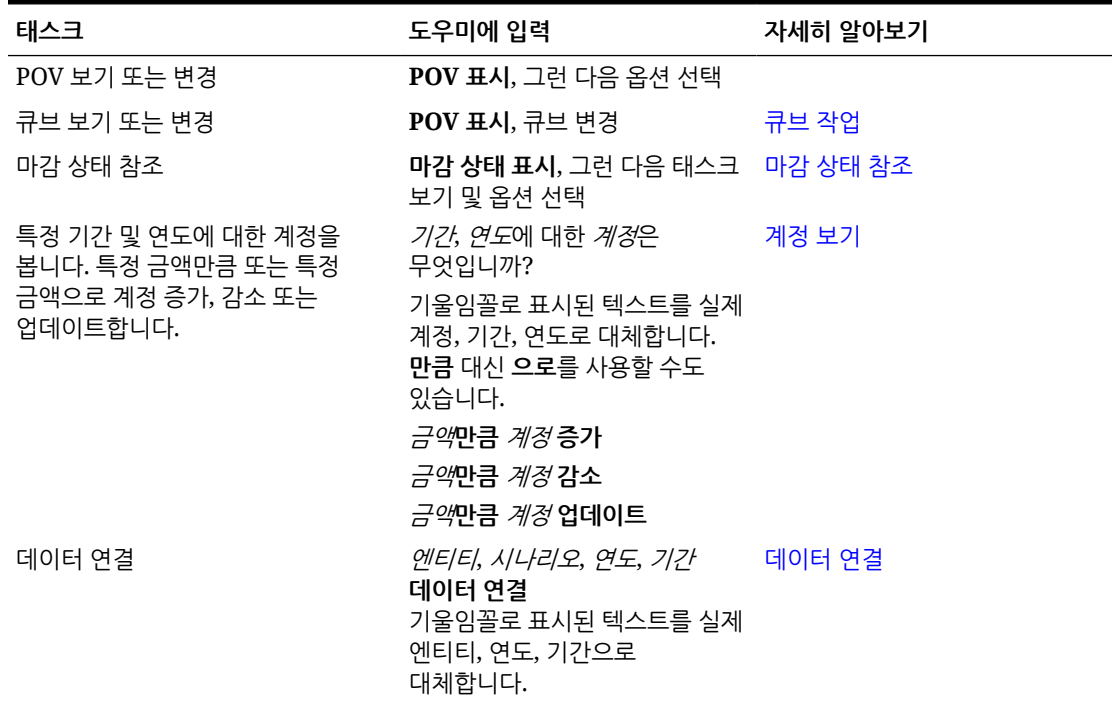

#### **표 17-1 Tax Reporting 태스크**

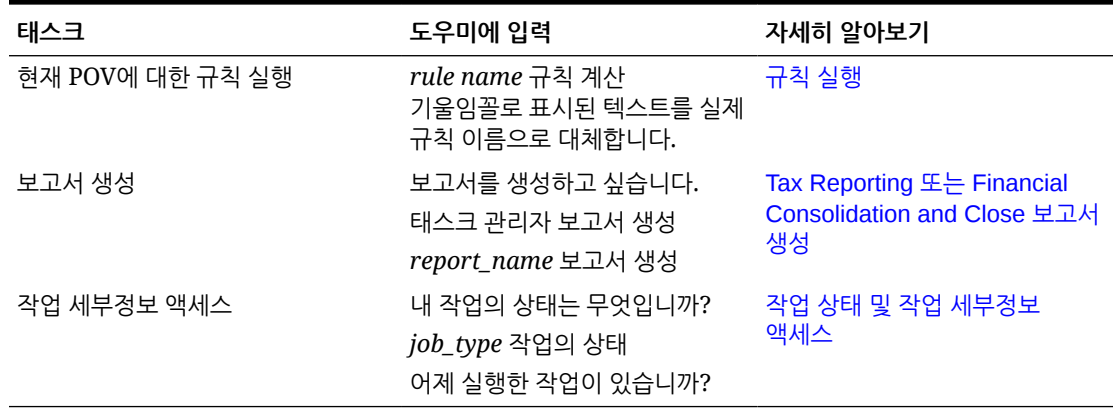

<span id="page-103-0"></span>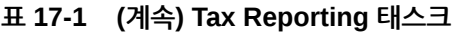

# 태스크 상태 관리

EPM Digital Assistant를 사용하여 태스크 상태를 관리할 수 있습니다.

도우미에 **상태 표시**를 입력합니다. 특정 기간에 대한 **상태 표시**를 입력할 수도 있습니다. 그런 다음, 옵션을 선택하여 마감을 관리할 수 있습니다. 옵션을 본 후 설명을 추가할 수 있습니다.

- 지연
- 오늘
- 7일
- 개설

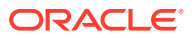

<span id="page-104-0"></span>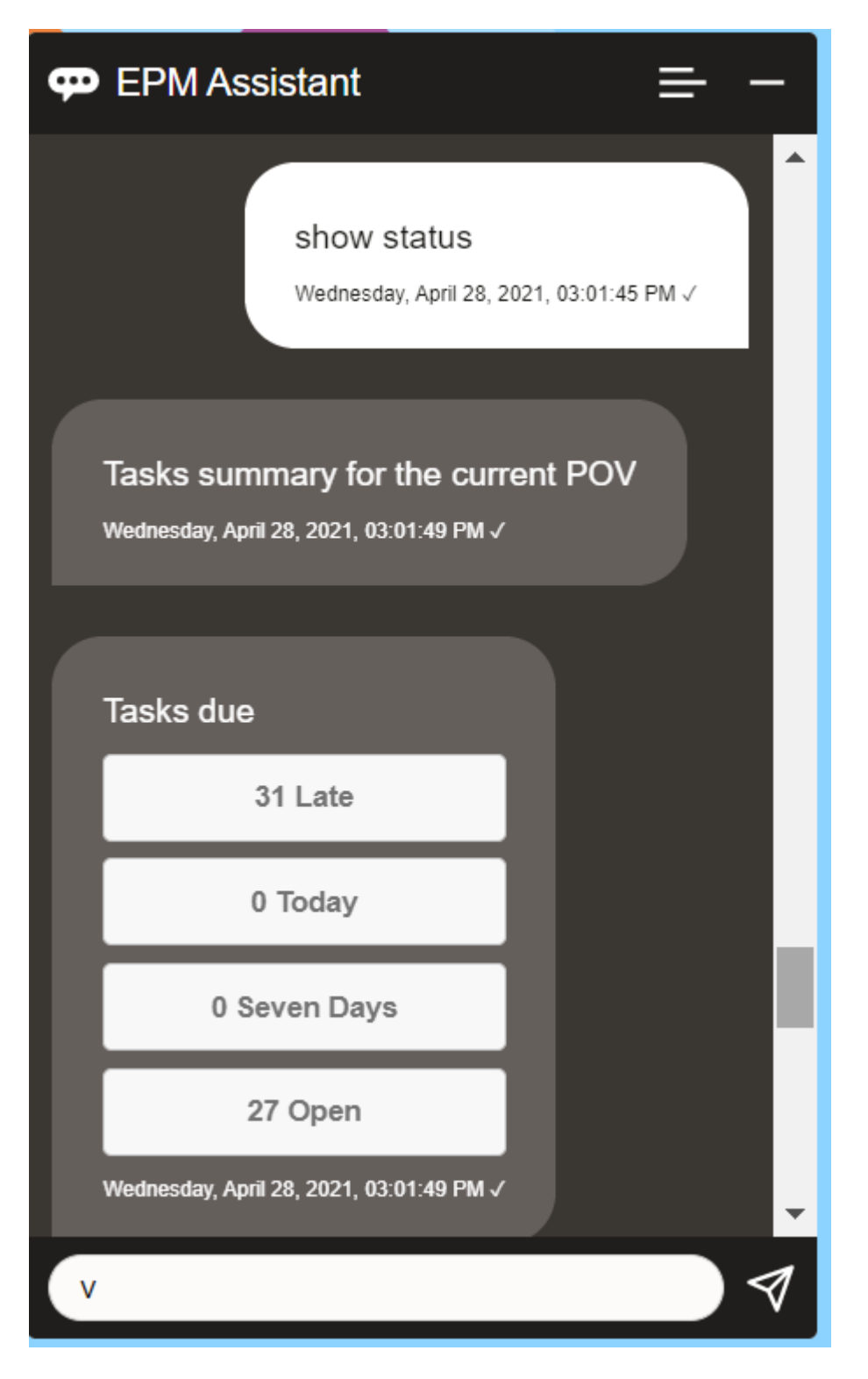

지정된 기간 및 연도에 대해 상태별 태스크를 보고 미해결, 지연, 오늘 만기, 7일 후 만기인 태스크 수를 볼 수 있습니다. 태스크를 눌러 열고 **설명 추가**를 눌러 태스크에 설명을 추가할 수 있습니다.

### 데이터 및 계정 작업

EPM Digital Assistant를 사용하여 데이터 및 계정 작업을 수행할 수 있습니다.

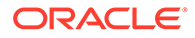

#### <span id="page-105-0"></span>큐브를 선택하여 컨텍스트 설정

EPM Digital Assistant에서 큐브를 사용하여 Tax Reporting으로 작업하는 데 필요한 컨텍스트를 설정할 수 있습니다.

도우미에 **pov 표시**를 입력합니다.

그런 다음, **큐브 이름**을 누르고 새 큐브를 선택하면 큐브를 변경할 수 있습니다.

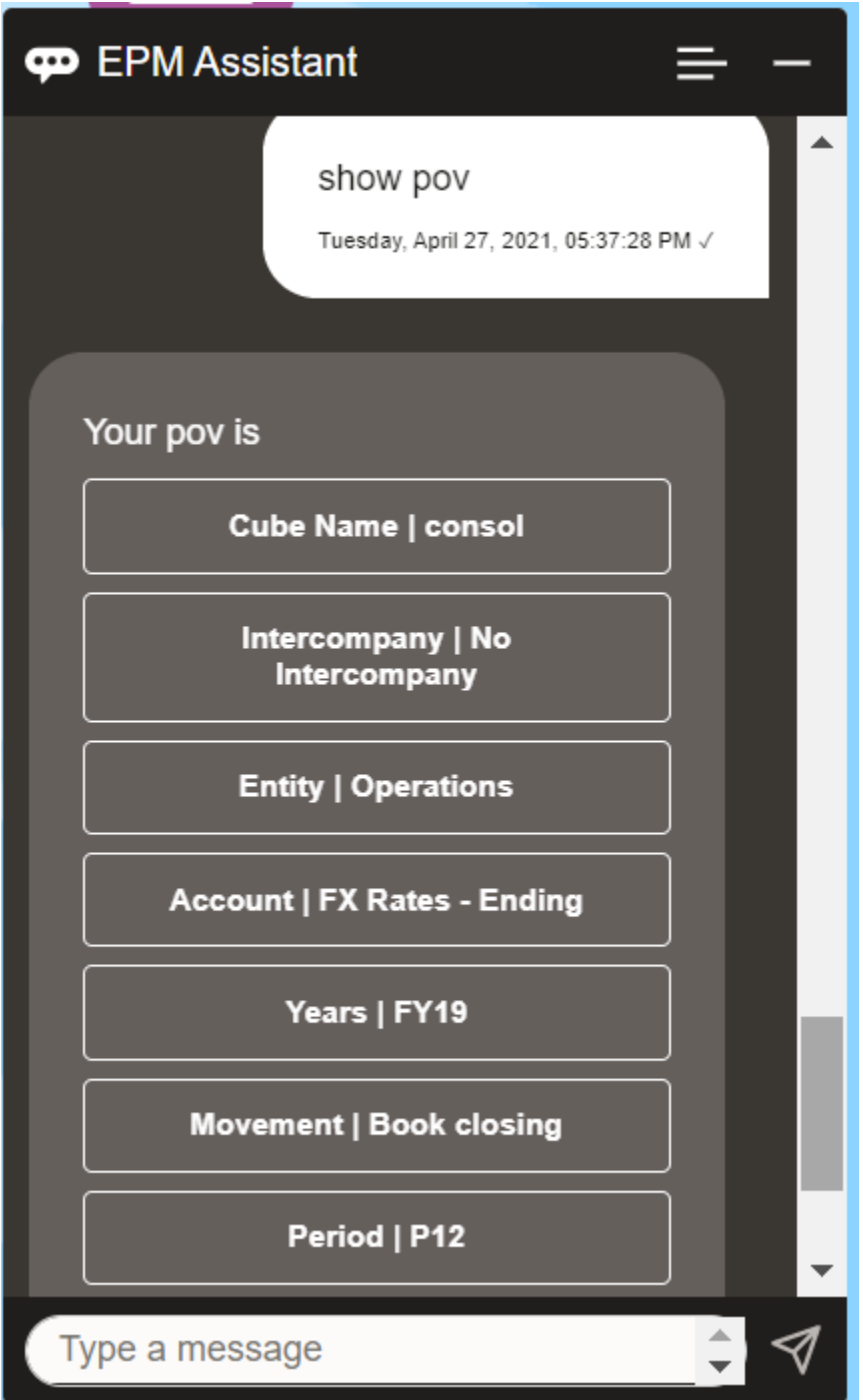

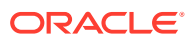

#### Tax Reporting POV 표시

EPM Digital Assistant를 사용하여 POV를 표시할 수 있습니다. 도우미에 **POV**를 입력합니다. 이 예에서처럼 POV가 표시됩니다.

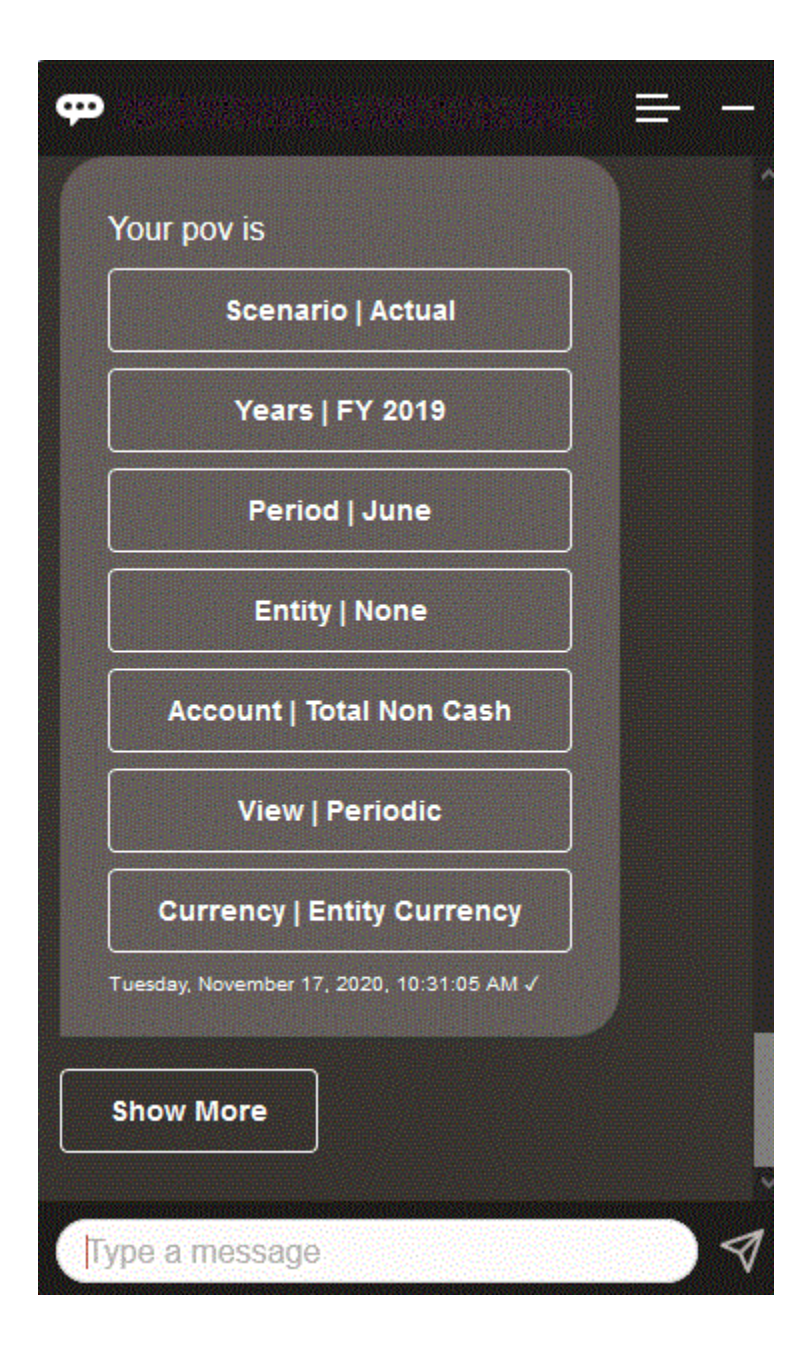

#### Tax Reporting POV 변경

EPM Digital Assistant를 사용하여 POV를 변경할 수 있습니다. 도우미에 "pov"를 입력하고 다음 예에 표시된 대로 버튼을 누릅니다.

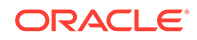

<span id="page-107-0"></span>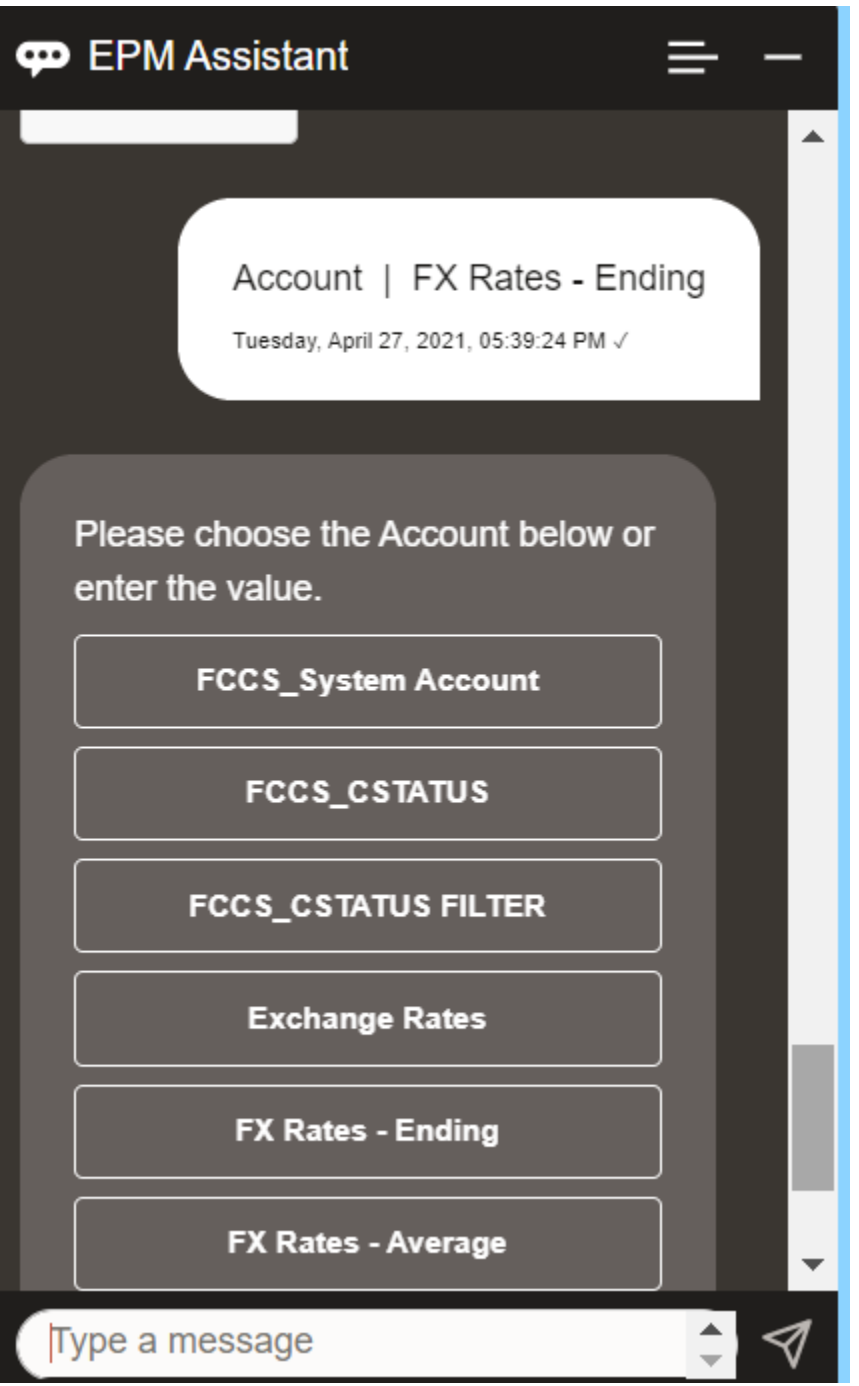

선택한 POV에 대한 계정 값을 표시한 후 다른 차원으로 드릴다운할 수 있습니다. 예를 들어 환율을 표시한 후 차원으로 드릴다운할 수 있습니다.

#### 차원 멤버 변경

EPM Digital Assistant를 사용하는 경우 차원 멤버를 변경할 수 있습니다.

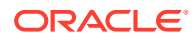
먼저, **pov**를 입력하여 POV를 봅니다. 그런 다음, 계정을 봅니다. 다른 옵션을 선택하여 POV에서 계정을 변경할 수도 있습니다. 다음 스크린샷에서는 Account | FX Rates - Ending을 선택한 예를 보여 줍니다.

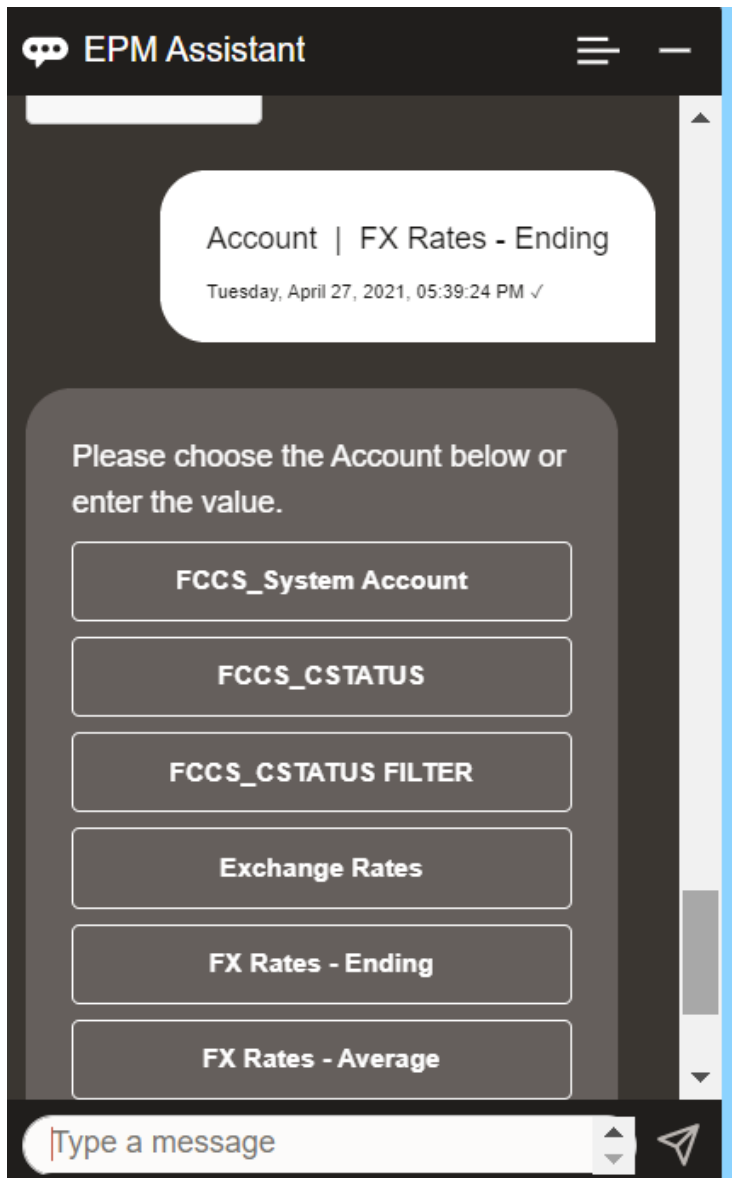

그런 다음, 계정을 선택하거나 아래 예의 NIBTBA1과 같이 계정 멤버 이름 또는 별칭을 입력할 수 있습니다.

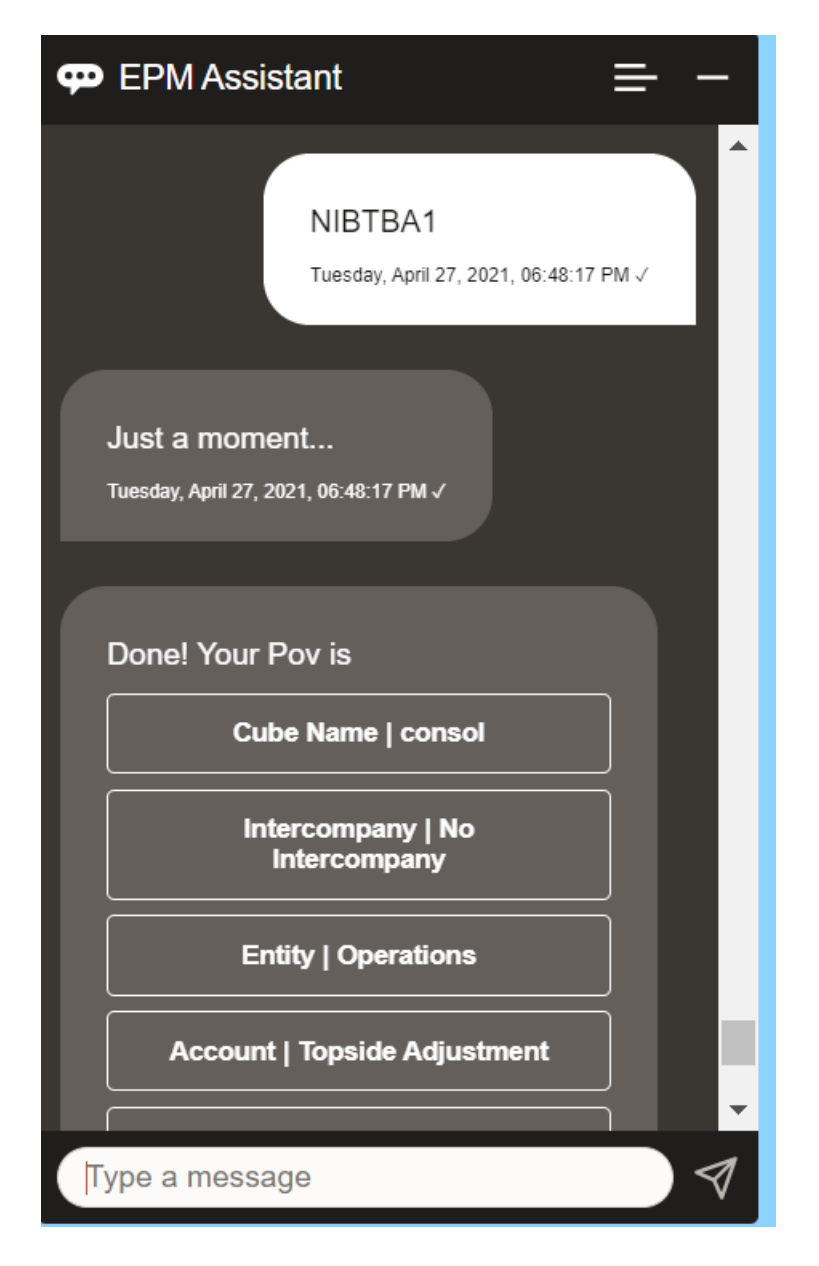

현재 POV의 계정 값을 가져올 수 있습니다. **계정 이름은 무엇입니까**를 입력하고 자체 계정 이름으로 대체합니다. 예를 들어 이 예제에 표시된 대로 NIBTBA1(위쪽 조정) 값을 확인할 수 있습니다.

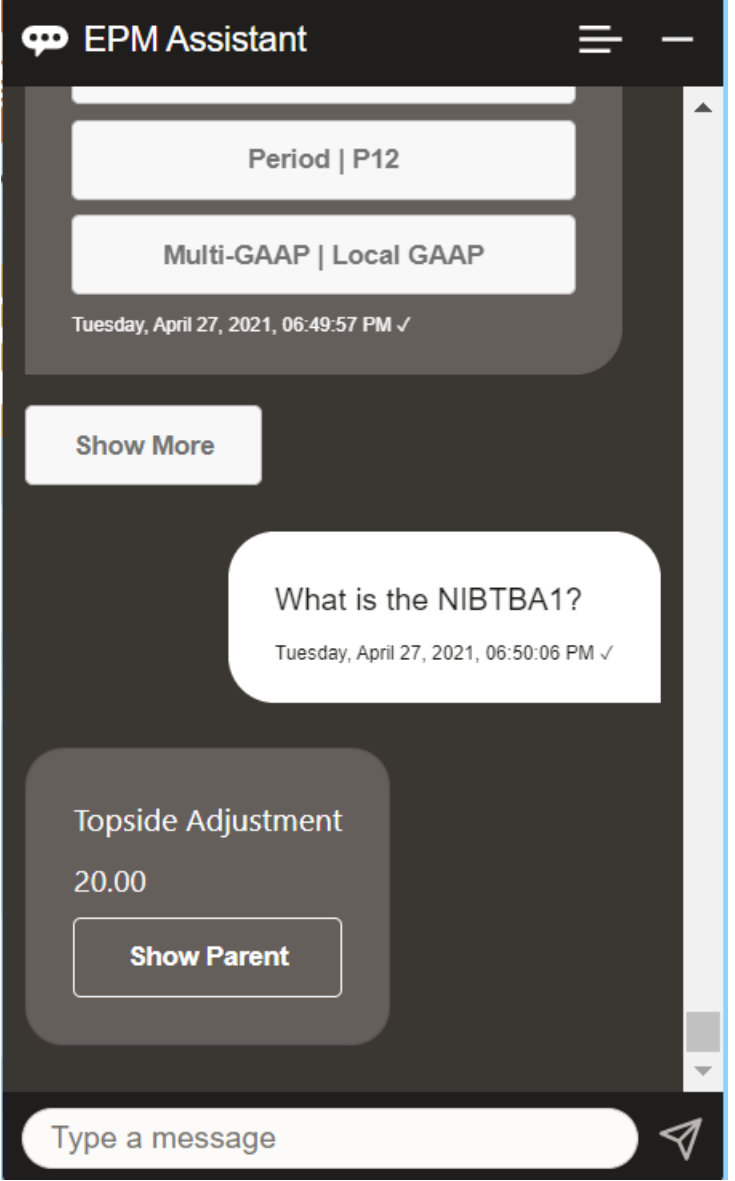

**기간 연도 계정의 계정 이름은 무엇입니까**라고 물을 수도 있습니다. 그러한 예는 **P12 FY21의 NIBTBA1은 무엇입니까**입니다. (다른 연도를 입력하면 연도가 변경됩니다. 이 예제에서는 FY20에서 FY21로 변경됩니다

계정이 표시되면 다음을 선택할 수 있습니다.

- 1차 하위 표시
- 상위 표시

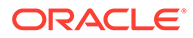

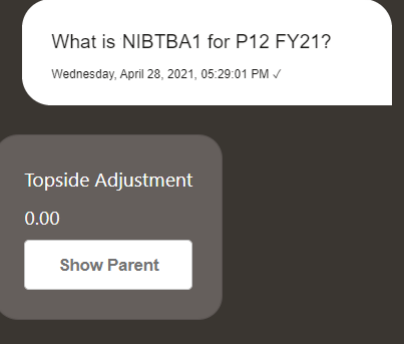

### Tax Reporting 규칙 실행

EPM Digital Assistant 도우미를 사용하여 규칙을 실행할 수 있습니다.

기울임꼴로 표시된 텍스트를 자체 규칙으로 대체해서 **규칙 계산 규칙 이름**을 입력하여 현재 POV에 대한 규칙을 실행할 수 있습니다.

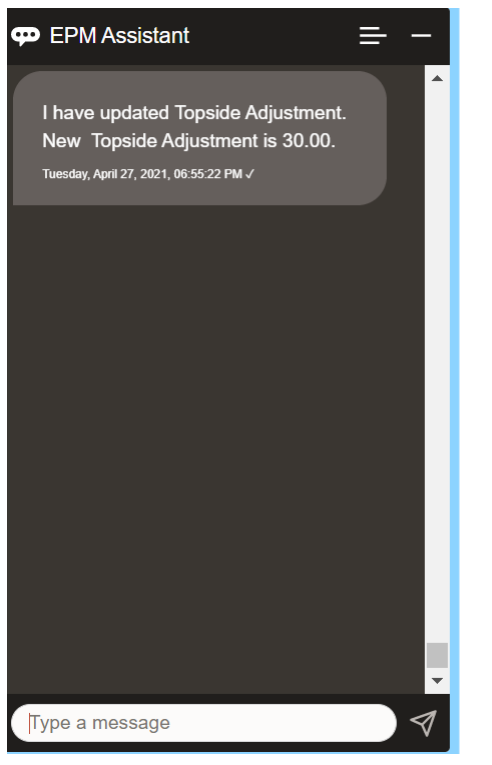

### 데이터 업데이트 및 비즈니스 규칙 실행

EPM Digital Assistant를 사용하여 데이터를 업데이트하고 비즈니스 규칙을 실행할 수 있습니다.

현재 POV에 대한 계정을 업데이트하려면 계정을 금액을 기준으로 업데이트를 입력하고 기울임꼴로 표시된 단어를 계정 이름과 금액으로 대체합니다. 현재 POV에 대한 금액을 수정할 수도 있습니다.

17장 연결

- *금액*만큼 계정 증가
- *금액*만큼 계정 감소
- *금액*만큼 *계정* 업데이트

현재 POV에 대한 금액을 수정하고 규칙을 실행할 수 있습니다.

- *금액*만큼 계정 증가 및 *규칙 이름* 계산
- *금액*만큼 계정 감소 및 *규칙 이름* 계산
- *금액*만큼 계정 업데이트 및 *규칙 이름* 계산 규칙 이름은 애플리케이션에 있는 이름 그대로 입력해야 합니다.

# 연결

EPM Digital Assistant를 사용하여 연결할 수 있습니다. 도우미에 **연결**을 입력합니다.

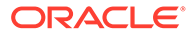

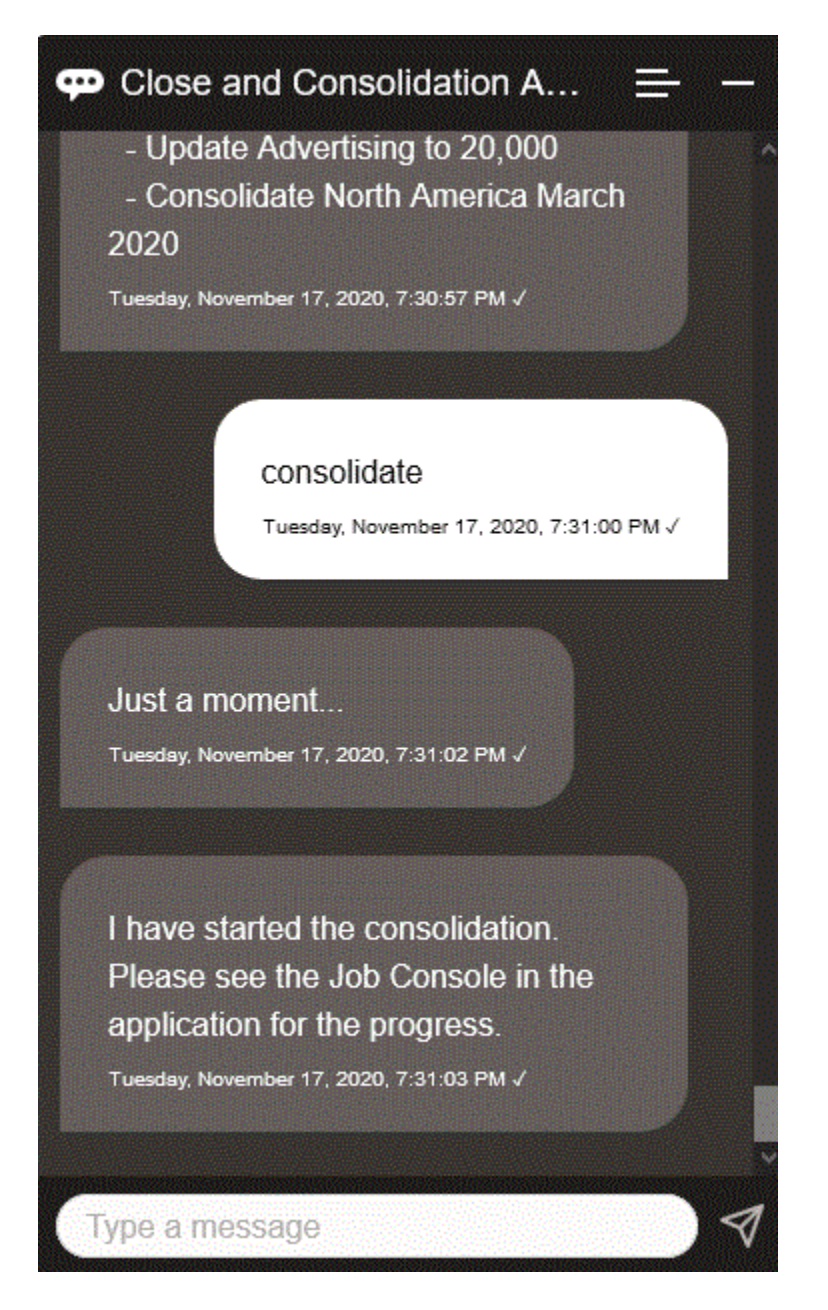

기울임꼴로 표시된 텍스트를 자체 정보로 대체해서 **데이터 연결 엔티티, 시나리오, 연도, 기간**을 입력하여 연결을 실행할 수도 있습니다.

# 데이터 업데이트 시 추가 차원 값 표시

또한 데이터를 요청하면 EPM Digital Assistant는 사용자정의 매개변수 아래에 계정, 기간, 연도, 시나리오, 통화 및 엔티티 값과 같은 추가 차원을 표시합니다. 표시에서 이러한 차원 값을 추가하거나 제거할 수 있습니다.

다음은 데이터를 업데이트하는 경우 추가 차원 값의 예제입니다.

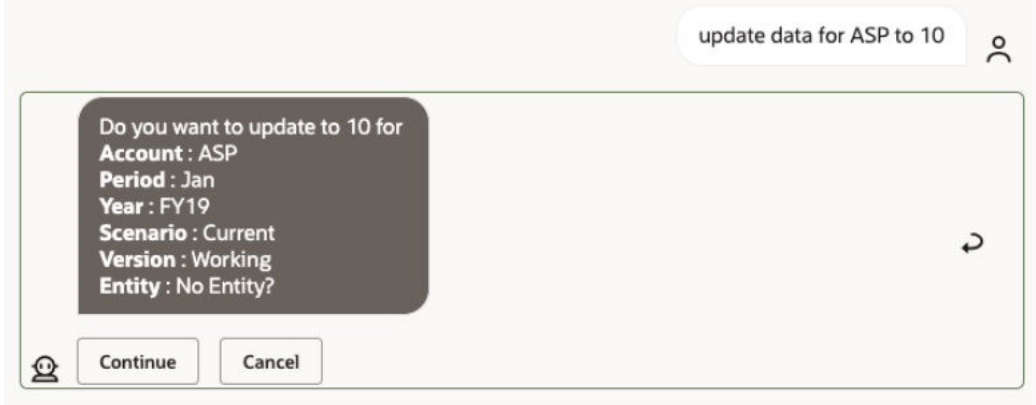

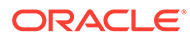

# 18 Planning용 Assistant 사용

#### **참조:**

- 태스크 개요 다음은 Planning 용 EPM Digital Assistant로 수행할 수 있는 태스크에 대한 요약입니다.
- [큐브](#page-116-0) 작업 EPM Digital Assistant를 사용하여 큐브 관련 작업을 수행할 수 있습니다.
- [POV](#page-118-0) 표시 Planning용 EPM Digital Assistant를 사용하여 POV를 표시할 수 있습니다.
- [POV](#page-119-0) 변경 EPM Digital Assistant를 사용하여 POV를 변경할 수 있습니다.
- [데이터](#page-124-0) 작업
- 데이터 [업데이트](#page-128-0) EPM Digital Assistant를 사용하여 계획을 수립하기 위해 데이터를 업데이트할 수 있습니다.
- [비즈니스](#page-129-0) 규칙 실행 EPM Digital Assistant for Planning을 사용하여 런타임 프롬프트를 사용하지 않고 비즈니스 규칙을 실행할 수 있습니다.
- [태스크](#page-131-0) 요약 표시 EPM Digital Assistant를 사용하여 작업 요약을 표시할 수 있습니다. 태스크 목록이 표시된 후에는 특정 태스크를 선택하고 추가적인 작업을 수행할 수 있습니다.

#### • [보고서](#page-134-0) 생성

EPM Digital Assistant를 사용하여 사용자정의 보고서를 포함하여 Planning 및 Planning 모듈에 대한 태스크 관리자 보고서를 생성할 수 있습니다. 선택한 보고서 그룹, 보고서 이름 및 기타 필수 매개변수에 따라 보고서가 생성됩니다.

• 데이터 [업데이트](#page-83-0) 시 추가 차원 값 표시

# 태스크 개요

다음은 Planning 용 EPM Digital Assistant로 수행할 수 있는 태스크에 대한 요약입니다.

관리자는 Oracle Digital Assistant 개발 환경에서 표현을 검토하고 필요에 따라 추가 및 조정할 수 있습니다.

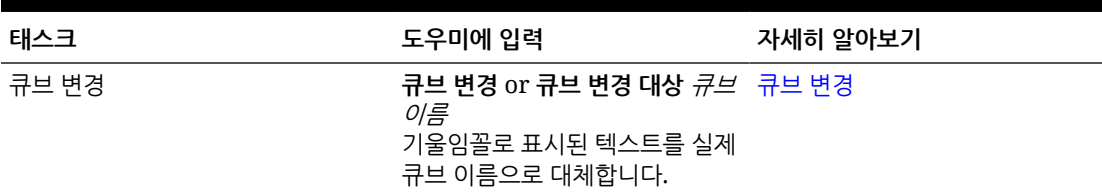

#### **표 18-1 Planning 태스크**

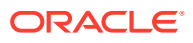

| 태스크           | 도우미에 입력                                                                                                    | 자세히 알아보기               |
|---------------|----------------------------------------------------------------------------------------------------|------------------------|
| POV 보기        | POV 표시, 그런 다음 옵션 선택<br>내 POV는 무엇입니까 또는 현재<br>POV 표시라고 말할 수도<br>있습니다.                                       | POV 보기                 |
| POV 변경        | POV를 POV 이름으로 변경<br>기울임꼴로 표시된 텍스트를 실제<br>POV 이름으로 대체합니다.                                                   | POV 변경                 |
| 현재 POV 데이터 보기 | 데이터 표시, 데이터 표시 대상 데이터 보기<br>계정또는 데이터 표시 대상 차원<br>기울임꼴로 표시된 텍스트를 실제<br>계정 또는 차원 이름으로<br>대체합니다.              |                        |
| 데이터 업데이트      | <i>계정</i> 을 <i>값</i> 으로 <b>업데이트</b> 또는<br>차원을 값으로 업데이트<br>기울임꼴로 표시된 텍스트를 실제<br>계정 또는 차원 이름 및 값으로<br>대체합니다. | 데이터 업데이트               |
| 현재 큐브에서 규칙 실행 | 규칙 실행 <i>규칙 이름</i><br>기울임꼴로 표시된 텍스트를 실제<br>규칙 이름으로 대체합니다.                                                  | 규칙 실행                  |
| 작업 세부정보 액세스   | 내 작업의 상태는 무엇입니까?<br>job_type 작업의 상태<br>어제 실행한 작업이 있습니까?                                                    | 작업 상태 및 작업 세부정보<br>액세스 |
| 태스크 요약 표시     | 태스크 요약 표시<br>내 미결 태스크 표시<br>내 지연 태스크 표시                                                                    | 태스크 요약 표시              |
| 보고서 생성        | 보고서를 생성하고 싶습니다.<br>계획 보고서 생성report_name<br>모듈 이름 보고서 생성                                                    | 보고서 생성                 |

<span id="page-116-0"></span>**표 18-1 (계속) Planning 태스크**

### 큐브 작업

EPM Digital Assistant를 사용하여 큐브 관련 작업을 수행할 수 있습니다.

예 1과 같이 큐브를 변경하려면 **큐브 변경**을 입력합니다. 도우미에 사용가능한 큐브가 나열되고 그중 하나를 선택할 수 있습니다.

예 2와 같이 큐브 이름을 알고 있는 경우 **큐브를 큐브 이름 큐브로 변경**을 입력할 수도 있습니다. 도우미는 요청한 큐브로 큐브를 변경하고 새 POV를 반환합니다.

**예 1** 큐브 변경:

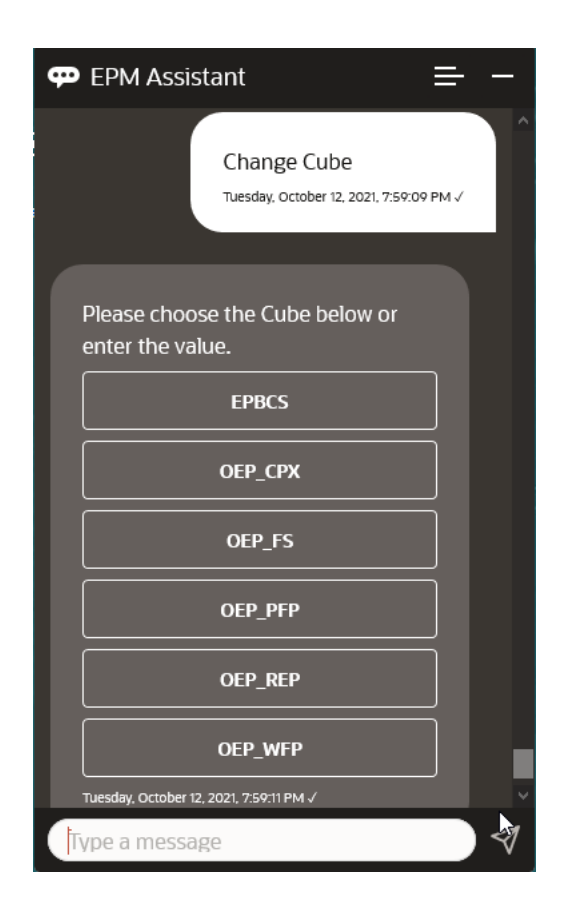

**예 2** 큐브를 다른 큐브 이름으로 변경:

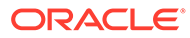

<span id="page-118-0"></span>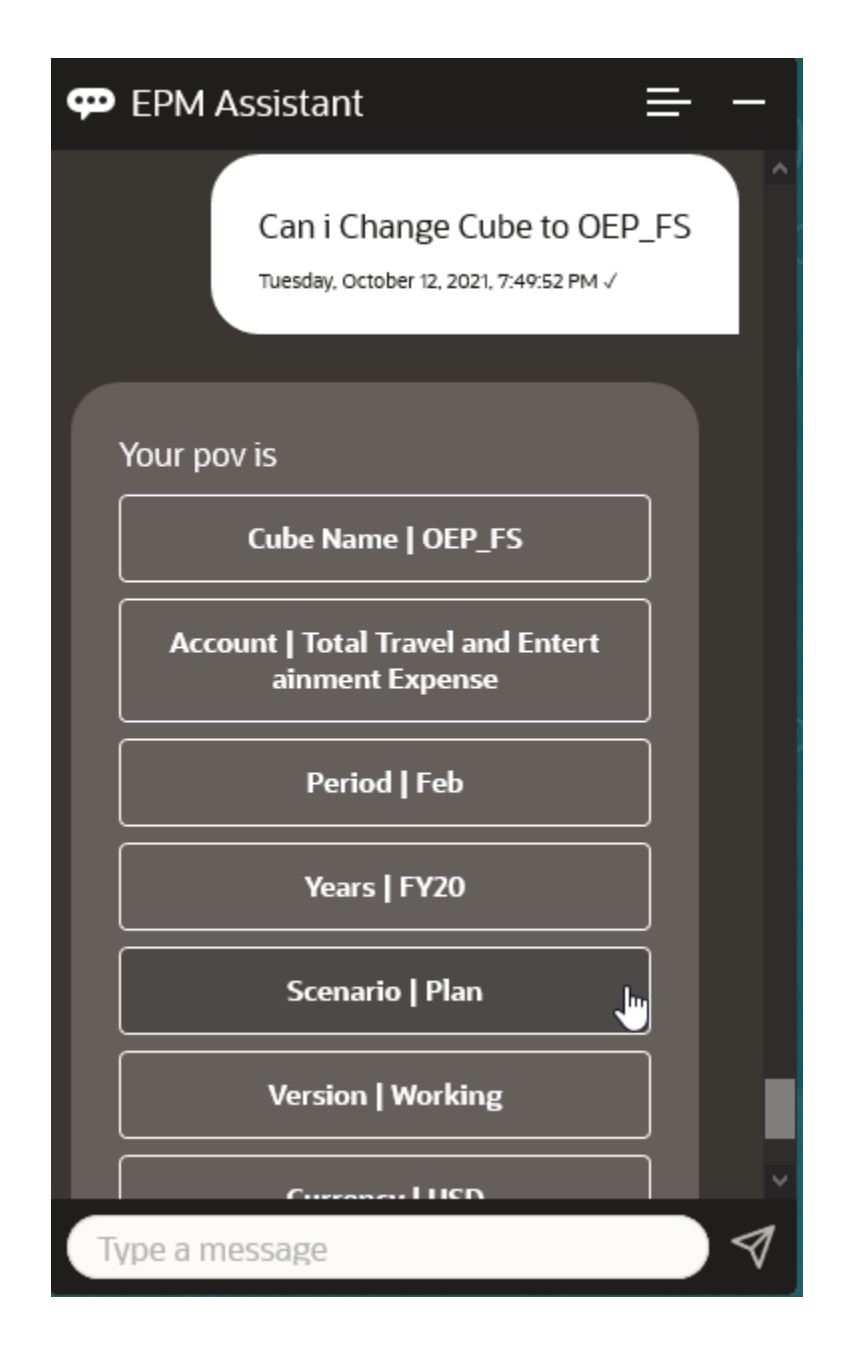

### POV 표시

Planning용 EPM Digital Assistant를 사용하여 POV를 표시할 수 있습니다. 도우미에 **POV**를 입력합니다. 이 예에서처럼 POV가 표시됩니다.

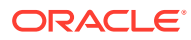

<span id="page-119-0"></span>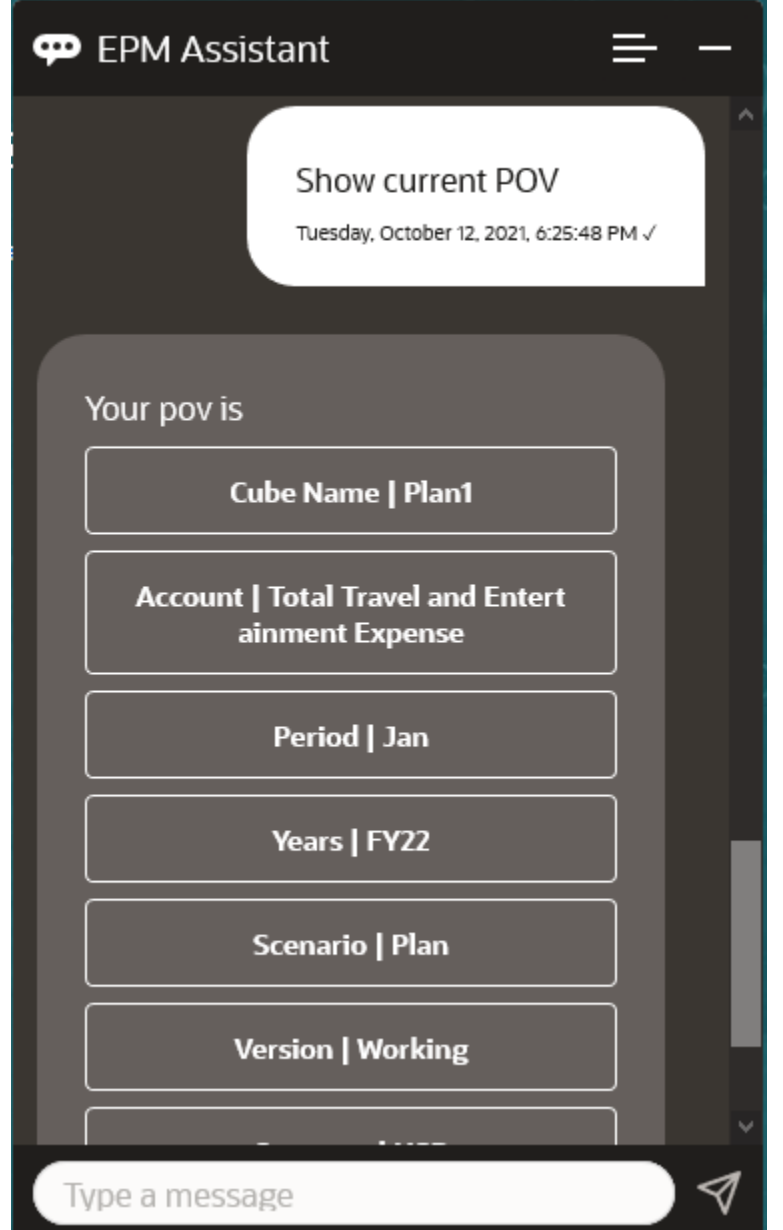

# POV 변경

EPM Digital Assistant를 사용하여 POV를 변경할 수 있습니다. 도우미에 **POV**를 입력하고 다음 예에 표시된 대로 버튼을 누릅니다.

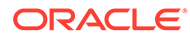

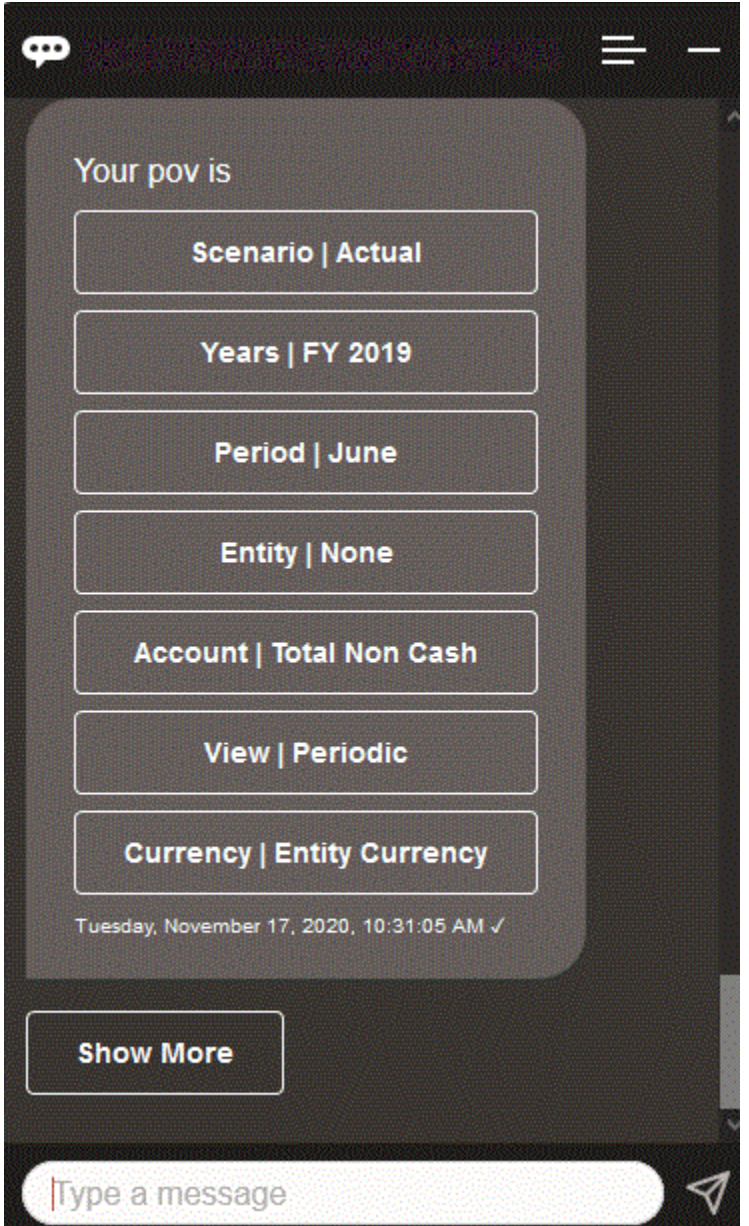

선택한 POV에 대한 계정 값을 표시한 후 다른 차원으로 드릴다운할 수 있습니다. 예를 들어 판매를 표시한 후 엔티티 차원으로 드릴다운할 수 있습니다.

차원의 멤버를 변경할 수도 있습니다. 먼저, **pov**를 입력하여 POV를 봅니다. 그런 다음, 계정을 봅니다. 다른 옵션을 선택하여 POV에서 계정을 변경할 수도 있습니다. 다음 스크린샷에서는 Account | FX Rates - Ending을 선택한 예를 보여 줍니다.

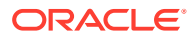

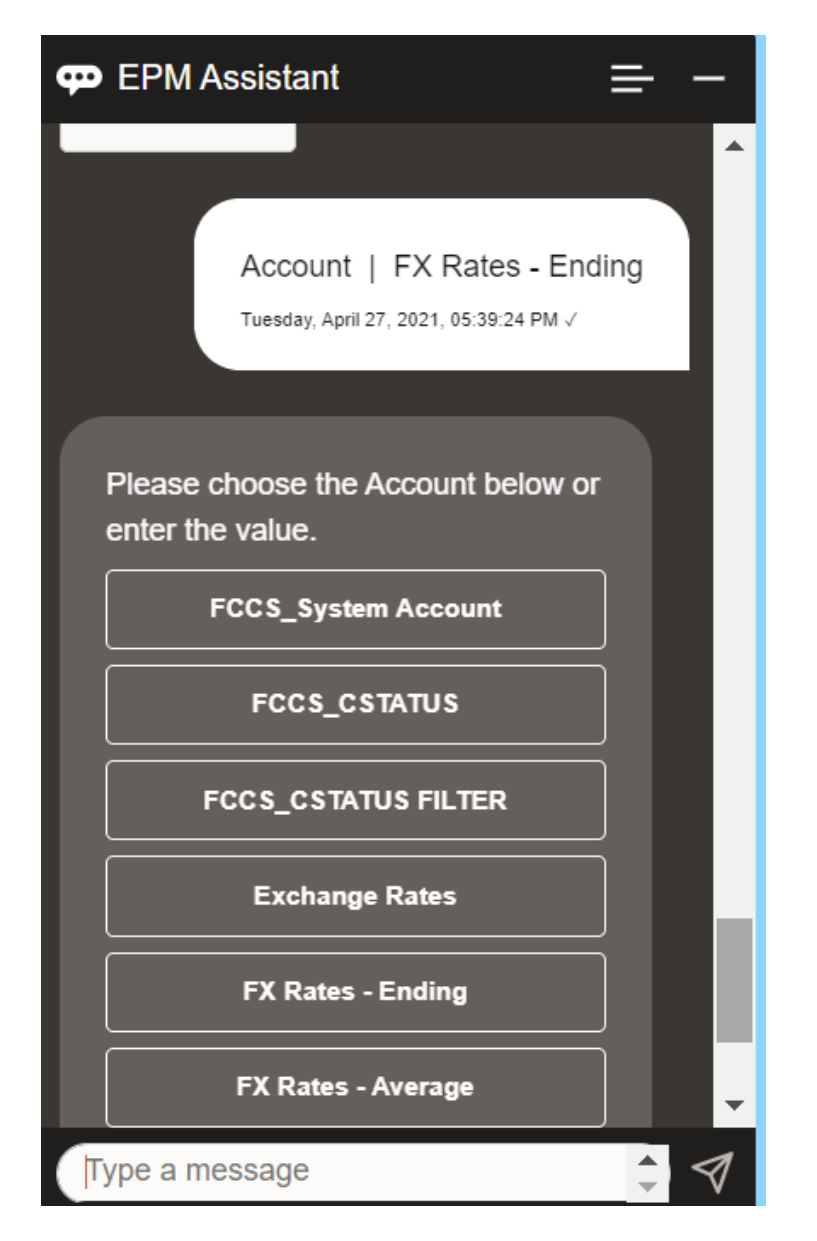

그런 다음, 계정을 선택하거나 아래 예의 NIBTBA1과 같이 계정 멤버 이름 또는 별칭을 입력할 수 있습니다.

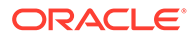

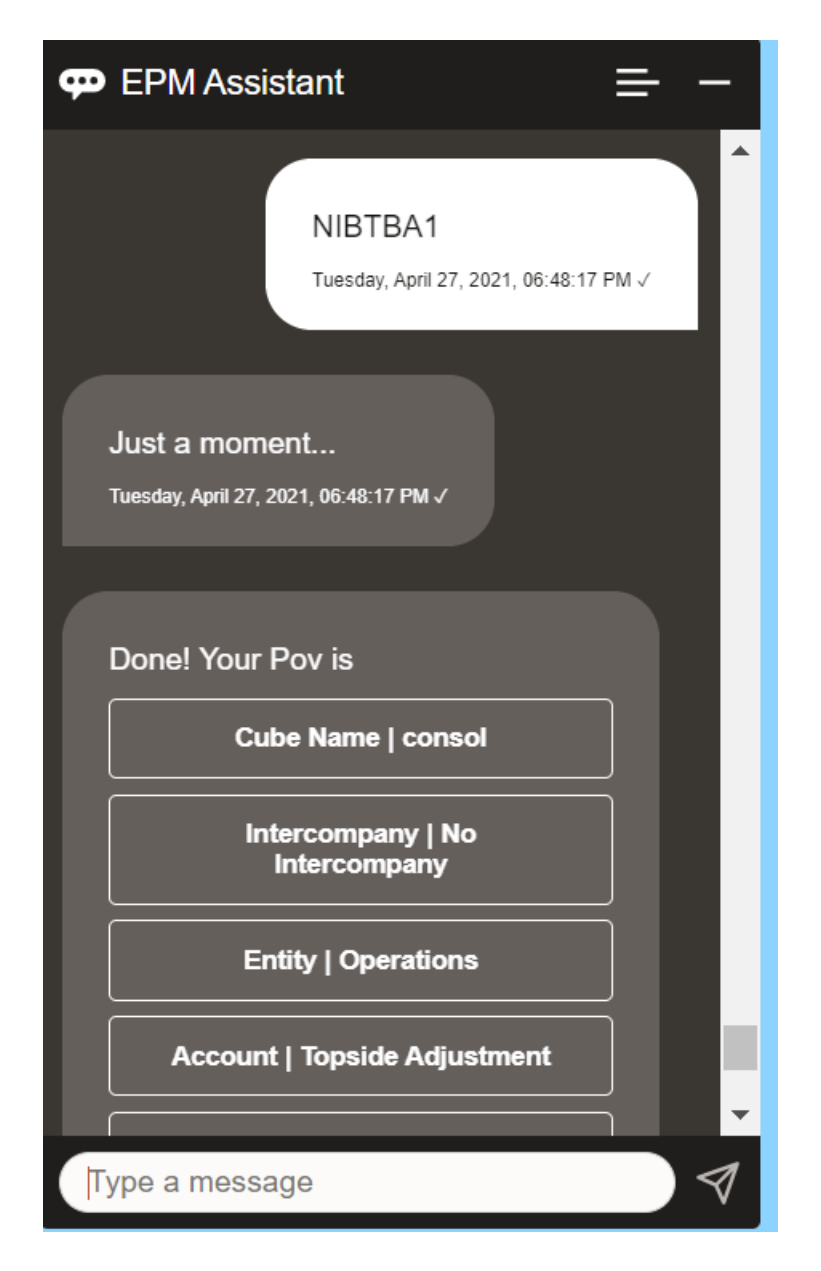

현재 POV의 계정 값을 가져올 수 있습니다. **계정 이름은 무엇입니까**를 입력하고 자체 계정 이름으로 대체합니다. 예를 들어, 이 스크린샷에 표시된 대로 NIBTBA1(위쪽 조정) 값을 확인할 수 있습니다.

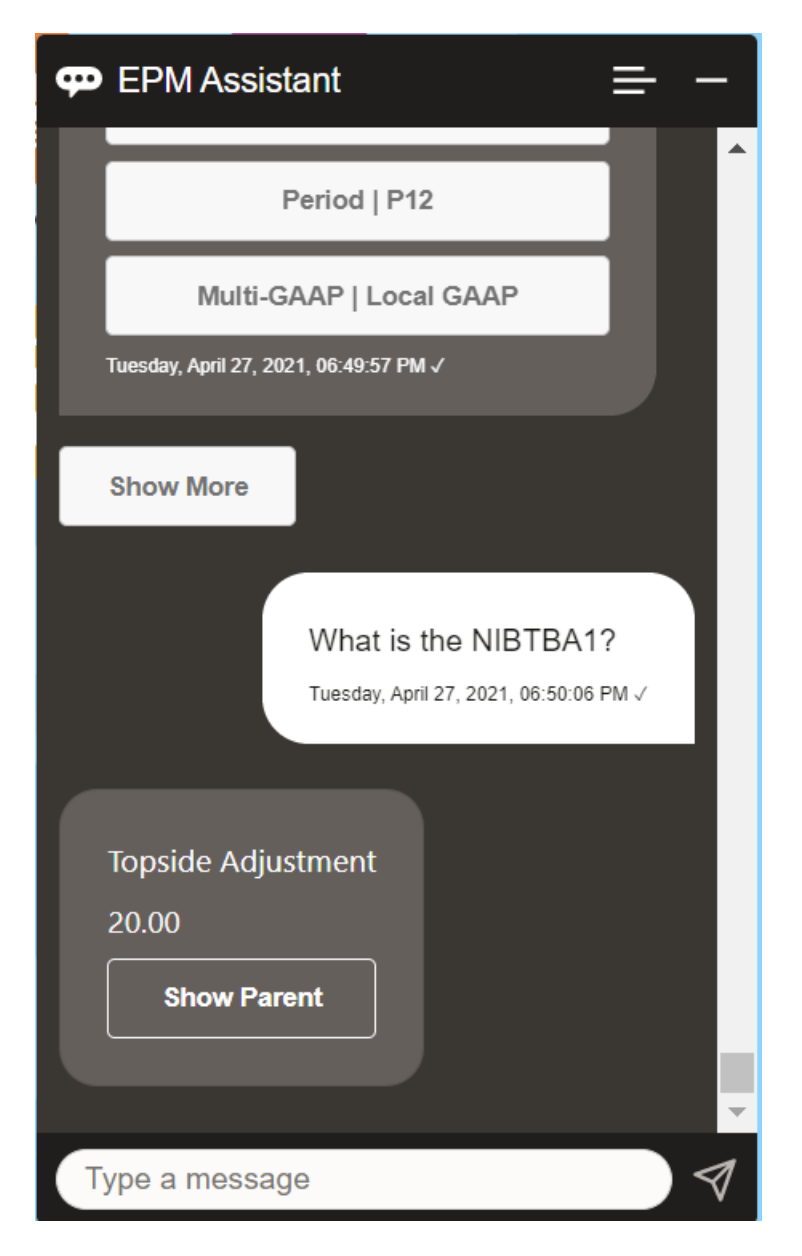

**기간 연도 계정의 계정 이름은 무엇입니까**라고 물을 수도 있습니다. 그러한 예는 **P12 FY21의 NIBTBA1은 무엇입니까**(다른 연도를 입력하면 연도가 변경됩니다. 이 예제에서는 FY20에서 FY21로 변경됩니다)입니다.

계정이 표시되면 다음을 선택할 수 있습니다.

- 1차 하위 표시
- 상위 표시

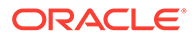

<span id="page-124-0"></span>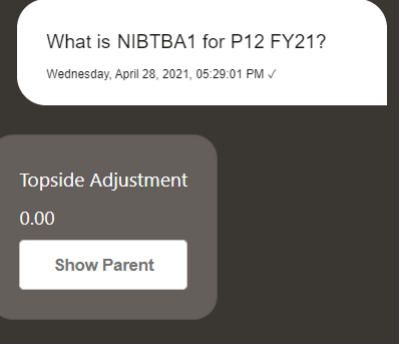

# 데이터 작업

EPM Digital Assistant를 사용하여 데이터 작업을 수행할 수 있습니다.

**나에게 데이터 표시**를 입력하여 현재 POV에 대한 데이터를 가져옵니다.

계정 이름을 알고 있는 경우 **계정에 대한 값 표시**를 입력할 수도 있습니다. 도우미가 계정을 보여줍니다.

다음 가상 시나리오는 데이터 작업 방법의 예를 보여줍니다.

#### **데이터 작업 시나리오**

**1. 나에게 데이터 표시**를 입력합니다.

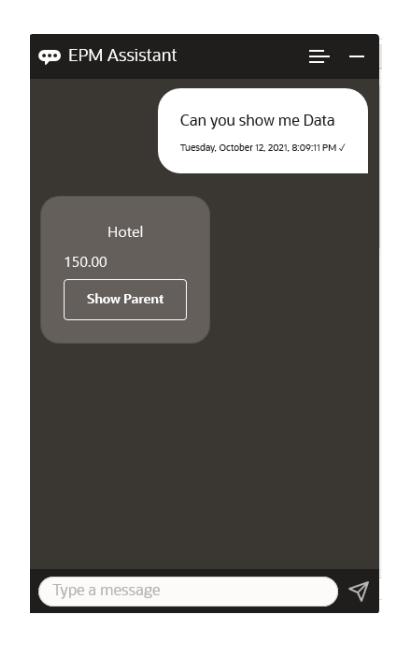

도우미는 현재 POV에 대한 옵션을 표시합니다. 이 스크린샷은 예를 보여줍니다.

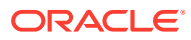

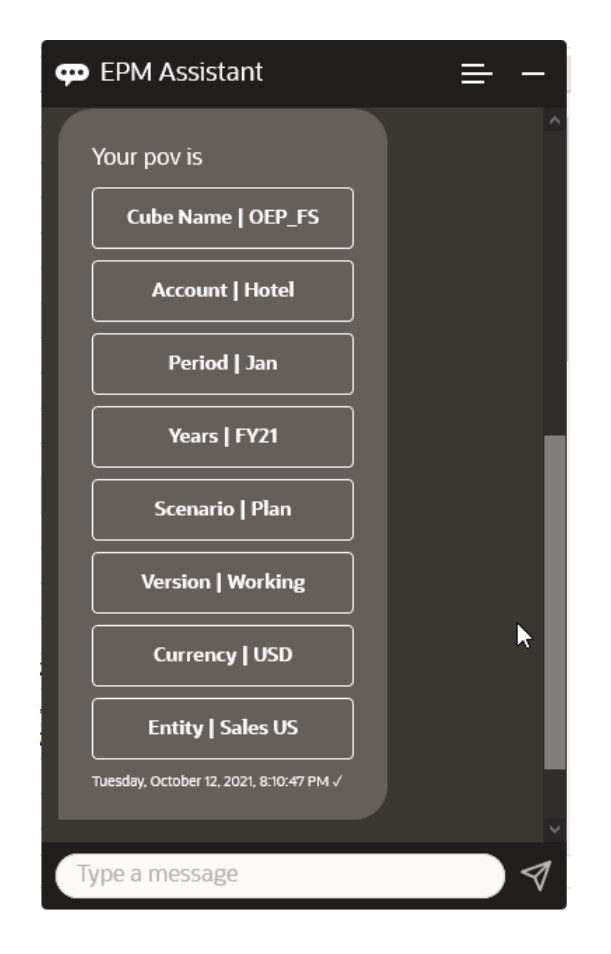

**2.** 이제 렌트카에 대한 데이터를 살펴보기 위해 **렌트카의 가치는 얼마입니까**라고 질문합니다.

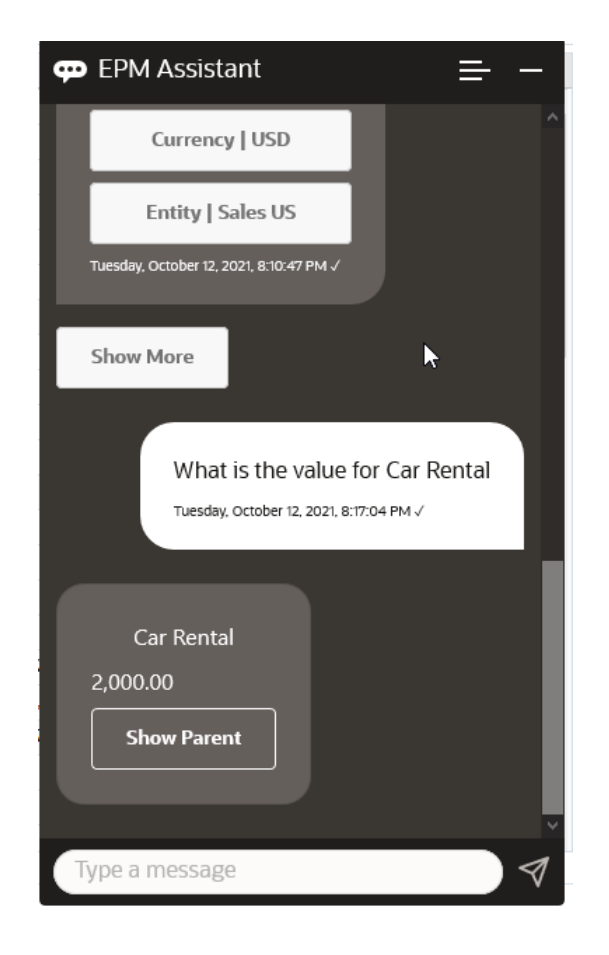

**3.** 이제 전체 Q1 값을 살펴보겠습니다. 이전 질문을 통해 도우미는 계정을 렌트카로 변경했습니다. 그러므로 **Q1의 값이 무엇입니까**라고 입력할 수 있습니다.

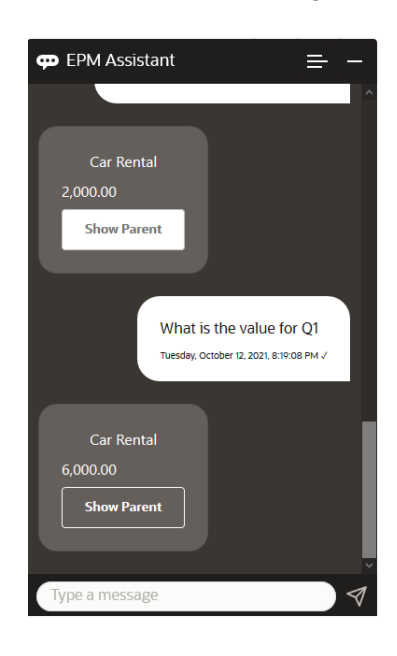

**4.** 이제, FY22 연도의 Q1 기간 및 계정 항공료에 대한 값을 살펴보겠습니다. 그러므로 **FY22 및 Q1의 항공료 값은 얼마입니까**라고 입력합니다.

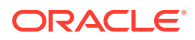

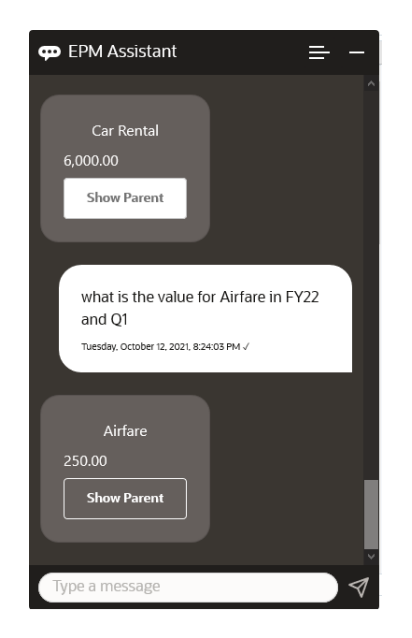

**5.** 이제 계정을 **총 출장 및 접대 비용**으로 설정합니다.

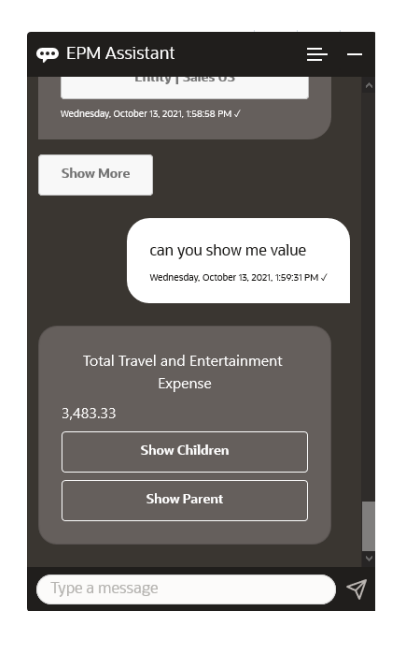

**6.** 도우미는 2개 작업인 하위 항목 및 상위 항목을 표시합니다. 하위 항목의 값을 살펴보려면 **1차 하위**를 누릅니다.

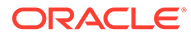

<span id="page-128-0"></span>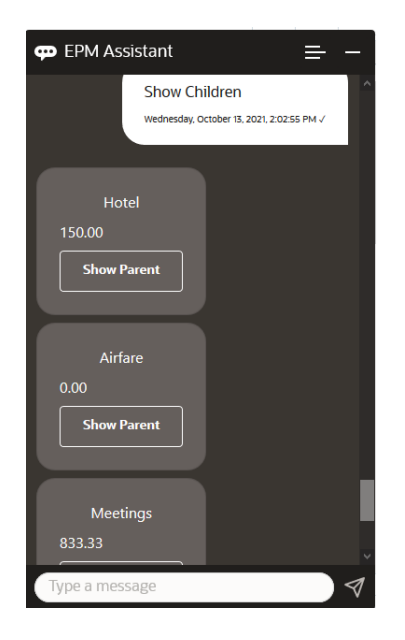

# 데이터 업데이트

EPM Digital Assistant를 사용하여 계획을 수립하기 위해 데이터를 업데이트할 수 있습니다.

현재 POV에 대한 계정을 업데이트하려면 **계정을 금액을 기준으로 업데이트**를 입력하고 기울임꼴로 표시된 단어를 계정 이름과 금액으로 대체합니다.

또한 기울임꼴로 표시된 정보를 본인의 계정 이름으로 대체하여 다음 중 하나를 입력할 수도 있습니다.

- 금액만큼 계정증가 현재 POV에 대한 금액 증가
- 금액만큼 계정 감소 현재 POV에 대한 금액 감소

다음 가상 시나리오는 데이터를 업데이트하는 방법의 예를 보여줍니다.

**데이터 업데이트 시나리오**

**1. 300으로 항공료 업데이트**를 입력합니다.

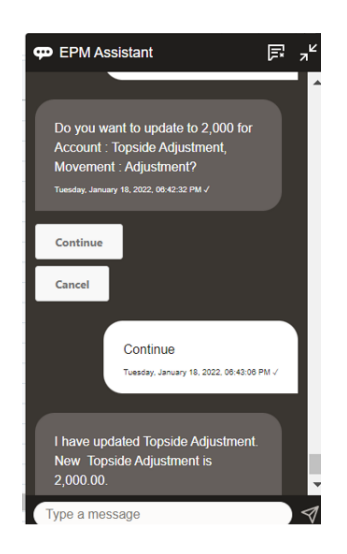

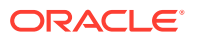

<span id="page-129-0"></span>**2.** 이제 기존 값에 10을 추가하려면 **항공료 10 증가**를 입력합니다.

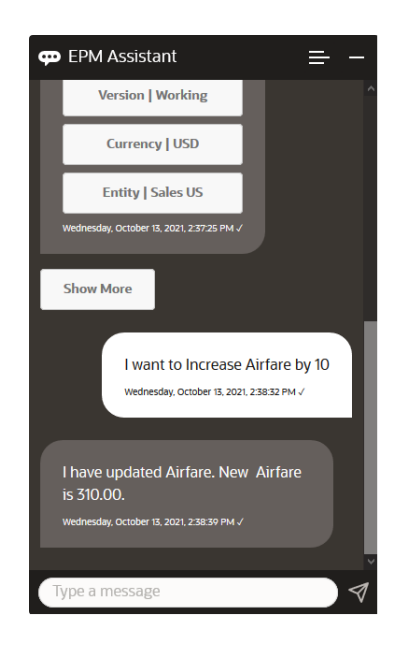

**3.** 이제 기존 값에서 20을 감소하려면 **항공료 20 감소**를 입력합니다.

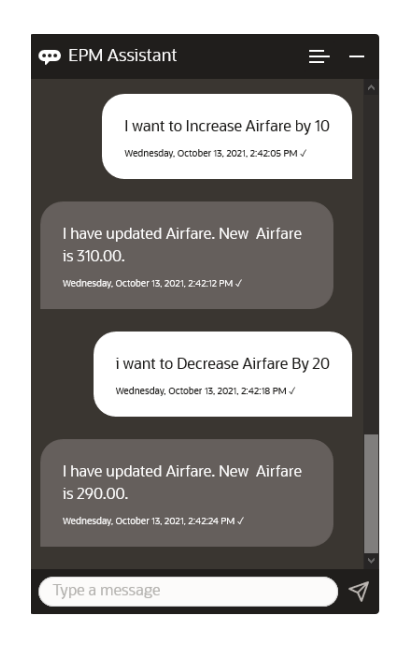

# 비즈니스 규칙 실행

EPM Digital Assistant for Planning을 사용하여 런타임 프롬프트를 사용하지 않고 비즈니스 규칙을 실행할 수 있습니다.

규칙을 실행하려면, 우선 해당 규칙이 있는 큐브에 있어야 합니다. 규칙에 런타임 프롬프트가 없고 관리자가 도우미에서 규칙을 사용할 수 있도록 설정했는지 확인합니다. 큐브에서 **규칙 이름 실행**을 입력하여 현재 POV에 대한 규칙을 실행합니다. 이제 관리자가 제공한 규칙 중 하나를 선택할 수 있습니다. 규칙 이름은 애플리케이션 및 도우미에 있는 이름 그대로 입력해야 합니다.

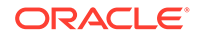

다음 가상 시나리오는 실행 중인 규칙의 예를 보여줍니다.

#### **규칙을 실행하기 위한 시나리오**

• **규칙 실행**을 입력하여 규칙을 실행합니다. 이 경우 규칙은 OPE\_FS 큐브에서 실행됩니다. 이제 실행할 규칙을 선택할 수 있습니다.

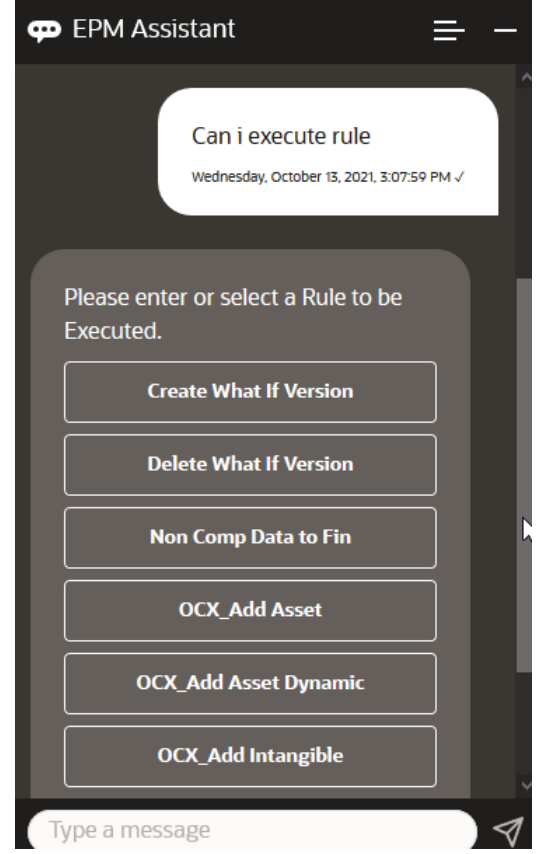

• 규칙 이름을 알고 있으므로, **OFS\_Rollup 규칙 실행**을 입력하여 OFS\_Rollup이라는 특정 규칙을 실행합니다.

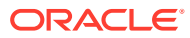

<span id="page-131-0"></span>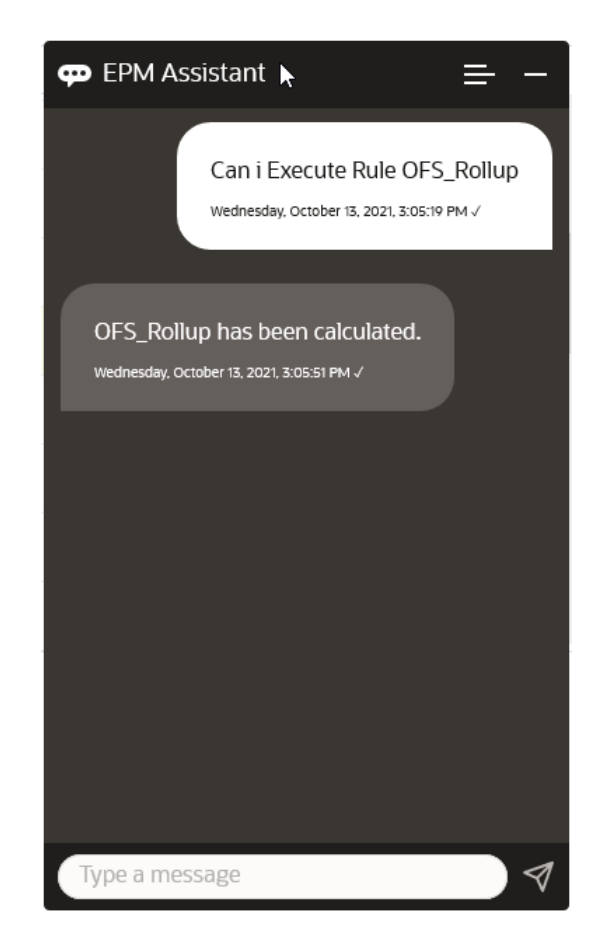

**주:** 현재 도우미는 런타임 프롬프트가 포함된 규칙 세트 또는 비즈니스 규칙을 지원하지 않습니다.

### 태스크 요약 표시

EPM Digital Assistant를 사용하여 작업 요약을 표시할 수 있습니다. 태스크 목록이 표시된 후에는 특정 태스크를 선택하고 추가적인 작업을 수행할 수 있습니다.

태스크 목록을 표시하려면 **태스크 요약 표시**를 입력합니다.

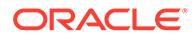

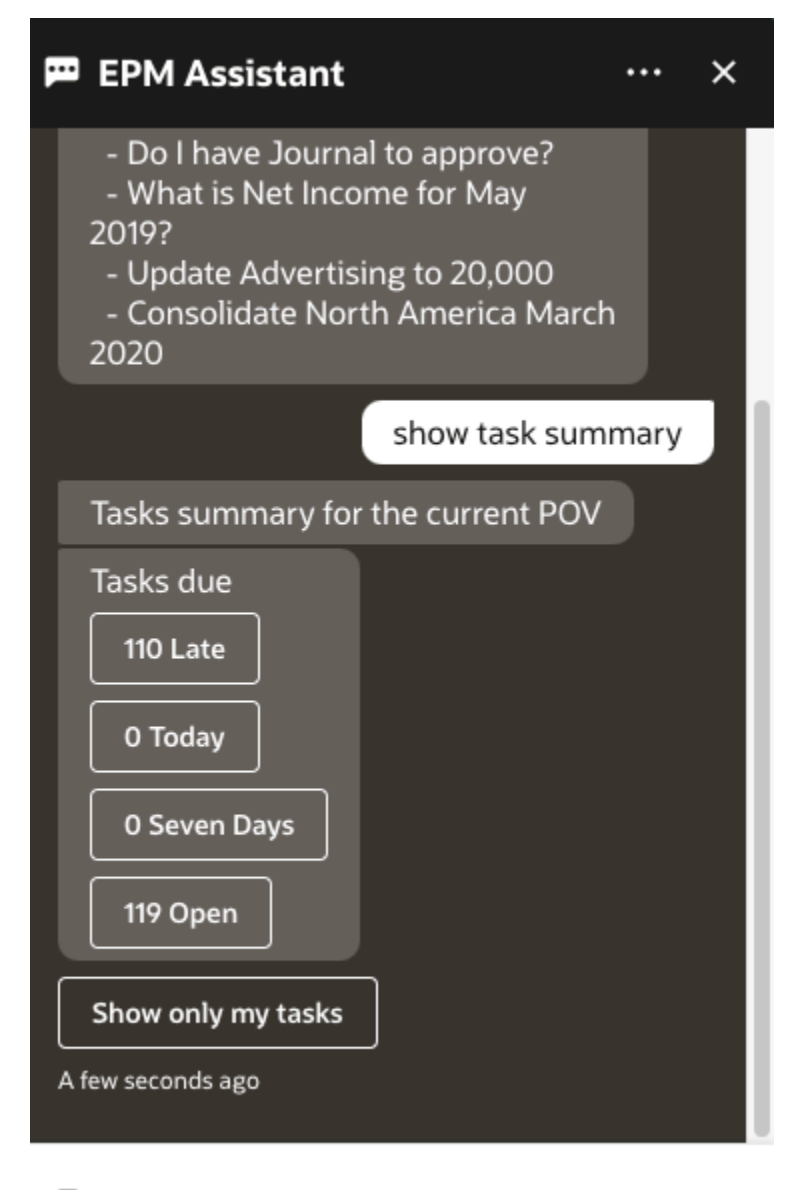

Type a message

예를 들어, 지연과 같은 태스크 유형을 누릅니다. 표시된 태스크 목록에서 태스크를 선택하고 설명을 추가할 수 있습니다. EPM Digital Assistant에서 **미결 태스크 표시**를 입력하여 미결 태스크와 같은 특정 유형의 태스크를 나열할 수 있습니다.

태스크를 보려면 **내 태스크만 표시**를 입력합니다.

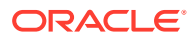

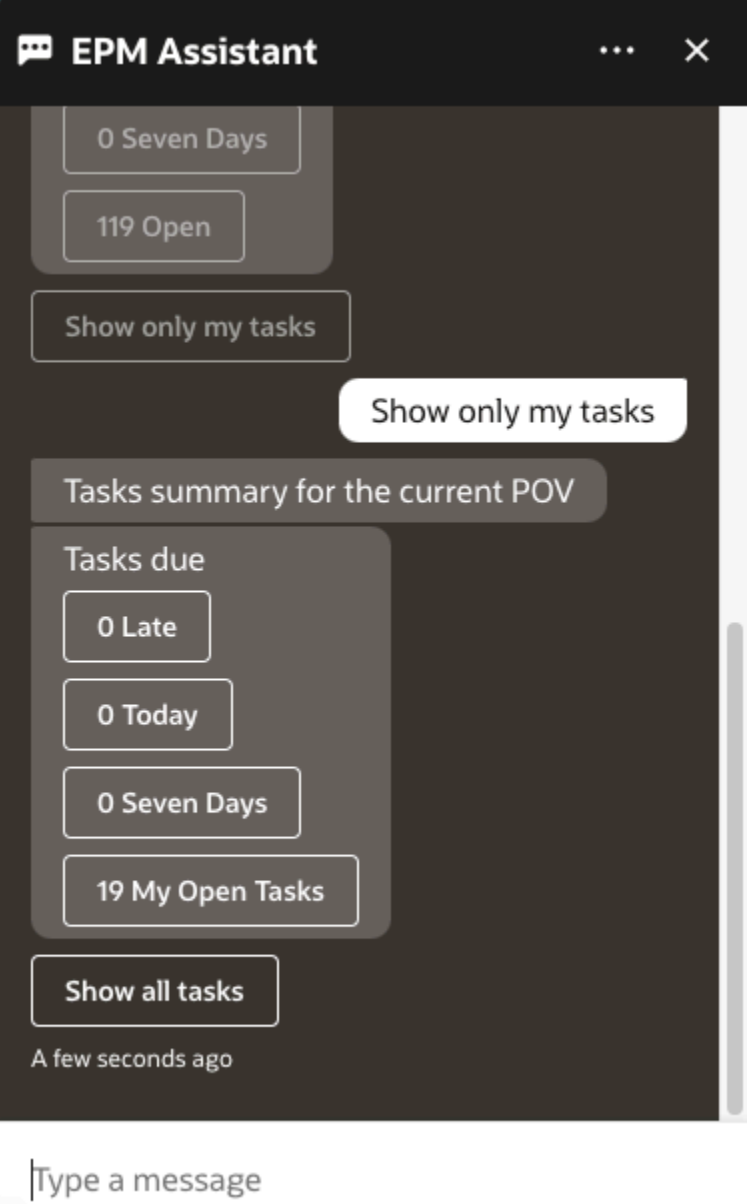

**내 태스크 요약 표시**를 입력하여 태스크를 볼 수도 있습니다.

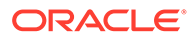

<span id="page-134-0"></span>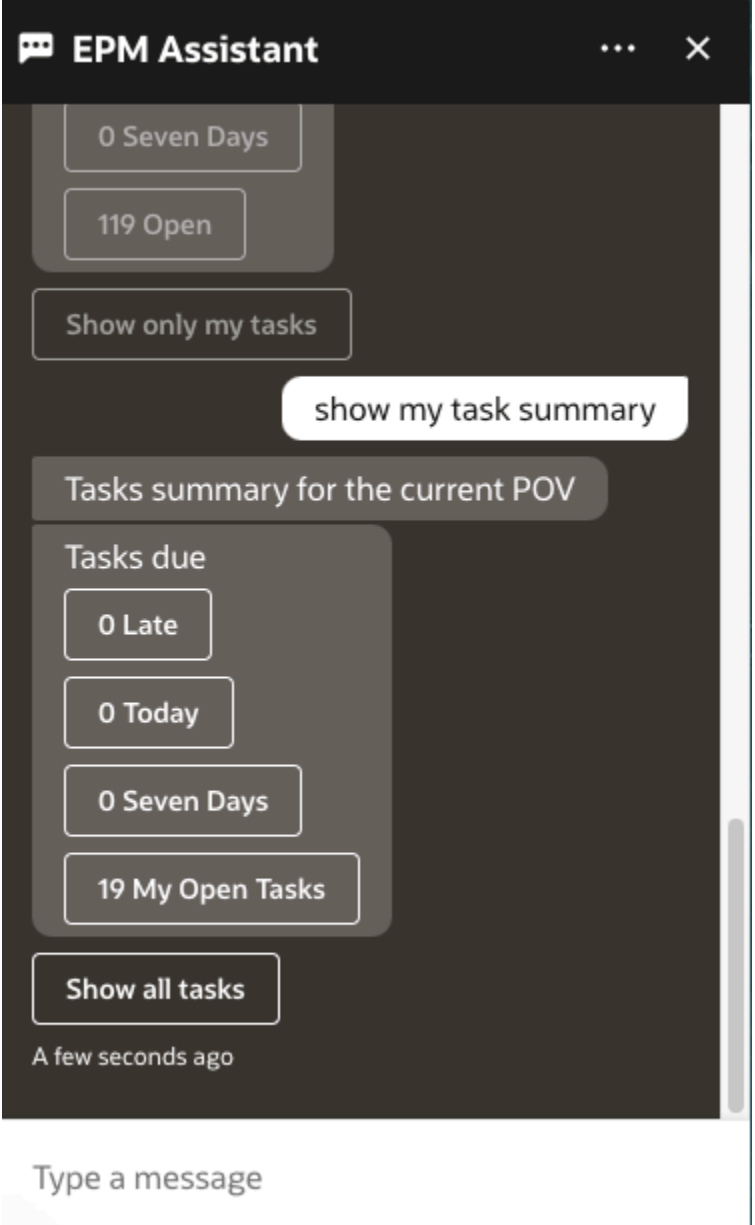

# 보고서 생성

EPM Digital Assistant를 사용하여 사용자정의 보고서를 포함하여 Planning 및 Planning 모듈에 대한 태스크 관리자 보고서를 생성할 수 있습니다. 선택한 보고서 그룹, 보고서 이름 및 기타 필수 매개변수에 따라 보고서가 생성됩니다.

도우미에 연결되어 있지 않을 때 보고서를 생성하고 다운로드한 파일을 Slack 또는 Microsoft Teams를 통해 다른 사용자와 공유할 수도 있습니다.

**1.** 보고서를 생성하려면 도우미에 **보고서를 생성하고 싶습니다**라고 입력합니다.

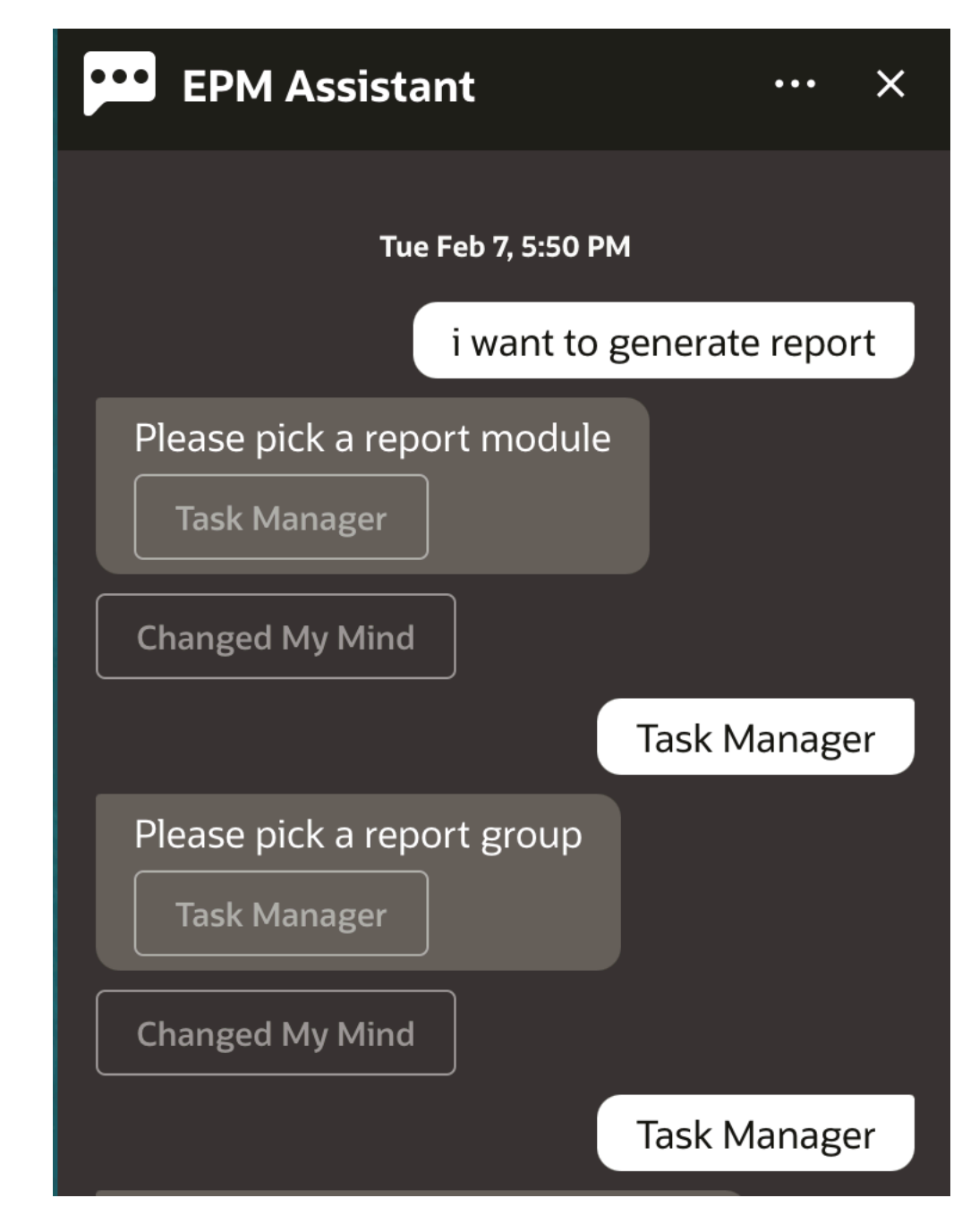

도우미에 사용가능 보고서 모듈이 표시됩니다.

- **2.** 보고서 모듈을 선택합니다. 이 예에서는 태스크 관리자 보고서를 생성합니다. 선택한 보고서 모듈에 사용할 수 있는 보고서 그룹이 표시됩니다.
- **3.** 보고서 그룹을 선택합니다. 이 예에서 **태스크 관리자**를 선택합니다. 사용가능 보고서가 표시됩니다.
- **4.** 생성할 보고서를 선택합니다. 이 예에서 **지연 태스크**를 선택합니다.

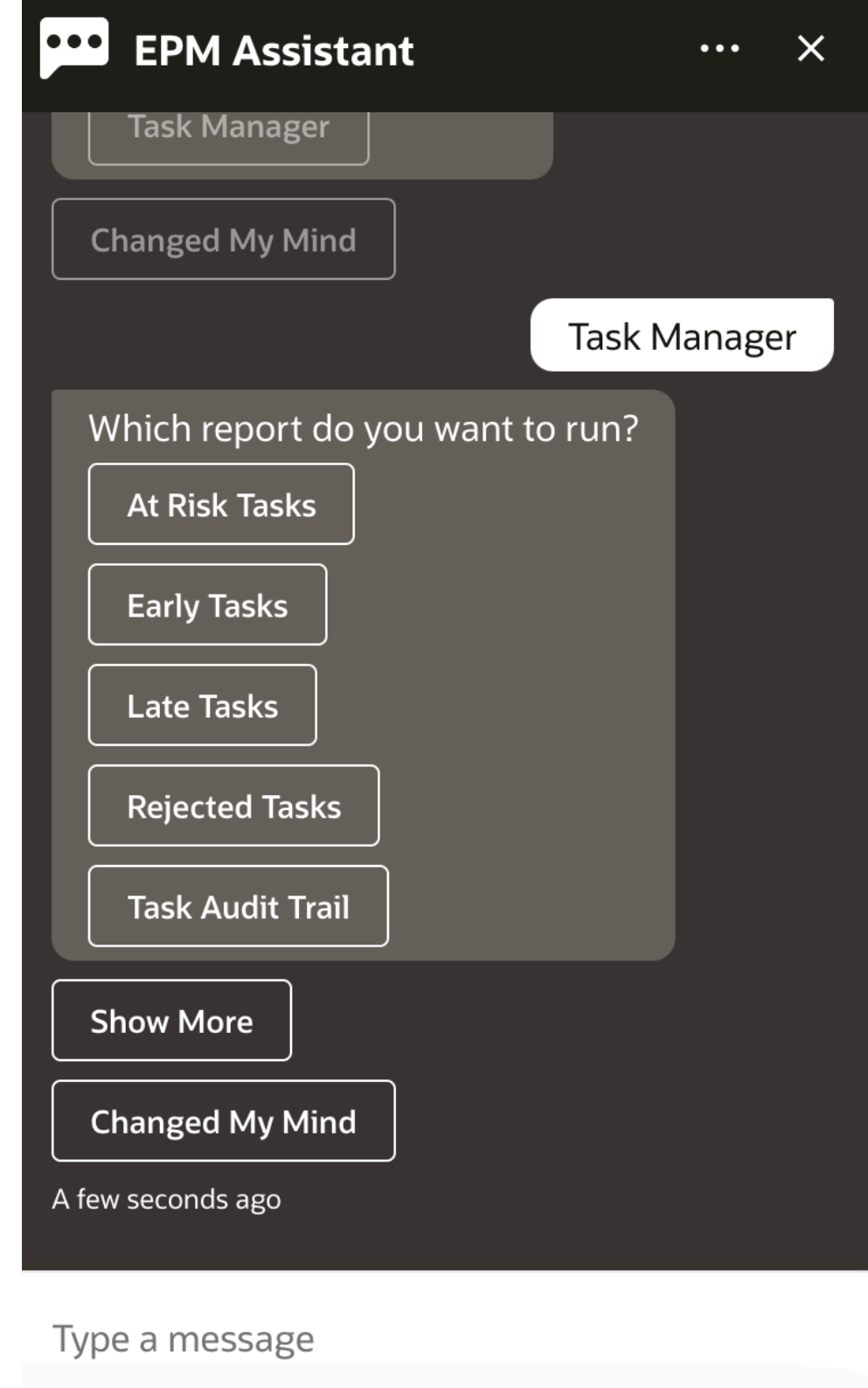

**5.** 보고서 형식을 선택합니다. 사용가능 옵션은 PDF, CSV, CSV2, XLSX 및 HTML입니다.

**6.** 계획 스케줄을 선택합니다. 이 예에서는 **연간 계획 스케줄 2022년 11월**을 선택합니다.

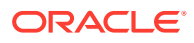

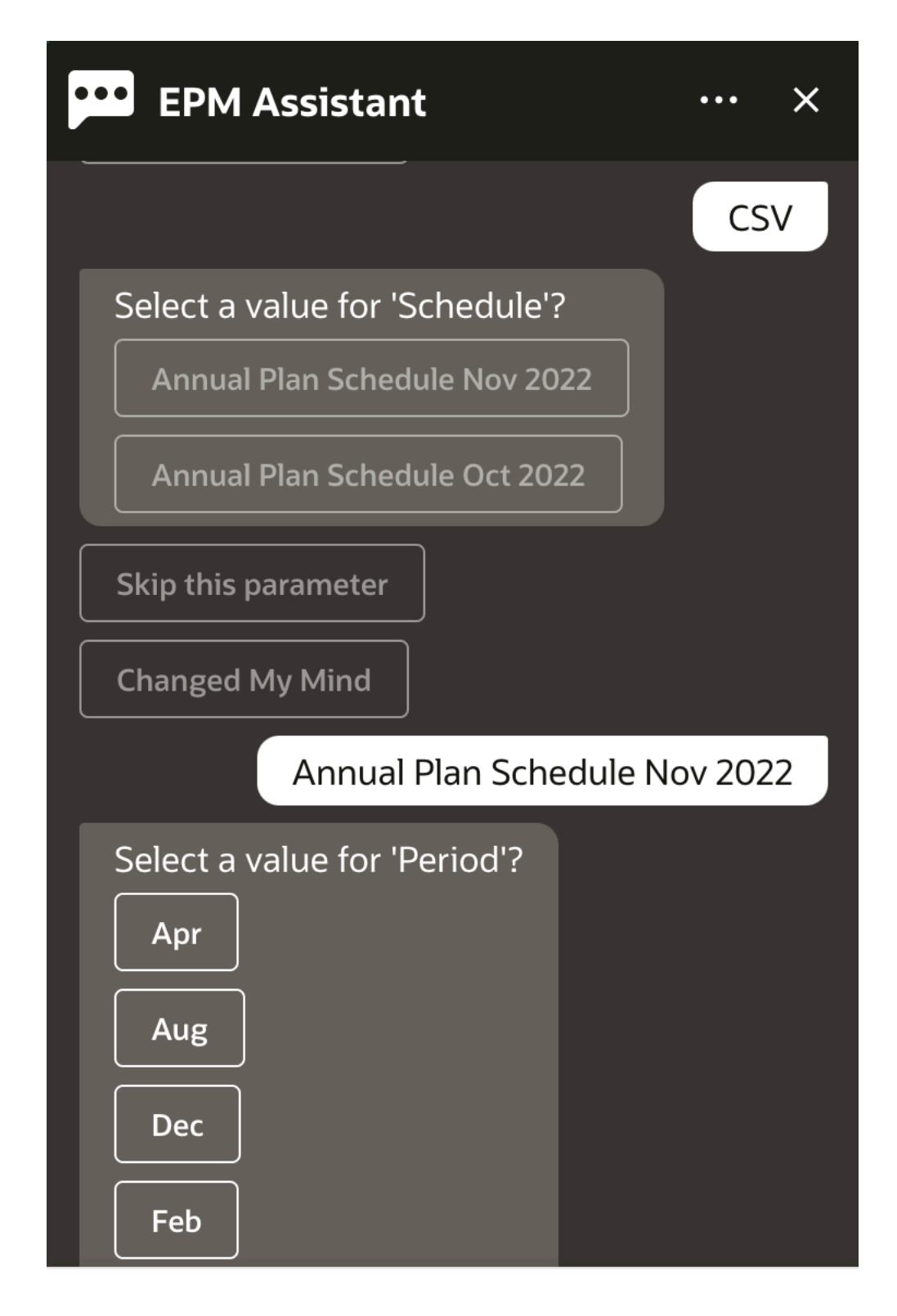

Type a message

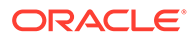

**7.** 보고서 실행에 필요한 입력 매개변수를 지정합니다. 매개변수의 수는 선택한 보고서에 따라 다릅니다. 이 예에서는 기간으로 **1월**을 선택합니다.

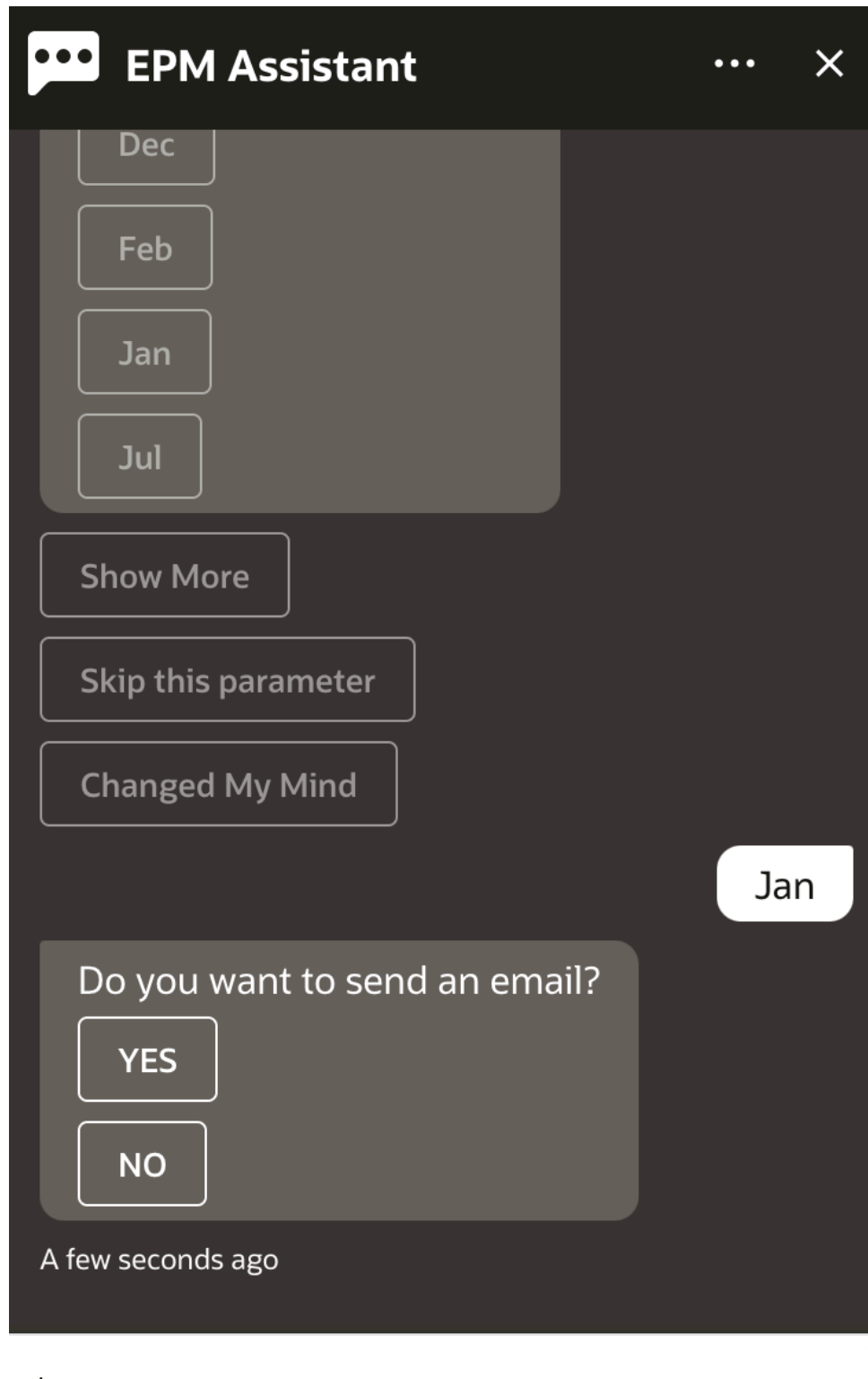

Type a message

**8. 전자메일을 보내시겠습니까?**라는 질문에 **예** 또는 **아니요**를 선택하여 생성된 보고서가 포함된 전자메일의 수신 여부를 지정합니다. 보고서 생성 작업이 제출됩니다.

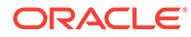

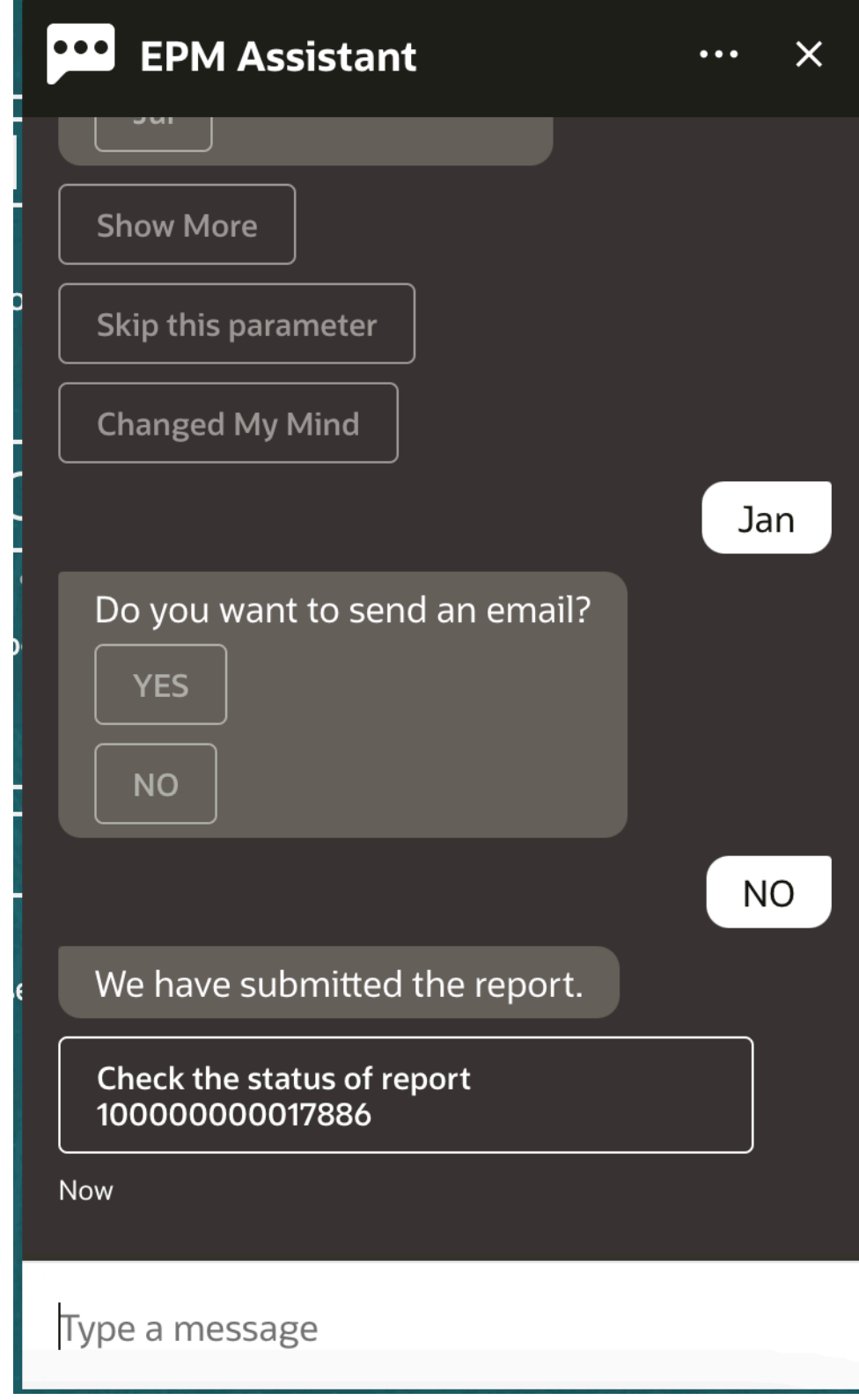

**9.** 보고서 상태를 확인하려면 **100000000017886 보고서 상태 확인**을 누릅니다.

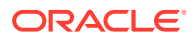

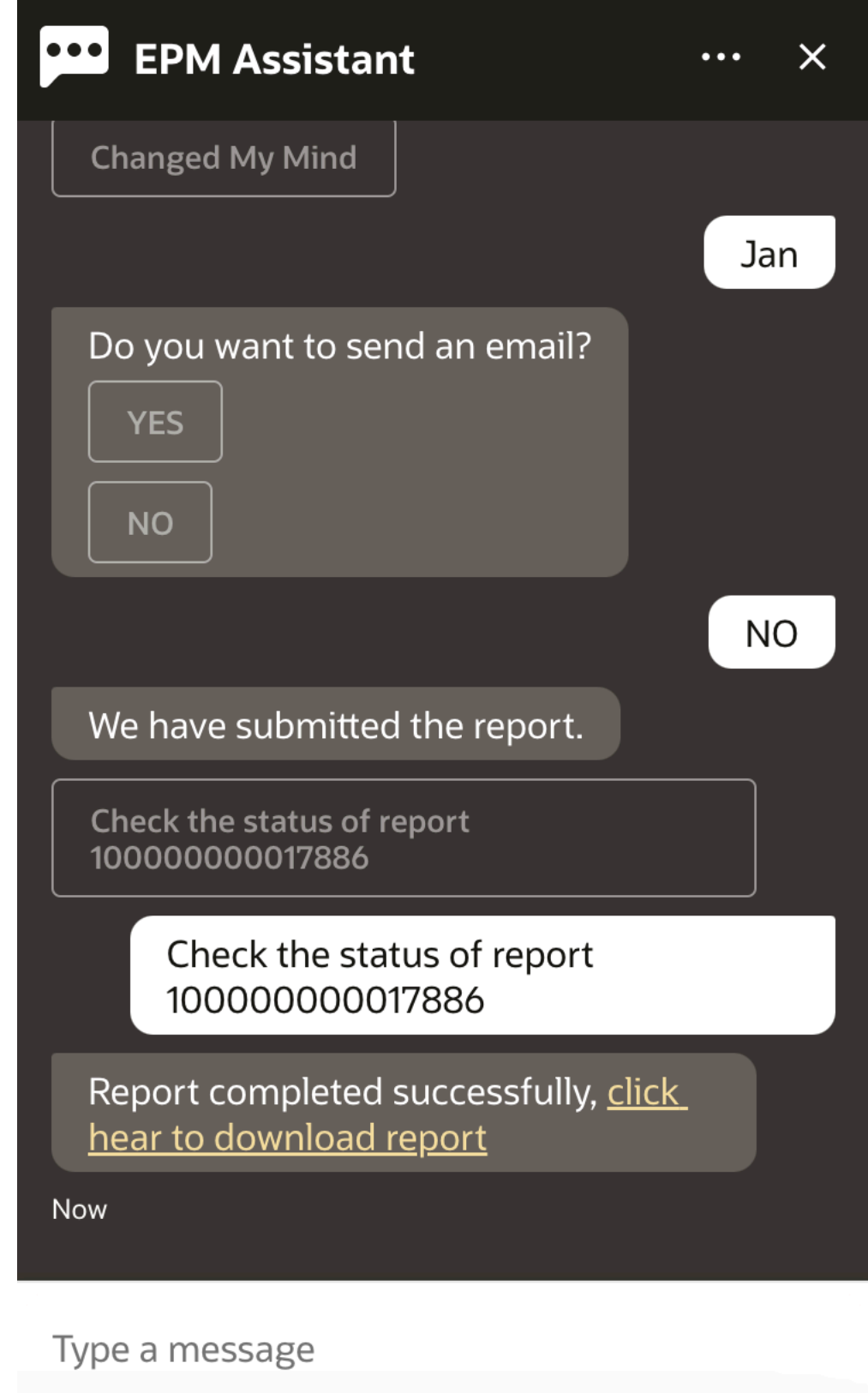

**10.** 도우미에서 링크를 눌러 보고서를 다운로드합니다.

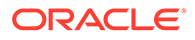

# 데이터 업데이트 시 추가 차원 값 표시

또한 데이터를 요청하면 EPM Digital Assistant는 사용자정의 매개변수 아래에 계정, 기간, 연도, 시나리오, 통화 및 엔티티 값과 같은 추가 차원을 표시합니다. 표시에서 이러한 차원 값을 추가하거나 제거할 수 있습니다.

다음은 데이터를 업데이트하는 경우 추가 차원 값의 예제입니다.

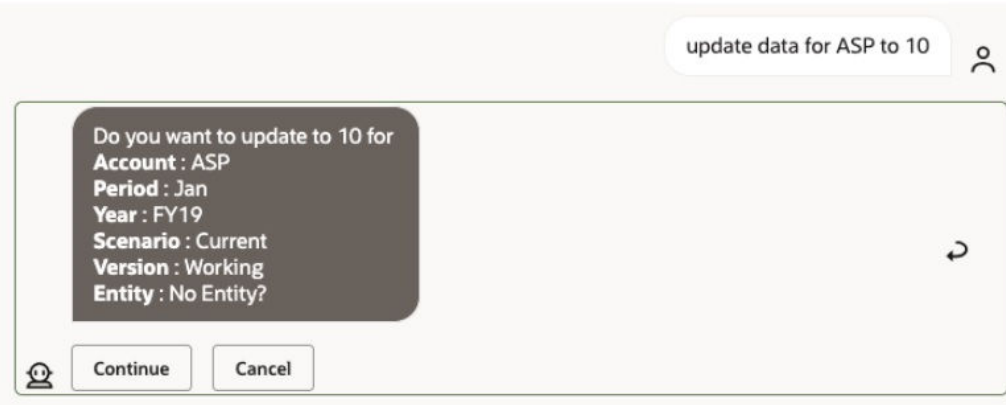

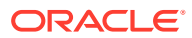

# 19

# Planning Modules용 Assistant 사용

#### **참조:**

- 태스크 개요 다음은 Planning Modules용 EPM Digital Assistant로 수행할 수 있는 태스크에 대한 요약입니다.
- [큐브](#page-144-0) 작업 EPM Digital Assistant를 사용하여 큐브 관련 작업을 수행할 수 있습니다.
- [POV](#page-146-0) 표시 Planning Modules용 EPM Digital Assistant를 사용하여 POV를 표시할 수 있습니다.
- [POV](#page-147-0) 변경 EPM Digital Assistant를 사용하여 POV를 변경할 수 있습니다.
- [데이터](#page-148-0) 작업
- 데이터 [업데이트](#page-152-0) Planning Modules용 EPM Digital Assistant를 사용하여 데이터를 업데이트할 수 있습니다.
- [비즈니스](#page-153-0) 규칙 실행 Planning Modules용 EPM Digital Assistant를 사용하여 런타임 프롬프트를 사용하지 않고 비즈니스 규칙을 실행할 수 있습니다.
- [보고서](#page-134-0) 생성 EPM Digital Assistant를 사용하여 사용자정의 보고서를 포함하여 Planning 및 Planning 모듈에 대한 태스크 관리자 보고서를 생성할 수 있습니다. 선택한 보고서 그룹, 보고서 이름 및 기타 필수 매개변수에 따라 보고서가 생성됩니다.
- 데이터 [업데이트](#page-83-0) 시 추가 차원 값 표시

### 태스크 개요

다음은 Planning Modules용 EPM Digital Assistant로 수행할 수 있는 태스크에 대한 요약입니다.

관리자는 Oracle Digital Assistant 개발 환경에서 발화를 검토하고 필요에 따라 추가하고 조정할 수 있습니다.

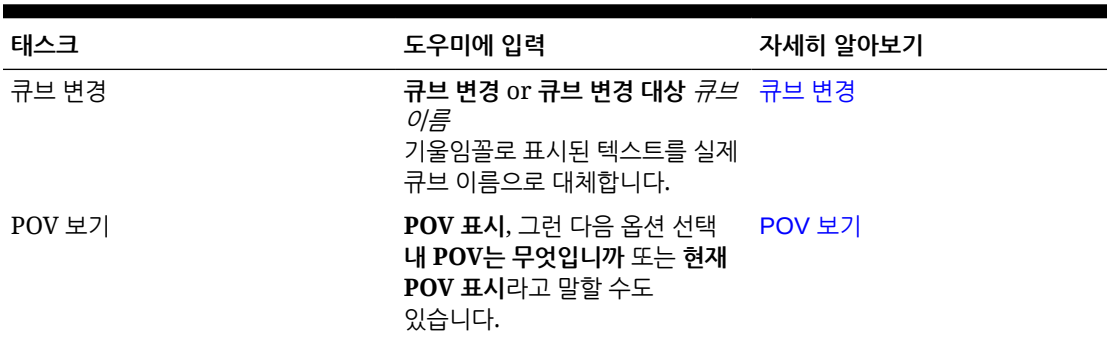

#### **표 19-1 Planning Modules 태스크**

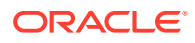
| 태스크           | 도우미에 입력                                                                                                    | 자세히 알아보기  |
|---------------|----------------------------------------------------------------------------------------------------|-----------|
| POV 변경        | POV를 POV 이름으로 변경<br>기울임꼴로 표시된 텍스트를 실제<br>POV 이름으로 대체합니다.                                                           | POV 변경    |
| 현재 POV 데이터 보기 | 데이터 표시, 데이터 표시 대상 데이터 보기<br><i>계정</i> 또는 데이터 표시 대상 <i>차원</i><br>기울임꼴로 표시된 텍스트를 실제<br>계정 또는 차원 이름으로<br>대체합니다.       |           |
| 데이터 업데이트      | <i>계정</i> 을 <i>값</i> 으로 <b>업데이트</b> 또는<br>차원을 <i>값</i> 으로 업데이트<br>기울임꼴로 표시된 텍스트를 실제<br>계정 또는 차원 이름 및 값으로<br>대체합니다. | 데이터 업데이트  |
| 현재 큐브에서 규칙 실행 | 규칙 실행 <i>규칙 이름</i><br>기울임꼴로 표시된 텍스트를 실제<br>규칙 이름으로 대체합니다.                                                          | -규칙 실행    |
| 작업 세부정보 액세스   | 내 작업의 상태는 무엇입니까? 작업 상태 및 작업 세부정보<br>job_type 작업의 상태<br>어제 실행한 작업이 있습니까?                                            | 액세스       |
| 태스크 요약 표시     | 태스크 요약 표시<br>내 미결 태스크 표시<br>내 지연 태스크 표시                                                                            | 태스크 요약 표시 |
| 보고서 생성        | 보고서를 생성하고 싶습니다. 보고서 생성<br>planning 모듈 보고서<br>report_name 생성<br>모듈 이름 <i>보고서</i> 생성                                 |           |

**표 19-1 (계속) Planning Modules 태스크**

#### 큐브 작업

EPM Digital Assistant를 사용하여 큐브 관련 작업을 수행할 수 있습니다.

예 1과 같이 큐브를 변경하려면 **큐브 변경**을 입력합니다. 도우미에 사용가능한 큐브가 나열되고 그중 하나를 선택할 수 있습니다.

예 2와 같이 큐브 이름을 알고 있는 경우 **큐브를 큐브 이름 큐브로 변경**을 입력할 수도 있습니다. 도우미는 요청한 큐브로 큐브를 변경하고 새 POV를 반환합니다.

**예 1** 큐브 변경:

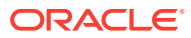

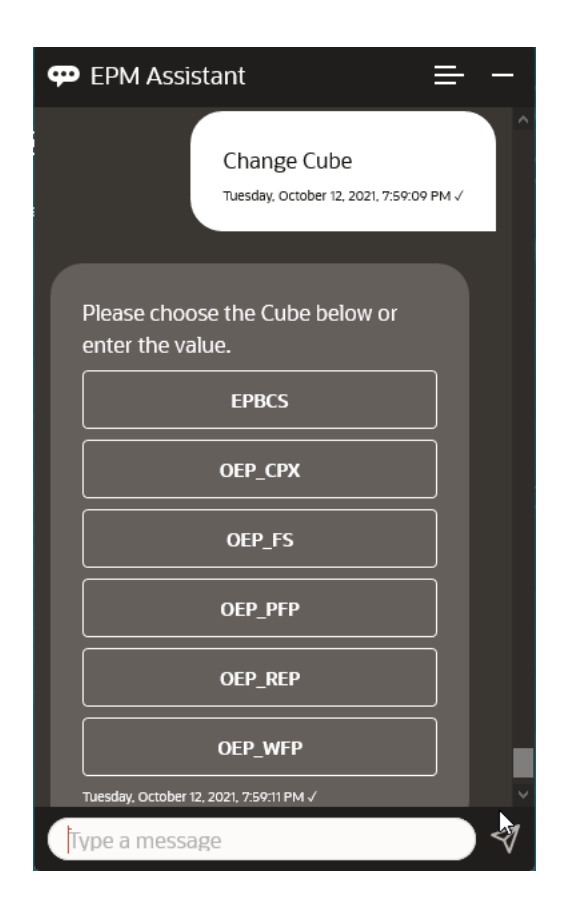

**예 2** 큐브를 다른 큐브 이름으로 변경:

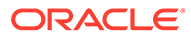

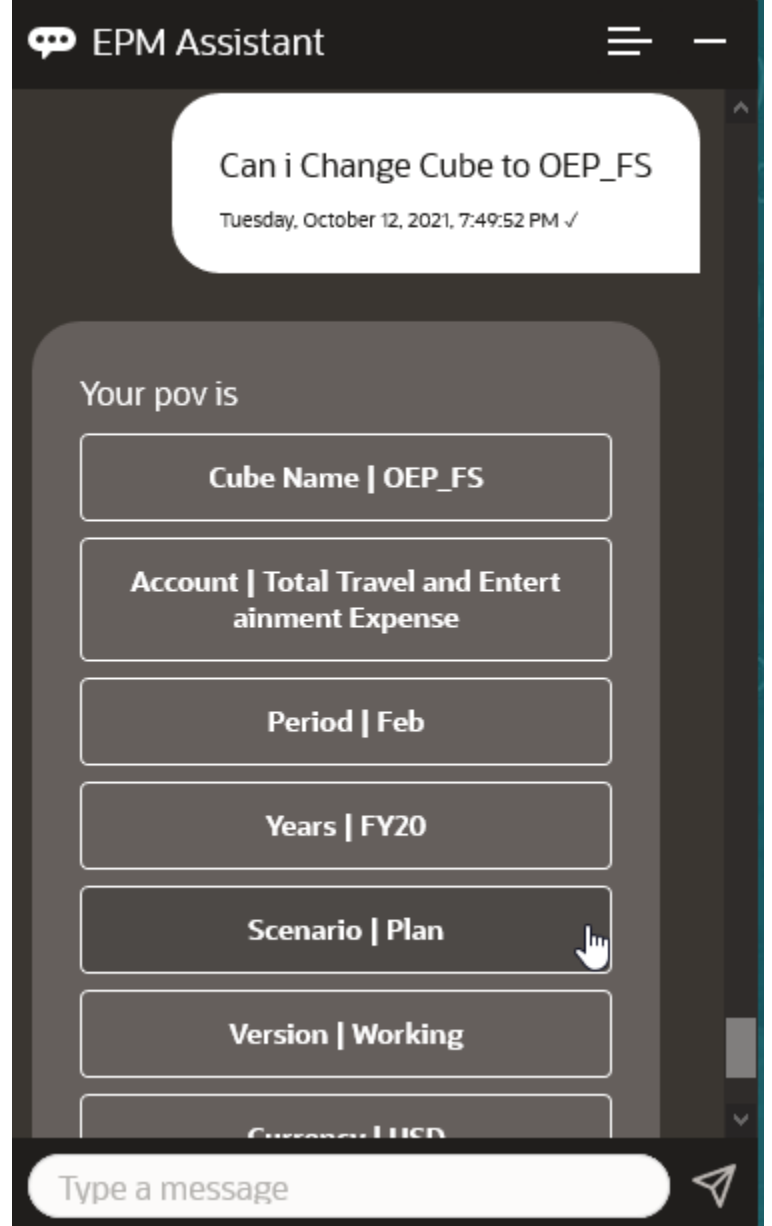

#### POV 표시

Planning Modules용 EPM Digital Assistant를 사용하여 POV를 표시할 수 있습니다. 도우미에 **현재 POV 표시**를 입력합니다. 이 예에서처럼 POV가 표시됩니다.

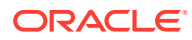

<span id="page-147-0"></span>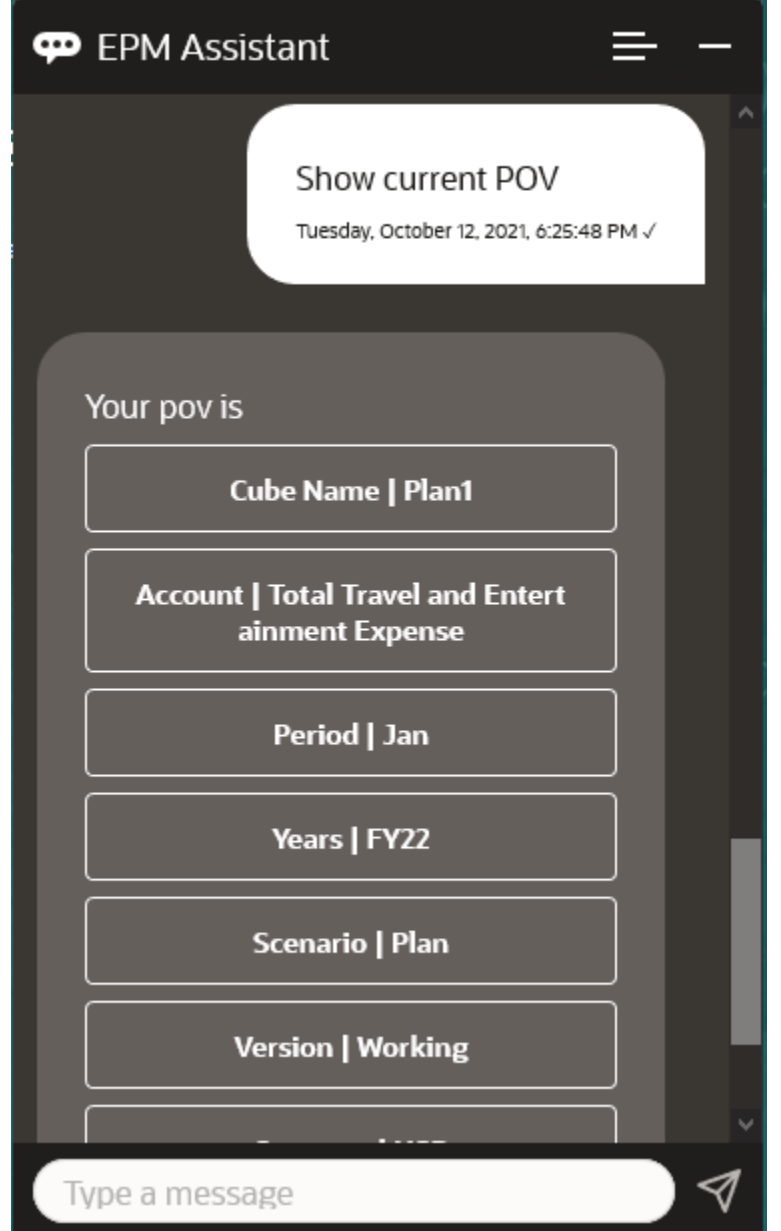

## POV 변경

EPM Digital Assistant를 사용하여 POV를 변경할 수 있습니다. 도우미에 **POV**를 입력하고 다음 예에 표시된 대로 버튼을 누릅니다.

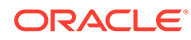

<span id="page-148-0"></span>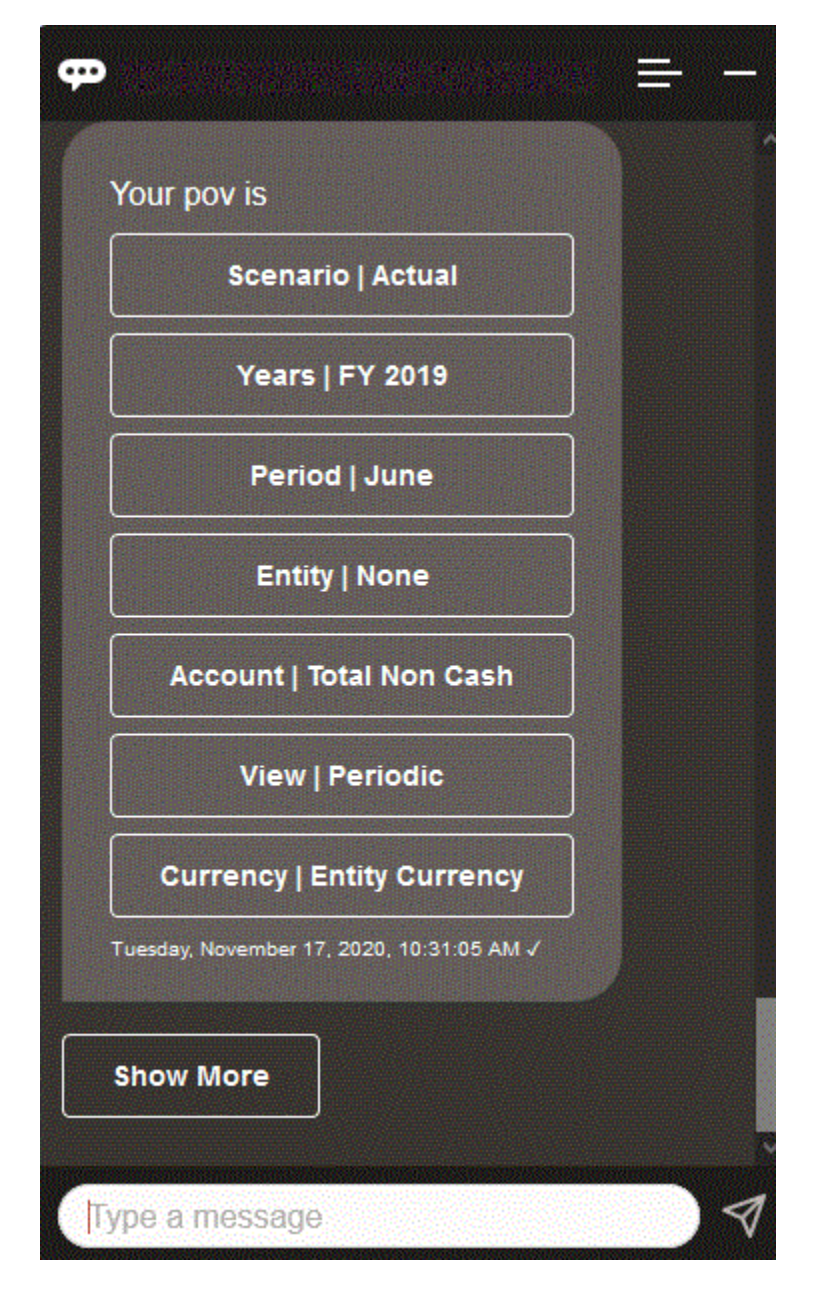

선택한 POV에 대한 계정 값을 표시한 후 다른 차원으로 드릴다운할 수 있습니다. 예를 들어, 판매를 표시한 후 엔티티 차원으로 드릴다운할 수 있습니다.

#### 데이터 작업

EPM Digital Assistant를 사용하여 데이터 작업을 수행할 수 있습니다.

**나에게 데이터 표시**를 입력하여 현재 POV에 대한 데이터를 가져옵니다.

계정 이름을 알고 있는 경우 **계정에 대한 값 표시**를 입력할 수도 있습니다. 도우미가 계정을 보여줍니다.

다음 가상 시나리오는 데이터 작업 방법의 예를 보여줍니다.

**데이터 작업 시나리오**

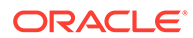

**2.** 이제 렌트카에 대한 데이터를 살펴보기 위해 **렌트카의 가치는 얼마입니까**라고 질문합니다.

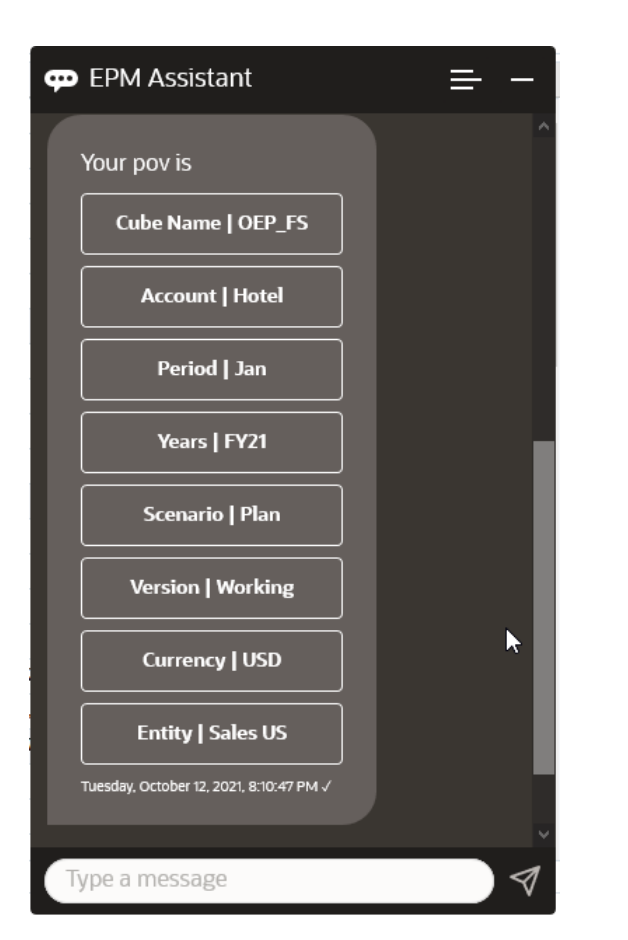

도우미는 현재 POV에 대한 옵션을 표시합니다. 이 스크린샷은 예를 보여줍니다.

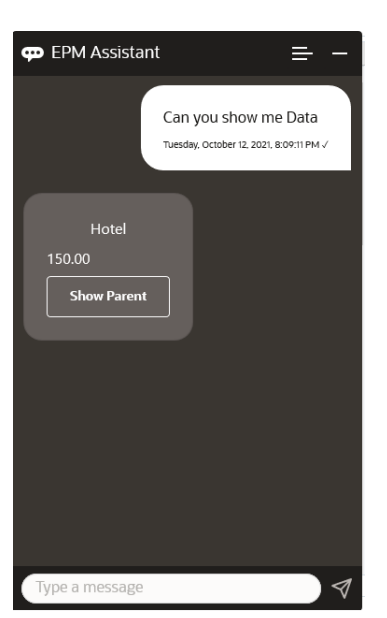

**1. 나에게 데이터 표시**를 입력합니다.

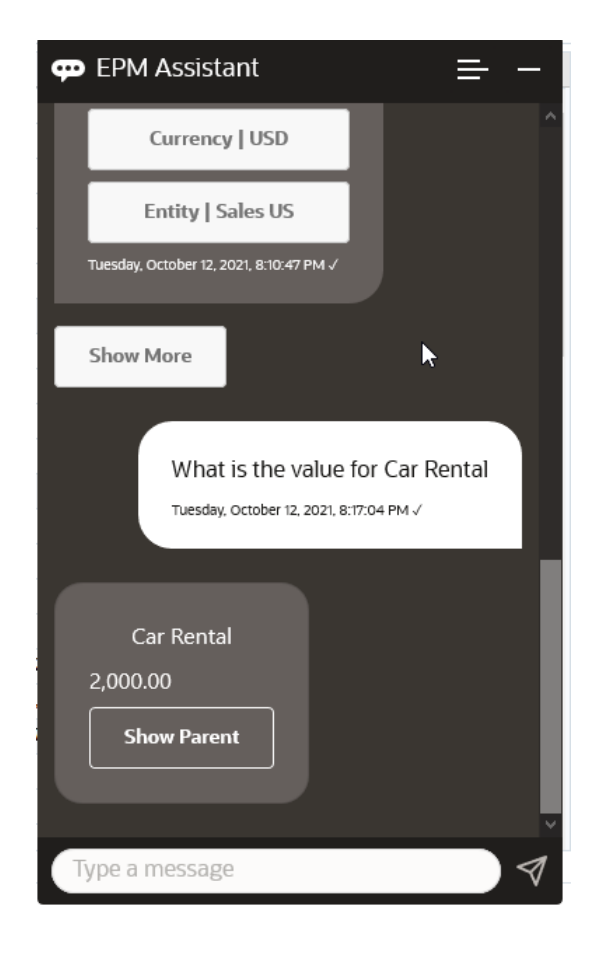

**3.** 이제 전체 Q1 값을 살펴보겠습니다. 이전 질문을 통해 도우미는 계정을 렌트카로 변경했습니다. 그러므로 **Q1의 값이 무엇입니까**라고 입력할 수 있습니다.

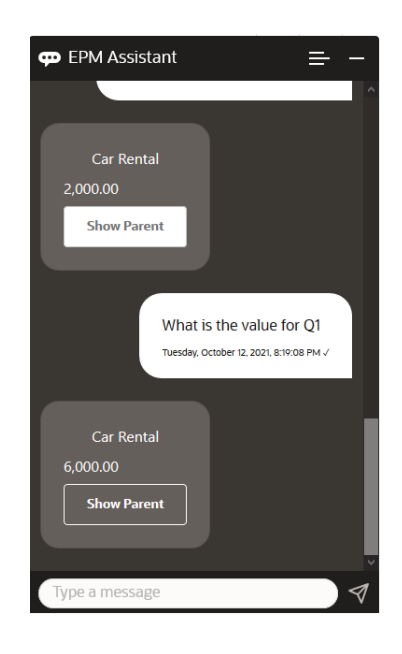

**4.** 이제, FY22 연도의 Q1 기간 및 계정 항공료에 대한 값을 살펴보겠습니다. 그러므로 **FY22 및 Q1의 항공료 값은 얼마입니까**라고 입력합니다.

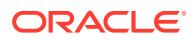

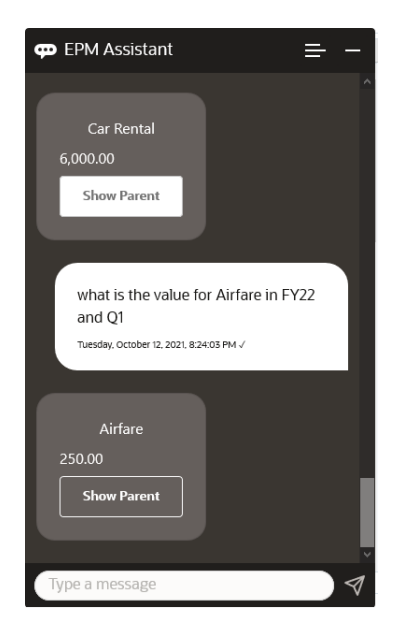

**5.** 이제 계정을 **총 출장 및 접대 비용**으로 설정합니다.

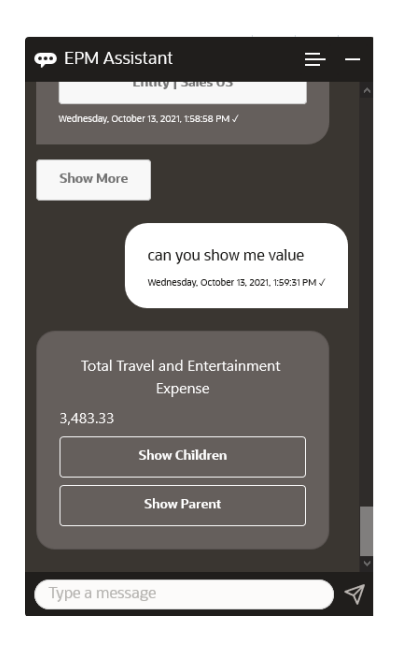

**6.** 도우미는 2개 작업인 하위 항목 및 상위 항목을 표시합니다. 하위 항목의 값을 살펴보려면 **1차 하위**를 누릅니다.

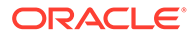

<span id="page-152-0"></span>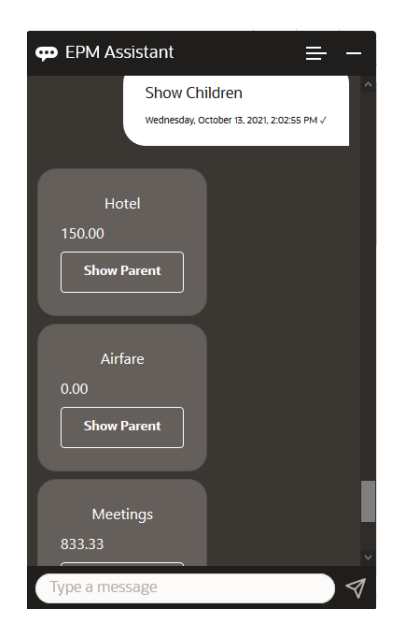

# 데이터 업데이트

Planning Modules용 EPM Digital Assistant를 사용하여 데이터를 업데이트할 수 있습니다.

현재 POV에 대한 계정을 업데이트하려면 **계정을 금액을 기준으로 업데이트**를 입력하고 기울임꼴로 표시된 단어를 계정 이름과 금액으로 대체합니다.

또한 기울임꼴로 표시된 정보를 본인의 계정 이름으로 대체하여 다음 중 하나를 입력할 수도 있습니다.

- 금액만큼 계정증가 현재 POV에 대한 금액 증가
- 금액만큼 계정 감소 현재 POV에 대한 금액 감소

다음 가상 시나리오는 데이터를 업데이트하는 방법의 예를 보여줍니다.

**데이터 업데이트 시나리오**

**1. 300으로 항공료 업데이트**를 입력합니다.

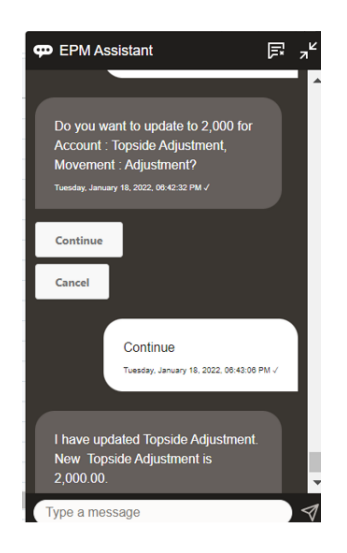

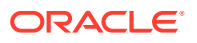

<span id="page-153-0"></span>**2.** 이제 기존 값에 10을 추가하려면 **항공료 10 증가**를 입력합니다.

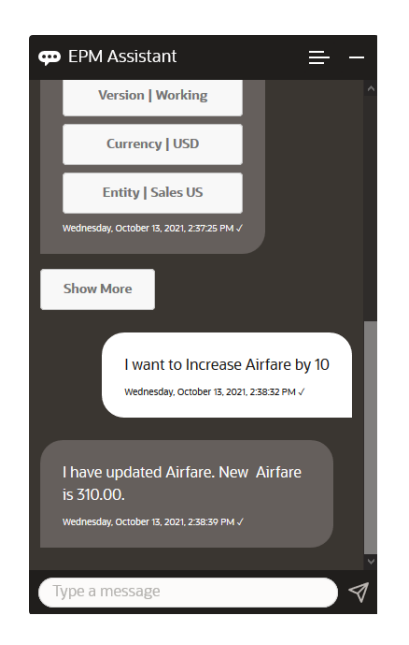

**3.** 이제 기존 값에서 20을 감소하려면 **항공료 20 감소**를 입력합니다.

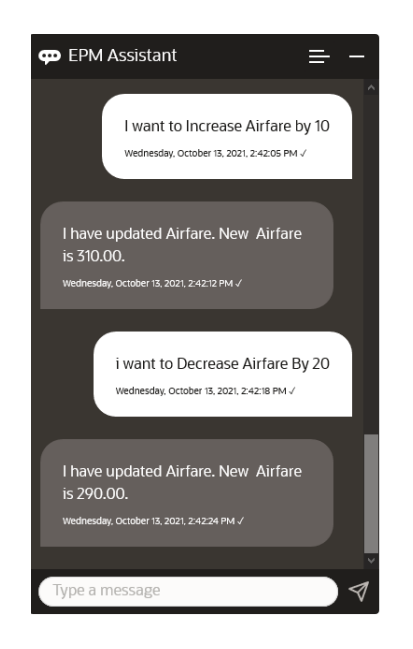

## 비즈니스 규칙 실행

Planning Modules용 EPM Digital Assistant를 사용하여 런타임 프롬프트를 사용하지 않고 비즈니스 규칙을 실행할 수 있습니다.

규칙을 실행하려면, 우선 해당 규칙이 있는 큐브에 있어야 합니다. 규칙에 런타임 프롬프트가 없고 관리자가 도우미에서 규칙을 사용할 수 있도록 설정했는지 확인합니다. 큐브에서 **규칙 이름 실행**을 입력하여 현재 POV에 대한 규칙을 실행합니다. 이제 관리자가 제공한 규칙 중 하나를 선택할 수 있습니다. 규칙 이름은 애플리케이션 및 도우미에 있는 이름 그대로 입력해야 합니다.

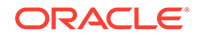

다음 가상 시나리오는 실행 중인 규칙의 예를 보여줍니다.

#### **규칙을 실행하기 위한 시나리오**

• **규칙 실행**을 입력하여 규칙을 실행합니다. 이 경우 규칙은 OPE\_FS 큐브에서 실행됩니다. 이제 실행할 규칙을 선택할 수 있습니다.

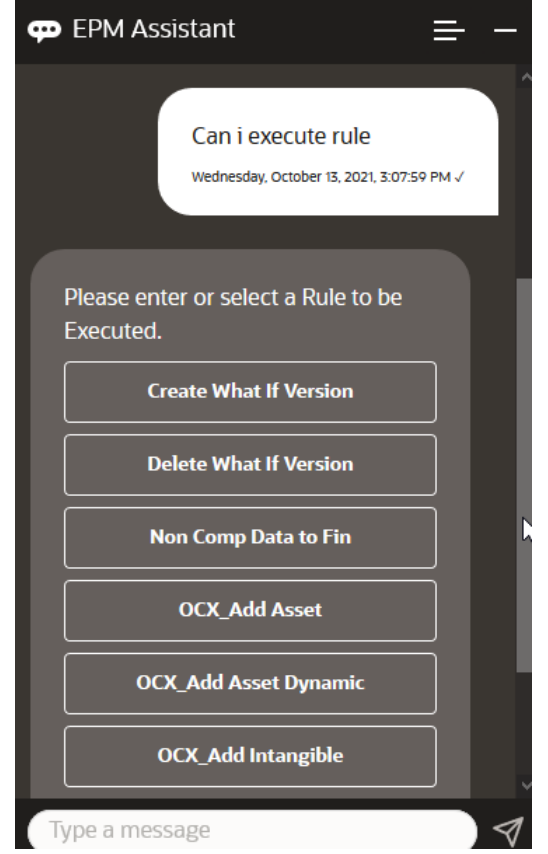

• 규칙 이름을 알고 있으므로, **OFS\_Rollup 규칙 실행**을 입력하여 OFS\_Rollup이라는 특정 규칙을 실행합니다.

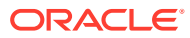

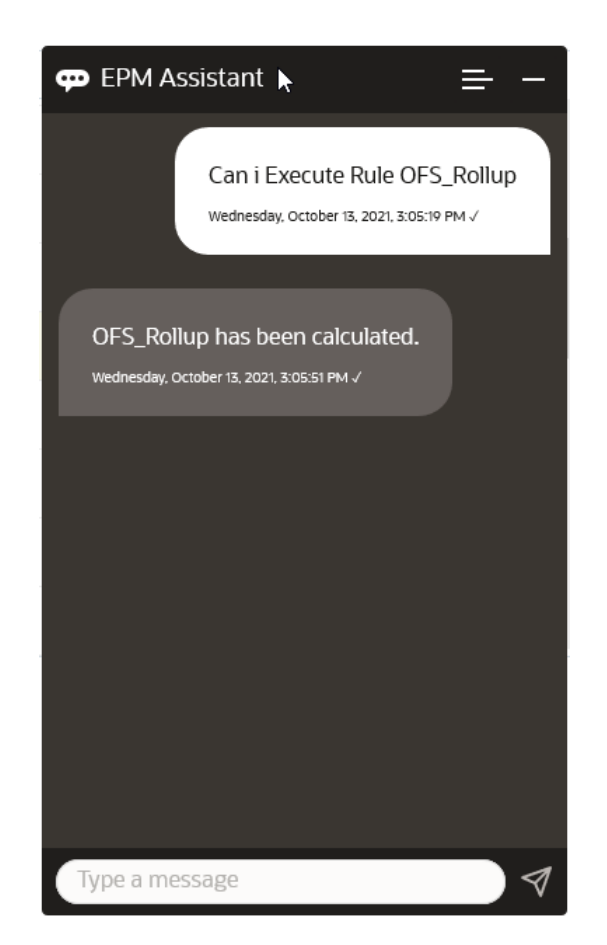

**주:** 현재 도우미는 런타임 프롬프트가 포함된 규칙 세트 또는 비즈니스 규칙을 지원하지 않습니다.

### 보고서 생성

EPM Digital Assistant를 사용하여 사용자정의 보고서를 포함하여 Planning 및 Planning 모듈에 대한 태스크 관리자 보고서를 생성할 수 있습니다. 선택한 보고서 그룹, 보고서 이름 및 기타 필수 매개변수에 따라 보고서가 생성됩니다.

도우미에 연결되어 있지 않을 때 보고서를 생성하고 다운로드한 파일을 Slack 또는 Microsoft Teams를 통해 다른 사용자와 공유할 수도 있습니다.

**1.** 보고서를 생성하려면 도우미에 **보고서를 생성하고 싶습니다**라고 입력합니다.

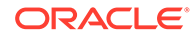

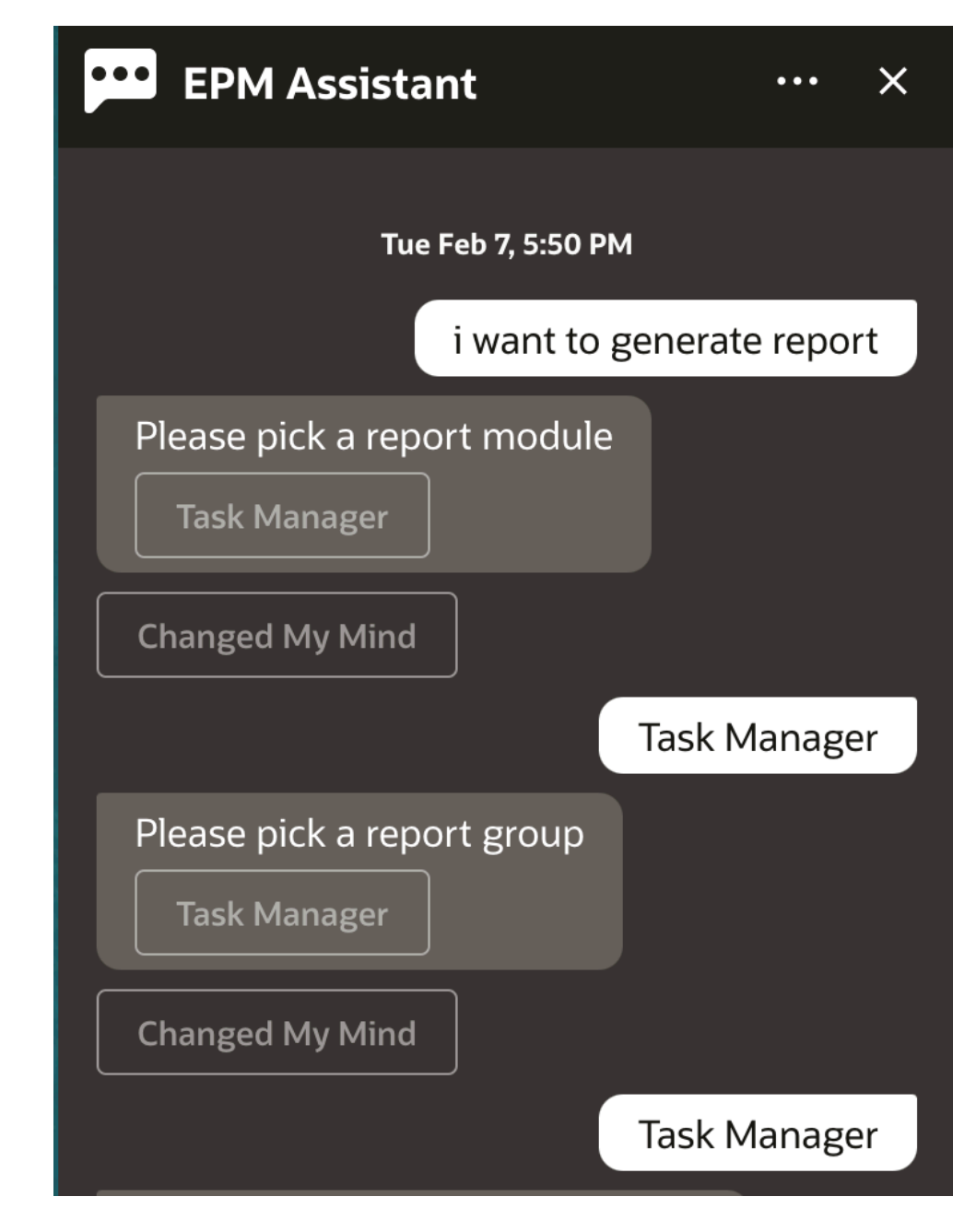

도우미에 사용가능 보고서 모듈이 표시됩니다.

- **2.** 보고서 모듈을 선택합니다. 이 예에서는 태스크 관리자 보고서를 생성합니다. 선택한 보고서 모듈에 사용할 수 있는 보고서 그룹이 표시됩니다.
- **3.** 보고서 그룹을 선택합니다. 이 예에서 **태스크 관리자**를 선택합니다. 사용가능 보고서가 표시됩니다.
- **4.** 생성할 보고서를 선택합니다. 이 예에서 **지연 태스크**를 선택합니다.

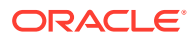

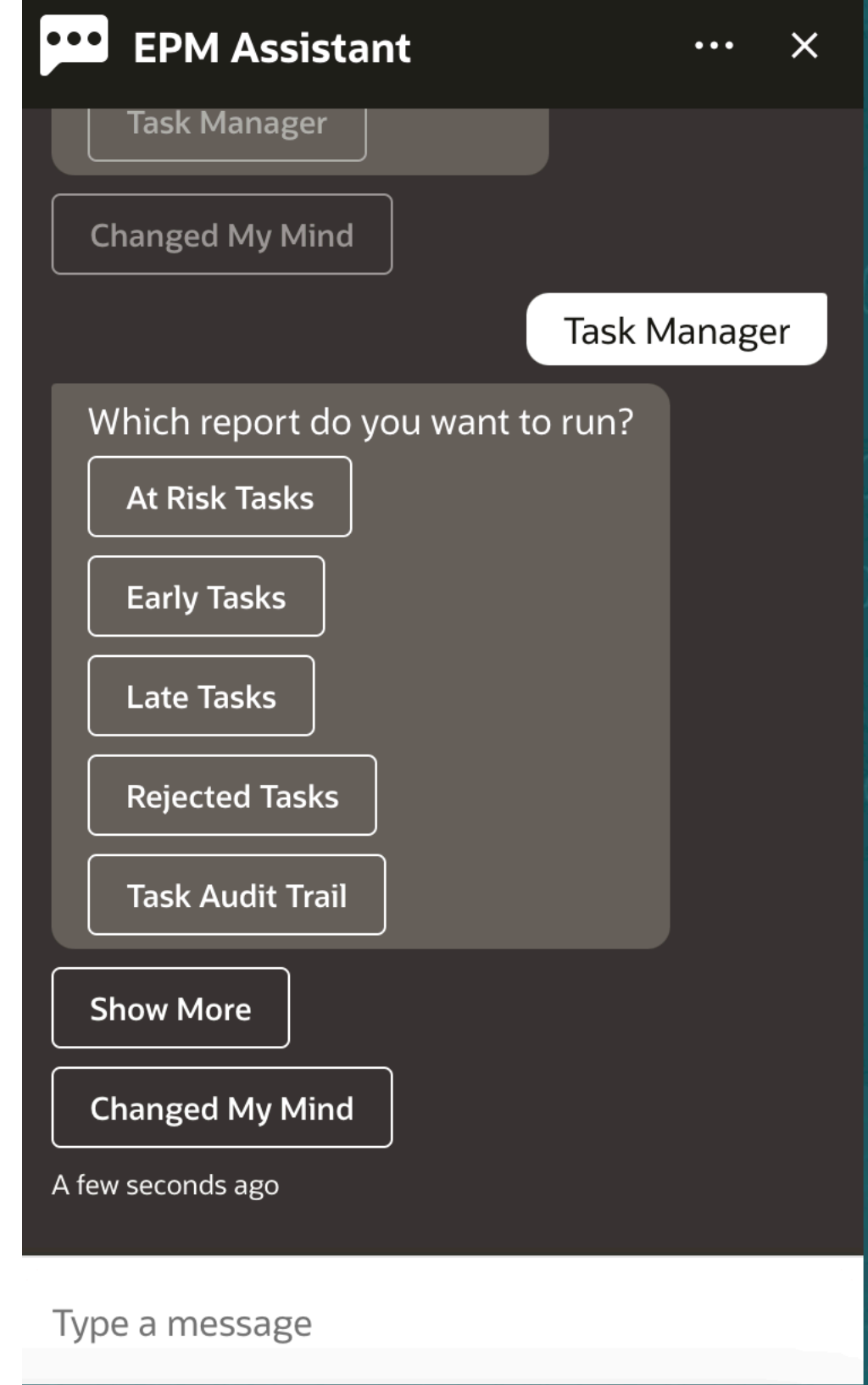

**5.** 보고서 형식을 선택합니다. 사용가능 옵션은 PDF, CSV, CSV2, XLSX 및 HTML입니다.

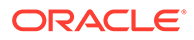

**6.** 계획 스케줄을 선택합니다. 이 예에서는 **연간 계획 스케줄 2022년 11월**을 선택합니다.

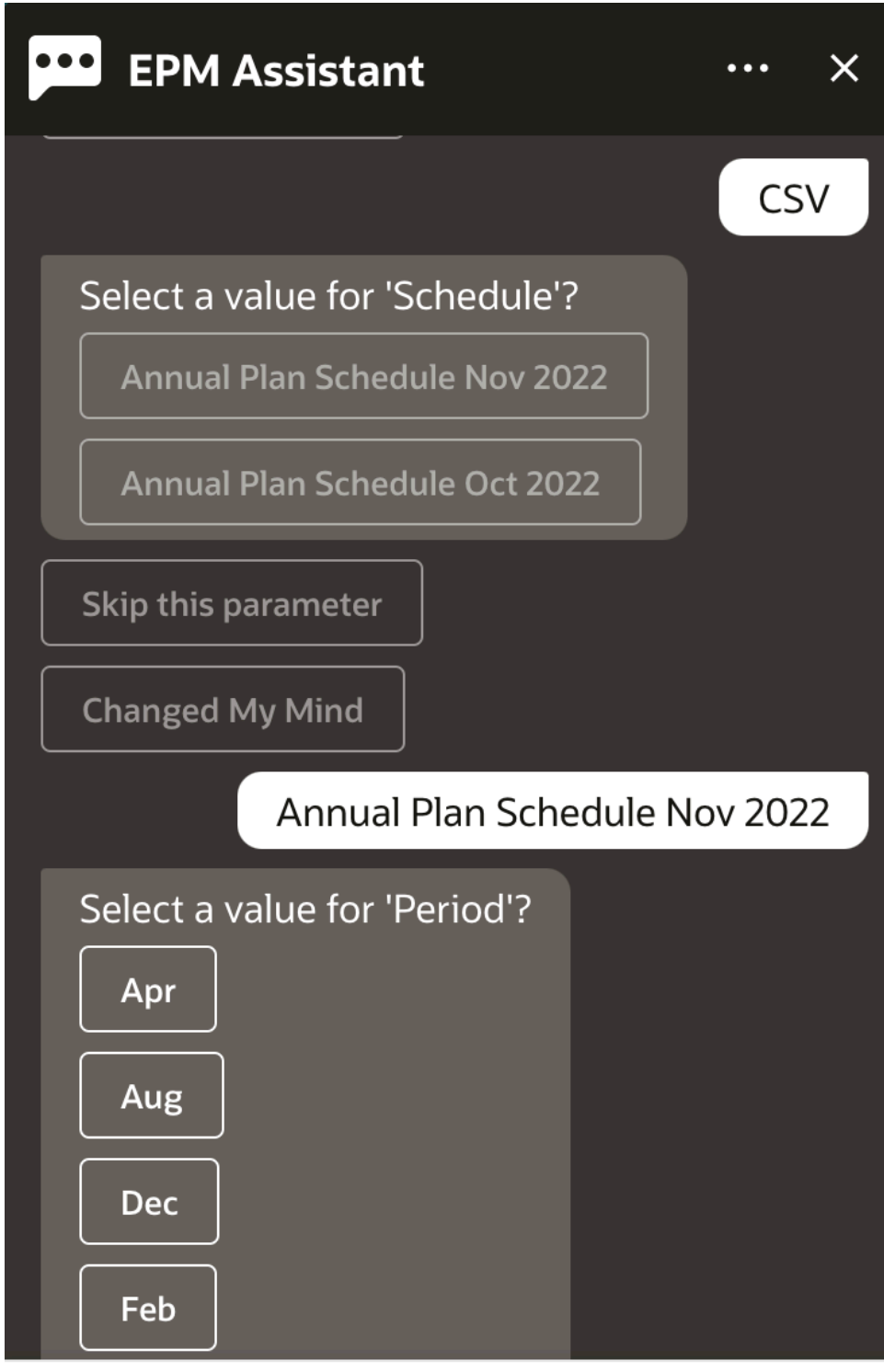

Type a message

**7.** 보고서 실행에 필요한 입력 매개변수를 지정합니다. 매개변수의 수는 선택한 보고서에 따라 다릅니다. 이 예에서는 기간으로 **1월**을 선택합니다.

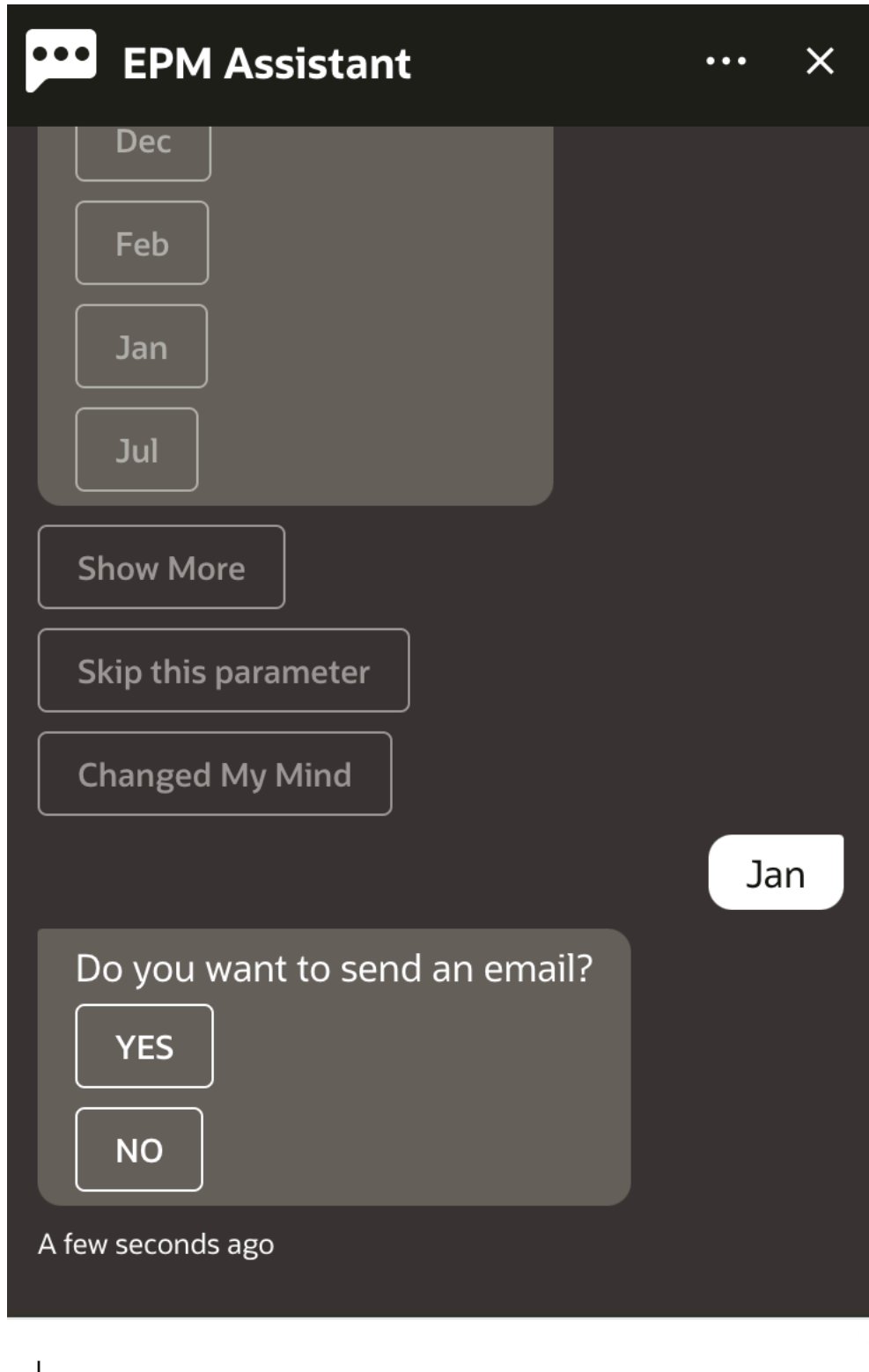

**8. 전자메일을 보내시겠습니까?**라는 질문에 **예** 또는 **아니요**를 선택하여 생성된 보고서가 포함된 전자메일의 수신 여부를 지정합니다. 보고서 생성 작업이 제출됩니다.

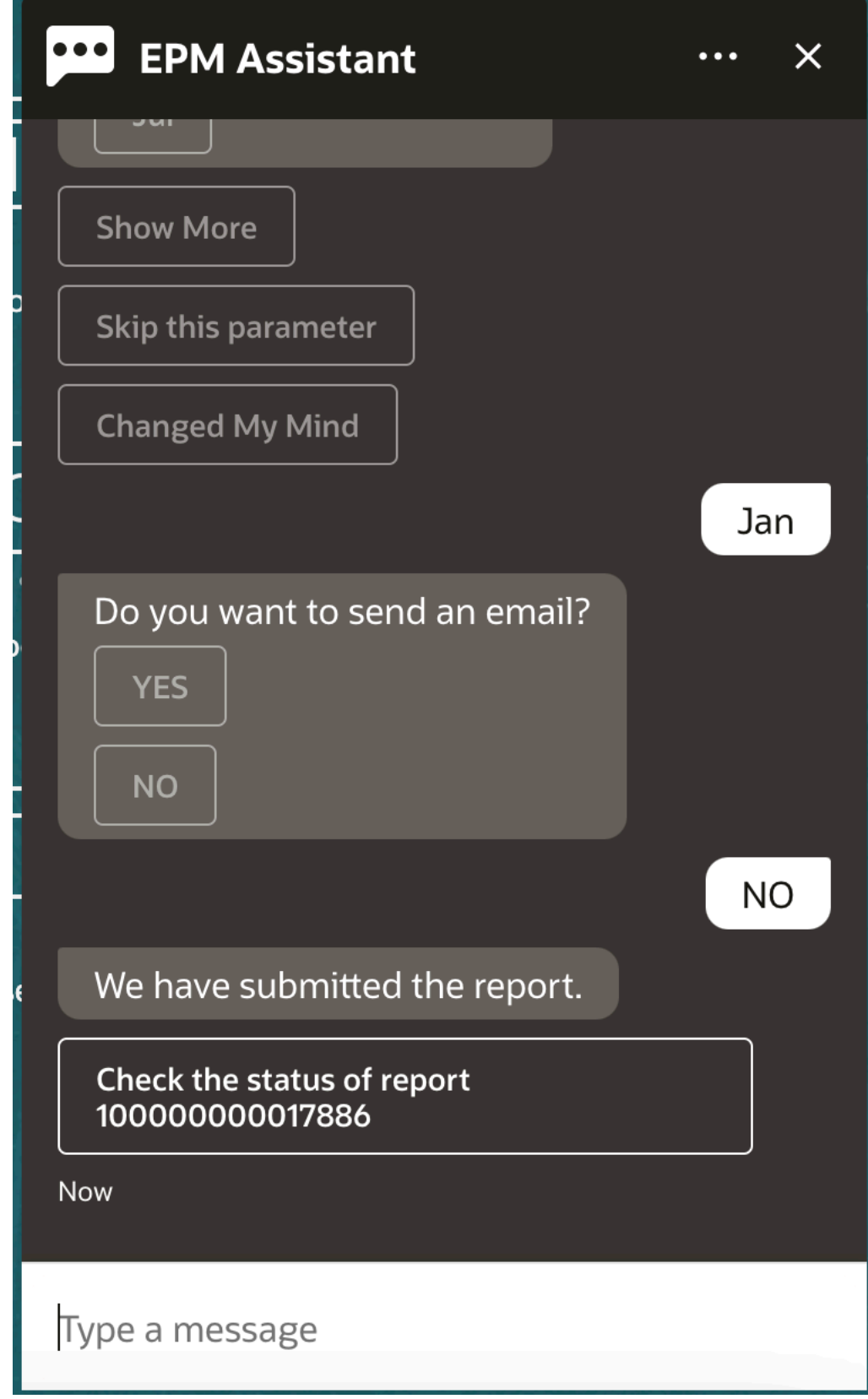

**9.** 보고서 상태를 확인하려면 **100000000017886 보고서 상태 확인**을 누릅니다.

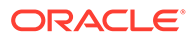

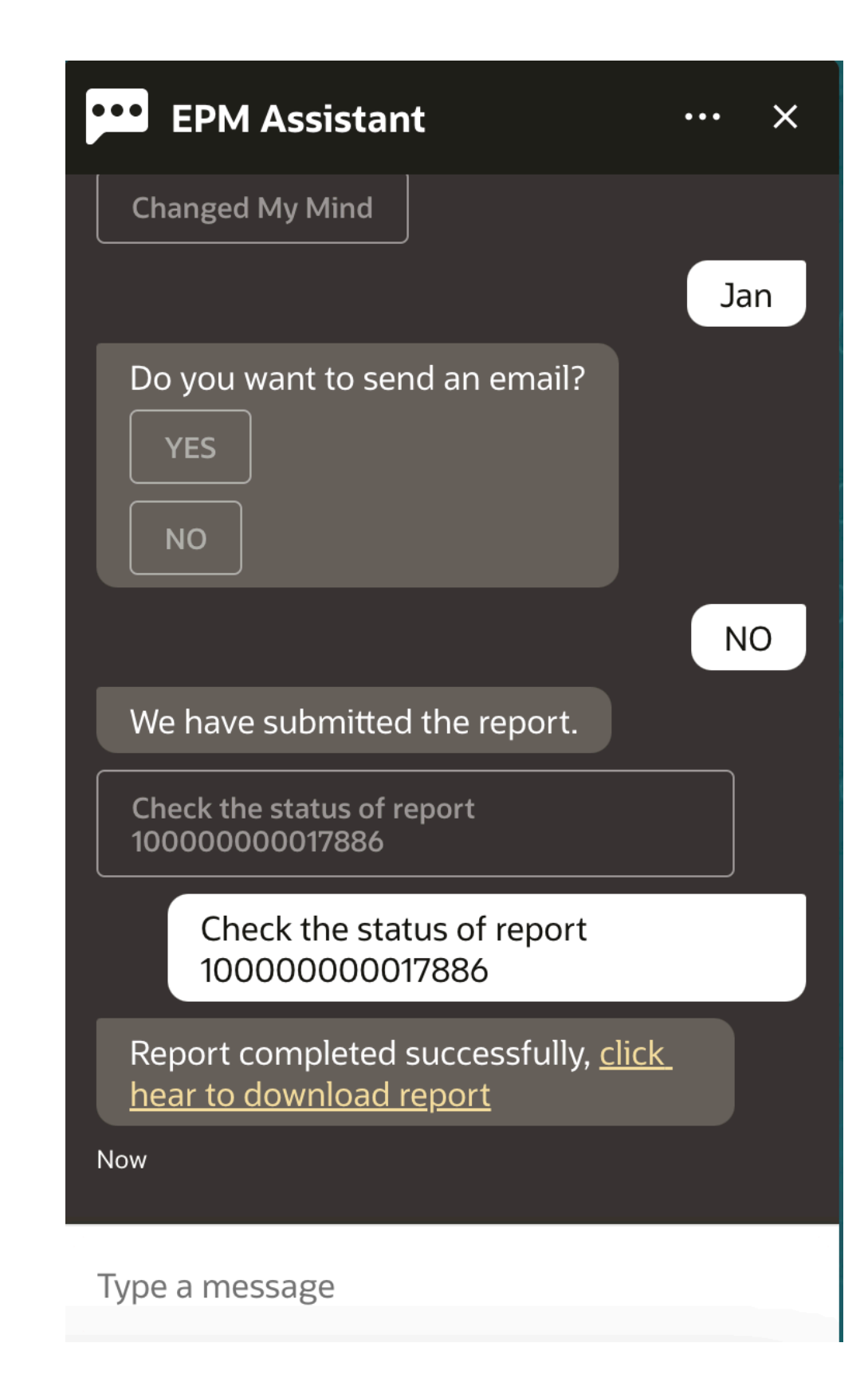

**10.** 도우미에서 링크를 눌러 보고서를 다운로드합니다.

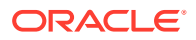

## 데이터 업데이트 시 추가 차원 값 표시

또한 데이터를 요청하면 EPM Digital Assistant는 사용자정의 매개변수 아래에 계정, 기간, 연도, 시나리오, 통화 및 엔티티 값과 같은 추가 차원을 표시합니다. 표시에서 이러한 차원 값을 추가하거나 제거할 수 있습니다.

다음은 데이터를 업데이트하는 경우 추가 차원 값의 예제입니다.

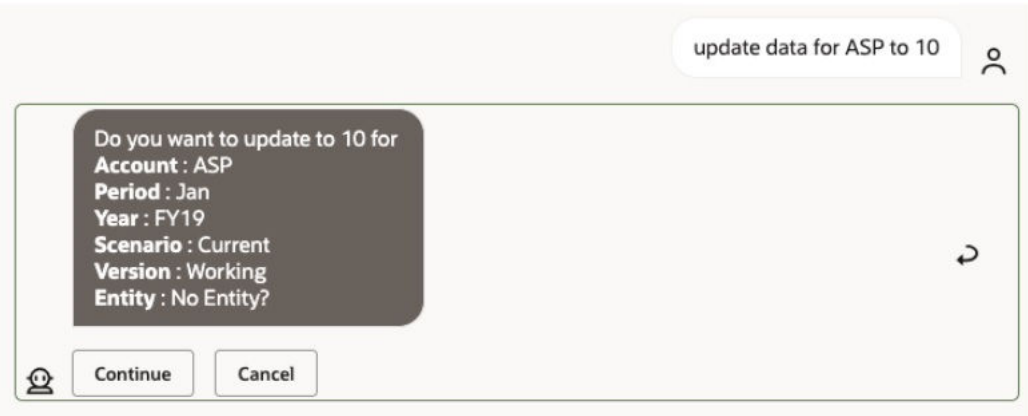

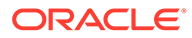

# V부 부록: Fusion Applications Digital Assistant(FADA)와 함께 EPM Account Reconciliation 또는 Financial Consolidation and Close 기술 사용

이 지침은 Fusion Applications Digital Assistant(FADA)와 함께 EPM 기능(Account Reconciliation 또는 Financial Consolidation and Close)을 사용하는 데 필요한 구성 단계를 설명합니다.

**주:** EPM 기술은 EPM 인스턴스가 OCI(Gen 2) 환경에 배포된 경우에만 지원됩니다.

Fusion Application Digital Assistant를 사용하여 Account Reconciliation 또는 Consolidation and Close 기술을 구성하는 단계입니다.

- **1.** Fusion Apps Digital Assistant에 로그인하고 https://<ODA\_Instance\_URL>/ connectors/v2/callbackinstance 형식의 ODA 인스턴스 URL 및 리디렉션 URL을 확인합니다. 예: https://idcs-oda-fxxxxxxxxxabcxxxx.data.digitalassistant.oci.oc-test.com/ connectors/v2/callback
- **2.** *Oracle Cloud Enterprise Performance Management*용 *Digital Assistant* 시작하기 가이드의 [OAuth 2 OCI\(Gen 2\)](https://docs.oracle.com/en/cloud/saas/enterprise-performance-management-common/cgsda/dig_asst_config_oauth.html) 환경의 인증 매개변수 구성에 설명된 세 가지 태스크를 완료합니다. Fusion Applications Digital Assistant와 결합 시 EPM 기능이 작동하려면 OAuth 구성이 필요합니다.
	- **a.** Oracle IDCS(Identity Cloud Service) 기밀 애플리케이션 생성
	- **b.** ODA(Oracle Digital Assistant) 인스턴스가 IDCS 인스턴스를 가리키도록 구성
	- **c.** 인증 서비스를 가리키도록 Account Reconciliation 기술 구성
- **3.** Fusion Applications Digital Assistant에서 EPM 기능을 구성합니다.
	- **a.** Account Reconciliation 기능을 선택하고 확장합니다. *Oracle Cloud Enterprise Performance Management*용 *Digital Assistant* 시작하기에서 기술 [확장](https://docs.oracle.com/en/cloud/saas/enterprise-performance-management-common/cgsda/dig_asst_config_pull_extend_skill_100x605cf643.html)을 참조하십시오. Consolidation and Close 기능에 이 단계를 반복합니다.
	- **b.** 수정 가능한 엔티티를 사용자 환경에 맞게 업데이트합니다. *Oracle Cloud Enterprise Performance Management*용 *Digital Assistant* 시작하기에서 [애플리케이션](https://docs.oracle.com/en/cloud/saas/enterprise-performance-management-common/cgsda/dig_asst_config_import_entities_108x62427336.html) 값 목록 [엔티티](https://docs.oracle.com/en/cloud/saas/enterprise-performance-management-common/cgsda/dig_asst_config_import_entities_108x62427336.html) 임포트를 참조하십시오. 각 EPM 기술에 이 단계를 반복합니다.
	- **c.** Consolidation and Close의 경우 EPM Financial Consolidation and Close 환경에 있을 수 있는 사용자정의 차원을 확장 기술에 추가합니다. *Oracle Cloud Enterprise Performance Management*용 *Digital Assistant* 시작하기 가이드에서 [Financial](#page-33-0) [Consolidation and Close](#page-33-0)에 대한 미리 채워진 차원 정보를 참조하십시오.

ORACLE

- **4.** 기능을 학습시킵니다(Ht 및 Tm 모델 둘 다). *Oracle Cloud Enterprise Performance Management*용 *Digital Assistant* 시작하기 가이드의 기능 [학습시키기을](https://docs.oracle.com/en/cloud/saas/enterprise-performance-management-common/cgsda/dig_asst_config_train_skill_106x62425bb7.html) 참조하십시오.
- **5.** 각 EPM 기능을 게시합니다. *Oracle Digital Assistant* 사용 가이드의 [기술](https://docs.oracle.com/en/cloud/paas/digital-assistant/use-chatbot/create-configure-and-version-skills1.html#GUID-6C53E82D-64F9-49D6-956A-64262B4C403D) 생성, 구성, [버전](https://docs.oracle.com/en/cloud/paas/digital-assistant/use-chatbot/create-configure-and-version-skills1.html#GUID-6C53E82D-64F9-49D6-956A-64262B4C403D) 지정에서 게시를 참조하십시오.
- **6.** Fusion Applications Digital Assistant를 확장합니다. [Oracle By Fusion Applications](https://docs.oracle.com/en/cloud/paas/digital-assistant/tutorial-hcm/) [Digital Assistant](https://docs.oracle.com/en/cloud/paas/digital-assistant/tutorial-hcm/) 확장 예제을 참조하십시오.
- **7.** Fusion Applications Digital Assistant에서 EPM 기능의 이전 버전을 제거합니다. 이전 버전을 제거하려면 제거할 기술 옆에 있는 **X**를 누릅니다.
- **8.** 새로 구성된 EPM 기능을 Fusion Applications Digital Assistant에 추가합니다. 기술을 추가하려면 왼쪽 위에 있는 **+ 기술 추가**를 누릅니다.
- **9.** Fusion Application Digital Assistant를 게시합니다. *Oracle Digital Assistant* 사용 가이드에서 [Publish Digital Assistant](https://docs.oracle.com/en/cloud/paas/digital-assistant/use-chatbot/create-version-and-publish-digital-assistants.html#GUID-91650A93-CA46-4CAF-9D99-9A83712DAFF2) 생성, 버전 지정, 게시를 참조하십시오.

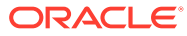